# <span id="page-0-0"></span>Produkt-Handbuch **Busch-Installationsbus® KNX DALI-Lichtregler 6197/43**

Gebäude-Systemtechnik

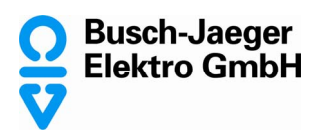

Dieses Handbuch beschreibt die Funktion des DALI-Lichtreglers 6197/43. Technische Änderungen und Irrtümer sind vorbehalten.

#### **Haftungsausschluss:**

Trotz Überprüfung des Inhalts dieser Druckschrift auf Übereinstimmung mit der Hardund Software können Abweichungen nicht vollkommen ausgeschlossen werden. Daher können wir hierfür keine Gewähr übernehmen. Notwendige Korrekturen fließen in neue Versionen des Handbuchs ein.

Bitte teilen Sie uns Verbesserungsvorschläge mit.

Busch-Installationsbus<sup>®</sup> KNX **Inhalt** 

## **Inhalt** Seite

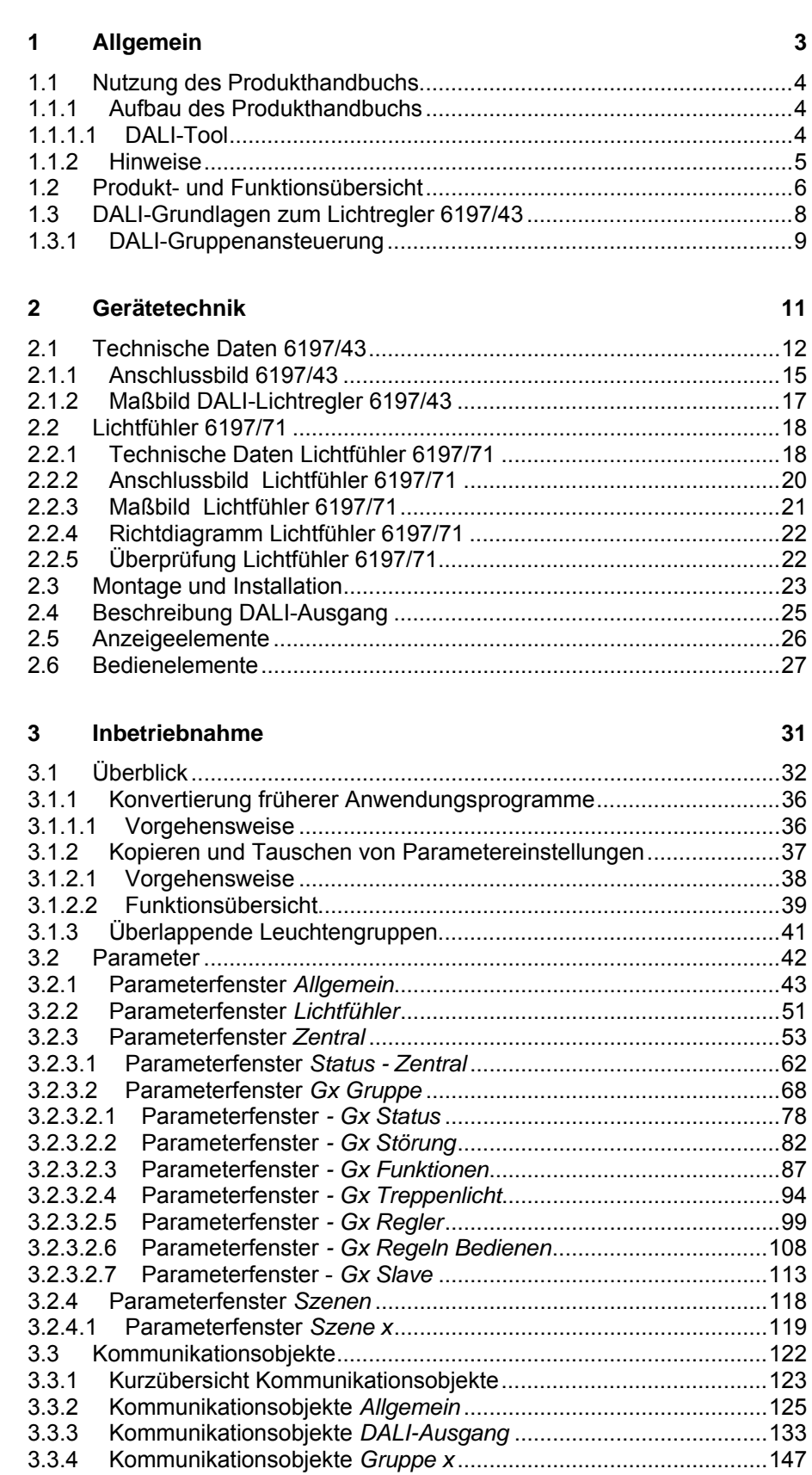

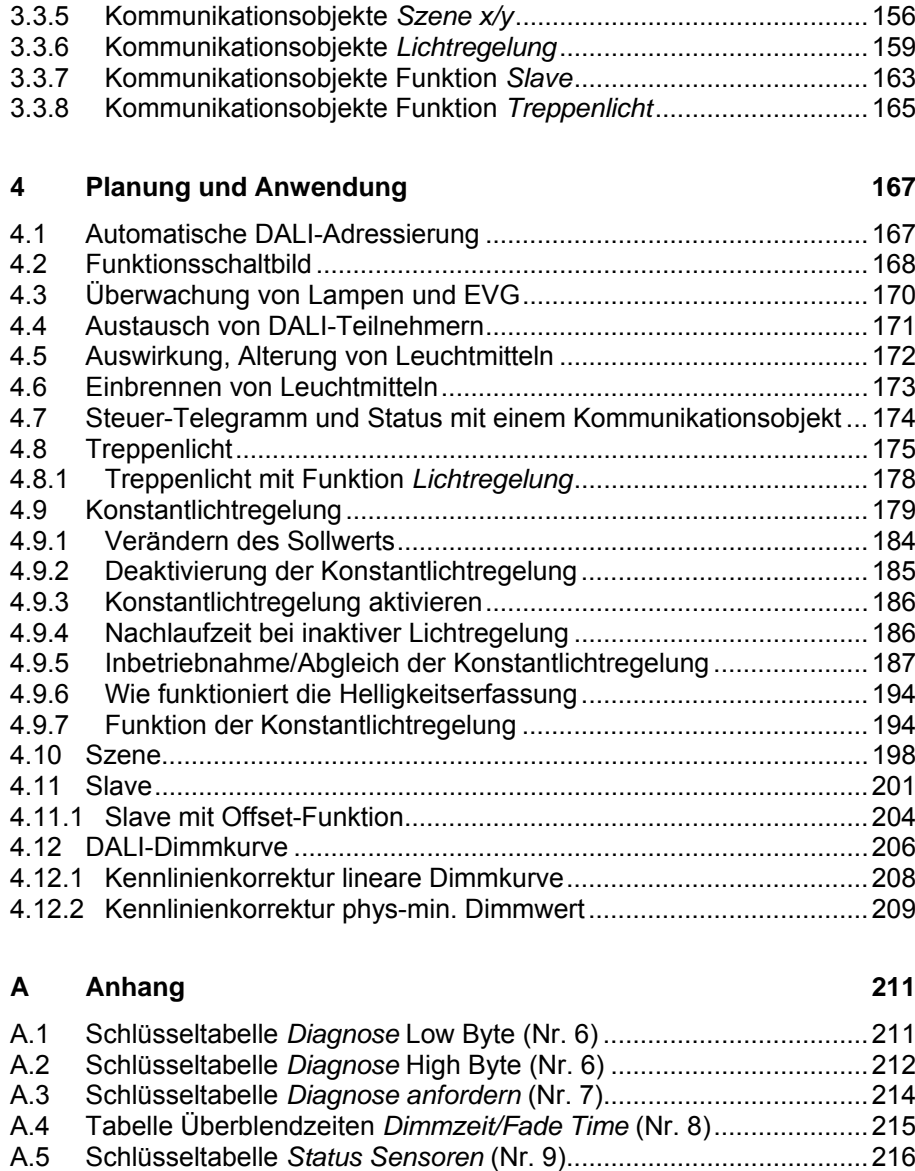

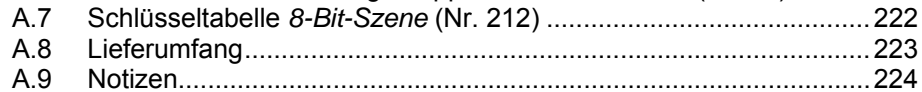

[A.6](#page-219-0) [Schlüsseltabelle Störung Gruppe/Teilnehmer Code \(Nr. 19\).....](#page-219-0)......[218](#page-219-0)

## <span id="page-4-0"></span>**1 Allgemein**

Der Busch-Installationsbus® KNX DALI-Lichtregler 6197/43 verbindet die beiden international genormten und firmenneutralen Standards der digitalen Beleuchtungsteuerung DALI (DIN EN 62386 bzw. DIN EN 60929) und der Gebäudesystemtechnik KNX (ISO/IEC 14543-3 bzw. DIN EN 50090) und ermöglicht gleichzeitig eine energieeffiziente Konstantlichtregelung.

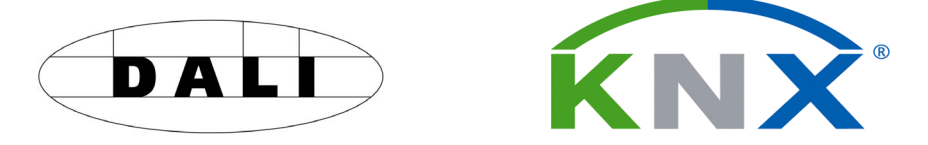

Am DALI-Ausgang des DALI-Lichtreglers 6197/43 sind bis zu 64 DALI-Teilnehmer anschließbar. Die 64 DALI-Teilnehmer können individuell adressiert und beliebig bis zu 16 Leuchtengruppen zugeordnet werden. Die Ansteuerung über den KNX erfolgt ausschließlich über diese 16 Leuchtengruppen.

Mit acht Lichtfühlern sind bis zu acht getrennte Konstantlichtregelungen möglich, die zusätzlich zu mehr Komfort und einer automatischen Energieeinsparung führen.

Mit einer Konstantlichteregelung sind:

- Betriebskosten zu senken.
- Energie zu sparen.
- optimales Arbeiten bei konstanter Helligkeit zu gewähren.
- erhöhter Lichtkomfort im täglichen Betrieb bereit zu stellen.

Wird zusätzlich zur Lichtregelung über einen KNX-Präsenzmelder die Anwesenheit automatisch erkannt, ist ein überdurchschnittliches Energieeinsparpotenzial alleine durch die KNX-Beleuchtungstechnik erreichbar. Die folgende Grafik gibt einen Überblick, wie viel Energie durch den Einsatz einer modernen, automatisierten Gebäudesystemtechnik eingespart werden kann.

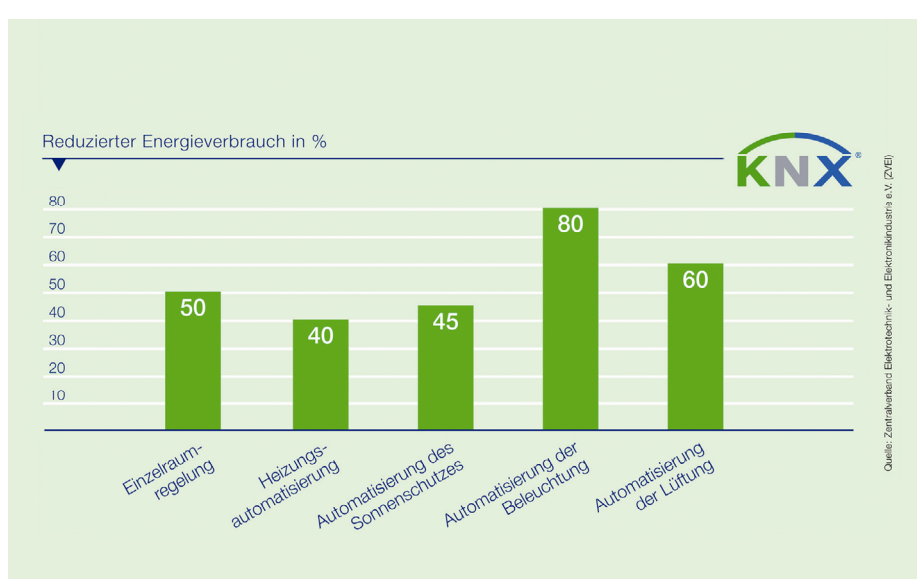

#### <span id="page-5-0"></span>**1.1 Nutzung des Produkthandbuchs**

Das vorliegende Handbuch gibt Ihnen detaillierte technische Informationen über den Busch-Installationsbus® KNX DALI-Lichtregler 6197/43 und den dazugehörigen Lichtfühler 6197/71. Es wird die Montage, Programmierung, Inbetriebnahme und der Einsatz der Geräte anhand von Beispielen erläutert.

Das Handbuch ist in folgende Kapitel unterteilt:

Kapitel 1 Allgemein

Kapitel 2 Gerätetechnik

Kapitel 3 Inbetriebnahme

Kapitel 4 Planung und Anwendung

Kapitel A Anhang

<span id="page-5-1"></span>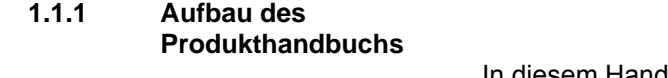

In diesem Handbuch finden Sie alle Beschreibungen zu den Parametern, Kommunikationsobjekten sowie Anwendungsbeispiele.

Für die eigentliche Konfiguration der DALI-Anlage benötigen Sie das DALI-Tool. Dieses Tool ist ausschließlich für die Zusammenarbeit mit Busch-Installationsbus® KNX-Geräte ausgelegt. Eine Beschreibung ist in der Onlinehilfe des *DALI-Tools* zu finden.

#### <span id="page-5-2"></span>**1.1.1.1 DALI-Tool**

Das DALI-Tool ist ein Hilfsprogramm für die Busch-Installationsbus® KNX-DALI-Geräte 6197/41 (teilnehmerorientiert) und den DALI-Lichtregler 6197/43.

Im DALI-Tool sind folgende Funktionen integriert:

- Verbindungsaufbau vom DALI-Gerät zum Busch-Installationsbus® KNX
- Test (EIN/AUS-Schalten) der einzelnen DALI-Teilnehmer oder Leuchtengruppen
- Umadressieren einzelner DALI-Teilnehmer (DALI-Adresse)
- Zuordnung der DALI-Teilnehmer in Leuchtengruppen, bei den Geräten, die DALI-gruppenorientiert arbeiten
- Anzeige aller Lampen- und EVG-Störungen (teilnehmer- und leuchtengruppenbezogen)
- Anzeige, welche DALI-Teilnehmer auf EVG-Störung überwacht werden
- Speicherung des Referenzanlagenzustandes für die EVG-Störung-Überwachung
- Anzeige unterschiedlicher Leuchtengruppenzuordnung im KNX-DALI-Gateway und im DALI-Teilnehmer (Konflikterkennung)
- Abspeicherung der DALI-Teilnehmer mit Leuchtengruppen-Zuordnung und umgekehrt in einer \*.txt-Datei.

*Für weitere Informationen siehe: Onlinehilfe DALI-Tool* 

#### <span id="page-6-0"></span>**1.1.2 Hinweise**

In diesem Handbuch werden Hinweise und Sicherheitshinweise folgendermaßen dargestellt:

#### **Hinweis**

Bedienungserleichterungen, Bedienungstipps

#### **Beispiele**

Anwendungsbeispiele, Einbaubeispiele, Programmierbeispiele

#### **Wichtig**

Dieser Sicherheitshinweis wird verwendet, sobald die Gefahr einer Funktionsstörung besteht, ohne Schaden- oder Verletzungsrisiko.

# **Achtung**

Dieser Sicherheitshinweis wird verwendet, sobald bei unsachgemäßer Handhabung die Gefahr eines Sachschadens besteht.

## **Gefahr**

Dieser Sicherheitshinweis wird verwendet, sobald bei unsachgemäßer Handhabung Gefahr für Leib und Leben besteht.

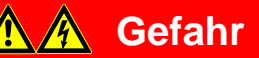

Dieser Sicherheitshinweis wird verwendet, sobald bei unsachgemäßer Handhabung akute Lebensgefahr besteht.

#### <span id="page-7-0"></span>**1.2 Produkt- und Funktionsübersicht**

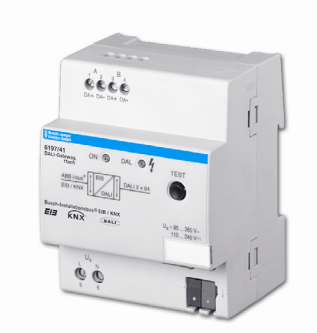

**617/43** 

Der gruppenorientierte Busch-Installationsbus® KNX DALI-Lichtregler 6197/43 ist ein Reiheneinbaugerät im Pro*M*-Design. An einen DALI-Ausgang können bis zu 64 DALI-Teilnehmer angeschlossen und über 16 Leuchtengruppen angesteuert werden. Die DALI-Stromquelle für die 64 DALI-Teilnehmer ist im DALI-Lichtregler integriert.

Die Ansteuerung über den KNX erfolgt ausschließlich über 16 Leuchtengruppen. Zusammen mit 8 Lichtfühlern 6197/711 können ausschließlich nur die ersten 8 Leuchtengruppen für eine direkte Konstantlichtregelung verwendet werden. Mit der Funktion *Slave* können beliebige Leuchtengruppen einem Master, z.B. Regler, zugeordnet werden. Für jede Reglergruppe (Master) steht ein Helligkeitswert-Offset zur Verfügung mit dem ein Slave, z.B. zweites Leuchtenband, mit einem vom Master abweichenden Helligkeitswert ansteuerbar ist. Der Offset kann über den KNX z.B. zeitgesteuert oder über einen Außenhelligkeitssensor abgeschaltet oder zugeschaltet werden, so dass der Raum immer optimal ausgeleuchtet ist. Des Weiteren steht die Funktion *Treppenlicht* zur Verfügung. Optional kann die Konstantlichtregelung mit der Funktion *Treppenlicht* kombiniert werden.

Zusätzlich ist die Einstellung von 14 Lichtszenen möglich, die über 8-Bitoder 1-Bit-KNX-Telegramme aufgerufen oder gespeichert werden.

Die am DALI-Ausgang angeschlossenen DALI-Teilnehmer (max. 64) können zusätzlich gemeinsam (Broadcast) angesteuert oder abgefragt werden. Dies ist auch ohne vorherige Inbetriebnahme (Gruppenzuordnung) über den KNX möglich.

Die Information einer Lampen- und/oder EVG-Störung steht pro Leuchtengruppe oder pro DALI-Teilnehmer auf dem KNX zur Verfügung. DALI-Störungsmeldungen können auf dem KNX mit Hilfe eines KNX-Kommunikationsobjekts gesperrt werden. Durch diese Sperrung kann der DALI-Lichtregler 6197/43 z.B. zusammen mit Notlichtüberwachungssystemen arbeiten, die während der Notlichtprüfung die Leuchte vom DALI trennen. Die hierdurch vom DALI-Lichtregler 6197/43 erkannte systembedingte EVG-Störung wird nicht gemeldet.

Über eine manuelle Bedienung auf dem Gerät können einzelne Leuchtengruppen geschaltet und gedimmt werden. Zusätzlich werden Fehler/Störungen in der Leuchtengruppe angezeigt.

Der Helligkeitswert (0…100 %) des Vorschaltgeräts nach EVG-Betriebsspannungswiederkehr (Power-On Level) ist parametrierbar. Die erstmalige DALI-Adressen-Vergabe erfolgt automatisch über den DALI-Lichtregler. Diese Funktion kann über einen Parameter im Applikationsprogramm untersagt werden.

Eine Umadressierung der DALI-Teilnehmer und die Zuordnung der 64 DALI-Teilnehmer in 16 Leuchtengruppen erfolgt über das unabhängige DALI-Tool, so dass z.B. ein Facilitymanger auch ohne ETS-Kenntnisse in der Lage ist, im Wartungsfall, DALI-Teilnehmer auszutauschen oder neu zuzuordnen. Störungszustände der einzelnen DALI-Teilnehmer und/oder Leuchtengruppen werden grafisch dargestellt. Zusätzlich wird die Inbetriebnahme der Konstantlichtregelung erleichtert.

Die Einstellung der Parameter und die Zuordnung der Gruppenadressen erfolgt mit der Engineering Tool Software ETS3. Dabei sollte die jeweils aktuelle Version verwendet werden.

Das Applikationsprogramm bietet eine Vielzahl von Funktionen:

- Schalten, Dimmen, Setzen von Helligkeitswerten inkl. Statusrückmeldungen
- Programmierung individueller maximaler und minimaler Dimmwerte (Dimmgrenzen)
- Statusmeldung von Lampen- und/oder EVG-Störungen
- Codierte Fehlerabfrage jedes einzelnen der 64 DALI-Teilnehmer
- Unterschiedliche Dimmgeschwindigkeiten für Schalten, Wert setzen und Dimmen
- Verhalten bei DALI- und KNX-Spannungsausfall und Spannungswiederkehr
- Programmierung des Helligkeitswerts (Power-On Level) nach einer EVG-Betriebsspannungswiederkehr
- Individuelles Einbrennen von Leuchtengruppen
- Sperrfunktion und Zwangsführung
- Master/Slave-Ansteuerung intern im DALI-Lichtregler 6197/43 oder über Kommunika-tionsobjekt
- Pro Lichtregler einen über KNX aktivierbaren Helligkeits-Offset für zweites Leuchtenband
- 14 unabhängige Lichtszenen, die über 1-Bit- oder 8-Bit-Telegramme aufzurufen oder zu speichern sind
- Funktion *Treppenlicht* inklusive Warnung

#### <span id="page-9-0"></span>**1.3 DALI-Grundlagen zum DALI-Lichtregler 6197/43**

Busch-Jaeger Elektro GmbH hat aktuell vier KNX-DALI-Geräte im Busch-Installationsbus® KNX-Sortiment, um Betriebsgeräte mit DALI-Schnittstelle in eine KNX-Gebäudeinstallation einzubinden. Unabhängig von Zusatzfunktionen wie Konstantlichtregelung hat jedes Gerät seine Stärken, die bei unterschiedlichen Projekttypen zum tragen kommen.

In der Folgenden Tabelle sind zunächst die grundlegenden technischen Unterschiede bezüglich der DALI- Ansteuerung zusammengefasst. In diesem Handbuch wird primär auf die gruppenorientierte DALI-Ansteuerung eingegangen, die im DALI-Lichtregler 6197/43 unterstützt wird. Eine Detailbeschreibung der DALI-Gateway spezifischen Funktionen sind den entsprechenden Produkthandbüchern der DALI-Gateways zu entnehmen.

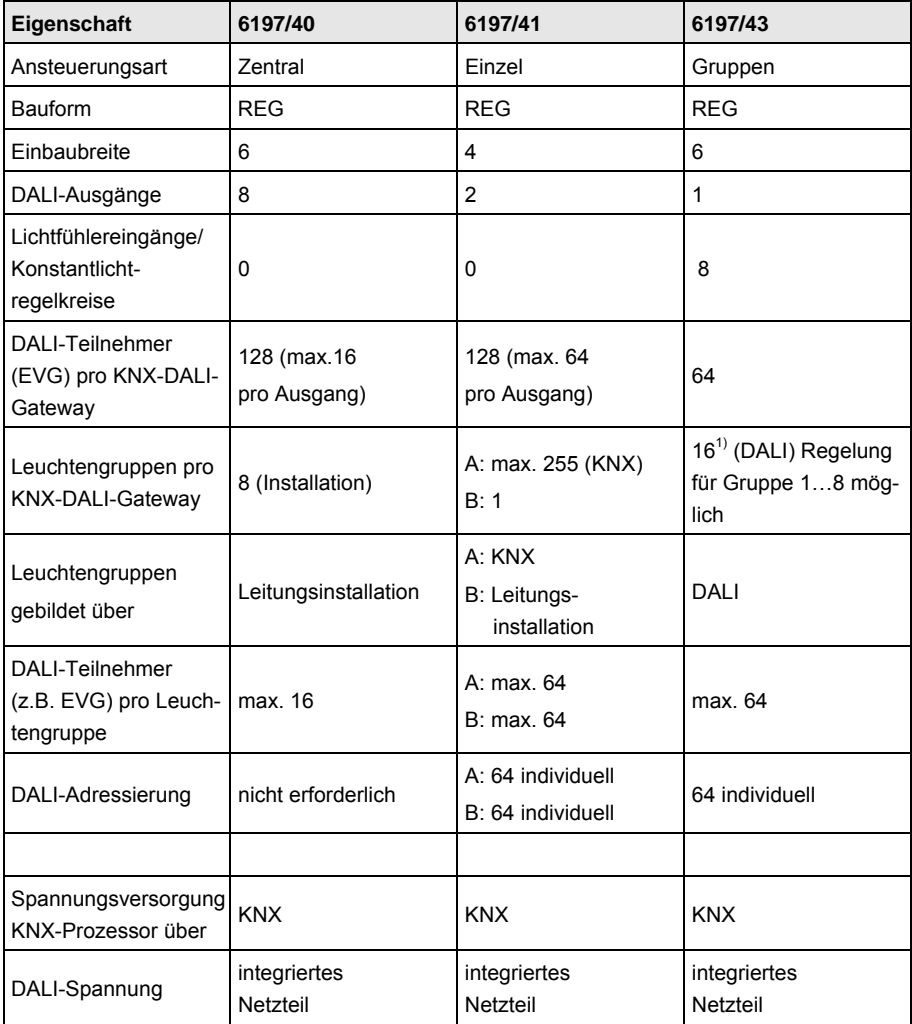

1) Optional kann die 16. Leuchtengruppe auch intern verwendet werden. Das DALI-Gateway ordnet die DALI-Teilnehmer der Gruppe 16 zu, die noch keiner anderen Leuchtengruppe angehören. Hierdurch können auch bei der Inbetriebnahme ohne vorherige Gruppenzuordnung alle Teilnehmer gemeinsam über den KNX mit den Kommunikationsobjekten *DALI-Ausgang* angesteuert werden.

2) Ein DALI Teilnehmer kann mehreren Leuchtengruppen (DALI) zugeordnet werden. In diesem Fall wird von überlappenden Leuchtengruppen gesprochen.

### <span id="page-10-0"></span>**1.3.1 DALI-Gruppenansteuerung**

Der Busch-Installationsbus® KNX DALI-Lichtregler 6197/43 bietet die Möglichkeit 64 DALI-Teilnehmer an einem DALI-Ausgang einzeln zu adressieren und über 16 Leuchtengruppen auf dem KNX abzubilden. Dies hat den Vorteil, dass jederzeit die 64 DALI-Teilnehmer individuell und ohne Änderung der Installation in eine Leuchtengruppe eingeordnet werden können. Hierdurch bleibt eine maximale Flexibilität bis zur endgültigen Abnahme oder bei einer späteren Nutzungsänderung des Raums bestehen. Gleichzeitig wird durch die Reduzierung von 64 einzelnen Teilnehmern auf 16 Leuchtengruppen der Parametrieraufwand in der ETS erheblich verringert. Zusätzlich kann der Programmieraufwand durch eine Kopier- und Tauschen-Funktion von Leuchtengruppen im DALI-Lichtregler reduziert werden.

Die für die Konstantlichtregelung notwendigen Lichtfühler 6197/71 können über die ETS einer der ersten 8 DALI-Leuchtengruppen zugeordnet werden. Die dadurch erfasste Helligkeit wird im DALI-Lichtregler für die Stellgrößenberechung verwendet. Die berechnete Stellgröße selbst wird direkt, ohne jegliche zusätzliche KNX-Buskommunikation zu der zugeordneten DALI-Leuchtengruppe übertragen. Über einen Master/Slave-Betrieb können weitere Leuchtengruppen einmal direkt im DALI-Lichtregler oder über Kommunikationsobjekte auf den KNX indirekt mit eingebunden werden.

Pro Leuchtengruppe kann der DALI-Lichtregler den Status der Leuchtengruppe auf den KNX senden. Zusätzlich besteht die Möglichkeit, den Störungsstatus jedes einzelnen DALI-Teilnehmers individuell über den KNX abzufragen. Hierfür stehen codierte Telegramme zur Verfügung.

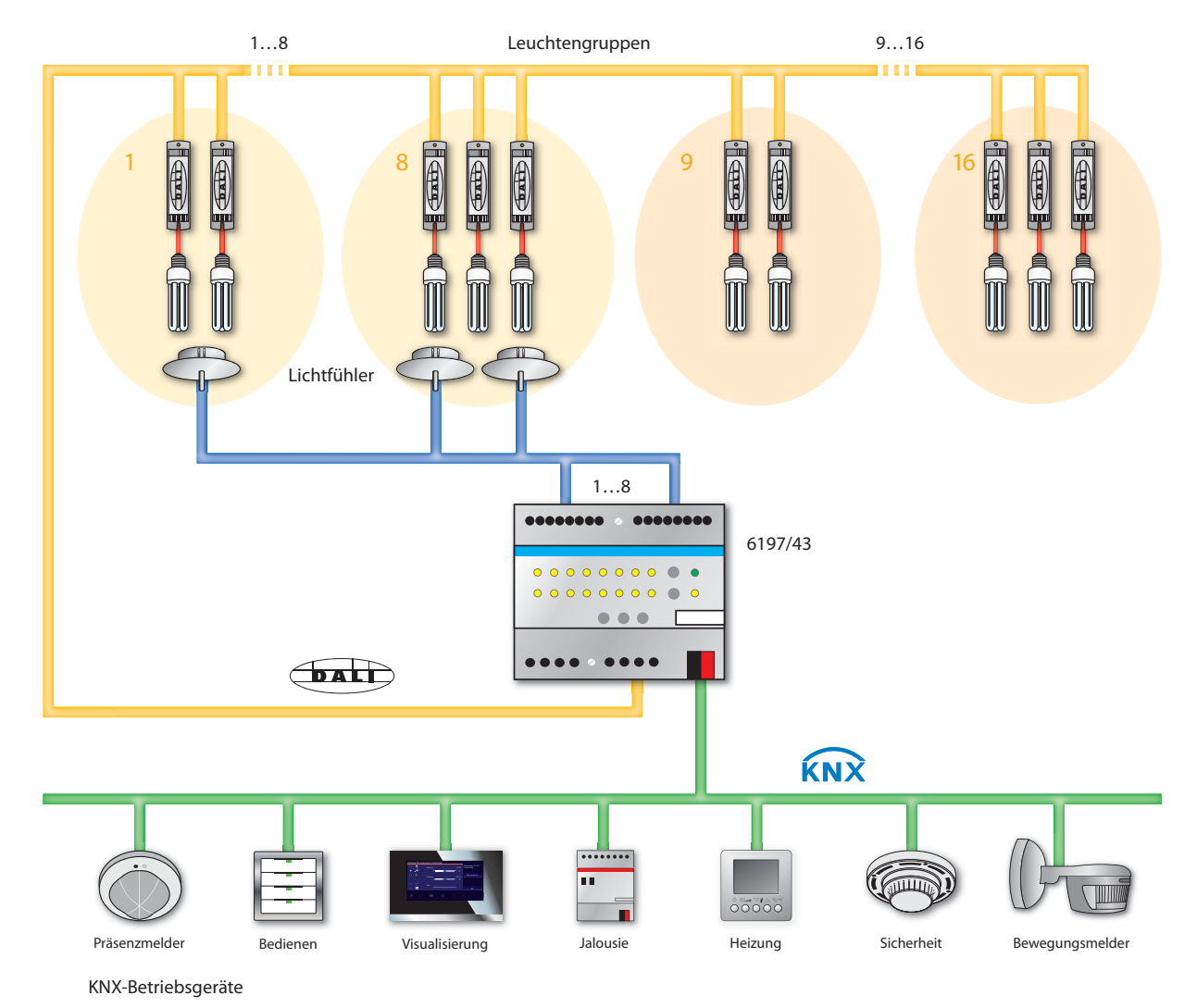

Folgende Darstellung verdeutlicht die Funktionsweise des gruppenorientierten DALI-Lichtreglers 6197/43:

#### **Hinweis**

Prinzipiell besteht die Möglichkeit eine Leuchte (DALI-Teilnehmer) in mehrere Leuchtengruppen einzubinden. In diesem Fall sprechen wir von überlappenden Leuchtengruppen. Der DALI-Lichtregler sperrt diese Möglichkeit nicht zwangsweise. Jedoch werden diese überlappenden Leuchtengruppen nicht speziell unterstützt. Es bestehen auch keine speziellen Parametriermöglichkeiten. Das Verhalten der überlappenden Leuchtengruppen ist nicht definiert.

Besonders bei einer Konstantlichtregelung ist es nicht empfehlenswert, überlappende Leuchtengruppen zu verwenden. Die Regelkreise dürfen sich nicht gegenseitig beeinflussen oder von außen über eine nicht bekannte Steuerung beeinflusst werden. In dieseFällen kann es zu unstetigen, falschen oder sehr stark schwankenden Konstantlichtregelungen kommen.

## <span id="page-12-1"></span><span id="page-12-0"></span>**2 Gerätetechnik**

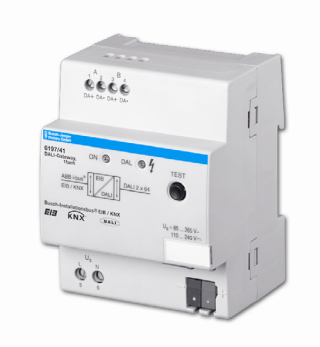

**6197/43** 

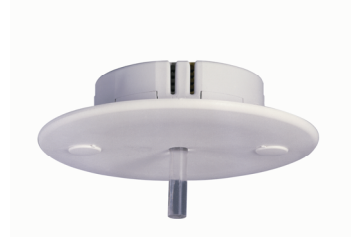

2CD 071 018 F0008

 $\overline{5}$ 

071 018 F0008

**6197/71** 

Der Busch-Installationsbus® KNX DALI-Lichtregler 6197/43 ist ein KNX-Reiheneinbaugerät (REG) im Pro*M*-Design für den Einbau im Verteiler auf einer 35-mm-Tragschiene.

Der DALI-Lichtregler kann zusammen mit dem Anwendungsprogramm *Regeln Dimmen Gruppen 8f DALI/1* Betriebsgeräte mit DALI-Schnittstellen in eine KNX-Gebäudeinstallation einbinden. Die Verbindung zum KNX erfolgt über eine KNX-Anschlussklemme auf der Geräteschulter.

Die acht Sensoreingänge für den Lichtfühler 6197/71 können zusammen mit den ersten acht Leuchtengruppen des DALI-Lichtreglers für eine Konstantlichtregelung verwendet werden.

An dem DALI-Ausgang sind bis zu 64 DALI-Teilnehmer anschließbar. Die 64 DALI-Teilnehmer sind mit einem von der ETS unabhängigen DALI-Tool in 16 Leuchtengruppen einzuordnen. Die Ansteuerung der 64 DALI-Teilnehmer über KNX erfolgt ausschließlich gruppenbezogen.

Der Störungsstatus (Lampen und EVG) jedes einzelnen DALI-Teilnehmers kann über ein codiertes Kommunikationsobjekt auf den KNX gesendet werden.

Im DALI-Lichtregler ist ein Treppenlichtverlauf einstellbar. Die Konstantlichtregelung ist mit diesem Treppenlichtverlauf kombinierbar, so dass während des Treppenlichtverlaufs auch eine Konstantlichtregelung durchgeführt werden kann. Die 16 Leuchtengruppen können beliebig in Szenen eingebunden werden. Mit 1-Bit- oder 8-Bit-KNX-Szene-Telegrammen können diese Szenen dann über den KNX aufgerufen bzw. gespeichert werden. Zusätzlich steht eine Funktion Master/Slave mit integriertem Offset zur Verfügung, mit der weitere Leuchtengruppen oder Dimmaktoren in die Lichtregelung einzubinden sind.

Mit zentralen Telegrammen können alle am DALI-Ausgang angeschlossenen DALI-Teilnehmer gemeinsam über den KNX angesteuert werden (Broadcast).

Der DALI-Lichtregler ist ein DALI-Steuergerät (Master) und benötigt eine AC- oder DC-Hilfsspannung. Die DALI-Stromquelle für die 64 DALI-Teilnehmer ist im DALI-Lichtregler integriert. Um die DALI-Teilnehmer manuell oder über den KNX ansteuern zu können, muss die KNX-Spannung und die Hilfsspannung (Lichtregler-Betriebsspannung) anliegen. Falls eine der beiden Spannungen fehlt, können die DALI-Teilnehmer nicht mehr angesteuert werden. Das Verhalten der DALI-Teilnehmer bei einem Spannungsausfall ist parametrierbar.

Über eine manuelle Bedienung auf dem Gerät, können einzelne Leuchtengruppen geschaltet und gedimmt werden. Zusätzlich wird die Störung jeder Leuchtengruppe durch eine gelbe LED auf dem DALI-Lichtregler angezeigt.

# Busch-Installationsbus<sup>®</sup> KNX **Gerätetechnik**

#### <span id="page-13-0"></span>**2.1 Technische Daten 6197/43**

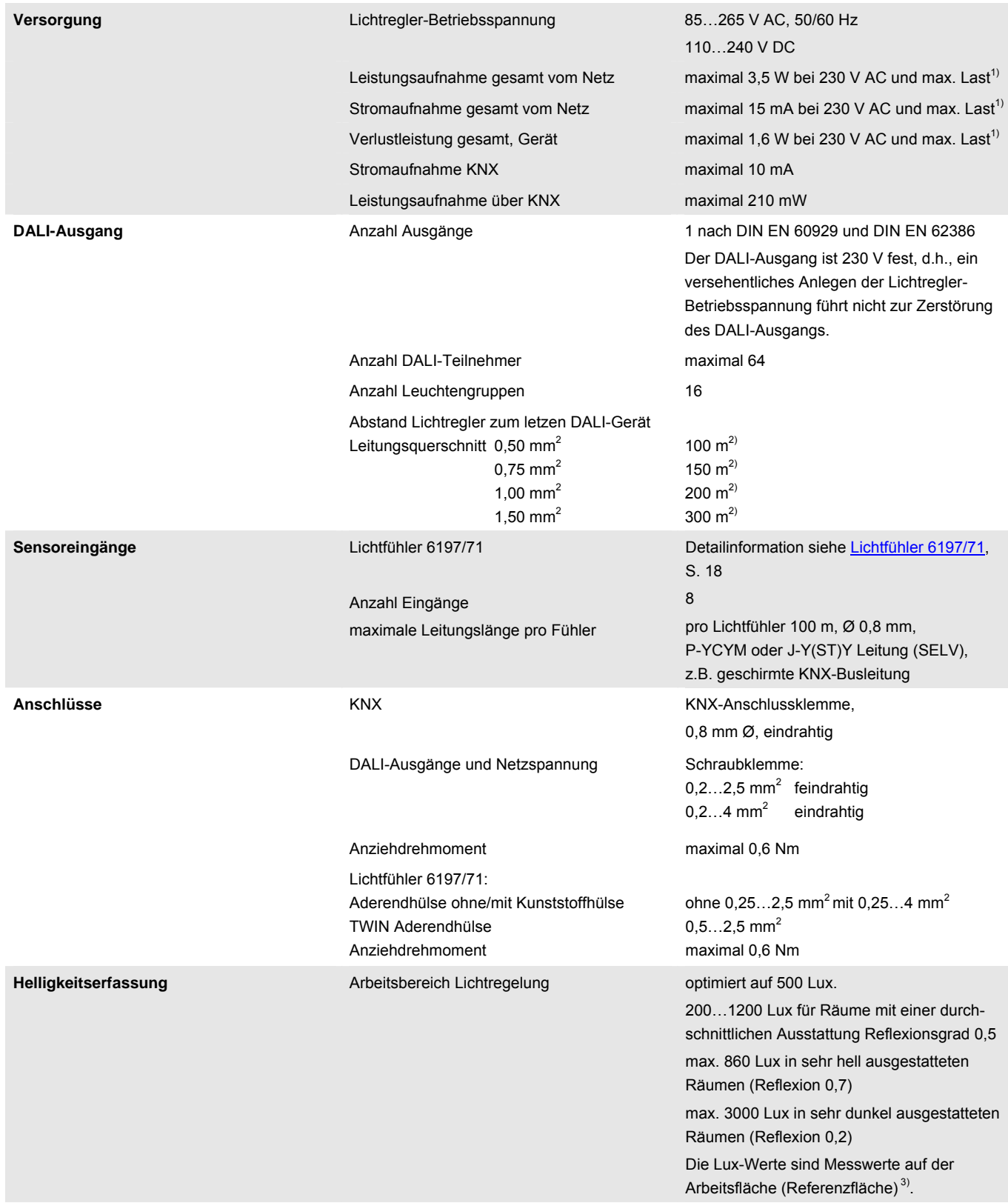

# Busch-Installationsbus KNX **Gerätetechnik**

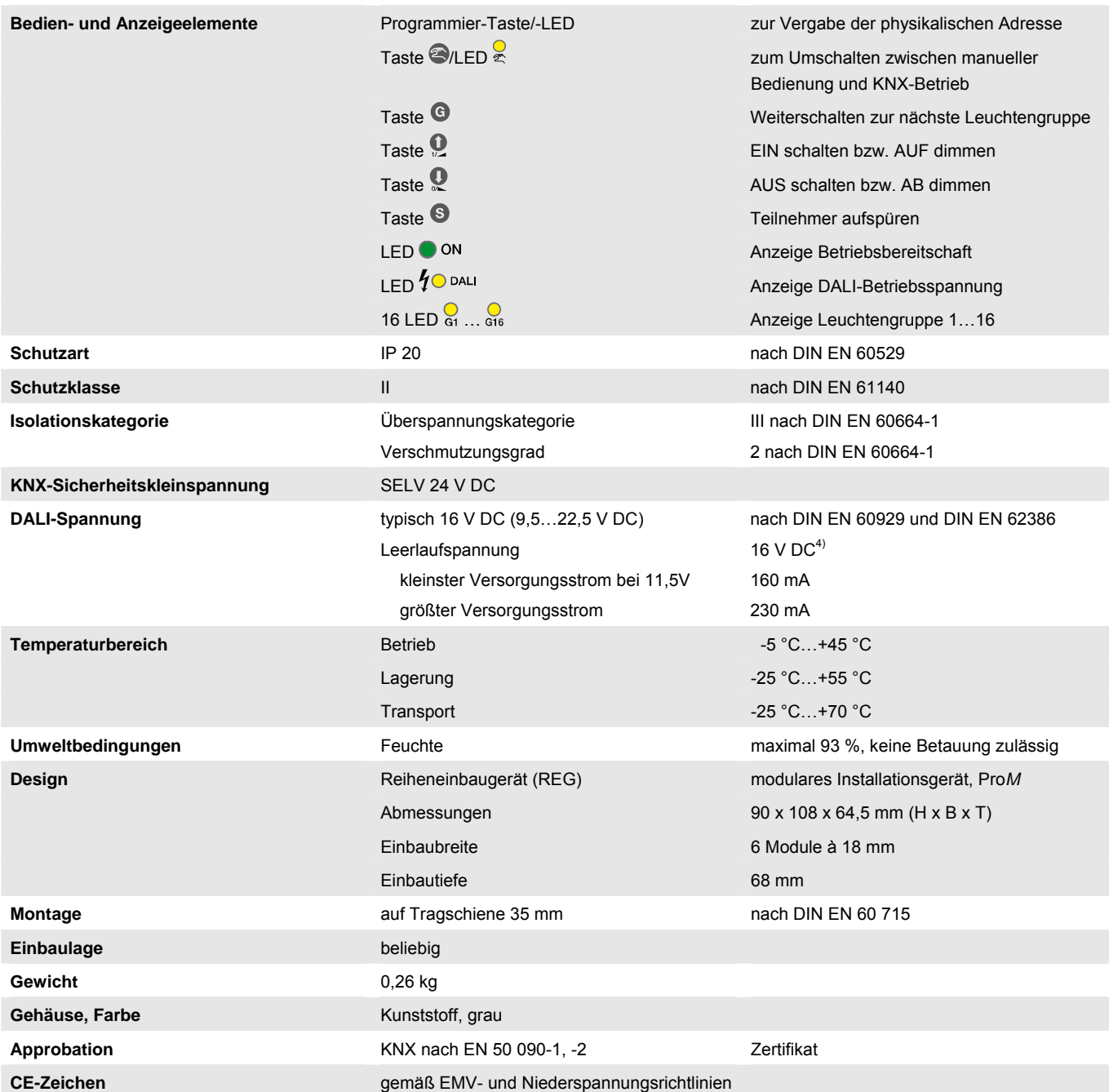

1) Maximale Last entspricht 64 DALI-Teilnehmer à 2 mA.

2) Die Länge bezieht sich auf die gesamte verlegte DALI-Steuerleitung.

Die maximalen Werte sind gerundet und beziehen sich auf den Widerstandswert. EMV-Einflüsse sind nicht berücksichtigt.

Aus diesem Grund sind diese Werte als absolute Maximalwerte zu betrachten.

3) Räume werden durch das einfallende Tageslicht und das Kunstlicht der Leuchten unterschiedlich ausgeleuchtet. Nicht alle Flächen im Raum, z.B. Wände, Boden und Möbel, reflektieren das auf sie fallende Licht auf die gleiche Art und Weise. Dadurch können trotz einer exakt abgeglichenen Konstantlichtregelung im täglichen Betrieb Abweichungen zum eingestellten Sollwert auftreten. Diese Abweichungen können bis zu +/-100 lx betragen, wenn sich die aktuellen Umgebungsbedingungen im Raum und damit die Reflexionseigenschaften der Flächen, z.B. Papier, Personen, umgestelltes oder neues Mobiliar, gegenüber den ursprünglichen Umgebungsbedingungen zum Zeitpunkt des Abgleichs stark unterscheiden. Ebenso können Abweichungen auftreten, wenn der Lichtfühler durch direkt oder über<br>Reflexionen auf ihn fallendes Licht beeinflusst wird, das nicht oder n

4) Nicht direkt mit dem Digitalmultimeter messbar, da durch DALI-Telegramme keine konstante Gleichspannung ansteht. Die Messung erfolgt am Besten mit einem Oszilloskop. Eine Ausnahme ist die KNX-Donwload-Phase. In dieser Phase werden keine DALI-Telegramme gesendet, wodurch die DALI-Spannung konstant am DALI-Ausgang ansteht.

#### **Hinweis**

Der DALI-Lichtregler erfüllt die SELV-Eigenschaften nach IEC 60 364-4-41 (DIN VDE 0100-410). DALI selbst muss keine SELV-Eigenschaften besitzen, wodurch die Möglichkeit besteht, die DALI-Steuerleitung zusammen mit der Netzspannung in einer mehradrigen Leitung zu führen.

#### **Anwendungsprogramm**

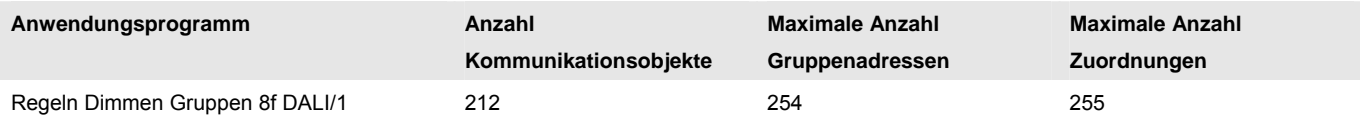

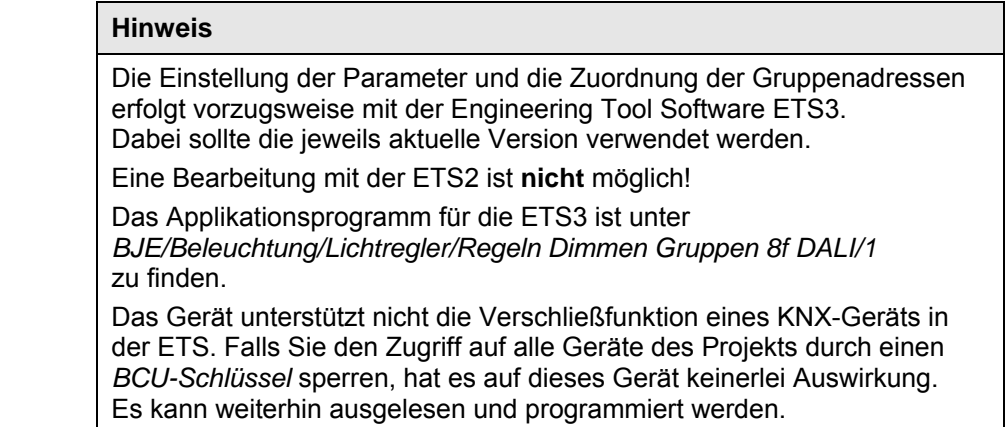

<span id="page-16-0"></span>**2.1.1 Anschlussbild DALI-Lichtregler 6197/43** 

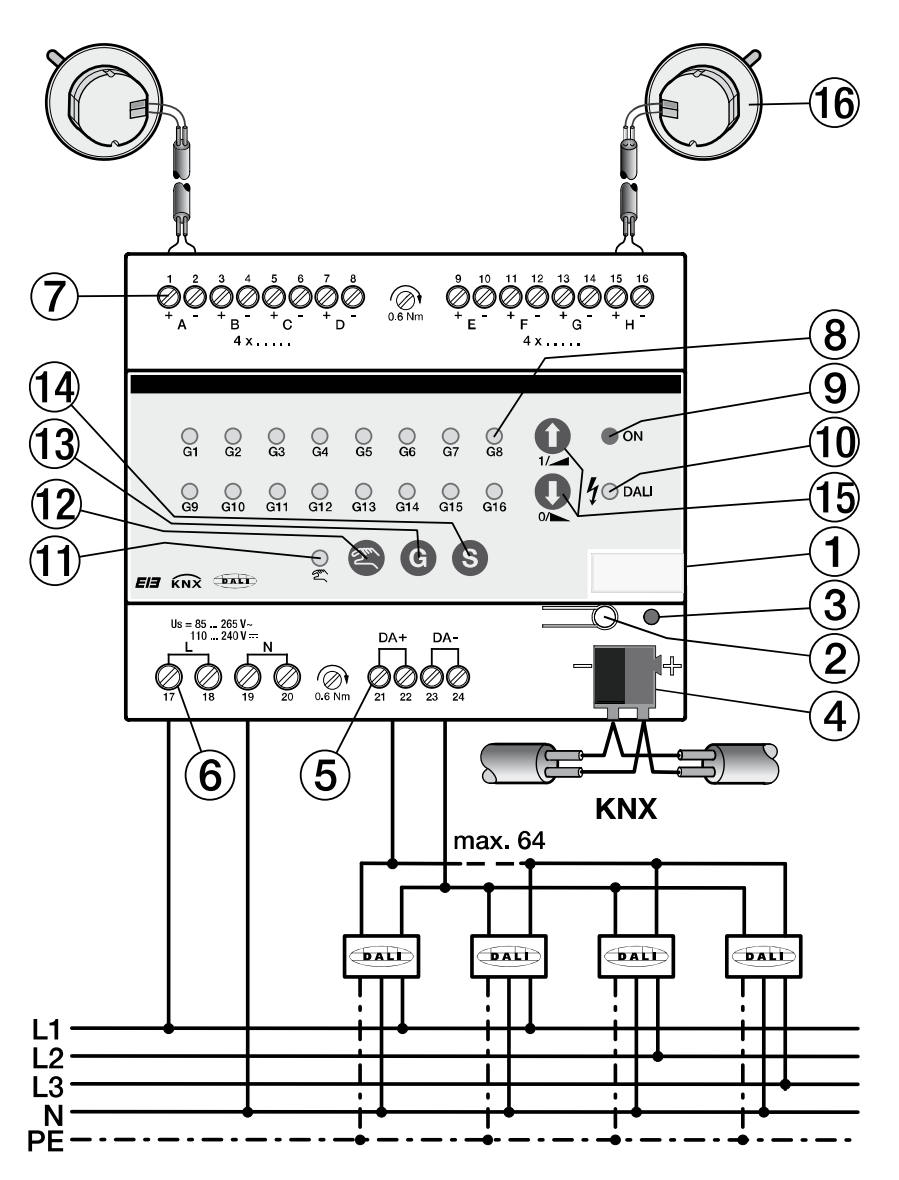

- 
- 
- 
- 
- 
- **6** Lichtregler-Betriebsspannung **14** Taste *Teilnehmer aufspüren*
- **7** 8 Lichtfühlereingänge 6197/71 **15** Taste *EIN/AUF AUS/AB*
- **8** 16 LED *Gruppen* … **16** Lichtfühler 6197/71
- **1** Schildträger **9** LED *Betriebsanzeige*
- **2** Programmier-Taste **10** LED *DALI-Betriebsspannung*
- **3** Programmier-LED **11** LED *Manuelle Bedienung*
- 4 Busanschlussklemme **12** Taste *Manuelle Bedienung*
- **5** DALI-Ausgang **13** Taste *Gruppen*
	-
	- -

#### **Hinweise**

Bei der Positionierung des Lichtfühlers 6197/71im Raum ist darauf zu achten, dass sich die einzelnen Regelkreise nicht gegenseitig beeinflussen können. Der Lichtfühler muss oberhalb des Bereichs montiert werden, in dem die Soll-Beleuchtungsstärke gemessen werden soll.

Die Leuchtmittel oder das Sonnenlicht dürfen nicht direkt in den Helligkeitsfühler strahlen. Auch auf ungünstige Reflektionsverhältnisse, z.B. Spiegel- oder Glasflächen, ist zu achten.

Mit dem weiß eingefärbten Lichtleiter kann der Erfassungsbereich eingeschränkt und die Seitenlichtempfindlichkeit gegenüber Fremdlicht reduziert werden.

#### **Wichtig**

Ist der Lichtfühler nicht mit dem DALI-Lichtregler verbunden, kann direkt mit einem Multifunktionsmessgerät eine Gleichspannung von einigen mV gemessen werden. In Abhängigkeit von der Helligkeit liegt der Messwert zwischen

0 mV (absolute Dunkelheit) und einigen 100 mV. Sollte auch bei normaler Helligkeit 0 mV gemessen werden, liegt eine eventuelle Leitungsunterbrechung, Kurzschluss, Verpolung oder ein defekter Fühler vor.

<span id="page-18-0"></span>**2.1.2 Maßbild DALI-Lichtregler 6197/43** 

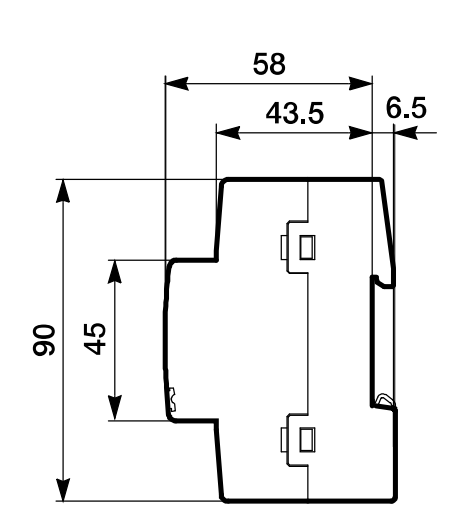

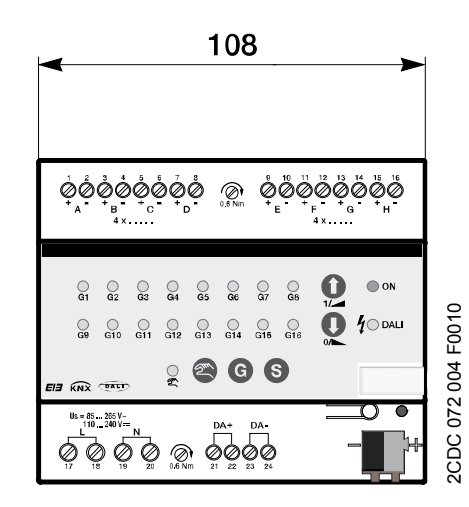

2CD 071 018 F0008

Q<sub>2C</sub>

071 018 F0008

#### <span id="page-19-0"></span>**2.2 Lichtfühler 6197/71**

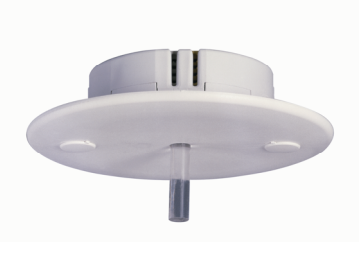

**6197/71** 

Der Busch-Installationsbus® KNX Lichtfühler 6197/71 ist ein Helligkeitssensor für den

Innenbereich. Die Installation des Lichtfühlers erfolgt in einer Standard-Installationsdose in der Decke. Die Abdeckung (weiß) des Fühlers wird am Fühler festgeklebt. Die komplette Einheit ist in einer Unterputzdose verschraubbar.

Am DALI-Lichtregler 6197/43 können bis zu 8 Lichtfühler 6197/71 angeschlossen werden. Der Lichtfühler erfasst Helligkeitswerte im Innenraum. In Abhängigkeit der erfassten Messwerte führt der DALI-Lichtregler eine Konstantlichtregelung durch. Es besteht die Möglichkeit, Helligkeitswerte mehrerer Lichtfühler für die Berechnung eines einzelnen Regelkreises heranzuziehen. Hierdurch ist es möglich, auch in Räumen mit schwierigen Lichtverhältnissen eine Lichtregelung zu realisieren.

Der elektrische Anschluss des Lichtfühlers an den DALI-Lichtregler erfolgt mit zweiadriger, geschirmter MSR-Leitung (SELV), z.B. KNX-Busleitung. Die einfache Gesamtlänge der Leitung darf 100 m nicht überschreiten.

Der Lichtfühler wird mit einem Plexiglasstab ausgeliefert, der im Fühlergehäuse einrastet. Mit dem weiß beschichteten Plexiglasstab kann der Erfassungsbereich eingegrenzt werden.

#### <span id="page-19-1"></span>**2.2.1 Technische Daten Lichtfühler 6197/71**

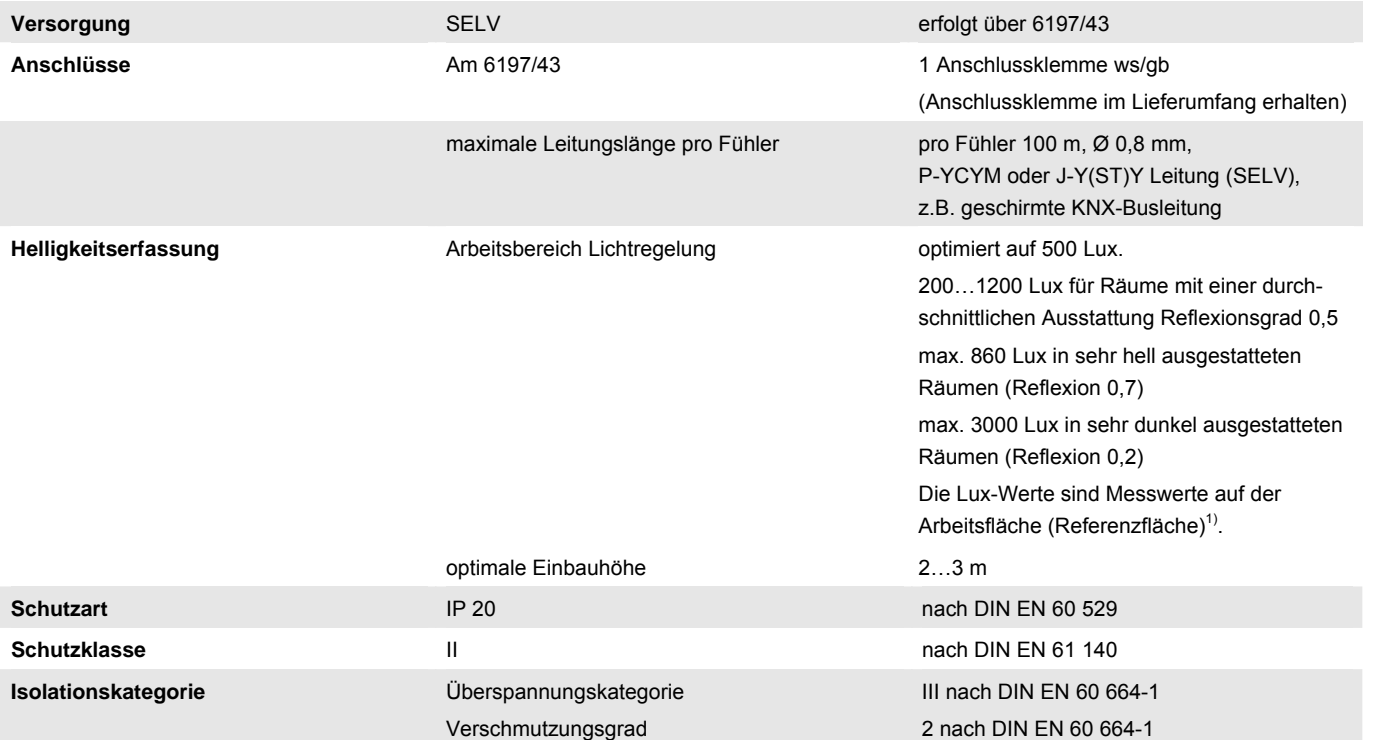

# Busch-Installationsbus KNX **Gerätetechnik**

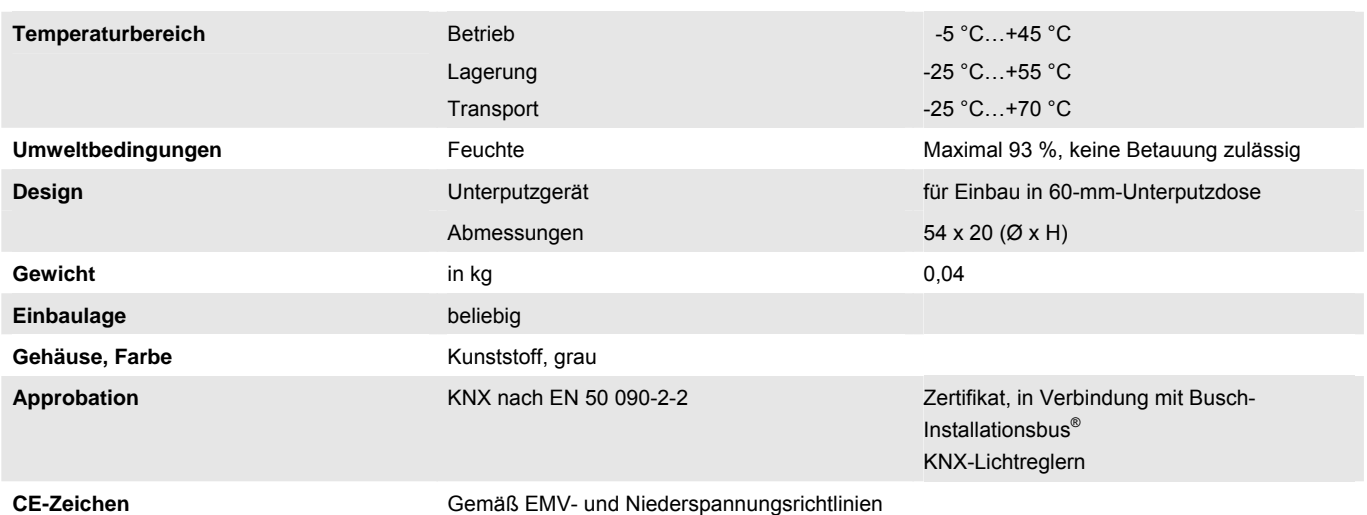

1) Räume werden durch das einfallende Tageslicht und das Kunstlicht der Leuchten unterschiedlich ausgeleuchtet. Nicht alle Flächen im Raum, z.B. Wände, Boden und Möbel, reflektieren das auf sie fallende Licht auf dieselbe Art und Weise. Dadurch können trotz einer exakt abgeglichenen Konstantlichtregelung im täglichen Betrieb Abweichungen zum eingestellten Sollwert auftreten. Diese Abweichungen können bis zu +/-100 lx betragen, wenn sich die aktuellen Umgebungsbedingungen im Raum und damit die Reflexionseigenschaften der Flächen, z.B. Papier, Personen, umgestelltes oder neues Mobiliar, gegenüber den ursprünglichen Umgebungsbedingungen zum Zeitpunkt des Abgleichs stark unterscheiden. Ebenso können Abweichungen auftreten, wenn der Lichtfühler durch direkt oder über Reflexionen auf ihn fallendes Licht beeinflusst wird, das nicht oder nur in geringem Umfang die Flächen im Erfassungsbereich des Licht-fühlers beeinflusst.

<span id="page-21-0"></span>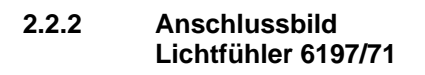

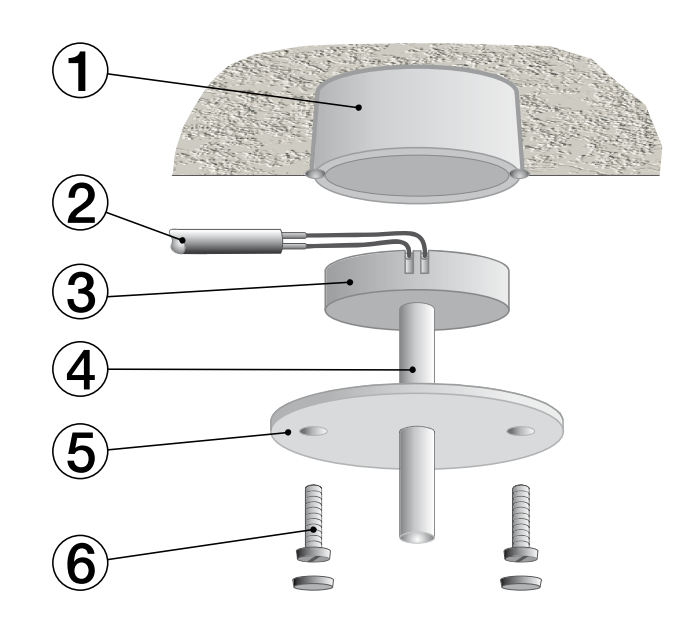

- **1** Unterputzdose (UP-Dose) **4** Lichtleiterstab
	-
- **2** geschirmte Fühleranschlussleitung **5** Abdeckscheibe
- 
- **3** Lichtfühler **6** Befestigungsschraube

#### <span id="page-22-0"></span>**2.2.3 Maßbild Lichtfühler 6197/71**

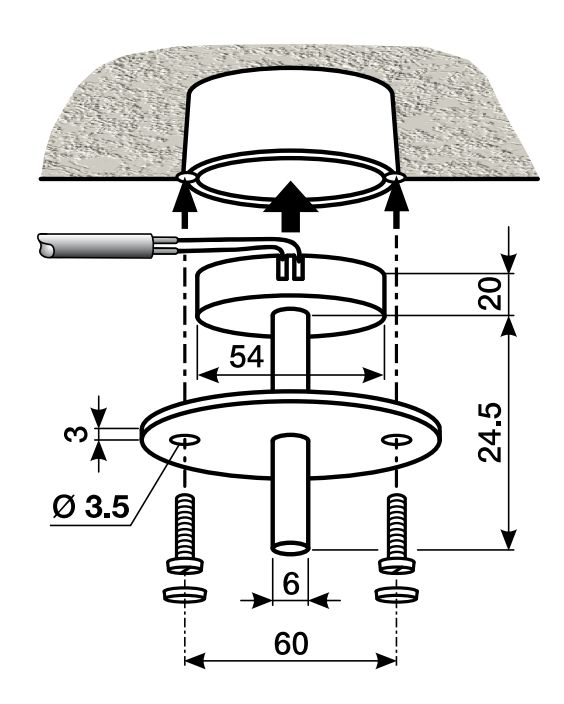

### **Maße**

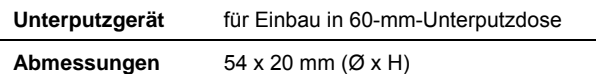

#### <span id="page-23-0"></span>**2.2.4 Richtdiagramm Lichtfühler 6197/71**

Dem Lichtfühler liegen zwei Lichtleiter bei. Der weiße Lichtleiter hat einen kleineren Erfassungsbereich und ist unempfindlicher gegen seitliche Lichteinflüsse. Dieser Lichtleiter kann eingesetzt werden, wenn der Erfassungsbereich eingeschränkt werden muss, da reflektierendes Licht, z.B. durch Fensterbänke, den größeren Referenzbereich des glasklaren Lichtleiters beeinflusst.

#### **Hinweis**

Es ist zu beachten, dass auch der weiße Lichtleiter nicht direkt durch Sonnenlicht, Kunstlicht oder Reflexionen bestrahlt wird. Dies führt zu einer direkten Fehlinterpretation der Helligkeit im Referenzbereich und somit zu einer falschen Konstantlichtregelung.

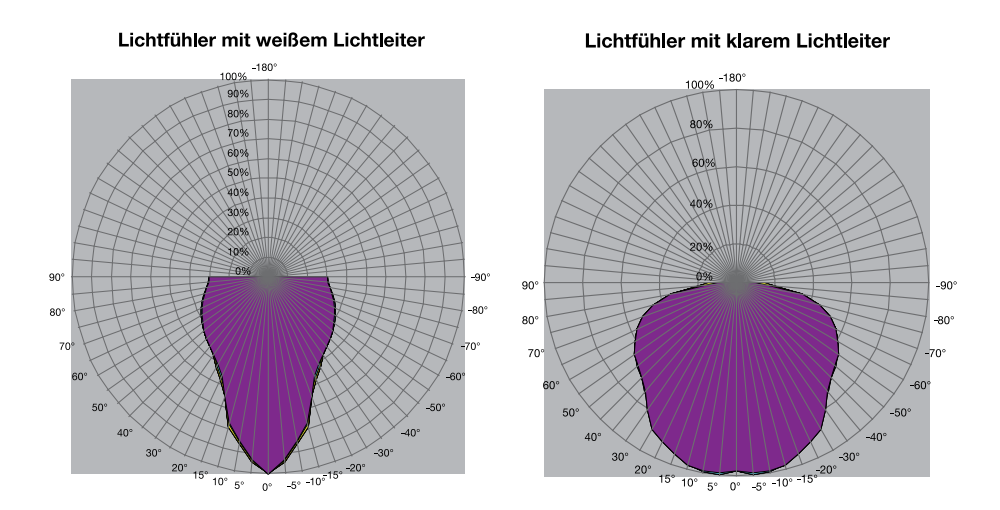

Das Diagramm zeigt die Lichtempfindlichkeit des Fühlers im Raum. Die prozentuale Angabe bezieht sich auf die maximale Empfindlichkeit des Lichtfühlers 6197/71.

#### <span id="page-23-1"></span>**2.2.5 Überprüfung Lichtfühler 6197/71**

Am Lichtfühler kann direkt mit einem Multifunktionsmessgerät eine Gleichspannung von einigen mV gemessen werden. Hierzu ist der Lichtfühler 6197/71 vom DALI-Lichtregler 6197/43 zu trennen. In Abhängigkeit von der Helligkeit liegt der Wert zwischen 0 mV (absolute Dunkelheit) und einigen 100 mV. Sollte auch bei normaler Helligkeit nur 0 mV gemessen werden, liegt eine Leitungsunterbrechung, ein Leitungskurzschluss oder ein defekter Lichtfühler 6197/71 vor.

#### <span id="page-24-0"></span>**2.3 Montage und Installation**

Der DALI-Lichtregler 6197/43 ist ein Reiheneinbaugerät zum Einbau in Verteilern zur Schnellbefestigung auf 35-mm-Tragschienen nach DIN EN 60 715. Das Gerät kann in jeder Einbaulage montiert werden.

Der elektrische Anschluss erfolgt über Schraubklemmen. Die Verbindung zum KNX erfolgt über die mitgelieferte KNX-Anschlussklemme. Die Klemmenbezeichnungen befinden sich auf dem Gehäuse.

Die Zugänglichkeit der Geräte zum Betreiben, Prüfen, Besichtigen, Warten und Reparieren muss gemäß DIN VDE 0100-520 sichergestellt sein.

#### **Inbetriebnahmevoraussetzung**

Um das Gerät in Betrieb zu nehmen, wird ein PC mit der ETS3 oder höher und eine Anbindung an den Busch-Installationsbus®, z.B. über eine KNX-Schnittstelle, benötigt.

Die Zuordnung der DALI-Teilnehmer zu Leuchtengruppen, die im KNX angesteuert werden, erfolgt im DALI-Tool.

#### *Für weitere Informationen siehe: Onlinehilfe DALI-Tool*

Mit dem Anlegen der KNX-Spannung und der Lichtregler-Betriebsspannung ist das Gerät betriebsbereit.

Montage und Inbetriebnahme dürfen nur von Elektrofachkräften ausgeführt werden. Bei der Planung und Errichtung von elektrischen Anlagen sind die einschlägigen Normen, Richtlinien, Vorschriften und Bestimmungen zu beachten.

- Gerät bei Transport, Lagerung und im Betrieb vor Feuchtigkeit, Schmutz und Beschädigung schützen.
- Gerät nur innerhalb der spezifizierten technischen Daten betreiben!
- Gerät nur im geschlossenen Gehäuse (Verteiler) betreiben!

Vor Montagearbeiten ist das Gerät spannungsfrei zu schalten. Um gefährliche Berührungsspannung durch Rückspeisung aus unterschiedlichen Außenleitern zu vermeiden, muss bei einer Erweiterung oder Änderung des elektrischen Anschlusses eine allpolige Abschaltung vorgenommen werden.

Der Lichtfühler 6197/71 ist optimiert für den Deckeneinbau in einer handelsüblichen 60-mm-Unterputzdose. Mit den beigefügten Lichtleitern ist die Helligkeitserfassung beeinflussbar. Der Erfassungsbereich ist dem [Richtdiagramm](#page-23-0), S. [22](#page-23-0) zu entnehmen.

Der Helligkeitsfühler sollte so platziert werden, dass er nicht direkt oder indirekt von den Leuchten beeinflusst wird. Auch Reflektionsverhältnisse, z.B. Fensterbänke, Spiegelkacheln oder Glasflächen, sind zu berücksichtigen.

#### **Auslieferungszustand**

Das Gerät wird mit der physikalischen Adresse 15.15.255 ausgeliefert. Das Anwendungsprogramm ist vorgeladen. Bei der Inbetriebnahme müssen daher nur noch Gruppenadressen und Parameter geladen werden.

Das gesamte Anwendungsprogramm kann bei Bedarf neu geladen werden. Bei einem Wechsel des Anwendungsprogramms, nach einem abgebrochenen Download oder nach dem Entladen des Gerätes, kann es zu einem längeren Download kommen.

#### **Downloadverhalten**

Je nach verwendetem Rechner, kann es, durch die Komplexität des Gerätes, beim Download bis zu eineinhalb Minuten dauern, ehe der Fortschrittsbalken erscheint. Ein Komplettdownload des DALI-Lichtreglers 6197/43 kann bis zu 20 Minuten dauern.

#### **Vergabe der physikalischen Adresse**

Mit der ETS erfolgt die Vergabe und Programmierung der physikalischen Adresse, Gruppenadresse und Parameter.

Das Gerät besitzt zur Vergabe der physikalischen KNX-Adresse eine Programmier-Taste, die sich auf der Geräteschulter befindet. Nach dem die Taste gedrückt wurde, leuchtet die rote Programmier-LED auf. Sie erlischt, sobald die ETS die physikalische Adresse vergeben hat oder die Programmier-Taste erneut gedrückt wird.

#### **Reinigen**

Verschmutzte Geräte können mit einem trockenen Tuch gereinigt werden. Reicht das nicht aus, kann ein mit Seifenlauge leicht angefeuchtetes Tuch benutzt werden. Auf keinen Fall dürfen ätzende Mittel oder Lösungsmittel verwendet werden.

#### **Wartung**

Das Gerät ist wartungsfrei. Bei Schäden, z.B. durch Transport und/oder Lagerung, dürfen keine Reparaturen durch Fremdpersonal vorgenommen werden. Beim Öffnen des Gerätes erlischt der Gewährleistungsanspruch.

#### <span id="page-26-0"></span>**2.4 Beschreibung DALI-Ausgang**

Am DALI-Ausgang dürfen bis zu 64 DALI-Teilnehmer angeschlossen werden. Der DALI-Lichtregler ist ein DALI-Master mit integrierter DALI-Spannungsversorgung.

#### **Wichtig**

Andere DALI-Master dürfen nicht an den DALI-Ausgang des DALI-Lichtreglers angeschlossen werden.

Dies kann bei einem Single-Master-System zu Kommunikationsstörungen führen.

#### **Wichtig**

Andere DALI-Spannungsversorgungen dürfen nicht an den Ausgang des DALI-Lichtreglers 6197/43 angeschlossen werden. Der Anschluss einer weiteren DALI-Spannungsversorgung kann Spannungsüberlagerungen hervorrufen und zur Fehlfunktion des DALI-Lichtreglers führen.

Das versehentliche Anschließen einer 230-V-Netzspannung an den DALI-Ausgang führt nicht zur Zerstörung der DALI-Endstufe. Der DALI-Ausgang wird durch eine selbstheilende, interne Sicherung geschützt.

Am DALI-Ausgang kann eine Steuerleitung mit einer maximalen Leitungslänge verwendet werden:

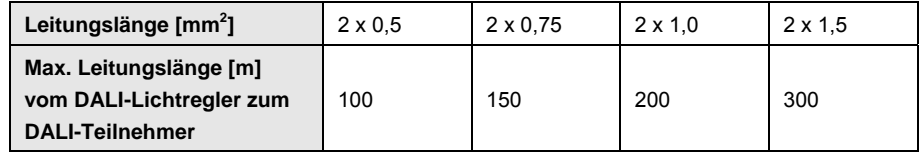

Diese Werte sind gerundet und beziehen sich auf den Widerstandswert. EMV-Einflüsse sind nicht berücksichtigt. Aus diesem Grund sind diese Werte als absolute Maximalwerte zu betrachten.

Es ist möglich, die DALI-Steuerleitung mit handelsüblichem Installationsmaterial für Netzleitungen aufzubauen. Die beiden nicht benötigten Adern der fünfadrigen NYM  $5 \times 1,5$ mm<sup>2</sup> können ohne Beachtung der Polarität verwendet werden. Eine separat verlegte Steuerleitung ist nicht zwingend notwendig.

Die Trennung zwischen DALI-Steuerleitung und Netzversorgung ist durch die Eigenschaft der einfachen Isolierung nach DIN EN 410 sichergestellt. SELV-Eigenschaften liegen nicht vor.

#### <span id="page-27-0"></span>**2.5 Anzeigeelemente**

Auf der Frontseite des DALI-Lichtreglers befinden sich 19 LEDs zur Anzeige:

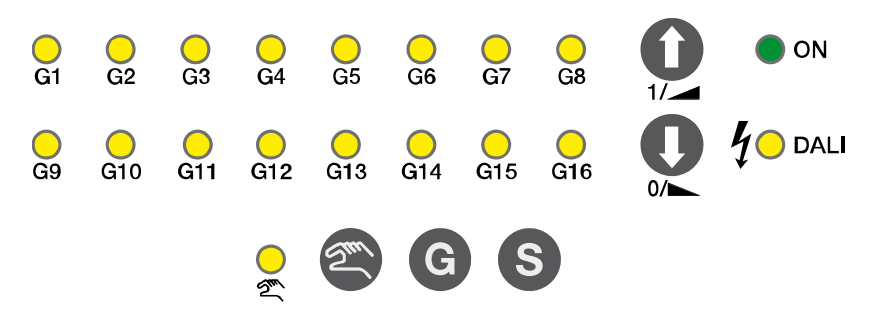

Im manuellen Betrieb wird die Anwahl der Leuchtengruppe angezeigt. Im KNX-Betrieb wird der Überwachungszustand der DALI-Leuchtengruppe über die LEDs angezeigt.

#### **Hinweis**

Eine manuelle Bedienung ist nur möglich, wenn am DALI-Lichtregler 6197/43 die KNX-Spannung und die Lichtregler-Betriebsspannung anliegen. Die Funktionsbereitschaft wird durch die grün leuchtende LED O ON angezeigt. Ist die Lichtregler-Betriebsspannung ausgefallen oder nicht angeschlos-

sen, blinkt die LED  $\bullet$  on, gleichzeitig leuchtet die LED  $\sqrt[4]{\bullet}$  DALI und zeigt damit an, dass keine DALI-Spannung vom DALI-Lichtregler erzeugt wird. Bei einem KNX-Spannungsausfall leuchtet keine LED. Das Verhalten der angeschlossen Leuchtengruppen bei KNX-Spannungsausfall ist parametrierbar.

Das Verhalten der Anzeigeelemente ist in folgender Tabelle in Abhängigkeit der Betriebszustände, KNX-Betrieb und Manueller Betrieb, beschrieben:

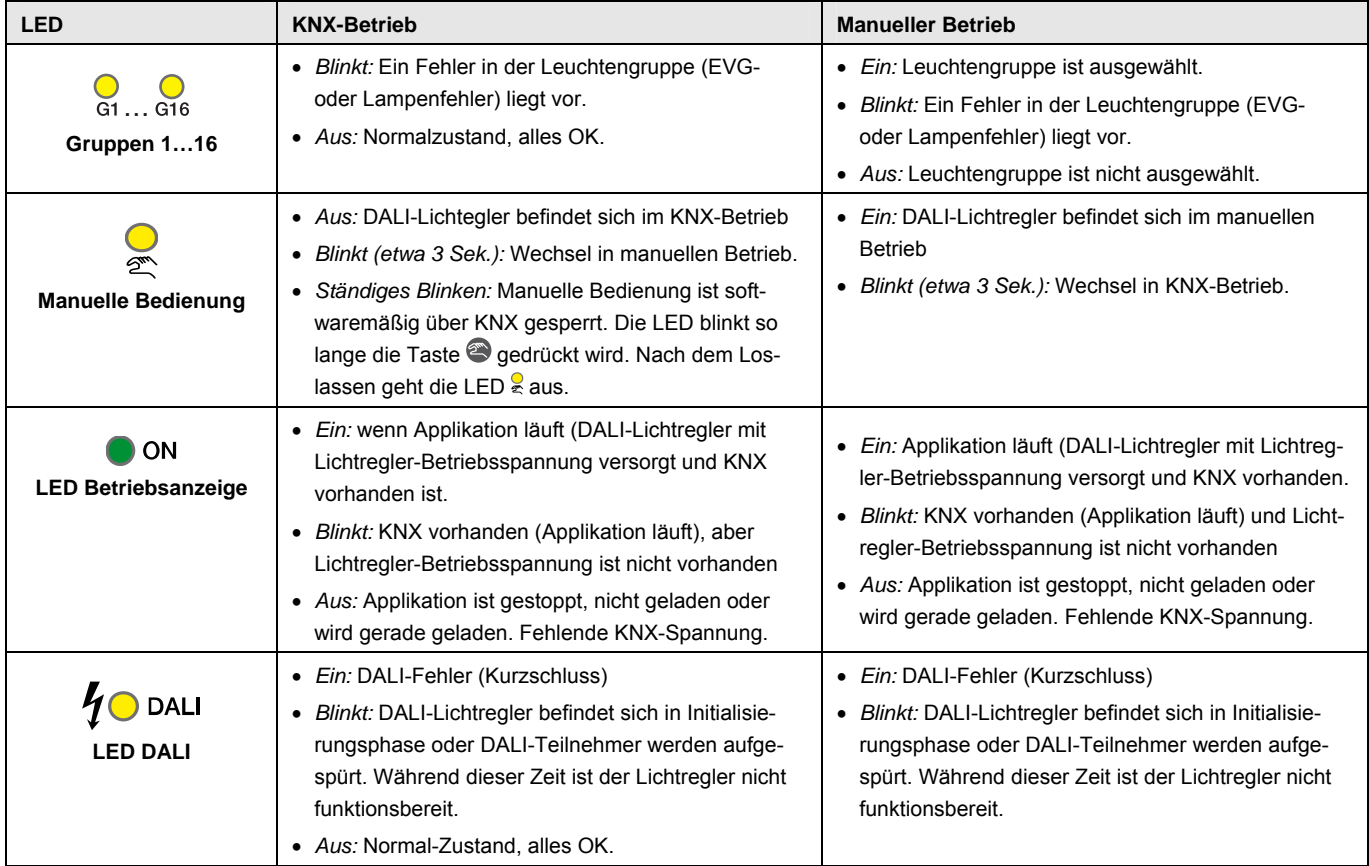

#### <span id="page-28-0"></span>**2.6 Bedienelemente**

Auf der Frontseite des DALI-Lichtreglers 6197/43 befinden sich fünf Tasten zur manuellen Bedienung:

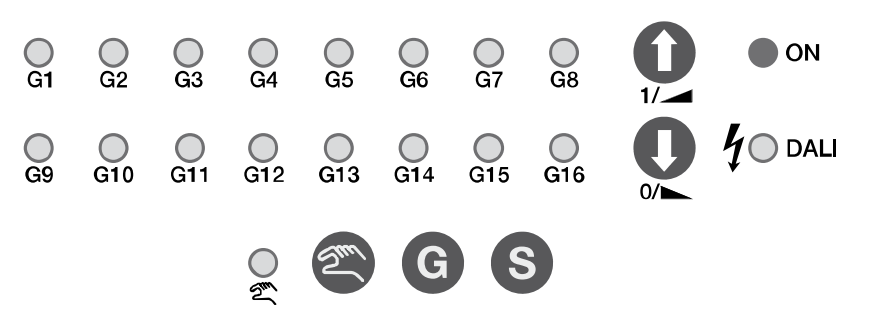

Die Bedienelemente werden durch die Taste *Manuelle Bedienung* freigegeben oder gesperrt. Hierzu muss die Taste mindestens 1,5 Sekunden betätigt werden. Dadurch wird eine versehentliche Betätigung der Bedienelemente vermieden.

Über die Taste *Gruppen* können einzelne oder alle Leuchtengruppen manuell ausgewählt werden:

- *kurzer Tastendruck:* Einzelne Leuchtengruppe können nacheinander ausgewählt werden.
- *langer Tastendruck:* alle Leuchtengruppen werden ausgewählt.

Über die Taste *Teilnehmer aufspüren* (EVG aufspüren) können die DALI-Teilnehmer in die Überwachungsfunktion mit aufgenommen werden.

 *langer Tastendruck (> 5 Sek.):* Die angeschlossenen EVG werden aufgespürt und als überwacht markiert. Während dem Aufspüren der EVG blinkt die LED  $\sqrt[4]{\bullet}$  DALI.

Über die Tasten *EIN/AUF* & AUS/AB & können die zuvor ausgewählte(n) Leuchtengruppe(n) manuell EIN/AUS geschalten und/oder AUF/AB gedimmt werden.

#### **Hinweis**

Die manuelle Bedienung kann durch das Kommunikationsobjekt *Man. Bed. Sperren/Status* (Nr. 1) über den KNX gesperrt werden. In diesem Fall kann über die Taste *Manuelle Bedienung* nicht in die manuelle Bedienung gewechselt werden. Solange die Taste *Manuelle Bedienung* während der Sperrung gedrückt wird, blinkt die LED *Manuelle Bedienung* ständig. Die Sperrung kann durch ein Telegramm mit dem Wert 0 auf dem Kommunikationsobjekt *Man. Bed. Sperren/Status* (Nr. 1) zurückgenommen werden. Nach Download und nach KNX-Spannungswiederkehr wird die Sperrung ebenfalls zurückgenommen.

#### **Hinweis**

Die Funktion Zwangsführung und Sperrung einer Leuchtengruppe hat eine höhere Priorität als die manuelle Bedienung, d.h., sollte eine Leuchtengruppe mit einer bestimmten Helligkeit zwangsgeführt oder gesperrt sein, lässt sich diese Leuchtengruppe nicht manuell schalten oder dimmen. Telegramme des DALI-Tools werden während der manuellen Bedienung ausgeführt. Eingehende KNX-Telegramme werden während der manuellen Bedienung nicht ausgeführt. Eine Ausnahme bilden die Telegramme zur Zwangsführung und Sperrung einer Leuchtengruppe.

Das Verhalten der Bedienelemente ist in folgender Tabelle in Abhängigkeit der Betriebszustände, KNX-Betrieb und Manueller Betrieb, beschrieben:

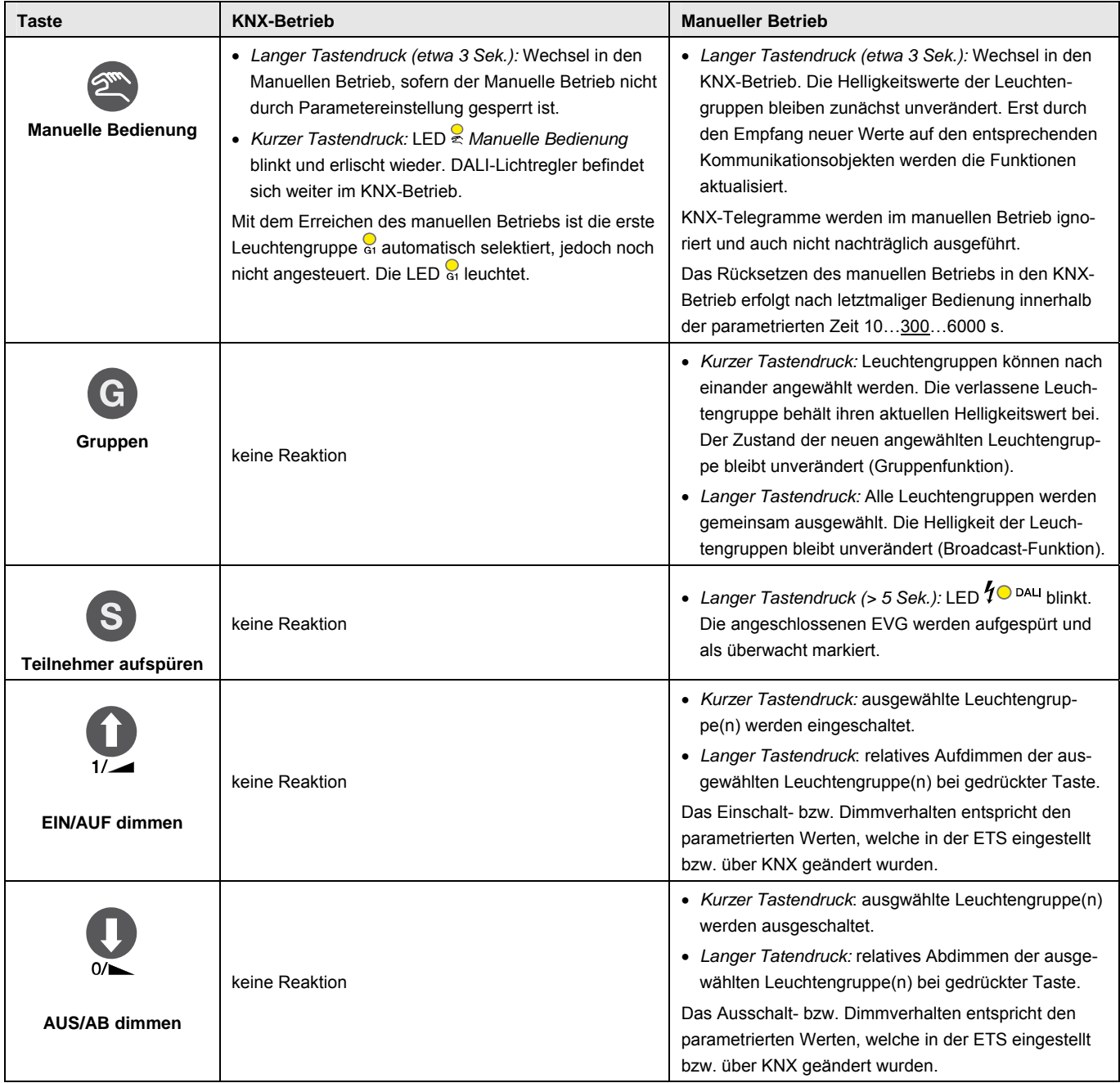

### <span id="page-32-0"></span>**3 Inbetriebnahme**

Die Parametrierung des DALI-Lichtreglers erfolgt mit dem Applikationsprogramm *Regeln Dimmen Gruppen 8f DALI/1* und der Engineering Tool Software ETS. Durch das Applikationsprogramm stehen dem DALI-Lichtregler umfangreiche und flexible Funktionen zur Verfügung. Die Standardeinstellungen erlauben die einfache Inbetriebnahme. Je nach Bedarf können die Funktionen erweitert werden.

Das Applikationsprogramm ist unter *BJE/Beleuchtung/Lichtregler/*  zu finden.

Für die Parametrierung wird ein PC oder Laptop mit der ETS3 oder höher und eine Anbindung an den KNX, z.B. über RS232-, USB- oder IP-Schnittstelle benötigt.

#### **Hinweis**

Eine Inbetriebnahme mit der ETS2 ist **nicht** möglich!

Es sind folgende Arbeiten durchzuführen:

- Vergabe der physikalischen KNX-Geräteadresse (ETS).
- Parametrierung des DALI-Lichtreglers (ETS3 oder höher).
- Gruppierung der angeschlossenen DALI-Teilnehmer mit dem DALI-Tool.
- Für eine Konstantlichtregelung ist eine Inbetriebnahme derselben notwendig. Die Inbetriebnahme erfolgt durch einen Kunstlicht- und Tageslichtabgleich. Mit diesem Abgleich wird der gewünschte Helligkeitssollwert im Raum eingestellt. Die Inbetriebnahme kann mit dem DALI-Tool durchgeführt werden.

#### *Für weitere Informationen siehe: Onlinehilfe DALI-Tool*

Der DALI-Lichtregler vergibt jedem angeschlossenen DALI-Teilnehmer, der noch keine gültige DALI-Kurzadresse hat, eine erste freie DALI-Adresse. Diese automatische Adressierung kann über eine Parametereinstellung in der ETS-Applikation blockiert werden, siehe Parameterfenster *[Allgemein](#page-44-1)*, S. [43](#page-44-0). Eine Umadressierung der DALI-Teilnehmer und die Zuordnung in eine beliebige Leuchtengruppe sind mit dem DALI-Tool auch ohne ETS möglich.

#### **Hinweis**

Der DALI-Lichtregler kann nur die Leuchten ansteuern, die eine DALI-Kurzadresse besitzen und einer Leuchtengruppe zugeordnet sind. Die einzige Ausnahme gibt es im Manuellen Betrieb. Im Manuellen Betrieb können alle DALI-Teilnehmer im Broadcast angesteuert werden, unabhängig davon ob sie eine DALI-Adresse haben oder einer Leuchtengruppe zugeordnet sind.

Bei Bedarf ist parametrierbar, dass der DALI-Lichtregler automatisch alle DALI-Teilnehmer, die keiner Leuchtengruppe zugeordnet sind, automatisch in die Leuchtengruppe 16 eingeordnet werden, siehe Parameterfenster *[Gx: Gruppe,](#page-69-0)* S. [68](#page-69-0).

### <span id="page-33-0"></span>**3.1 Überblick**

Der DALI-Lichtregler 6197/43 benötigt für die volle Funktionsfähigkeit zusätzlich zu der KNX-Spannung eine Lichtregler-Betriebsspannung, mit der die DALI-Spannung erzeugt wird. Der Bereich der Lichtregler-Betriebs-spannung ist den [Technischen Daten,](#page-12-1) S. [12](#page-13-0), zu entnehmen. Für das Programmieren der Applikation im DALI-Lichtregler ist die KNX-Spannung ausreichend. Somit kann der DALI-Lichtregler bei Bedarf im Bürobereich ausschließlich mit der KNX-Spannung ohne Lichtregler-Betriebsspannung (230- V-AC/DC-Versorgung) vorprogrammiert werden.

Für die Inbetriebnahme mit dem DALI-Tool, in dem die Zusammenstellung der Leuchtengruppen und der Abgleich der Konstantlichtregelung durchführbar ist, muss zusätzlich die Lichtregler-Betriebsspannung angeschlossen sein.

Die Eigenschaften der Leuchtengruppen sind unabhängig voneinander und können individuell programmiert werden. Somit ergibt sich die Möglichkeit, jede beliebige Leuchtengruppe in Abhängigkeit ihrer Anwendung frei zu definieren und entsprechend zu parametrieren.

Eine Sonderstellung nehmen die ersten 8 Leuchtengruppen ein, da sie zusammen mit einem angeschlossenen Lichtfühler 6197/71 als Regler für eine Konstantlichtregung dienen können. Bei Bedarf können auch zwei oder mehr Lichtfühler einer Leuchtengruppe (Regelkreis) zugeordnet werden. Hierdurch ist auch bei schwierigen Beleuchtungsverhältnissen im Raum eine akzeptable Konstantlichtregelung durchführbar. Die Beschreibung des Abgleichvorgangs, sowie der richtigen Positionierung des Lichtfühlers ist im Kapitel [Konstantlichtregelung](#page-179-0), S. [178](#page-180-0) zu finden.

Im DALI-Lichtregler besteht die Möglichkeit die Parametrierung einer Leuchtengruppe mit einer Kopieren- und Tauschen-Funktion auf eine andere Leuchtengruppe zu übertragen. Die Kopieren- und Tauschen-Funktion ist unter [Kopieren und Tauschen von Parametereinstellungen,](#page-0-0) S. [35](#page-38-1) näher beschrieben.

Die nachfolgende Tabelle gibt einen Überblick, welche Funktionen mit dem DALI-Lichtregler 6197/43 und dem Applikationsprogramm *Regeln Dimmen Gruppen 8f DALI/1* möglich sind.

# Busch-Installationsbus KNX **Inbetriebnahme**

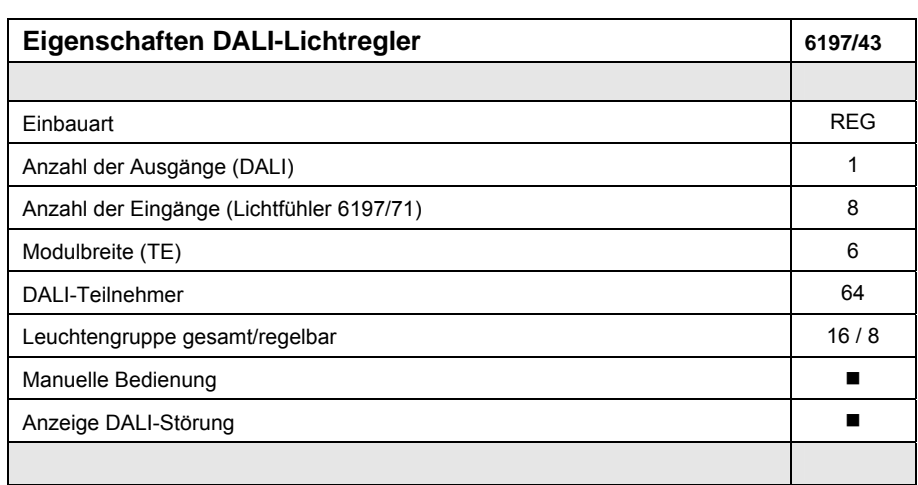

 **= Eigenschaft trifft zu** 

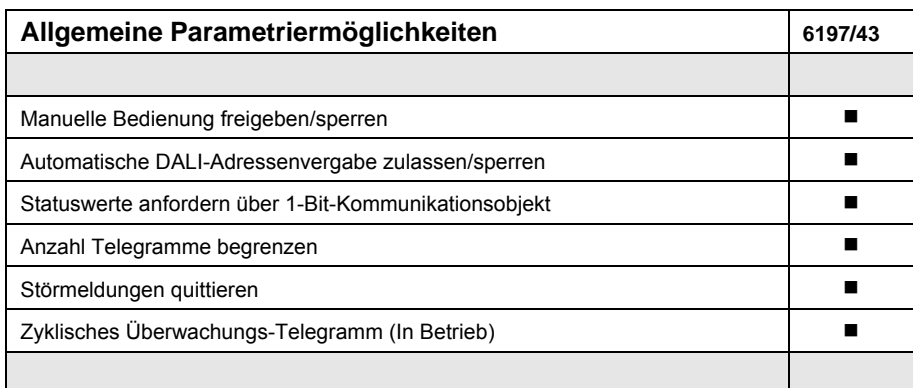

 **= Eigenschaft trifft zu** 

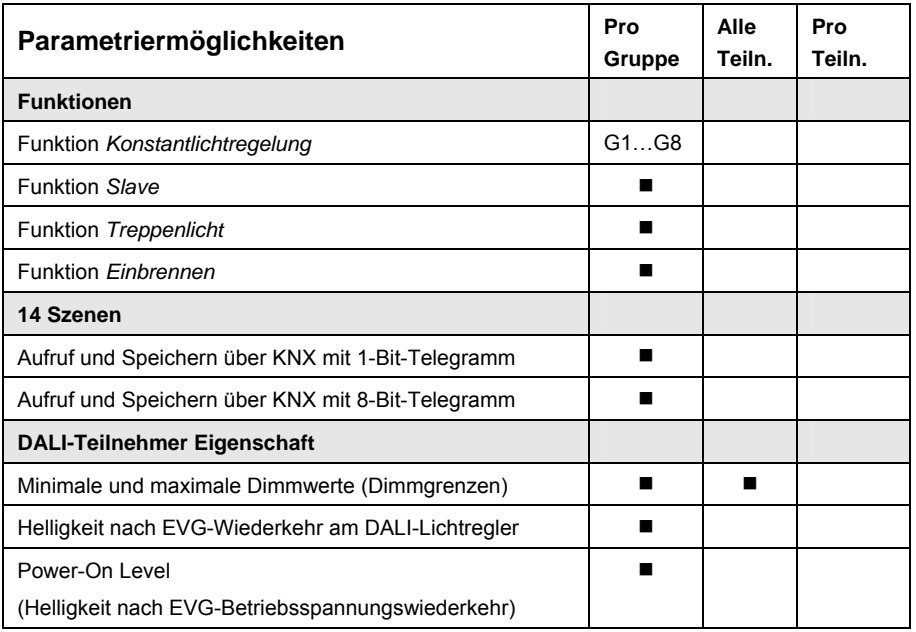

# Busch-Installationsbus KNX **Inbetriebnahme**

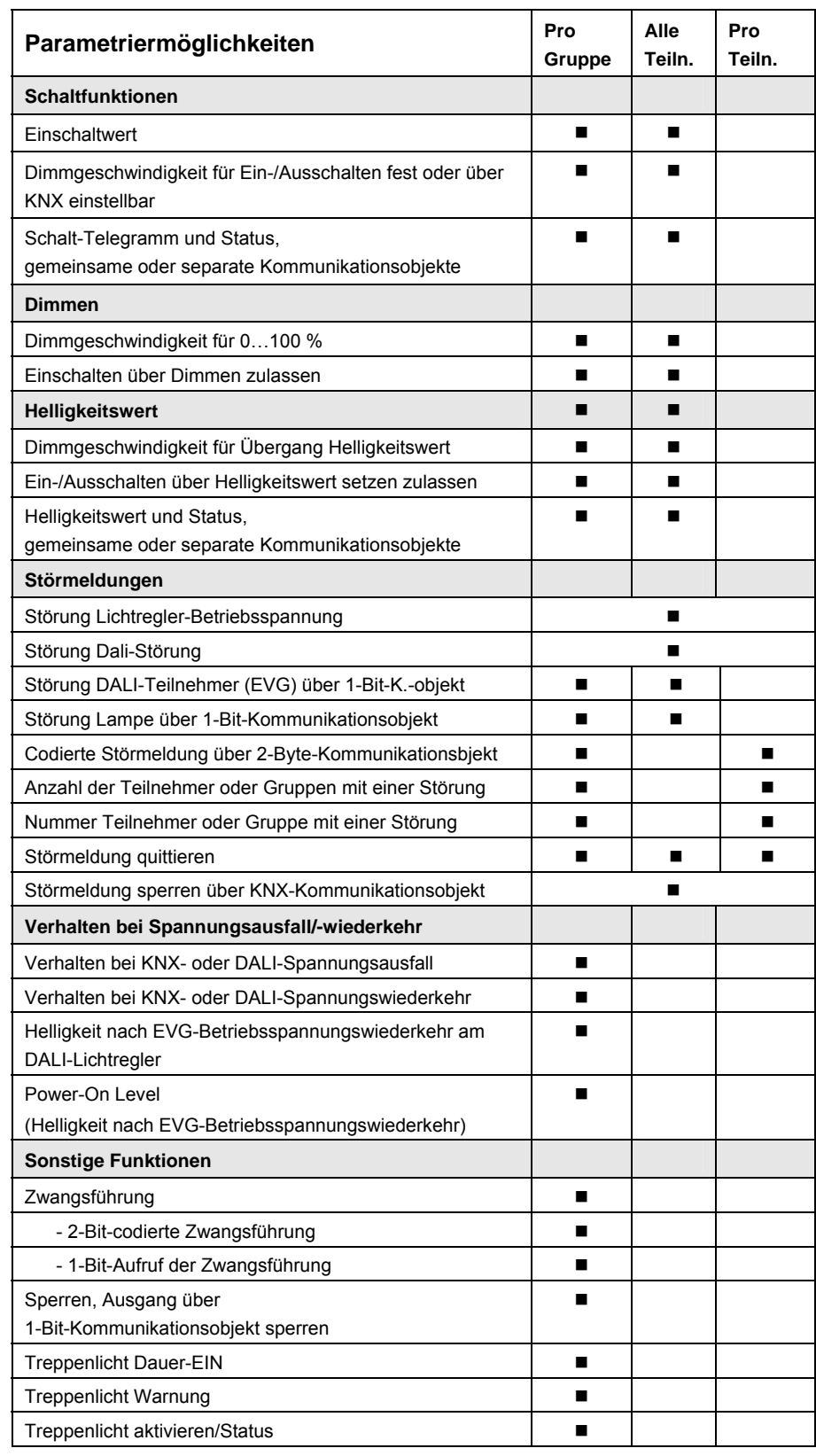
## Busch-Installationsbus KNX **Inbetriebnahme**

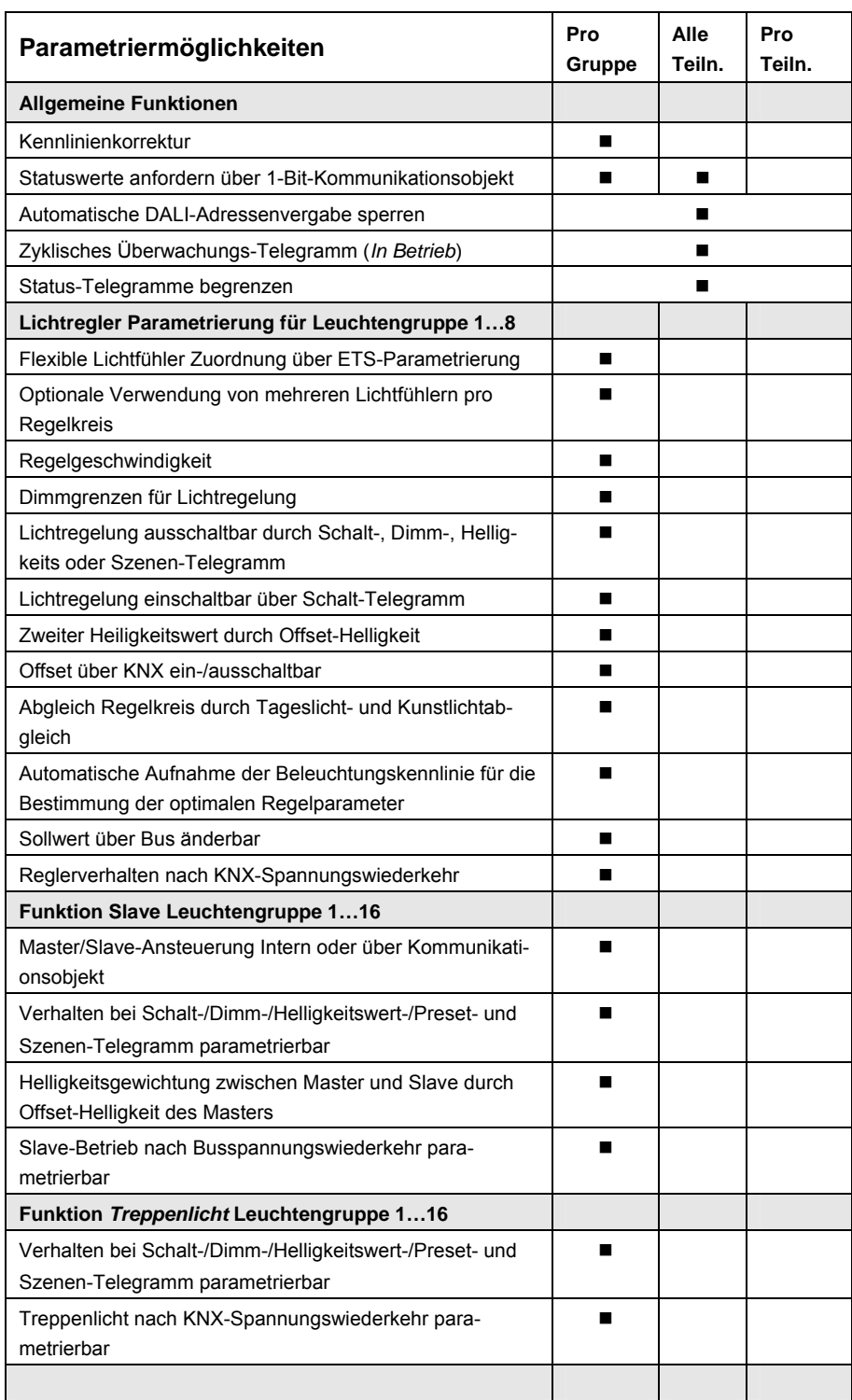

 **= Eigenschaft trifft zu** 

#### **3.1.1 Konvertierung früherer Anwendungsprogramme**

Für Busch-Installationsbus® KNX-Geräte ist es ab der ETS3 möglich, die Parameter-einstellungen und Gruppenadressen aus früheren Anwendungsprogrammen zu übernehmen.

Zum DALI-Lichtregler gibt es zur Markteinführung keine Vorgängerversion des Applikationsprogramms. Die Konvertierungsfunktion kann aber dennoch hilfreich sein, um die Parametrierung eines Geräts auf ein anderes zu übertragen.

#### **3.1.1.1 Vorgehensweise**

- Importieren Sie die aktuelle VD3-Datei in die ETS3 und fügen Sie ein Produkt mit dem aktuellen Anwendungsprogramm in das Projekt ein.
- Nachdem Sie ein Gerät parametriert haben, können Sie die Einstellungen auf ein zweites Gerät übertragen.
- Dazu klicken Sie mit der rechten Maustaste auf das Produkt und wählen im Kontextmenü *Konvertieren*.

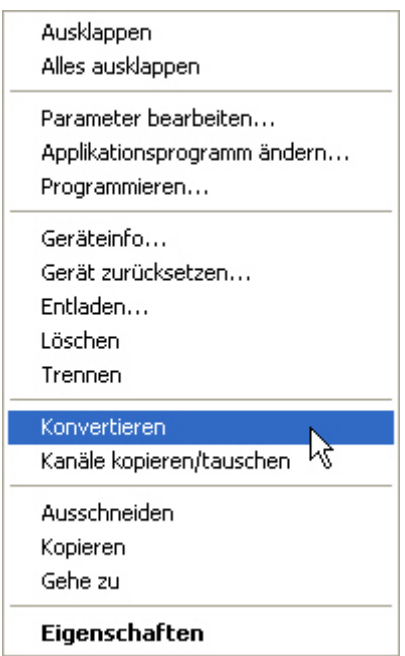

Folgen Sie danach den Anweisungen des Konvertieren-Wizards. Möchten Sie nur einzelne Kanäle innerhalb eines Gerätes kopieren, benutzen Sie die Funktion [Kopieren und Tauschen,](#page-38-0) S. [37](#page-38-0).

<span id="page-38-0"></span>**3.1.2 Kopieren und Tauschen von Parametereinstellungen** 

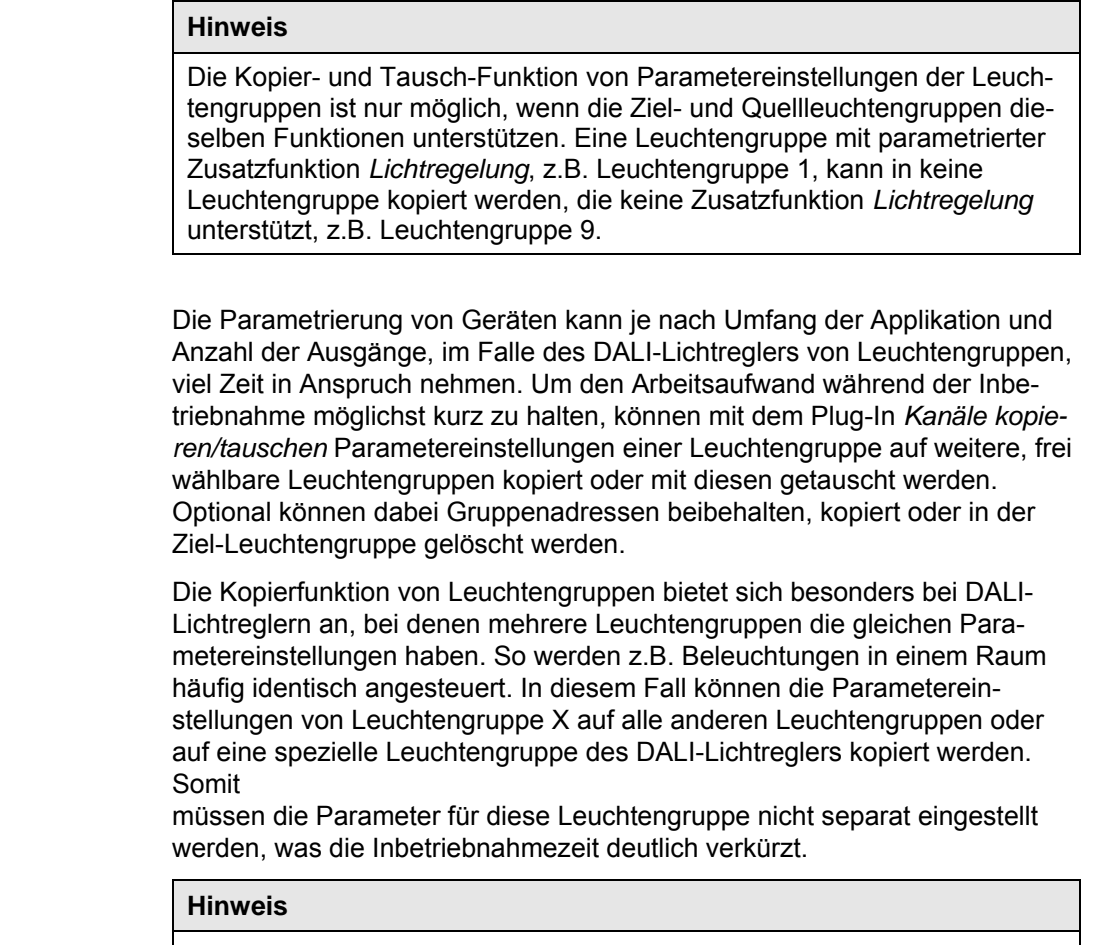

Die Informationen eines bereits durchgeführten Abgleichs der Konstantlichtregelung für eine Leuchtengruppe mit Zusatzfunktion *Lichtregelung* werden mit der hier beschriebenen Kopierfunktion **nicht** mitkopiert. Der Abgleich der Konstantlichtregelung ist erneut durchzuführen.

#### **3.1.2.1 Vorgehensweise**

- Importieren Sie die aktuelle VD3-Datei in die ETS3 und fügen Sie ein Produkt mit dem aktuellen Anwendungsprogramm in das Projekt ein.
- Klicken Sie mit der rechten Maustaste auf das Produkt, dessen Ausgänge kopiert oder getauscht werden sollen, und wählen Sie im Kontextmenü *Kanäle kopieren/tauschen*.

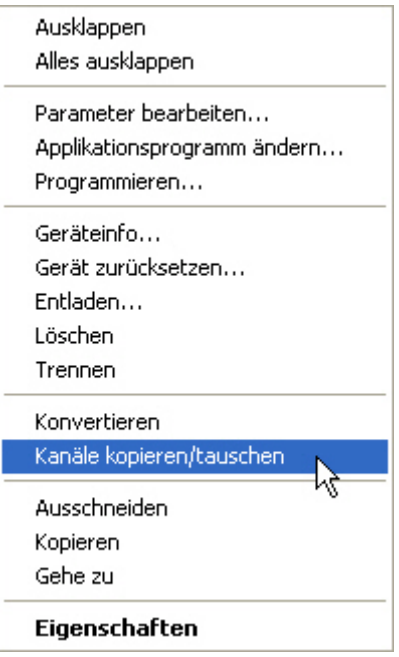

Das Plug-In *Kanäle kopieren/tauschen* wird in einem neuen Fenster geöffnet.

#### **Hinweis**

Wird in der ETS der Begriff Kanäle verwendet, sind damit immer Einund/oder Ausgänge, im Falle des DALI-Lichtreglers Leuchtengruppen gemeint. Um die Sprache der ETS möglichst für viele Busch-Installationsbus® Geräte allgemeingültig zu gestalten, wurde hier das Wort Kanäle verwendet.

#### **3.1.2.2 Funktionsübersicht**

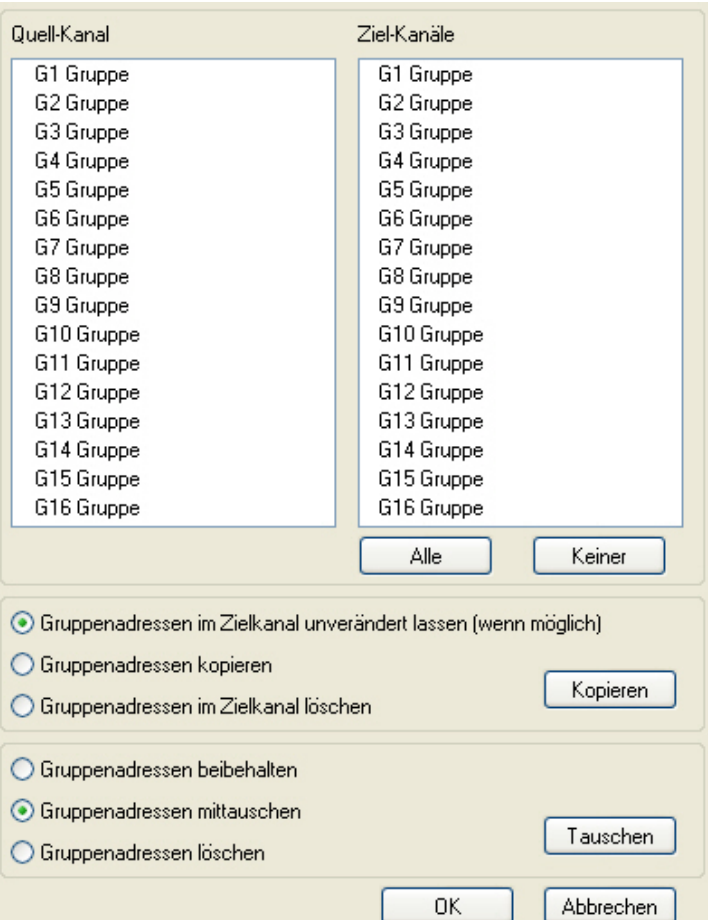

Rechts oben sehen Sie das Auswahlfenster Quell-Kanal zum Markieren des Quell-Kanals. Daneben befindet sich das Auswahlfenster für den/die Ziel-Kanal/Kanäle zum Markieren des/der Ziel-Kanals/Kanäle.

#### **Quell-Kanal**

Mit der Auswahl des Quell-Kanals wird festgelegt, welche Parametereinstellungen kopiert oder getauscht werden sollen. Es kann immer nur ein Quell-Kanal ausgewählt werden.

#### **Ziel-Kanäle**

Mit der Auswahl des/der Ziel-Kanals/Kanäle legen Sie fest, welche/r Kanäle/Kanal die Parametereinstellungen des Quell-Kanals übernehmen sollen.

- Für die Funktion *Tauschen* kann immer nur ein Ziel-DALI-Ausgang ausgewählt werden.
- Für die Funktion *Kopieren* können gleichzeitig verschiedene Ziel-Kanäle ausgewählt werden. Hierzu betätigen Sie die Strg/Ctrl-Taste und markieren die gewünschten Kanäle, z.B. Kanal B und H mit dem Mauszeiger.

Alle

Mit dieser Schaltfläche wählen Sie **alle** vorhandenen Ziel-Kanäle aus, z.B. A…H.

Keiner

Mit dieser Schaltfläche setzen Sie Ihre Auswahl der Ziel-Kanäle zurück.

#### **Kopieren**

Vor dem Kopieren der Parametereinstellungen können noch folgende Optionen ausgewählt werden:

- Gruppenadressen im Ziel-Kanal unverändert lassen (wenn möglich)
- Gruppenadressen kopieren
- Gruppenadressen im Ziel-Kanal löschen

```
Kopieren
```
Mit dieser Schaltfläche kopieren Sie die Einstellungen des Quell-Kanals in den/die Ziel-Kanal/Kanäle.

#### **Tauschen**

Vor dem Tauschen der Parametereinstellungen können noch folgende Optionen ausgewählt werden:

- Gruppenadressen beibehalten
- Gruppenadressen mittauschen
- Gruppenadressen löschen

Tauschen

Mit dieser Schaltfläche tauschen Sie die Einstellungen des Quell-Kanals mit denen des Ziel-Kanals.

**OK** 

Mit dieser Schaltfläche bestätigen Sie Ihre Auswahl und das Fenster schließt sich.

Abbrechen

Mit dieser Schaltfläche schließt sich das Fenster ohne eine Veränderung durchzuführen.

#### **3.1.3 Überlappende Leuchtengruppen**

Prinzipiell besteht die Möglichkeit eine Leuchte (DALI-Teilnehmer) in mehrere Leuchtengruppen einzubinden. In diesem Fall sprechen wir von überlappenden Leuchtengruppen.

Der DALI-Lichtregler sperrt diese Möglichkeit nicht zwangsweise. Jedoch werden

diese überlappenden Leuchtengruppen nicht speziell unterstützt. Es bestehen auch keine speziellen Parametriermöglichkeiten, wie sich eine überlappende Leuchtengruppe verhält, wenn die Leuchten in der Leuchtengruppe unterschiedliche Zustände annehmen.

Es ist davon auszugehen, dass die überlappenden Leuchtengruppen folgende Zustände/Werte als Statuswert melden:

- *Schaltzustand:* EIN, wenn mindestens ein Leuchtmittel eingeschaltet.
- *Helligkeitswert:* Mittlerer Helligkeitswert.

Besonders bei einer Konstantlichtregelung ist es nicht empfehlenswert, überlappende Leuchtengruppen zu verwenden. Die Regelkreise dürfen sich nicht gegenseitig beeinflussen oder von außen über eine nicht bekannte Steuerung beeinflusst werden. In diesen Fällen kann es zu unstetigen, falschen oder sehr stark schwankenden Konstantlichtregelungen kommen.

#### **Hinweis**

Bei der Ansteuerung der überlappenden Leuchtengruppen, wird das zuletzt eingehende Telegramm ausgeführt. Alle DALI-Teilnehmer der betreffenden Leuchtengruppe werden angesteuert, auch wenn diese DALI-Teilnehmer ebenfalls weiteren Leuchtengruppen zugeordnet sind.

#### **3.2 Parameter**

Dieses Kapitel beschreibt die Parameter des DALI-Lichtreglers 6197/43 an Hand der Parameterfenster. Die Parameterfenster sind dynamisch aufgebaut, so dass je nach Parametrierung und Funktion der Leuchtengruppen weitere Parameter oder ganze Parameterfenster freigegeben werden.

In der folgenden Beschreibung steht Leuchtengruppe X bzw. Gx (Kurzform) für eine beliebige der 16 Leuchtengruppen eines DALI-Lichtreglers.

#### **Hinweis**

Die Zusatzfunktion Lichtregelung steht nur für die Leuchtengruppen 1…8 zur Verfügung. Bei der Beschreibung des DALI-Lichtreglers mit seinen Eigenschaften und Parametern beziehen sich die Erklärungen und die Schreibweise *Leuchtengruppe x* immer nur auf eine der ersten 8 Leuchtengruppen des DALI-Lichtreglers.

Die Defaultwerte der Parameter sind unterstrichen dargestellt, z.B.:

Option: ia

nein.

Eingerückte Parameterbeschreibungen zeigen an, dass diese Parameter erst sichtbar sind, wenn der übergeordnete Parameter (Vaterparameter) entsprechend parametriert ist.

Die Abbildungen der Parameterfenster in diesem Handbuch entsprechen den ETS3-Parameterfenstern. Das Applikationsprogramm ist für die ETS3 optimiert. Eine Parametrierung mit der ETS2 ist nicht möglich. In einer ETS-Version höher als ETS3, kann die Darstellung leicht abweichen.

#### **Hinweis**

Wenn im Folgenden das Kommunikationsobjekt *Schalten* oder *Helligkeitswert* erwähnt wird, gelten alle Aussagen auch für die Kommunikationsobjekte *Schalten/Status* bzw. *Helligkeitswert/Status.*

#### **3.2.1 Parameterfenster**  *Allgemein*

In diesem Parameterfenster werden übergeordnete Parametereinstellungen vorgenommen, die für den gesamten DALI-Lichtregler relevant sind.

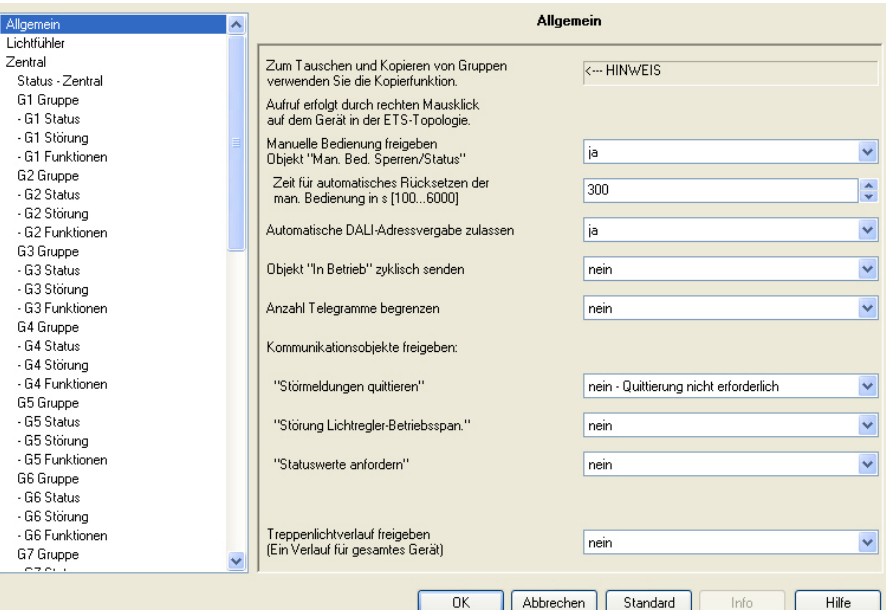

**Zum Tauschen und Kopieren von Gruppen verwenden Sie die Kopierfunktion.** 

**Aufruf erfolgt durch rechten Mausklick auf dem Gerät in der ETS-Topologie.** 

<−−− HINWEIS

#### **Manuelle Bedienung freigeben Objekt "Man. Bed. Sperren/Status"**

Optionen: ja nein

Dieser Parameter legt fest, ob die Umschaltung zwischen den Betriebszuständen *Manueller Betrieb* und *KNX-Betrieb* über die Taste am Gerät freigegeben oder gesperrt ist.

 *ja*: Das Kommunikationsobjekt *Man. Bed. Sperren/Status* wird freigegeben.

Telegrammwert:  $0 =$  Taste  $\bullet$  freigeben  $1 =$ Taste  $\circledast$  sperren

#### **Hinweis**

Bei KNX-Spannungswiederkehr oder nach einem Download wird eine gesperrte manuelle Bedienung wieder freigegeben*.*

 *nein*: Der *Manuelle Betrieb* ist generell gesperrt. Das Kommunikationsobjekt *Man. Bed. Sperren/Status* wird nicht freigegeben.

#### **Funktionsweise der manuellen Bedienung**

Nach Anschluss an den KNX ist das Gerät im *KNX-Betrieb*. Die LED ist aus. Alle *LED* zeigen den aktuellen Eingangszustand an. Die jeweiligen *Tasten* sind außer Funktion. Durch Betätigen der Taste kann zwischen den Betriebszuständen *KNX-Betrieb* und *Manueller Betrieb* gewechselt werden.

Während der manuellen Bedienung werden die Zustände, die über den KNX empfangen werden, ausgeführt. Wird der *Manuelle Betrieb* deaktiviert, bleiben die manuell eingestellten Zustände bestehen.

Einschalten des Manuellen Betriebs: Taste Solange betätigen bis die gelbe LED ständig leuchtet.

Ausschalten des Manuellen Betriebs: Taste  $\bullet$  solange betätigen bis LED  $\frac{1}{5}$  nicht mehr leuchtet.

#### **Hinweis**

Wird die Taste  $\bullet$  vor Ablauf von 1.5 Sekunden wieder losgelassen, geht die LED  $\frac{6}{5}$  in ihren alten Zustand zurück und es erfolgt keine Reaktion.

Ist der *Manuelle Betrieb* über das Anwendungsprogramm gesperrt, erfolgt keine Reaktion und das Gerät bleibt im *KNX-Betrieb*. Ist der *Manuelle Betrieb* freigegeben, wird nach einem 1,5-sekündigen Blinken die LED  $\approx$  ein- und umgeschaltet.

*Für weitere Informationen siehe: [Anzeigeelemente](#page-27-0) und [Bedienelemente](#page-28-0) ab S. [26](#page-27-0)* 

#### **Zeit für automatisches Rücksetzen der man. Bedienung in s [100…6000]**

Optionen: 100…300…6000

Dieser Parameter ist freigegeben, wenn der *Manuelle Betrieb* freigegeben ist. Er legt fest, wie lange das Gerät nach dem Betätigen der Taste <sup>®</sup> und nach der letzten manuellen Bedienung im Betriebszustand *Manueller Betrieb* bleibt.

Das automatische Rücksetzen erfolgt nach der letzten manuellen Bedienung und nach Ablauf der eingestellten Zeit.

#### **Automatische DALI-Adressvergabe zulassen**

#### Optionen: ja

nein

Mit diesem Parameter kann der automatische DALI-Adressierungsprozess des DALI-Lichtreglers ausgeschaltet werden.

 *ja*: Der DALI-Lichtregler führt automatisch eine DALI-Adressenvergabe durch. Wenn der DALI-Lichtregler einen DALI-Teilnehmer ohne gültige DALI-Adresse findet, vergibt er dem DALI-Teilnehmer automatisch aufsteigend die erste freie DALI-Adresse.

#### **Vorteil**

Liegt eine lückenlose DALI-Adressierung vor, ist der Austausch eines defekten DALI-Teilnehmers ohne zusätzliche Adressierung oder Inbetriebnahme möglich. Dazu muss lediglich ein neuer DALI-Teilnehmer ohne DALI-Adresse eingebaut werden. Der DALI-Lichtregler adressiert den neuen Teilnehmer mit der freien DALI-Adresse des ausgefallenen Teilnehmers und übergibt die Eigenschaften, die der zuvor ausgebaute DALI-Teilnehmer hatte. Falls der DALI-Teilnehmer noch keine Gruppenadresse besitzt (fabrikneu ist), erhält dieser auch die Gruppenzuordnung. Sollte eine andere Gruppenzuordnung im DALI-Teilnehmer schon vorliegen, wird im DALI-Tool ein Konflikt angezeigt. Dieser kann mit dem DALI-Tool, durch übernehmen der DALI-Lichtregler- oder EVG-Information, behoben werden.

Stellt der DALI-Lichtregler mehrere DALI-Teilnehmer mit gleicher DALI-Adresse fest, werden diese DALI-Adressen gelöscht und die Teilnehmer erhalten vom DALI-Lichtregler automatisch die ersten freien DALI-Adressen.

*Für weitere Informationen siehe: [Planung und Anwendung,](#page-168-0) S. [167](#page-168-0)* 

 *nein*: Der DALI-Lichtregler vergibt automatisch keine DALI-Adressen, weder im normalen Betrieb noch bei Lichtregler-Betriebsspannungswiederkehr. Sollte ein DALI-Teilnehmer mit nicht gültiger DALI-Kurzadresse eingebaut sein, kann der DALI-Lichtregler diesen nur über ein Broadcast-Telegramm (Manueller Betrieb) ansteuern. Für diesen ist keine DALI-Adresse notwendig. Wurde ein DALI-Teilnehmer mit schon vorhandener Adresse eingebaut, wird diese vom DALI-Lichtregler nicht verändert.

Das Kommunikationsobjekt *Adressvergabe auslösen* ist freigegeben, siehe Kommunikationsobjekt [Nr. 2,](#page-127-0) S. [126](#page-127-0).

#### **Objekt "In Betrieb" zyklisch senden**

Optionen: ja nein

Das Kommunikationsobjekt *In Betrieb* meldet die Anwesenheit des DALI-Lichtreglers auf den KNX. Der DALI-Lichtregler sendet auf dem Kommunikationenobjekt *In Betrieb* einen parametrierbaren Wert.

Dieses zyklische Telegramm kann z.B. durch ein externes Gerät überwacht werden.

- *nein*: Das Kommunikationsobjekt *In Betrieb* wird nicht freigegeben.
- *ja:* Das Kommunikationsobjekt *In Betrieb* wird freigegeben. Der DALI-Lichtregler sendet zyklisch über dieses Kommunikationsobjekt ein Telegramm mit dem Wert 1 oder 0. Zwei zusätzliche Parameter erscheinen:

#### **zu sendender Objektwert**

Optionen: 1/0

Mit diesem Parameter wird eingestellt, ob der DALI-Lichtregler zyklisch ein Telegramm mit dem Wert 1 oder 0 auf dem KNX sendet.

#### **Telegramm wird wiederholt alle in s [1…65.535]**

Optionen: 1…60…65.535

Hier wird das Zeitintervall eingestellt, mit dem der DALI-Lichtregler über das Kommunikationsobjekt *In Betrieb* zyklisch ein Telegramm sendet.

#### **Anzahl Telegramme begrenzen**

Optionen: nein ja

Mit der Telegrammratenbegrenzung kann die vom Gerät erzeugte KNX-Last begrenzt werden. Diese Begrenzung bezieht sich auf alle vom Gerät gesendeten Telegramme.

 *ja:* Der DALI-Lichtregler überwacht seine gesendeten Telegramme und begrenzt das Senden in Abhängigkeit der folgenden zwei Parameter, die durch die Option *ja* erscheinen:

#### **Maximale Anzahl gesendeter Telegramme in s [1…255]**

Optionen: 1…20…255

#### **Im Zeitraum**

Optionen: 50 ms/100 ms…1 s…30 s/1 min

Diese Parameter legen fest, wie viele Telegramme der DALI-Lichtregler innerhalb eines Zeitraums sendet. Die Telegramme werden zu Beginn eines Zeitraums schnellstmöglich gesendet.

#### **Hinweis**

Der DALI-Lichtregler zählt die gesendeten Telegramme innerhalb des parametrierten Zeitraums. Sobald die maximale Anzahl gesendeter

Telegramme erreicht ist, werden bis zum Ende des Zeitraums keine weiteren Telegramme auf den KNX gesendet. Ein neuer Zeitraum startet nach dem Ende des vorangehenden. Dabei wird der Telegrammzähler auf Null zurückgesetzt und das Senden von Telegrammen wieder zugelassen. Es wird immer der zum Zeitpunkt des Sendens aktuelle Wert des Kommunikationsobjekts gesendet.

Der erste Zeitraum (Pausenzeit) ist nicht exakt vorgegeben. Dieser Zeitraum kann zwischen null Sekunden und dem parametrierten Zeitraum liegen. Die anschließenden Sendezeiten entsprechen der parametrierten Zeit.

Beispiel:

Maximale Anzahl gesendete Telegramme = 5, Zeitraum = 5 s. 20 Telegramme stehen zum Senden bereit. Der DALI-Lichtregler schickt sofort 5 Telegramme. Nach maximal 5 Sekunden werden die nächsten 5 Telgramme gesendet. Ab diesem Zeitpunkt werden alle 5 Sekunden weitere 5 Telegramme auf den KNX gesendet.

#### **Kommunikationsobjekte freigeben: "Störmeldungen quittieren"**

Optionen: nein - Quittierung nicht erforderlich ja - Quittierung erforderlich

Beim Auftreten einer Störung (EVG, Lampen, DALI, Betriebsspannung) sendet der DALI-Lichtregler ein Telegramm über das entsprechende Kommunikationsobjekt auf den KNX (siehe Parameterfenster *[Zentral](#page-54-0)* und *[Status - Zentral](#page-63-0)* ab S. [53](#page-54-0)).

- *nein Quittierung nicht erforderlich:* Sobald die Störung behoben ist, setzt der DALI-Lichtregler die Störmeldung zurück und sendet, in Abhängigkeit von der Parametrierung, automatisch den Statuswechsel mit dem entsprechenden Kommunikationsobjekt, z.B. *Störung Lampe.* Ein Telegramm mit dem Wert 0 wird gesendet. Die Änderung des Störungszustands kann bis zu 45 Sekunden dauern und ist abhängig von der Anzahl der angeschlossenen DALI-Teilnehmer.
- *ja Quittierung erforderlich:* Zunächst wird das Kommunikationsobjekt *Störmeldungen quittieren* freigegeben. Sobald die Störung behoben ist, wird nicht automatisch ein Telegramm mit dem Wert 0 gesendet. Diese Störmeldung bleibt solange gesetzt, bis die Störung behoben ist und die Störmeldung über das Kommunikationsobjekt *Störmeldungen quittieren* quittiert bzw. zurückgesetzt wird. Erst danach senden die entsprechenden Kommunikationsobjekte ihren Wert  $\Omega$ .

Dies kann bei der Erkennung von sporadischen Störungen oder Ereignissen sehr hilfreich sein.

#### **"Störung Regler-Betriebsspan."**

Optionen: nein

ja

- *nein:* Ein Ausfall der Lichtregler-Betriebsspannung wird dem KNX nicht gemeldet.
- *ja:* Das Kommunikationsobjekt *Störung Regler-Betriebsspan.* wird freigegeben. Sobald die Lichtregler-Betriebsspannung des Geräts unterbrochen ist, wird über das Kommunikationsobjekt *Störung Regler-Betriebsspan.* ein Telegramm mit dem Wert 1 auf den KNX gesendet. Wann das Telegramm gesendet wird, ist mit dem folgenden Parameter einstellbar:

#### **senden**

Optionen: bei Änderung bei Anforderung bei Änderung oder Anforderung

- *bei Änderung*: Der Status wird bei Änderung über das Kommunikationsobjekt gesendet.
- *bei Anforderung:* Der Status wird auf Anforderung durch das Kommunikationsobjekt *Statuswerte anfordern* gesendet.
- *bei Änderung oder Anforderung:* Der Status wird über den KNX gesendet, wenn sich der Status ändert oder der Status durch das Kommunikationsobjekt *Statuswerte anfordern* angefordert wird.

#### **"Statuswerte anfordern"**

Optionen: nein ja

Über dieses Kommunikationsobjekt können sämtliche Statusmeldungen angefordert werden, sofern diese mit der Option *bei Änderung oder Anforderung* oder *bei Anforderung* parametriert sind.

- *nein:* Das 1-Bit-Kommunikationsobjekt *Statuswerte anfordern* wird nicht freigegeben.
- *ja*: Das 1-Bit-Kommunikationsobjekt *Statuswerte anfordern* wird freigegeben. Folgender Parameter erscheint:

#### **anfordern bei Objektwert**

Optionen: 0 1 0 oder 1

Dieser Parameter legt fest, mit welchem Wert das Kommunikationsobjekt *Statuswerte anfordern* ausgelöst wird. Mit dieser Funktion besteht z.B. die Möglichkeit, eine Visualisierung mit den aktuellen Statuswerten zu versorgen.

- *0:* Das Senden der Statusmeldungen wird mit dem Wert 0 angefordert.
- 1: Das Senden der Statusmeldungen wird mit dem Wert 1 angefordert.
- 0 oder *1:* Das Senden der Statusmeldungen wird mit den Werten 0 oder 1 angefordert.

#### **Treppenlichtverlauf freigeben (Ein Verlauf für gesamtes Gerät)**

Optionen: nein

ja

Der DALI-Lichtregler besitzt die Möglichkeit, einen Treppenlichtverlauf mit Andimm- und Vorwarnphase zu realisieren. Dieser Verlauf kann jedoch individuell für jede Leuchtengruppe mit dem Schalt-Telegramm der Leuchtengruppe aufgerufen werden. Der Treppenlichtverlauf wird durch die nächsten Parameter festgelegt, die bei der Option *ja* erscheinen.

- *nein:* Im DALI-Lichtregler steht keine Funktion *Treppenlicht* zur Verfügung.
- *ja:* Der DALI-Lichtregler besitzt eine Funktion *Treppenlicht*. Der Zeitliche Verlauf wird mit den nächsten Parametern festgelegt.

#### **Treppenlicht verwendet Szene 13 und 14**

#### **Wichtig**

Wird im DALI-Lichtregler die Funktion *Treppenlicht* verwendet werden die Szenen 13 und 14 für diese Funktion verwendet. Diese stehen dann nicht mehr als "normale" Szenen zur Verfügung.

#### **Andimmzeit (Softstart)**

Optionen: anspringen 0,7 s … 2,0 s … 90,5 s

Dieser Parameter bestimmt die Zeitdauer, in der der DALI-Lichtregler den Helligkeitswert der Treppenlichtzeit andimmt. Die Funktion *Treppenlicht* wird mit einem Softstart eingeschaltet. Dieser Helligkeitswert (Treppenlicht) wird mit dem Parameter *Helligkeit nach Andimmen* im Parameterfenster *[- Gx Treppenlicht](#page-95-0)*, S. [94,](#page-95-0) eingestellt.

- *anspringen:* Die Leuchtengruppen schalten sofort mit dem Start der Treppenlichtzeit ein.
- *0,7 s…90,5 s:* Dies ist die Zeitdauer, in der alle beteiligten Leuchtengruppen mit dem Helligkeitswert der Funktion *Treppenlicht* angedimmt werden.

#### **Treppenlichtzeit**

Optionen: 1…45/50 s, 1/2…10…50 min, 1…18/24 h, keine Begrenzung

- *1 s…24 h:* Dies ist die Zeitdauer, mit der die Funktion *Treppenlicht* für die Leuchtengruppe eingeschaltet bleibt.
- *keine Begrenzung:* Die Funktion *Treppenlicht* wird nicht mehr automatisch abgeschaltet. Der Helligkeitswert wird erst verändert, wenn ein neues Telegramm über den KNX empfangen oder durch eine Zwangsführung, z.B. bei einer Störung, der Helligkeitswert verändert wird.

#### **Abdimmzeit (Warnung)**

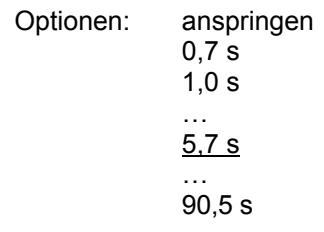

Dieser Parameter bestimmt die Zeitdauer, in der der DALI-Lichtregler den Helligkeitswert von der Funktion *Treppenlicht* auf eine Basishelligkeit abdimmt. Hierdurch wird angezeigt, dass die Funktion *Treppenlicht* in Kürze stoppt (erlischt) bzw. auf eine Basishelligkeit gesetzt wird.

- *anspringen:* Die Leuchtengruppen stellen sich sofort nach Ablauf der Treppenlichtzeit auf die Basishelligkeit ein. Die Basishelligkeit ist im Parameterfenster *[- Gx Treppenlicht](#page-95-0)*, S. [94,](#page-95-0) einstellbar.
- *0,7 s…90,5 s:* Dies ist die Zeitdauer, in der die Leuchtengruppen am Ende der Treppenlichtzeit auf eine parametrierbare Basishelligkeit gedimmt wird. Die Basishelligkeit ist im Parameterfenster *[- Gx Treppenlicht](#page-95-0)*, S. [94,](#page-95-0) einstellbar.

#### **Laufzeit für Basishelligkeit**

Optionen: 1 s, 2 s, ... 10 s, 12 s, 15s, 20 s, 30 s, 45 s, 50 s, 1 min, 2 min…5 min…10 min…50 min, 1 h, 2 h…24 h, keine Begrenzung

- *1 s…24 h:* Dies ist die Zeitdauer, in der die Basishelligkeit eingeschaltet ist.
- *keine Begrenzung:* Die Basishelligkeit wird nicht automatisch abgeschaltet. Der Helligkeitswert wird erst verändert, wenn ein neues Telegramm über den KNX empfangen oder durch eine Zwangsführung, z.B. bei einer Störung, der Helligkeitswert verändert wird.

#### **Hinweis**

Die Funktion *Treppenlicht* wird mit einem EIN-Telegramm der Leuchtengruppe aufgerufen, wenn für diese Leuchtengruppe die Zusatzfunktion *Treppenlicht* ausgewählt ist. Diese Parametrierung erfolgt im Parameterfenster *[Gx Gruppe](#page-69-0),* S[.68](#page-69-0)*.* Das Verhalten auf verschiedene KNX-Telegramme (Helligkeitswert, Relativ Dimmen, Szenen-Aufruf) und Spannungswiederkehr ist dort ebenfalls parametrierbar.

Die Reaktion auf ein Schalt-Telegramm ist nicht explizit parametrierbar und verhält sich wie folgt:

Die Funktion *Treppenlicht* wird durch ein EIN-Telegramm mit dem Wert 1 auf dem Kommunikationsobjekt *Schalten* einer Leuchtengruppe ausgelöst. Mit einem AUS-Telegramm wird die Leuchtengruppe mit der Basishelligkeit der Funktion *Treppenlicht* angesteuert. Die Funktion *Treppenlicht* befindet sich weiterhin im Standby-Betrieb und wird durch ein erneutes EIN-Telegramm gestartet. Empfängt die Leuchtengruppe während laufender Funktion *Treppenlicht* ein erneutes EIN-Telgramm, wird die Funktion *Treppenlicht* erneut gestartet (retriggert).

Die Funktion *Treppenlicht* wird ebenfalls gestartet, wenn die Leuchtengruppe auf dem Kommunikationsobjekt *Treppenlicht aktivieren/Status* ein Telegramm mit dem Wert 1 empfängt.

*Für weitere Informationen siehe: [Treppenlicht](#page-176-0), S. [175](#page-176-0)* 

#### **3.2.2 Parameterfenster**  *Lichtfühler*

Im Parameterfenster *Lichtfühler* werden die Lichtfühler 6197/71 (bis zu acht möglichen) einer der ersten acht Leuchtengruppen des DALI-Lichtreglers zugeordnet. Nur die ersten acht Leuchtengruppen besitzen zusammen mit dem Lichtfühler die Funktion eine Konstantlichtregelung durchzuführen. Es besteht jedoch die Möglichkeit jede der 16 Leuchtengruppen als Slave zu parametrieren. Ist die dazugehörige Master-Leuchtengruppe mit einer Konstantlichtregelung parametriert, so wird die Slave-Leuchtengruppe ebenfalls

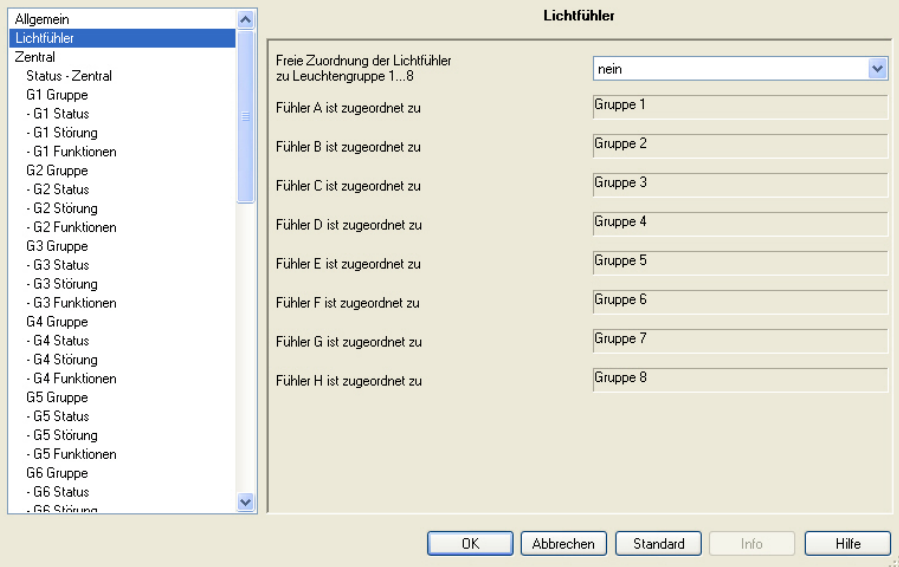

miteinbezogen.

Werden mehrere Lichtfühler einem Ausgang zugeordnet, muss festgelegt werden, welcher Sensorwert als Istwert (Eingangsgröße) für den Regelkreis zu verwenden ist.

*Für weitere Informationen siehe: Parameterfenster[- Gx: Regler,](#page-100-0) S. [99](#page-100-0) und [Konstantlichtregelung,](#page-179-0) S. [178](#page-180-0)* 

#### **Freie Zuordnung der Lichtfühler zu Leuchtengruppe 1…8**

Optionen: nein ja

Mit diesem Parameter kann eine freie Zuordnung der Lichtfühler zu einer der ersten acht Leuchtengruppen parametriert werden.

- *nein:* In dieser Default-Einstellung ist jeder der acht Lichtfühler genau einer Leuchtengruppe zugeordnet. Numerisch beginnend ist der Lichtfühler am Lichtfühlereingang A der Leuchtengruppe 1 zugeordnet. Der Lichtfühler B der Leuchtengruppe 2 bis zum Lichtfühler H der Leuchtengruppe 8.
- *ja:* Die einzelnen Parameter auf dieser Parameterseite werden freigegeben. Hierdurch besteht die Möglichkeit, die Lichtfühler einer beliebigen der ersten acht Leuchtengruppen zuzuordnen.

#### **Hinweis**

Bitte nur plausible Einstellungen vornehmen, die ETS führt keine Überprüfung durch.

#### **Fühler X\* ist zugeordnet zu**

 $(X = A, B, C...H$  steht für einen der acht möglichen Lichtfühler)

Optionen: Gruppe 1

…

Gruppe 8

Mit diesem Parameter kann jeder Lichtfühler beliebig einer der ersten acht Leuchtengruppen zugeordnet werden.

Werden mehrere Lichtfühler einer Leuchtengruppe zugeordnet, wird ein berechneter Sensorwert als Istwert (Eingangsgröße) für die Konstantlichtberechnung verwendet. Die Vorgabe für den berechneten Istwert wird im Parameterfenster *Gx: Regler* vorgenommen, das freigegeben ist, sobald die Leuchtengruppe die Zusatzfunktion *Lichtregelung* besitzt. Es stehen die Optionen kleinster, größter oder mittlerer Helligkeitswert zur Verfügung.

#### *Für weitere Informationen siehe: Parameterfenster [- Gx Regler](#page-100-0), S. [99](#page-100-0)*

Der Programmierer ist selbst verantwortlich dafür, eine sinnvolle Zuordnung der Lichtfühler vorzunehmen. Die ETS3 führt keine Plausibilitätsprüfung durch.

#### **Hinweis**

Für eine ideale Konstantlichtregelung ist jede regelbare Leuchtengruppe genau einem Fühler zugeordnet. Dieser Sensor ist so im Raum zu positionieren, dass er im Idealfall von keiner anderen künstlichen Lichtquelle beeinflusst wird. Außerdem dürfen kein direkter Lichteinfall und keine Reflexion den Lichtfühler beeinflussen.

*Für weitere Informationen siehe: [Konstantlichtregelung,](#page-179-0) S. [178](#page-180-0)* 

## <span id="page-54-0"></span>**3.2.3 Parameterfenster**

*Zentral*

Im Parameterfenster *Zentral* werden die Einstellungen für die gleichzeitige Ansteuerung aller Leuchtengruppen parametriert.

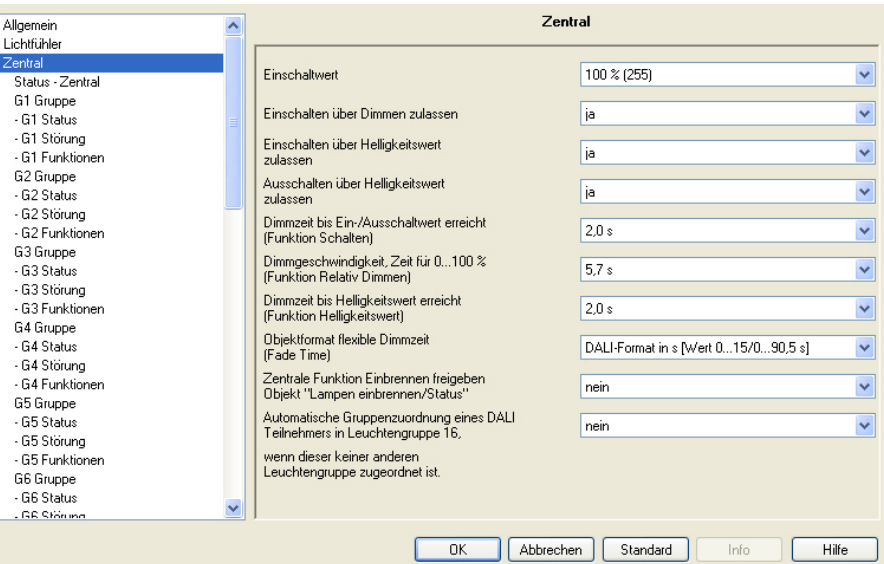

#### **Hinweis**

Wenn im Folgenden von einem zentralen Telegramm gesprochen wird, ist dies ein Telegramm, das über eines der Kommunikationsobjekte mit Namen *DALI-Ausgang* empfangen wird. Es handelt sich hierbei um die Kommunikationsobjekte Nr. 11 bis 29. Die Funktion des Kommunikationsobjektes bezieht sich auf alle Leuchtengruppen, die im DALI-Lichtregler vorhanden sind.

Sind am Ausgang DALI-Teilnehmer angeschlossen die keiner Leuchtengruppe zugeordnet sind, werden diese nicht über die zentralen Telegramme *DALI-Ausgang* angesteuert. Im Parameterfenster *Gx: Gruppe* besteht die Möglichkeit den DALI-Lichtregler so zu parametrieren, dass alle DALI-Teilnehmer die keiner Gruppe zugeordnet sind, durch den DALI-Lichtregler automatisch der Gruppe 16 zugeordnet werden. Hierdurch ist es möglich, auch ohne manuelle Gruppenzuordnung, alle angeschlossenen DALI-Teilnehmer gemeinsam über den KNX mit den Kommunikationsobjekten *DALI-Ausgang* anzusteuern.

Wird zum Zeitpunkt eines eingehenden zentralen Telegramms ein individuelles Gruppen-Telegramm ausgeführt, wird dieses sofort unterbrochen und das zentrale Telegramm für den DALI-Ausgang ausgeführt. Werden alle Leuchtengruppen mit einem zentralen Telegramm angesteuert und geht anschließend ein Telegramm für eine einzelne Leuchtengruppe ein, wird diese Leuchtengruppe das Gruppen-Telegramm ausführen. Das zuletzt eingehende Telegramm hat immer höhere Priorität und wird ausgeführt.

Zentrale Telegramme unterbrechen die Funktionen *Slave*, *Lichtregelung* und *Treppenlicht* einer Leuchtengruppe. Die Leuchtengruppen führen das zentrale Telegramm aus. Die Funktionen gehen in den Standby-Betrieb und müssen nach Ablauf/Erfüllung des zentralen Telegramms durch ein EIN-Telegramm oder Aktivieren der Funktion erneut gestartet/aktiviert werden.

#### **Einschaltwert**

Optionen: letzter Wert 100 % (255) … 1 % (3)

Dieser Parameter legt den Helligkeitswert fest, mit dem alle Leuchtengruppen beim Empfang eines EIN-Telegramms eingeschaltet werden. Sollte ein Wert eingestellt werden, der außerhalb der Dimmgrenzen (*maximaler* bzw. *minimaler Dimmwert*) liegt, wird als Helligkeitswert der minimale bzw. maximale Dimmwert eingestellt.

Bei der Ansteuerung aller Leuchtengruppen gelten weiterhin die Dimmgrenzen der einzelnen Gruppen. Somit können sich die Helligkeitswerte der einzelnen Leuchtengruppen bei der gemeinsamen Ansteuerung unterscheiden.

Sind einzelne Leuchtengruppen z.B. durch Dimmen schon auf einen Helligkeitswert ungleich dem Einschaltwert eingeschaltet und empfangen dann ein EIN-Telegramm (zentrales Telegramm), wird der parametrierte Einschaltwert des Ausgangs eingestellt.

 *letzter Wert:* Alle Leuchtengruppen werden mit dem Helligkeitswert eingeschaltet, den sie beim zentralen Ausschalten über das Kommunikationsobjekt *Schalten* (DALI-Ausgang) hatten.

#### **Hinweis**

Das Speichern des letzten Helligkeitswerts erfolgt mit jedem zentralen AUS-Telegramm, der über das Kommunikationsobjekt *Schalten* bzw. *Schalten/Status* empfangen wird. Zu diesem Zeitpunkt werden die Helligkeitswerte der einzelnen Leuchtengruppen gespeichert und beim nächsten zentralen EIN-Telegramm, der über das Kommunikationsobjekt *Schalten* bzw. *Schalten/Status* empfangen wird, wieder eingeschaltet. Wenn eine Leuchtengruppe zum Zeitpunkt des zentralen AUS-Telegramms schon ausgeschaltet ist, wird dieser Zustand (Helligkeitswert gleich 0) als letzter Zustand für die Leuchtengruppe gespeichert. Somit kann der tatsächliche Raumzustand beim Ausschalten wieder hergestellt werden.

Eine Ausnahme ist, wenn alle Leuchtengruppen am Ausgang schon ausgeschaltet sind. In diesem Fall wird bei einem weiteren zentralen AUS-Telegramm nicht der AUS-Zustand als letzter Helligkeitswert für alle Leuchtengruppen gespeichert.

Sollte während des Abdimmens ein erneutes AUS-Telegramm eingehen, wird der aktuelle Helligkeitswert als letzter Helligkeitswert für die Leuchtengruppe gespeichert.

Bei Lichtregler-Betriebspannungsausfall geht der letzte Helligkeitswert verloren und ist nach Lichtregler-Betriebsspannungswiederkehr auf maximale Helligkeit gesetzt. Bei einem Download oder KNX-Spannungsausfall bleibt der letzte Helligkeitswert erhalten.

Es wird zwischen dem letzten Helligkeitswert beim zentralen Schalten über Kommunikationsobjekt *Schalten (DALI-Ausgang)* und beim gruppenorientierten Schalten über Kommunikationsobjekte *Schalten (Gruppe x)* unterschieden. Beide Werte sind unabhängig voneinander, d.h., sollten einige Leuchtengruppen über die Gruppen-Telegramme gedimmt oder ein- und ausgeschaltet werden, bleibt der letzte Helligkeitswert für das zentrale Telegramm unverändert erhalten. Beim Empfang eines zentralen EIN-Telegramms werden die Helligkeitswerte, die beim letzten zentralen AUS-Telegramm eingestellt waren, erneut eingestellt.

#### **Einschalten über Dimmen zulassen**

Optionen: ja nein

Mit diesem Parameter wird das Einschaltverhalten des DALI-Ausgangs beim Dimmen mit dem zentralen Telegramm parametriert.

- *ja:* Das Einschalten mit dem DIMM-Telegramm ist zugelassen.
- *nein:* Das Einschalten mit dem DIMM-Telegramm ist nicht zugelassen. Der Ausgang muss eingeschaltet sein, um gedimmt zu werden.

#### **Einschalten über Helligkeitswert zulassen**

Optionen: ja

nein

Mit diesem Parameter wird das Einschaltverhalten des DALI-Ausgangs bei einem empfangenen Helligkeitswert (Kommunikationsobjekt DALI-Ausgang: *Helligkeitswert*) eingestellt.

- *ja:* Das Einschalten mit einem Helligkeitswert (8 Bit > 0) ist zugelassen.
- *nein:* Das Einschalten mit einem Helligkeitswert ist nicht zugelassen. Der Ausgang muss eingeschaltet sein, um das Helligkeitswert-Telegramm auszuführen.

#### **Ausschalten über Helligkeitswert**

**zulassen** 

Optionen: ja

nein

Mit diesem Parameter wird das Ausschaltverhalten des DALI-Ausgangs bei einem empfangenen Helligkeitswert eingestellt.

- *ja:* Das Ausschalten mit einem Helligkeitswert ist zugelassen.
- *nein:* Das Ausschalten mit einem Helligkeitswert ist nicht zugelassen. Der Ausgang muss mit einem AUS-Telegramm über die Kommunikationsojekte *Schalten* oder *Schalten/Status* erfolgen.

#### **Dimmzeit bis Ein-/Ausschaltwert erreicht (Funktion Schalten)**

Optionen: anspringen 0,7 s 2,0 s … 90,5 s flexible Dimmzeit - über KNX einstellbar

Mit diesem Parameter kann ein Softstart bzw. Softstopp eingestellt werden. Dazu wird die Zeitdauer festgelegt, während dieser der DALI-Lichtregler bei Empfang eines EIN-Telegramm auf einem der zentralen Kommunikationsobjekte des Ausgangs A, *Schalten* oder *Schalten/Status,* die Leuchtengruppe von 0%-Helligkeit auf den Einschaltwert dimmt. Dieselbe Geschwindigkeit gilt auch für ein AUS-Telegramm. Diese Zeitdauer bezieht sich nur auf zentrale EIN/AUS-Telegramme (1 Bit).

- *anspringen:* Alle Teilnehmer am DALI-Ausgang schalten sofort EIN.
- *0,7 s…90,5 s:* Während dieser Zeit wird die Leuchtengruppe von 0%-Helligkeit auf den Einschaltwert gedimmt.

 *flexible Dimmzeit - über KNX einstellbar:* Die über das Kommunikationsobjekt *Dimmzeit/Fade Time (DALI-Form)* oder *(KNX-Form)* empfangene Zeit, wirkt sich auf das EIN/AUS-Schaltverhalten aus. Das Format der flexiblen Dimmzeit ist im Parameter *Objektformat flexible Dimmzeit (Fade Time)* festzulegen.

*Für weitere Informationen siehe: [Kommunikationsobjekt Nr. 8,](#page-131-0) S. [130](#page-131-0)  und [Überblendzeiten Dimmzeit/Fade Time](#page-222-0), S. [214](#page-217-0)* 

#### **Hinweis**

Die Ausschaltzeit wird auch dann berücksichtigt, wenn sich die Leuchtengruppe auf der unteren Dimmgrenze befindet und ein AUS-Telegramm empfangen wird. In diesem Fall schaltet die Leuchtengruppe an der unteren Dimmgrenze erst nach der parametrierten Dimmzeit für EIN/AUS-Schalten aus. Hierdurch ist sichergestellt, dass alle Leuchtengruppen gleichzeitig ausschalten.

#### **Dimmgeschwindigkeit, Zeit für 0…100 % (Funktion Relativ Dimmen)**

Optionen: 0,7 s

…

 5,7 s … 90,5 s

flexible Dimmzeit - über KNX einstellbar

Diese Dimmzeit betrifft nur DIMM-Telegramme, die der DALI-Lichtregler über das zentrale Kommunikationsobjekt *Relativ Dimmen* für den DALI-Ausgang empfängt.

 *flexible Dimmzeit - über KNX einstellbar:* Die über das Kommunikationsobjekt *Dimmzeit/Fade Time (DALI-Form)* oder *(KNX-Form)* empfangene Zeit, wirkt sich auf die Dimmgeschwindigkeit von 0…100% aus. Das Format der Dimmzeit ist im Parameter *Objektformat flexible Dimmzeit (Fade Time)* festzulegen.

#### **Hinweis**

Bei der Wahl aller Dimmzeiten ist folgendes zu beachten: In Abhängigkeit vom Leuchtmittel kann es bei zu schnellen Dimmgeschwindigkeiten bzw. bei zu kleinen Dimmzeiten, zu einem stufigen Dimmen kommen. Die Ursache hierfür sind die Dimmschritte, die in der DALI-Norm definiert sind, um eine logarithmische Dimmkurve zu erreichen, die dem menschlichen Auge als lineares Verhalten erscheint.

Bei der zentralen Funktion bleiben die im Parameterfenster *[Gx Gruppe](#page-69-0)*, S. [68,](#page-69-0) festgelegten Dimmgrenzen (minimaler/maximaler Dimmwert) als Grenzwerte der einzelnen Gruppe bestehen. Sollte der minimale Dimmwert kleiner sein als ein physikalisch möglicher Dimmwert eines DALI-Betriebsmittels, wird dieser Teilnehmer automatisch auf den physikalisch minimal möglichen Dimmwert eingestellt (Grundhelligkeit).

Während der aktivierten Funktion *Einbrennen*, werden unabhängig von zentralen DIMM-Telegrammen und eingestellten Helligkeitswerten, die Leuchten mit 100-%-Helligkeit eingeschaltet.

# **Dimmzeit bis Helligkeitswert erreicht**

**(Funktion Helligkeitswert)** 

Optionen: anspringen 0,7 s …  $2,0 s$  … 90,5 s flexible Dimmzeit - über KNX einstellbar

Dieser Parameter bestimmt die Zeitdauer, während dieser der DALI-Lichtregler den über die Kommunikationsobjekte *Helligkeitswert* oder *Helligkeitswert/Status* empfangenen Helligkeitswert für alle DALI-Teilnehmer am DALI-Ausgang einstellt.

- *anspringen:* Alle Teilnehmer am DALI-Ausgang schalten sofort mit dem empfangenen Helligkeitswert EIN.
- *0,7 s…90,5 s:* Während dieser Zeit wird die Leuchtengruppe auf den empfangenen Helligkeitswert gedimmt.
- *flexible Dimmzeit- über KNX einstellbar:* Die über die Kommunikationsobjekte *Dimmzeit/Fade Time (DALI-Form)* oder *(KNX-Form)* empfangene Zeit beeinflusst das AN/AUS-Dimmen über den Helligkeitswert. Das Format der flexiblen Dimmzeit ist im Parameter *Objektformat der flexiblen Dimmzeit (Fade Time)* festzulegen.

#### **Objektformat flexible Dimmzeit (Fade Time)**

Optionen: DALI-Format in s (Wert 0…15/0…90,5 s) KNX-Format in 100 ms (Wert 0…65.535/0…9050 ms)

Der DALI-Lichtregler besitzt die Möglichkeit die Dimmzeit über den KNX zu verändern. Hierfür können nur die Zeiten verwendet werden, die im DALI definiert und verwendet werden. Es handelt sich um 16 diskrete Werte.

*Für weitere Informationen siehe: [Kommunikationsobjekt Nr. 8](#page-131-0), S. [130](#page-131-0)  und [Überblendzeiten Dimmzeit/Fade Time,](#page-222-0) S. [214](#page-217-0)* 

- *DALI-Format in s (Wert 0…15/0…90,5 s):* Die über das Kommunikationsobjekt empfangenen Werte werden vom DALI-Lichtregler als diskreter Zahlenwert interpretiert, der direkt in den DALI-Wert für die Fading-Zeit gewandelt wird. Diese Werte entsprechen nach DALI-Norm spezifizierten Überblendzeiten. Dabei entspricht z.B. der Wert 0 dem sofortigen Anspringen, der Wert 15 entspricht 90,5 Sekunden.
- *KNX-Format in 100 ms (Wert 0…65.535/0…9050 ms):* Die über das Kommunikationsobjekt empfangenen Werte werden vom DALI-Lichtregler als 100-ms-Wert interpretiert und direkt und auf den nächsten DALI-Wert mathematisch gerundet.

*Für weitere Informationen siehe: [Anhang,](#page-212-0) S. [211](#page-212-0)* 

#### **Hinweis**

Es ist empfehlenswert das DALI-Format zu verwenden, da hiermit exakt die DALI-Werte, die dem System zu Grunde liegen, verwendet werden. Bei der Verwendung des KNX-Formats werden die KNX-Werte (0…9050 ms) auf die DALI-Werte gerundet. Dieser Sachverhalt ist besonders dann zu berücksichtigen, wenn KNX-Leuchtmittel zusammen mit den DALI-Leuchtmitteln in Helligkeitsverläufen eingebunden werden, z.B. kann ein KNX-Dimmer mit der Dimmzeit von 13654 ms gedimmt werden. Da diese Zeit im DALI nicht zur Verfügung steht, werden die DALI-Leuchtmittel mit 16 Sekunden gedimmt. Es kommt zu einem nicht 100%ig gleichen, synchronen Helligkeitsverlauf. In solchen Anwendungen sind für die KNX-Leuchtmittel Zeiten zu verwenden, die auch im DALI zur Verfügung stehen.

#### **Zentrale Funktion Einbrennen freigeben Objekt ..Lampen einbrennen/Status"**

Optionen: nein

ja

Der DALI-Lichtregler besitzt die Möglichkeit, eine Funktion *Einbrennen* für alle angeschlossenen DALI-Teilnehmer zu aktivieren.

#### **Hinweis**

Dauerhaftes Dimmen von Leuchten, die nicht eingebrannt sind, kann dazu führen, dass die maximal angegebene Helligkeit der Leuchte nicht erreicht wird und somit der geforderte Helligkeitswert im Raum nicht einstellbar ist.

Um die optimale Lebenserwartung der Leuchten und die korrekte Funktion der EVG und Leuchten im Dimmzustand zu gewährleisten, müssen manche Leuchten (mit Dampffüllung) beim Erstbetrieb eine bestimmte Anzahl von Stunden bei 100-%-Helligkeit betrieben werden, bevor sie dauerhaft gedimmt werden können.

Detaillierte Informationen sind den technischen Daten der Leuchten zu entnehmen.

- *nein:* Die zentrale Funktion *Einbrennen* ist nicht freigegeben.
- *ja:* Die zentrale Funktion *Einbrennen* ist freigegeben. Das Kommunikationsobjekt *Lampen einbrennen* erscheint. Gleichzeitig erscheint ein weitere Parameter:

#### **Statusmeldung des Einbrennzustandes**

Optionen: nein ja

- *nein:* Der Status des Einbrennzustandes wird nicht bereitgestellt.
- *ja: über Objekt "Lampen einbrennen/Status":* Das Kommunikationsobjekt *Lampe einbrennen* wird durch das Kommunikationsobjekt *Lampen einbrennen/Status* ersetzt. Über dieses Kommunikationsobjekt wird das Einbrennen aller Leuchtengruppen (wenn diese dafür parametriert sind) ausgelöst. Gleichzeitig wird über dieses Kommunikationsobjekt das Einbrennen angezeigt. Der Status *Einbrennen* liegt vor, wenn sich mindestens eine Leuchtengruppe im Einbrennzustand befindet. Über den folgenden Parameter kann das Sendverhalten des Status parametriert werden:

#### **Senden**

Optionen:bei Änderung bei Anforderung bei Änderung oder Anforderung

- *bei Änderung*: Der Status wird bei Änderung über das Kommunikationsobjekt gesendet.
- *bei Anforderung:* Der Status wird auf Anforderung durch das Kommunikationsobjekt *Statuswerte anfordern* gesendet.
- *bei Änderung oder Anforderung:* Der Status wird über den KNX gesendet, wenn sich der Status ändert oder der Status durch das Kommunikationsobjekt *Statuswerte anfordern* angefordert wird.

Wird über das Kommunikationsobjekt *Lampen einbrennen* bzw. *Lampe einbrennen/Status* ein Telegramm mit dem Wert 1 empfangen, aktiviert der DALI-Lichtregler die Funktion *Einbrennen* für alle Leuchtengruppen, die die Funktion *Einbrennen* freigegeben haben. Es gilt die jeweilige Einbrennzeit, die im Parameterfenster -*[Gx Gruppe](#page-69-0)*, S. [68,](#page-69-0) für die Leuchtengruppe parametriert ist.

Während der Funktion *Einbrennen* kann die Leuchtengruppe nur den Zustand 0 % (AUS) oder 100 % (EIN) annehmen. Jeder Teilnehmer hat seinen eigenen "Einbrenn-Zähler", der herabgezählt wird, wenn der Teilnehmer eingeschaltet ist. Der Zähler hat ein Zeitraster von fünf Minuten, d.h., ist eine Leuchte fünf Minuten eingeschaltet, wird die Einbrennzeit um fünf Minuten reduziert.

Der interne Einbrenn-Zähler ist 1 Byte groß und stellt einen Stundenzähler mit einem fünf Minutenraster und einem maximalen Wert von 254 Stunden dar.

Die Einbrennzeit wird nur gezählt, wenn ein DALI-Teilnehmer am DALI-Ausgang angeschlossen und funktionsbereit mit Spannung versorgt ist.

*Für weitere Informationen siehe: [Einbrennen von Leuchtmitteln,](#page-174-0) S. [173](#page-174-0)* 

#### **Hinweis**

Mit dem DALI-Lichtregler besteht zusätzlich die Möglichkeit über das optionale Kommunikationsobjekt für eine *Gruppe X* eine einzelne Leuchtengruppe individuell einzubrennen. Das optionale Kommunikationsobjekt *Lampen einbrennen/Status* ist im Parameterfenster *[- Gx Funktionen](#page-88-0),* S. [87](#page-88-0), über eines der beiden Zusatzobjekte auszuwählen.

#### **Verhalten der Funktion** *Einbrennen* **bei KNX-Spannungsausfall, Lichtregler-Betriebsspannungsausfall und Download**

Bei KNX-Spannungsausfall, Lichtregler-Betriebsspannungsausfall und Download wird die Funktion *Einbrennen* unterbrochen. Die Zeit wird für die eingeschalteten Leuchten nicht weiter gezählt. Die bereits abgelaufene Einbrennzeit bleibt erhalten und wird nach KNX-Spannungswiederkehr, Lichtregler-Betriebsspannungswiederkehr und Download weiter gezählt.

Der Einbrennvorgang wird durch ein Telegramm mit dem Wert 1 auf dem Kommunikationsobjekt *Lampen einbrennen* bzw. *Lampen einbrennen/Status* erneut gestartet.

Ein Telegramm mit dem Wert 0 setzt den Einbrenn-Zähler auf 0 und beendet für alle Leuchtengruppen die Funktion *Einbrennen*.

#### **Automatische Gruppenzuordnung eines DALI-Teilnehmers in Leuchtengruppe 16,**

#### **wenn dieser keiner anderen Leuchtengruppe zugeordnet ist.**

Optionen: ja

nein

- *nein:* die Leuchtengruppe steht als normale Leuchtengruppe im DA-LI-Lichtregler zur Verfügung. Sie hat die gleichen Eigenschaften und Funktionen wie die Leuchtengruppen 1 bis 15.
- *ja:* Der DALI-Lichtregler legt automatisch zunächst alle DALI-Teilnehmer in die Leuchtengruppe 16. Wird der DALI-Teilnehmer einer anderen Leuchtengruppe zugeordnet, wird dieser DALI-Teilnehmer aus der Leuchtengruppe 16 entfernt. Durch diese Vorgehensweise besteht die Möglichkeit ohne jegliche manuelle DALI-Gruppenzuordnung alle DALI-Teilnehmer über den DALI-Ausgang im KNX gemeinsam anzusteuern.

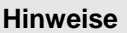

Die Leuchtengruppe 16 wird nur intern vom DALI-Lichtregler verwendet. Die Kommunikationsobjekte der Leuchtengruppe 16 stehen jedoch weiter zur Verfügung und können z.B. verwendet werden, um auch ohne DALI-Tool, die noch nicht zugeordneten DALI-Teilnehmer durch Ein- und Ausschalten sichtbar zu machen.

Um die Leuchten am DALI-Lichtregler über den KNX anzusteuern, müssen diese einer Leuchtengruppe zugeordnet sein. Die Zuordnung erfolgt mit Hilfe des DALI-Tools.

Alle Leuchtengruppen werden auf dem KNX abgebildet. Eine Ansteuerung der einzelnen 64 DALI-Teilnehmer über den KNX ist mit dem DALI-Lichtregler nicht möglich.

Alle DALI-Teilnehmer sind über die Kommunikationsobjekte *DALI-Ausgang* ansteuerbar, wenn diese schon einer beliebigen Leuchtengruppe zugeordnet sind. Falls dies nicht der Fall sein sollte, besteht mit dem hier beschriebenen Parameter die Möglichkeit, DALI-Teilnehmer, die noch keiner Leuchtengruppe angehören, in der Leuchtengruppe 16 zu speichern.

Dies wird automatisch vom DALI-Lichtregler durchgeführt. Wird eine Leuchtengruppe einer anderen Leuchtengruppe zugeordnet, entfernt der DALI-Lichtregler diesen wieder aus der Leuchtengruppe 16.

Der DALI-Lichtregler verwendet für die Telegramme, die über die Kommunikationsobjekte des Ausgangs A empfangen werden, nicht automatisch ein DALI-Broadcast-Telegramm. In Abhängigkeit unterschiedlicher Eigenschaften der DALI-Teilnehmer, z.B. minimaler und maximaler Dimmwerte (Dimmgrenzen), können auch mehrere DALI-Gruppen-Telegramme zum Einsatz kommen. Daher ist es empfehlenswert, möglichst alle DALI-Teilnehmer mit gleichen physikalischen Eigenschaften in einer Leuchtengruppe zusammenzufassen.

#### <span id="page-63-0"></span>**3.2.3.1 Parameterfenster**  *Status - Zentral*

In diesem Parameterfenster wird das Statusverhalten des Ausgangs parametriert.

Das Statusverhalten der einzelnen Leuchtengruppen ist im Parameterfenster *[- Gx Status,](#page-79-0)* S. [78](#page-79-0), unter der entsprechenden Gruppe einzustellen.

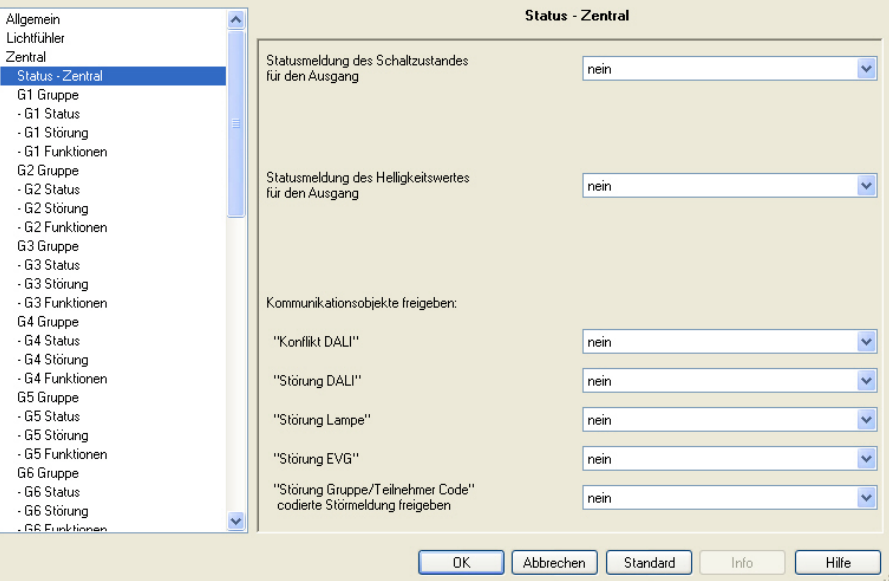

#### **Statusmeldung des Schaltzustandes für den Ausgang**

Optionen: nein

ja: über Objekt "Schalten/Status" ja: über getrenntes Objekt "Status Schalten"

- *nein:* Der Status des Schaltzustand wird nicht aktiv auf den KNX gesendet.
- *ja: über Objekt "Schalten/Status":* Das gemeinsame Kommunikationsobjekt *Schalten/Status* empfängt das Schalt-Telegramm und der aktuelle Status wird aktiv auf den KNX gesendet.
- *ja: über getrenntes Objekt "Status Schalten":* Ein zusätzliches Kommunikationsobjekt *Status Schalten* wird freigegeben. Darüber wird ein 1- Bit-Telegramm mit dem aktuellen Status des Schaltzustandes auf den KNX gesendet.

#### **Hinweise**

Diese Statusmeldung bezieht sich auf alle Leuchtengruppen des DALI-Ausgangs.

Bei einem Wechsel der Parametrierung oder bei einem nachträglichen Zuschalten des Statusobjekts, gehen bereits erfolgte Zuordnungen von Gruppenadressen zu dem Kommunikationsobjekt *Schalten* verloren und müssen erneut vorgenommen werden.

Wird das Kommunikationsobjekt *Schalten/Status* für das Schalten und die Statusmeldung verwendet, ist bei der Parametrierung besonders sorgfältig mit den Sendeeigenschaften der Kommunikationsobjekte umzugehen.

#### **Wichtig**

Durch unterschiedliche Statusmeldungen innerhalb einer Leuchtengruppe, kann es für Leuchtengruppen-Teilnehmer zu ungewollten Schalthandlungen kommen. Deshalb sollte in einer Leuchtengruppe mit mehreren Kommunikationsobjekten *Schalten/Status* nur ein Kommunikationsobjekt den Status melden, um eine gegenseitige Beeinflussung der Teilnehmer durch unterschiedliche Statusmeldungen auszuschließen.

Mit der Option *ja:…* erscheinen zwei weitere Parameter:

#### **senden**

Optionen: bei Änderung bei Anforderung bei Änderung oder Anforderung

- *bei Änderung*: Der Status wird bei Änderung über das Kommunikationsobjekt gesendet.
- *bei Anforderung:* Der Status wird auf Anforderung durch das Kommunikationsobjekt *Statuswerte anfordern* gesendet.
- *bei Änderung oder Anforderung:* Der Status wird über den KNX gesendet, wenn sich der Status ändert oder der Status durch das Kommunikationsobjekt *Statuswerte anfordern* angefordert wird.

#### **Wert bei unterschiedlichen Schaltzuständen am Ausgang**

Optionen: AUS EIN

Dieser Parameter legt fest, welcher Status gesendet wird, wenn DALI-Teilnehmer mit unterschiedlichen Zuständen am Ausgang vorliegen.

- *EIN*: Der Schaltstatus wird als EIN gesendet (Telegramm mit dem Wert 1), wenn mindestens ein DALI-Teilnehmer eingeschaltet ist.
- *AUS:* Der Schaltstatus wird nur dann als EIN gesendet (Telegramm mit dem Wert 1), wenn alle DALI-Teilnehmer eingeschaltet sind.

#### **Statusmeldung des Helligkeitswertes für den Ausgang**

Optionen: nein

ja: über Objekt "Helligkeitswert/Status"

ja: über getrenntes Obj. "Status Helligkeitswert"

Dieser Parameter legt fest, wie der aktuelle Status des Helligkeitswerts des Ausgangs (der Beleuchtung) auf den KNX gesendet wird.

- *nein:* Der Helligkeitswert wird nicht aktiv auf den KNX gesendet.
- ja: über Objekt "Helligkeitswert/Status": Der Helligkeitswert wird über das Kommunikationsobjekt *Helligkeitswert/Status* auf den KNX gesendet.
- *ja: über getrenntes Objekt "Status Helligkeitswert":* Ein zusätzliches Kommunikationsobjekt *Status Helligkeitswert* für die Statusmeldung wird freigegeben.

Mit der Optionen *ja:…* erscheinen zwei weitere Parameter:

#### **senden**

Optionen: bei Änderung bei Anforderung bei Änderung oder Anforderung

- *bei Änderung*: Der Status wird bei Änderung über das Kommunikationsobjekt gesendet.
- *bei Anforderung:* Der Status wird auf Anforderung durch das Kommunikationsobjekt *Statuswerte anfordern* gesendet.
- *bei Änderung oder Anforderung:* Der Status wird über den KNX gesendet, wenn sich der Status ändert oder der Status durch das Kommunikationsobjekt *Statuswerte anfordern* angefordert wird.

#### **Wert bei unterschiedl. Helligkeitszuständen am Ausgang**

Optionen: mittlere Helligkeit aller Leuchten am Ausgang höchste Helligkeit aller Leuchten am Ausgang geringeste Helligkeit aller Leuchten am Ausgang

Dieser Parameter legt fest, welcher Status gesendet wird, wenn Teilnehmer mit unterschiedlichen Zuständen am Ausgang vorliegen.

- *mittlere Helligkeit aller Leuchten am Ausgang*: Es wird der mittlere Helligkeitswert aller DALI-Teilnehmer (nicht der Leuchtengruppen) als Status des Ausgangs auf den KNX gesendet. Somit hat eine Leuchtengruppe mit vielen DALI-Teilnehmern eine größere Gewichtung bei der Berechnung der mittleren Helligkeit.
- *höchste Helligkeit aller Leuchten am Ausgang*: Es wird der höchste Helligkeitswert der DALI-Teilnehmer als Status des Ausgangs auf den KNX gesendet.
- *geringste Helligkeit aller Leuchten am Ausgang:* Es wird der geringste Helligkeitswert der DALI-Teilnehmer als Status des Ausgangs auf dem KNX gesendet.

Mit den folgenden Parametern sind weitere Kommunikationsobjekte und damit verbundene Funktionen für den Ausgang des DALI-Lichtreglers freizugeben:

#### **Kommunikationsobjekte freigeben:**

#### **"Konflikt DALI"**

Optionen: nein ja

Ein DALI-Konflikt liegt vor, wenn die im DALI-Lichtregler gespeicherte Zuordnung von DALI-Teilnehmern zu einer Leuchtengruppe sich von den tatsächlichen Gruppenzuordnungen in der DALI-Linie unterscheiden.

- *nein:* Das Kommunikationsobjekt *Konflikt DALI* ist nicht freigegeben.
- *ja:* Das Kommunikationsobjekt *Konflikt DALI* ist freigegeben. Sobald ein Konflikt vorliegt, wird dies durch den Wert 1 im Kommunikationsobjekt *Konflikt DALI* angezeigt.

Ein weiterer Parameter erscheint:

#### **senden**

Optionen: bei Änderung

 bei Anforderung bei Änderung oder Anforderung

- *bei Änderung*: Der Status wird bei Änderung über das Kommunikationsobjekt gesendet.
- *bei Anforderung:* Der Status wird auf Anforderung durch das Kommunikationsobjekt *Statuswerte anfordern* gesendet.
- *bei Änderung oder Anforderung:* Der Status wird über den KNX gesendet, wenn sich der Status ändert oder der Status durch das Kommunikationsobjekt *Statuswerte anfordern* angefordert wird.

#### **"Störung DALI"**

Optionen: nein ja

Über dieses Kommunikationsobjekt kann, z.B. zur Diagnose, eine Störung der DALI-Kommunikation des Ausgangs, d.h., ein Kurzschluss > 500 ms oder eine Datenkollision, gesendet bzw. ausgelesen werden. Für eine EVG/Lampen-Störung stehen eigene Störmeldeobjekte zur Verfügung.

- *nein:* Das Kommunikationsobjekt *Störung DALI* ist nicht freigegeben.
- *ja:* Das Kommunikationsobjekt *Störung DALI* ist freigegeben. Sobald eine DALI-Störung am Ausgang vorliegt, wird dies durch den Wert 1 im Kommunikationsobjekt *Störung EVG* angezeigt. Ein weiterer Parameter erscheint:

#### **senden**

Optionen: bei Änderung bei Anforderung bei Änderung oder Anforderung

- *bei Änderung*: Der Status wird bei Änderung über das Kommunikationsobjekt gesendet.
- *bei Anforderung:* Der Status wird auf Anforderung durch das Kommunikationsobjekt *Statuswerte anfordern* gesendet.
- *bei Änderung oder Anforderung:* Der Status wird über den KNX gesendet, wenn sich der Status ändert oder der Status durch das Kommunikationsobjekt *Statuswerte anfordern* angefordert wird.

#### **"Störung Lampe"**

Optionen: nein

ja

Über dieses Kommunikationsobjekt kann eine Störung einer Lampe für den DALI-Ausgang gesendet bzw. ausgelesen werden.

- *nein:* Das Kommunikationsobjekt *Störung Lampe* ist nicht freigegeben.
- *ja:* Das Kommunikationsobjekt *Störung Lampe* ist freigegeben. Sobald eine Lampen-Störung am Ausgang vorliegt, wird dies durch den Wert 1 im Kommunikationsobjekt *Störung Lampe* angezeigt. Ein weiterer Parameter erscheint:

#### **senden**

Optionen: bei Änderung bei Anforderung bei Änderung oder Anforderung

- *bei Änderung*: Der Status wird bei Änderung über das Kommunikationsobjekt gesendet.
- *bei Anforderung:* Der Status wird auf Anforderung durch das Kommunikationsobjekt *Statuswerte anfordern* gesendet.
- *bei Änderung oder Anforderung:* Der Status wird über den KNX gesendet, wenn sich der Status ändert oder der Status durch das Kommunikationsobjekt *Statuswerte anfordern* angefordert wird.

#### **"Störung EVG"**

Optionen: nein ja

Über dieses Kommunikationsobjekt kann eine EVG-Störung gesendet bzw. ausgelesen werden.

- *nein:* Das Kommunikationsobjekt *Störung EVG* ist nicht freigegeben.
- *ja:* Das Kommunikationsobjekt *Störung EVG* ist freigegeben. Sobald eine EVG-Störung am Ausgang vorliegt, wird dies durch den Wert 1 im Kommunikationsobjekt *Störung EVG* angezeigt.

#### **Hinweise**

Um eine Störung eines EVG richtig detektieren zu können, muss der DALI-Lichtregler alle angeschlossen DALI-Teilnehmer identifiziert haben und somit die zu überwachenden Adressen kennen. Dieser Identifizierungsprozess kann über das Kommunikationsobjekt *Teilnehmer aufspüren* oder im Manuellen Betrieb über die S-Taste ausgelöst werden. Ein automatisches *Teilnehmer aufspüren*, z.B. nach KNX-Spannungswiederkehr oder Lichtregler-Betriebsspannungswiederkehr findet nicht statt. Nach etwa 90 Sekunden sind alle DALI-Teilnehmer erkannt und der Ausfall eines EVG kann korrekt festgestellt werden. Es werden nicht nur die Anzahl der EVG, sondern auch die DALI Adressen für die Überwachung herangezogen. Sollte ein DALI-Teilnehmer ausgefallen sein und durch einen DALI-Teilnehmer mit anderer DALI-Adresse ersetzt werden, wird immer noch eine EVG-Störung angezeigt. Erst wenn der neue DALI-Teilnehmer die Adresse des ausgefallenen DALI-Teilnehmers erhalten hat, ist die EVG-Störung beseitigt. Die Aktivierung sollte direkt nach der Inbetriebnahme oder bei einer Erweiterung oder Reduzierung der DALI-Teilnehmer durchgeführt werden. Die DALI-Teilnehmer werden ständig überwacht, unabhängig ob das Leuchtmittel aktiv oder nicht aktiv ist. Die DALI-Teilnehmer müssen ordnungsgemäß installiert und mit Betriebsspannung versorgt sein. Wenn alle DALI-Teilnehmer einer Leuchtengruppe durch den DALI-Lichtregler nicht mehr erkannt werden, z.B. alle EVG sind ausgefallen, werden die Statuswerte der Leuchtengruppe wie folgt zurückgesetzt: Helligkeitswert auf 0, Schaltzustand auf 0 (AUS),

eine eventuelle Lampen-Störung wird zurückgenommen, da keine Aussage für die Leuchtengruppe mehr möglich ist.

Mit der Option *ja* erscheint ein weiterer Parameter:

#### **senden**

Optionen: bei Änderung bei Anforderung bei Änderung oder Anforderung

- *bei Änderung*: Der Status wird bei Änderung über das Kommunikationsobjekt gesendet.
- *bei Anforderung:* Der Status wird auf Anforderung durch das Kommunikationsobjekt *Statuswerte anfordern* gesendet.
- *bei Änderung oder Anforderung:* Der Status wird über den KNX gesendet, wenn sich der Status ändert oder der Status durch das Kommunikationsobjekt *Statuswerte anfordern* angefordert wird.

#### **"Störung Gruppe/Teilnehmer Code" codierte Störmeldungen freigeben**

Optionen: nein

ja

Mit diesem Parameter kann das Kommunikationsobjekt *Störung Gruppe/Teilnehmer Code* freigegeben werden. Der Störungsstatus (Lampen- und EVG-Störung) der Leuchtengruppen bzw. der einzelnen DALI-Teilnehmer wird auf den KNX gesendet.

*Für weitere Informationen siehe: [Kommunikationsobjekt Nr. 19,](#page-140-0) S. [139](#page-140-0), und [Schlüsseltabelle Störung Gruppe/Teilnehmer Code \(Nr. 19\)](#page-219-0), S. [218](#page-219-0)* 

- *nein:* Das Kommunikationsobjekt *Störung Gruppe/Teilnehmer Code* ist nicht freigegeben.
- *ja:* Das Kommunikationsobjekt *Störung Gruppe/Teilnehmer Code* ist freigegeben. Ein weiterer Parameter erscheint:

#### **Nummer der gestörten Gruppe oder des gestörten Teilnehmers senden**

### Optionen: gruppenbasiert

teilnehmerbasiert

Dieser Parameter legt fest, ob sich die Störung auf eine Leuchtengruppe oder einen einzelnen DALI-Teilnehmer bezieht.

- *gruppenbasiert:* Die Werte der Kommunikationsobjekte *Störung Gruppe/Teilnehmer Code* (Nr. 19) und *Nr. Gruppe/Teilnehmer Störung* (Nr. 21) beziehen sich auf eine Störung einer Leuchtengruppe. Gesendet werden die Nummern der Leuchtengruppen und die Informationen über die Leuchtengruppen.
- *teilnehmerbasiert:* Die Werte der Kommunikationsobjekte *Störung Gruppe/Teilnehmer Code* (Nr. 19) und *Nr. Gruppe/Teilnehmer Störung* (Nr. 21) beziehen sich auf eine Störung eines DALI-Teilnehmers. Gesendet werden die Nummern der DALI-Teilnehmer und die Informationen über die DALI-Teilnehmer.

#### <span id="page-69-0"></span>**3.2.3.2 Parameterfenster**  *Gx Gruppe*

In diesem Parameterfenster werden die Eigenschaften jeder Leuchtengruppe parametriert.

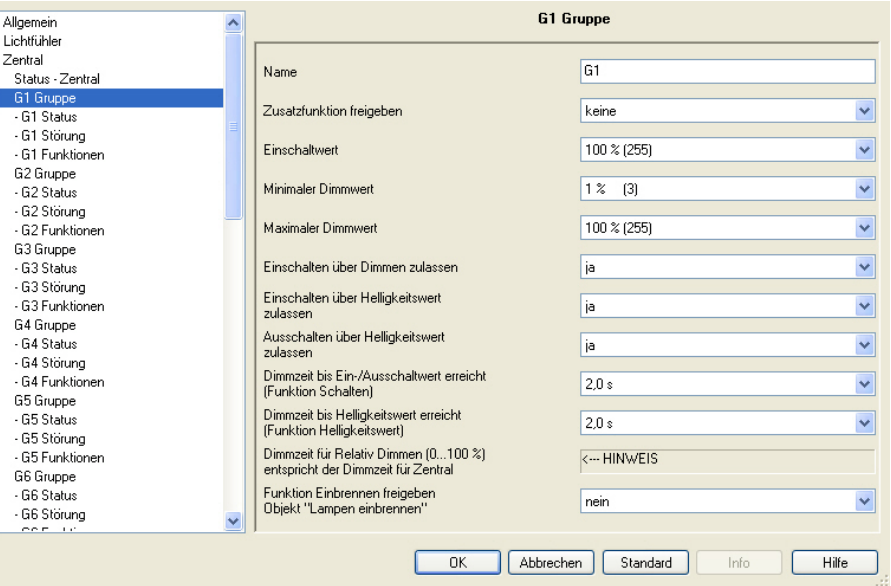

Zunächst wird die zu parametrierende Leuchtengruppe durch die Nummer der Leuchtengruppe G1…G16 ausgewählt. Die Leuchtengruppen sind unabhängig voneinander parametrierbar. Aus diesem Grund wird im Folgenden von der allgemeinen Leuchtengruppe Gx gesprochen. X Steht für eine der 16 Leuchtengruppen.

Die Zuordnung der einzelnen DALI-Leuchten zu einer Leuchtengruppe erfolgt mit dem ETS unabhängigen DALI-Tool.

#### *Für weitere Informationen siehe: Onlinehilfe DALI-Tool*

#### **Name**

Optionen: Gx

Jeder Leuchtengruppe kann ein Name, bestehend aus maximal 40 Zeichen, zugeordnet werden.

Der Name wird in der ETS-Datenbank und durch den Download der Applikation im DALI-Lichtregler selbst gespeichert. Dadurch steht der Name auch dem DALI-Tool zur Verfügung.

Eine eindeutige, durchgängige Kennzeichnung erleichtert die Projektierung.

#### **Zusatzfunktion freigeben**

Optionen: keine Slave **Lichtregelung** 

Dieser Parameter legt eine Zusatzfunktion für diese Leuchtengruppe fest.

- *keine:* Diese Leuchtengruppe arbeitet als "normale" Gruppe des DALI-Lichtreglers ohne Zusatzfunktion. Sie lässt sich Schalten, Dimmen oder mit einem Helligkeitswert ansteuern.
- *Slave:* Diese Leuchtengruppe ist als Slave definiert. Diese Slave-Leuchtengruppe wird durch einen Master zwangsweise angesteuert. Dies kann eine andere Leuchtengruppe im DALI-Lichtregler sein oder ein zweites KNX-Gerät. Für diesen Fall erfolgt der Datenaustausch über KNX mit Kommunikationsobjekten. Das Parameterfenster *[- Gx Slave](#page-114-0),* S. [113,](#page-114-0) wird freigegeben. In diesem Fenster werden die Eigenschaften der Slave-Leuchtengruppe parametriert.
- *Lichtregelung:* Die Leuchtengruppe führt eine Lichtregelung durch. In Abhängigkeit der über den Lichtfühler erfassten Helligkeit, wird der Helligkeitswert der Leuchtengruppe berechnet, sodass die vom Lichtfühler erfasste Leuchtdichte (Helligkeit der Flächen unterhalb des Lichtfühlers) konstant gehalten wird. Der Sollwert ist über eine Inbetriebnahmeroutine mit Kunstlicht- und Ta-

geslichtabgleich einzustellen. Siehe hierzu Parameterfenster *[- Gx Regler,](#page-100-0)* S. [99,](#page-100-0) und *[- Gx Regeln Bedienen](#page-109-0)*, S. [108](#page-109-0) sowie das Kapitel [Konstantlichtregelung](#page-179-0), S. [178](#page-180-0).

Die Lichtregelung ist über das Kommunikationsobjekt *Regelung aktivieren* ein- und ausschaltbar. Hierdurch kann zusammen mit einem Präsenzmelder eine energiesparende Gebäudeautomation mit optimaler Helligkeit während der Anwesenheit erzeugt werden.

#### **Hinweis**

Weitere Funktionen, wie Treppenlicht, Sperren, Zwangsführung und Kennlinienkorrektur sind im Parameterfenster *[- Gx Funktionen](#page-88-0)*, S. [87,](#page-88-0) freizugeben.

#### **Hinweis**

Diese Zusatzfunktionen, *Slave und Lichtregelung,* können folgende Betriebszustände annehmen:

**Zusatzfunktion ist nicht aktiv:** Die Zusatzfunktion wurde über ihr Kommunikationsobjekt *Zusatzfunktion aktivieren* deaktiviert, ein Telegramm mit dem Wert 0 wurde empfangen. In diesem Zustand verhält sich der DALI-Lichtregler wie ein "normales", gruppenorientiertes DALI-Gateway. In diesem Zustand bewirkt ein EIN-Telegramm keinen Start der Zusatzfunktion. Erst nachdem über das Kommunikationsobjekt *Zusatzfunktion aktivieren* ein Telegramm mit dem Wert 1 empfangen wird, kann die Zusatzfunktion gestartet werden.

**Zusatzfunktion ist im Standby-Betrieb:** Die Zusatzfunktion ist aktiv, wurde jedoch z.B. durch ein AUS-Telegramm unterbrochen. Die Leuchtengruppe befindet sich im Standby-Betrieb. Durch ein EIN-Telegramm (Telegramm auf dem Kommunikationsobjekt *Schalten*) wird die Zusatzfunktion erneut ausgelöst, d.h., *Regelung* läuft und die Slave-Leuchtengruppe hört wieder auf das Kommunikationsobjekt *Slave Helligkeitswer*t.

**Zusatzfunktion läuft:** Die *Lichtregelung* läuft, die Funktion *Slave* erhält Helligkeitswerte vom Master. Durch entsprechende Parametrierung der Schalt-Telegramme kann die Zusatzfunktion in den Standby-Betrieb gesetzt werden.

**Zustand nach Download:** Nach einem Download sind die Zusatzfunktionen aktiv und befinden sich im Standby-Betrieb. Somit kann die Zusatzfunktion sofort nach dem Download, ohne zusätzliche Aktivierung, ausschließlich mit einem entsprechenden EIN-Telegramm, gestartet werden.

Wenn das entsprechende Kommunikationsobjekt für die Statusmeldung der Zusatzfunktion über die Parametrierung freigegeben ist, wird der Status der Zusatzfunktion (aktiviert/deaktiviert) über das jeweilige Kommunikationsobjekt *Zusatzfunktion aktivieren/Status* nach einem Download gesendet.

Wenn keine Zusatzfunktion ausgewählt oder deaktiviert ist, gelten die folgenden Parameter:

#### **Einschaltwert**

…

**(nur bei nicht aktiver Zusatzfunktion)** 

Optionen: letzter Wert 100 % (255) 99 % (252)

#### 1 % (3)

Falls eine Zusatzfunktion freigegeben ist, ändert sich der Parametername: *Einschaltwert (nur bei nicht aktiver Zusatzfunktion)*.

Dieser Parameter legt den Helligkeitswert fest, mit dem die Leuchtengruppe beim Empfang eines EIN-Telegramms eingeschaltet wird.

Sollte ein Wert eingestellt werden, der außerhalb der Dimmgrenzen (*maximaler* bzw. *minimaler Dimmwert*) liegt, wird als Helligkeitswert der minimale bzw. maximale Dimmwert eingestellt.

Ist die Leuchtengruppe z.B. durch Dimmen schon auf einen Helligkeitswert ungleich dem Einschaltwert eingeschaltet und erhält dann ein EIN-Telegramm, wird der parametrierte Einschaltwert eingestellt.
*letzter Wert:* Die Leuchtengruppe wird mit der Helligkeit eingeschaltet, bei der sie über ein AUS-Telegramm ausgeschaltet wurde.

### **Hinweis**

Das Speichern des letzten Helligkeitswerts erfolgt bei jedem AUS-Telegramm, außer die Leuchtengruppe ist bereits ausgeschaltet. Ist dies der Fall, wird bei einem weiteren AUS-Telegramm der AUS-Zustand nicht als letzter Helligkeitswert gespeichert.

Sollte während des Abdimmens ein erneutes AUS-Telegramm eingehen, wird der aktuelle Helligkeitswert als letzter Helligkeitswert gespeichert.

Bei einem Lichtregler-Betriebspannungausfall bleibt die Information des letzten Helligkeitswerts erhalten. Bei einem erneuten EIN-Telegramm nach Lichtregler-Betriebsspannungswiederkehr, wird weiterhin der Helligkeitswert vom letzten AUS-Telegramm eingestellt.

Bei einem Download oder KNX-Spannungsausfall geht der letzte Helligkeitswert verloren. Nach KNX-Spannungswiederkehr ist der letzte Helligkeitswert auf maximale Helligkeit gesetzt.

Zwischen dem letzten Helligkeitswert beim zentralen Schalten über das Kommunikationsobjekt *Schalten (DALI-Ausgang)* und dem gruppenorientierten Schalten über Kommunikationsobjekt *Schalten (Gruppe x)* wird unterschieden. Beide Werte sind unabhängig voneinander, d.h., sollten einige Leuchtengruppen über ein zentrales Telegramm gedimmt oder ein- und ausgeschaltet werden, bleibt der letzte Helligkeitswert für die Leuchtengruppe unverändert erhalten. Beim Empfang eines EIN-Telegramms für die Leuchtengruppe wird der Helligkeitswert, mit dem die Leuchtengruppe beim letzten AUS-Telegramm eingestellt war, erneut eingestellt.

### **Minimaler Dimmwert**

…

Optionen: 100 % (255) 99 % (252)

 $1 \% (3)$ 

Dieser Parameter legt den minimalen Helligkeitswert fest, den die Leuchten der Leuchtengruppe annehmen. Dieser Wert ist im DALI-Teilnehmer gespeichert und ist für alle Funktionen gültig.

Wird ein minimaler Dimmwert, der über dem maximalen Dimmwert liegt, eingestellt, wird minimaler Dimmwert = maximaler Dimmwert gesetzt.

Ist die Funktion *Lampen einbrennen* aktiviert, wird die Leuchtengruppe unabhängig von dieser Einstellung nur mit 0-%- (AUS) oder 100-%-Helligkeit betrieben.

Sollte ein Helligkeitswert über die Kommunikationsobjekte *Helligkeitswert, Helligkeitswert/Status* oder *Slave Helligkeitswert* empfangen werden, der unterhalb des vorgegebenen minimalen Dimmwertes liegt, wird der minimale Dimmwert eingestellt.

Der minimale Dimmwert ist ebenfalls bei den Funktionen *Treppenlicht* und *Szenen* gültig.

# **Wichtig**

Die für die Leuchtengruppe gewählten minimalen und maximalen Dimmwerte haben auch bei einem zentralen Telegramm über die Kommunikationsobjekte des Ausgangs A Gültigkeit.

Beispiel: Leuchtengruppe 1 ist mit einem minimalen Dimmwert von 20 %, Leuchtengruppe 2 mit 10 % parametriert. Empfängt der DALI-Lichtregler in dieser Konstellation ein zentrales Telegramm: *setze Helligkeitswert auf 5 %*;

wird die Leuchtengruppe 1 mit 20 % und die Leuchtengruppe 2 mit 10 % eingestellt.

# **Hinweis**

Der für die Leuchtengruppe eingestellte minimale Dimmwert hat nichts mit dem absoluten minimalen Helligkeitswert (Grundhelligkeit) zu tun, den die EVG-Leuchten-Kombination annehmen kann. Dieser gerätespezifische Wert wird während dem Fertigungsprozess vom Hersteller in das Gerät programmiert. Typischerweise liegt der Wert zwischen 1 und 5 %. Hierbei ist zu beachten, dass diese %-Angabe nicht mit dem KNX-Werten korreliert, sondern sich auf den Lichtstrom bezieht.

*Für weitere Informationen siehe: [DALI-Dimmkurve,](#page-205-0) S. [204](#page-207-0)* 

## **Maximaler Dimmwert**

Optionen: 100 % (255) 99 % (252)

 …  $1 \% (3)$ 

Dieser Parameter legt den maximalen Helligkeitswert fest, den die Leuchten der Leuchtengruppe annehmen können. Dieser Wert ist im DALI-Teilnehmer gespeichert und ist für alle Funktionen gültig.

Wird ein maximaler Dimmwert, der unterhalb dem minimalen Dimmwert liegt, eingestellt, wird maximaler Dimmwert = minimaler Dimmwert gesetzt.

Ist die Funktion *Lampen einbrennen* aktiviert, wird die Leuchtengruppe unabhängig von dieser Einstellung nur mit 0-%- (AUS) oder 100-%-Helligkeit betrieben.

Sollte ein Helligkeitswert über die Kommunikationsobjekte *Helligkeitswert, Helligkeitswert/Status* oder *Slave Helligkeitswert* empfangen werden, der oberhalb des vorgegebenen maximalen Dimmwertes liegt, wird der maximale Dimmwert eingestellt.

Der maximale Dimmwert ist ebenfalls bei den Funktionen *Treppenlicht* und *Szenen* gültig

### **Hinweis**

Die für die Leuchtengruppe gewählten minimalen und maximalen Dimmwerte haben auch bei einem zentralen Telegramm über die Kommunikationsobjekte des Ausgangs A Gültigkeit.

Beispiel: Leuchtengruppe 1 ist mit einem maximalen Dimmwert von 80 %, Leuchtengruppe 2 mit 90 % parametriert. Empfängt der DALI-Lichtregler in dieser Konstellation ein zentrales Telegramm: setze Helligkeitswert auf 100 %; wird die Leuchtengruppe 1 mit 80 % und die Leuchtengruppe 2 mit 90 % eingestellt.

## **Hinweis**

Der für die Leuchtengruppe eingestellte minimale Dimmwert hat nichts mit dem absoluten minimalen Helligkeitswert (Grundhelligkeit) zu tun, den die EVG-Leuchten-Kombination annehmen kann. Dieser gerätespezifische Wert wird während dem Fertigungsprozess vom Hersteller in das Gerät programmiert. Typischerweise liegt der Wert zwischen 1 und 5 %. Hierbei ist zu beachten, dass diese %-Angabe nicht mit dem KNX-Werten korreliert, sondern sich auf den Lichtstrom bezieht.

*Für weitere Informationen siehe: [DALI-Dimmkurve](#page-205-0)***, S.** *[204](#page-207-0)* 

### **Einschalten über Dimmen zulassen**

Optionen: ja nein

Dieser Parameter legt das Einschaltverhalten der Leuchtengruppe beim Dimmen fest.

- *ja:* Das Einschalten mit dem Dimm-Telegramm ist zugelassen.
- *nein:* Das Einschalten mit dem Dimm-Telegramm ist nicht zugelassen. Der Ausgang muss eingeschaltet sein, um gedimmt zu werden.

### **Einschalten über Helligkeitswert zulassen**

Optionen: ja

nein

Dieser Parameter legt das Einschaltverhalten bei einem empfangenen Helligkeitswert fest.

- *ja:* Das Einschalten mit einem Helligkeitswert ist zugelassen.
- *nein:* Das Einschalten mit einem Helligkeitswert ist nicht zugelassen. Der Ausgang muss eingeschaltet sein, um das Helligkeitswert-Telegramm auszuführen.

### **Ausschalten über Helligkeitswert zulassen**

Optionen: ja nein

Dieser Parameter legt das Ausschaltverhalten bei einem empfangenen Helligkeitswert fest.

- *ja:* Das Ausschalten mit einem Helligkeitswert ist zugelassen.
- *nein:* Das Ausschalten mit einem Helligkeitswert ist nicht zugelassen. Der Ausgang muss mit einem AUS-Telegramm über die Kommunikationsobjekte *Schalten* oder *Schalten/Status* erfolgen.

**Dimmzeit bis Ein-/Ausschaltwert erreicht (Funktion Schalten)**  Optionen: anspringen 0,7 s  $2,0 s$  … 90,5 s flexible Dimmzeit - über KNX einstellbar Mit diesem Parameter kann ein Softstart bzw. Softstopp eingestellt werden. Dazu wird die Zeitdauer festgelegt, während dieser der DALI-Lichtregler bei einem EIN-Telegramm, die Leuchtengruppe von 0-%-Helligkeit auf den Einschaltwert dimmt. Dieselbe Geschwindigkeit gilt auch für ein AUS-Telegramm. Diese Zeitdauer bezieht sich nur auf EIN/AUS-Telegramme (1 Bit). *anspringen:* Alle Teilnehmer der Leuchtengruppe schalten sofort EIN. *0,7 s…90,5 s:* Während dieser Zeit wird die Leuchtengruppe von 0-%-Helligkeit auf den Einschaltwert gedimmt. *flexible Dimmzeit - über KNX einstellbar:* Die über die Kommunikationsobjekte *Dimmzeit/Fade Time (DALI-Form)* oder *(KNX-Form)* empfangene Zeit wirkt sich auf das EIN/AUS-Schaltverhalten aus. Für die *Flexible Dimmzeit* stehen 16 diskrete Werte zur Verfügung, die nach DALI definiert sind. Sollte für die flexible Dimmzeit das KNX-Format gewählt sein, kann es, bedingt durch die diskreten DALI-Zeiten, zu Rundungsfehlern kommen. *Für weitere Informationen siehe: [Kommunikationsobjekt Nr. 8](#page-0-0), S[.130](#page-131-0)  und [Tabelle Überblendzeiten Dimmzeit/Fade Time,](#page-216-0) S. [215](#page-216-0)*  **Hinweis**  Die Ausschaltzeit wird auch dann berücksichtigt, wenn sich die Leuchtengruppe auf der unteren Dimmgrenze befindet und ein AUS-Telegramm empfangen wird. In diesem Fall schaltet die Leuchtengruppe an der unteren Dimmgrenze erst nach der parametrierten Dimmzeit für EIN/AUS-Schalten aus. Hierdurch ist sichergestellt, dass alle Leuchtengruppen gleichzeitig ausschalten. **Dimmzeit bis Helligkeitswert erreicht (Funktion Helligkeitswert)**  Optionen: anspringen 0,7 s 2,0 s …

90,5 s

flexible Dimmzeit - über KNX einstellbar

Dieser Parameter bestimmt die Zeitdauer, mit dem die Leuchtengruppe den über die Kommunikationsobjekte *Helligkeitswert* oder *Helligkeitswert/ Status* empfangen Helligkeitswert erreicht.

- *anspringen:* Alle Teilnehmer der Leuchtengruppe schalten sofort mit dem empfangenen Helligkeitswert EIN.
- *0,7 s…90,5 s:* Während dieser Zeit wird die Leuchtengruppe auf den empfangenen Helligkeitswert gedimmt.

 *flexible Dimmzeit- über KNX einstellbar:* Die über die Kommunikationsobjekte *Dimmzeit/Fade Time (DALI-Form)* oder *(KNX-Form)* empfangene Zeit beeinflusst das AN/AUS-Dimmen über den Helligkeitswert. Für die *Flexible Dimmzeit* stehen 16 diskrete Werte zur Verfügung, die nach DALI definiert sind. Sollte für die flexible Dimmzeit das KNX-Format gewählt sein, kann es, bedingt durch die diskreten DALI-Zeiten, zu Rundungsfehlern kommen.

*Für weitere Informationen siehe: [Kommunikationsobjekt Nr. 8,](#page-0-0) S.[130](#page-131-0) und [Tabelle Überblendzeiten Dimmzeit/Fade Time,](#page-216-0) S. [215](#page-216-0)* 

### **Dimmzeit für Relativ Dimmen (0…100 %) entspricht der Dimmzeit für Zentral**

<−−− Hinweis

### **Funktion Einbrennen freigeben Objekt "Lampen einbrennen"**

Optionen: ja

nein

Dieser Parameter legt fest, ob die Leuchtengruppe beim Aktivieren der Funktion *Einbrennen* berücksichtigt werden soll. Leuchtmittel, z.B. Glühlampen, die keine Einbrennphase benötigen, können somit vom Einbrennvorgang ausgeschlossen werden. So sind diese unabhängig von der Funktion *Einbrennen* immer dimmbar.

Die Funktion *Einbrennen* selbst wird im Parameterfenster *[Zentral](#page-54-0)*, S. [53,](#page-54-0) freigegeben. Zusätzlich zu der zentralen Funktion *Einbrennen* kann jede Leuchtengruppe individuell über das Zusatzobjekt *Leuchten einbrennen/Status*  eingebrannt werden. Das Zusatzobjekt wird im Parameterfenster *[- Gx Funk](#page-88-0)[tionen](#page-88-0)*, S. [87,](#page-88-0) unter den Zusatzobjekten ausgewählt.

- *ja:* Die Leuchtengruppe wird bei aktivierter Funktion *Einbrennen* berücksichtigt und ist während der Einbrennphase nur mit 0-%-Helligkeit (AUS) und 100-%-Helligkeit (EIN) zu schalten.
- *nein:* Die Leuchtengruppe wird bei aktivierter Funktion *Einbrennen* nicht berücksichtigt und kann auch während aktivierter Funktion Einbrennen gedimmt werden.

# **Verhalten bei aktivierter Funktion** *Einbrennen*

Wird über das Kommunikationsobjekt *Lampen einbrennen* ein Telegramm mit dem Wert 1 empfangen, aktiviert der DALI-Lichtregler die Funktion *Einbrennen* und setzt die parametrierte Einbrennzeit.

Beim Einbrennen werden nur die Leuchtengruppen berücksichtigt, die durch entsprechende Parametrierung ausgewählt sind. Die Parametrierung erfolgt im Parameterfenster Gx *[Gruppe](#page-69-0)*, S. [68,](#page-69-0) mit dem Parameter *Bei Funktion Einbrennen berücksichtigen (Kommunikationsobjekt "Lampe Einbrennen")*.

Während der Funktion *Einbrennen* kann die Leuchtengruppe nur den Zustand 0 % (AUS) oder 100 % (EIN) annehmen. Jeder Teilnehmer hat seinen eigenen "Einbrenn-Zähler", der herabgezählt wird, wenn der Teilnehmer eingeschaltet ist. Der Zähler hat ein Zeitraster von fünf Minuten, d.h., ist eine Leuchte fünf Minuten eingeschaltet, wird die Einbrennzeit um fünf Minuten reduziert.

Der interne Einbrenn-Zähler ist 1 Byte groß und stellt einen Stundenzähler mit einem fünf Minutenraster und einem maximalen Wert von 254 Stunden dar.

Die Einbrennzeit wird nur gezählt, wenn ein DALI-Teilnehmer am DALI-Ausgang angeschlossen und funktionsbereit mit Spannung versorgt ist.

*Für weitere Informationen siehe: [Einbrennen von Leuchtmitteln,](#page-174-0) S. [173](#page-174-0)* 

### **Hinweis**

Mit dem DALI-Lichtregler besteht zusätzlich die Möglichkeit über das optionale Kommunikationsobjekt für eine Gruppe X eine einzelne Leuchtengruppe individuell einzubrennen. Das optionale Komm[u](#page-88-0)nika-tionsobjekt *Lampe Einbrennen/Status* ist im Parameterfenster *[- Gx Funktionen](#page-88-0)*, S. [87](#page-88-0), über eines der beiden Zusatzobjekte auszuwählen.

### **Einbrennzeit in Stunden [1…254]**

Optionen: 1…100…254

Dieser Parameter legt die Zeitdauer für die Funktion *Einbrennen* fest. Solange diese Zeit nicht abgelaufen ist, lässt sich der DALI-Teilnehmer am DALI-Ausgang nur mit 100 % und AUS betreiben, d.h., bei jedem eingestellten Helligkeitswert ungleich 0 % wird die Leuchte mit 100-%-Helligkeit eingeschaltet.

Nach Ablauf der Einbrennzeit oder Deaktivierung der Funktion (empfangenes Telegramm mit dem Wert 0 über das Kommunikationsobjekt *Lampen einbrennen*) kann der DALI-Teilnehmer wie gewohnt gedimmt werden.

Die Einbrennzeit wird nur gezählt, wenn ein DALI-Teilnehmer am DALI-Ausgang angeschlossen und funktionsbereit mit Spannung versorgt ist.

Bei Lichtregler-Betriebsspannungsausfall oder KNX-Spannungsausfall wird die verbleibende Einbrennzeit gespeichert und nach Spannungswiederkehr weiter verwendet. Dies gilt auch nach einem ETS-Download.

### **Statusmeldung des Einbrennzustandes**

Optionen: nein

ja: über Objekt "Lampen einbrennen/Status"

Der DALI-Lichtregler besitzt die Möglichkeit über das Kommunikationsobjekt *Lampen einbrennen/Status* den Status der Funktion *Einbrennen* auf den KNX zu senden.

- *nein:* Es wird keine Statusmeldung für die Funktion *Einbrennen* versendet.
- *ja:* Das Kommunikationsobjekt *Lampe Einbrennen* ändert sich zu *Lampen einbrennen/Status*. Erhält dieses Kommunikationsobjekt ein EIN-Telegramm, wird die Funktion *Einbrennen* gestartet und der Status auf den KNX gesendet. Ein weiterer Parameter erscheint:

# **Senden**

Optionen: bei Änderung bei Anforderung bei Änderung oder Anforderung

- *bei Änderung*: Der Status wird bei Änderung über das Kommunikationsobjekt gesendet.
- *bei Anforderung:* Der Status wird auf Anforderung durch das Kommunikationsobjekt *Statuswerte anfordern* gesendet.
- *bei Änderung oder Anforderung:* Der Status wird über den KNX gesendet, wenn sich der Status ändert oder der Status durch das Kommunikationsobjekt *Statuswerte anfordern* angefordert wird.

### **3.2.3.2.1 Parameterfenster**  *- Gx Status*

In diesem Parameterfenster wird das Statusverhalten der ausgewählten Leuchtengruppe parametriert.

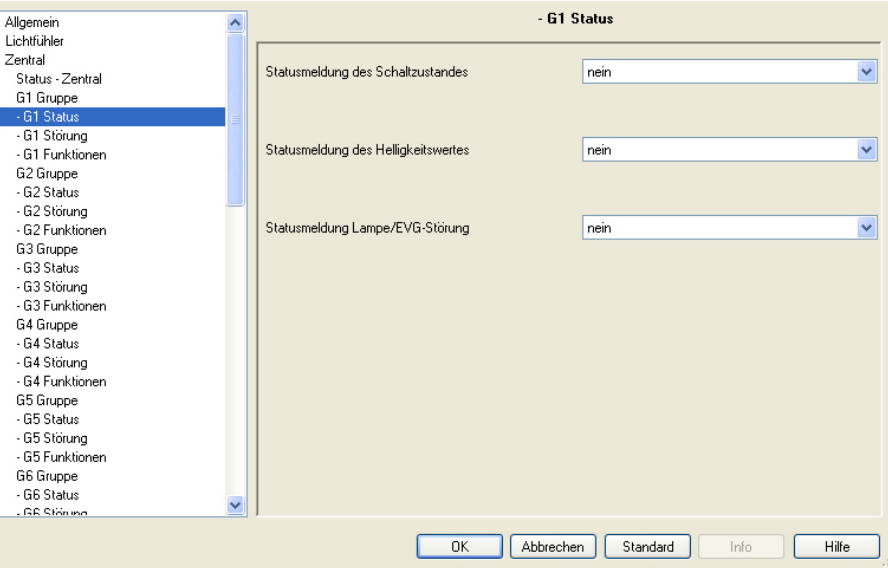

Jede Leuchtengruppe ist individuell und unabhängig von den anderen Leuchtengruppen parametrierbar. Die Parametrierung bezieht sich auf die Kommunikationsobjekte der Leuchtengruppe (*Gruppe x*).

Das Statusverhalten des gesamten Ausgangs, siehe Parameterfenster *[Status - Zentral](#page-63-0)*, S. [62,](#page-63-0) ist unabhängig von der Parametrierung des Statusverhaltens der Leuchtengruppe.

### **Statusmeldung des Schaltzustandes**

Optionen: nein

ja: über Objekt "Schalten/Status" ja: über getrenntes Objekt "Status Schalten"

- *nein:* Der Status des Schaltzustandes wird nicht aktiv auf den KNX gesendet.
- ja: über Objekt "Schalten/Status": Das gemeinsame Kommunikationsobjekt *Schalten/Status* empfängt das Schalt-Telegramm und der aktuelle Status wird aktiv auf den KNX gesendet.
- *ja: über getrenntes Objekt "Status Schalten":* Ein zusätzliches Kommunikationsobjekt *Status Schalten* wird freigegeben. Darüber wird ein 1- Bit-Telegramm mit dem aktuellen Status des Schaltzustandes auf den KNX gesendet.

Diese Option steht nicht zur Verfügung, wenn die Leuchtengruppe als *Regler* oder *Slave* parametriert ist.

### **Hinweise**

Diese Statusmeldung bezieht sich auf alle angeschlossenen Teilnehmer der Leuchtengruppe.

Bei einem Wechsel der Parametrierung oder bei einem nachträglichen Zuschalten des Statusobjekts, gehen bereits erfolgte Zuordnungen von Gruppenadressen zu dem Kommunikationsobjekt *Schalten* verloren und müssen erneut vorgenommen werden.

Wird das Kommunikationsobjekt *Schalten/Status* für das Schalten und die Statusmeldung verwendet, ist bei der Parametrierung besonders sorgfältig mit den Lese- und Schreibeigenschaften (Flags) des Kommunikationsobjekts umzugehen.

*Für weitere Informationen siehe: [Steuer-Telegramm und Status mit einem](#page-175-0)  [Kommunikationsobjekt,](#page-175-0) S. [174](#page-175-0)* 

Durch unterschiedliche Statusmeldungen innerhalb einer Leuchtengruppe, kann es für Leuchtengruppen-Teilnehmer zu ungewollten Schalthandlungen kommen. Deshalb sollte in einer Leuchtengruppe mit mehreren Kommunikationsobjekten Schalten/Status nur ein Kommunikationsobjekt den Status melden, um eine gegenseitige Beeinflussung der Teilnehmer durch unterschiedliche Statusmeldungen auszuschließen.

Mit der Option *ja: über Objekt "Schalten/Status"* erscheint ein weiterer Parameter:

### **senden**

Optionen: bei Änderung bei Anforderung bei Änderung oder Anforderung

- *bei Änderung*: Der Status wird bei Änderung über das Kommunikationsobjekt gesendet.
- *bei Anforderung:* Der Status wird auf Anforderung durch das Kommunikationsobjekt *Statuswerte anfordern* gesendet.
- *bei Änderung oder Anforderung:* Der Status wird über den KNX gesendet, wenn sich der Status ändert oder der Status durch das Kommunikationsobjekt *Statuswerte anfordern* angefordert wird.

### **Statusmeldung des Helligkeitswertes**

Optionen: nein

ja: über Objekt "Helligkeitswert/Status"

ja: über getrenntes Objekt "Status Helligkeitswert"

Dieser Parameter legt fest, wie der aktuelle Status des Helligkeitswerts des Ausgangs (der Beleuchtung) auf den KNX gesendet wird.

- *nein:* Der Helligkeitswert wird nicht aktiv auf den KNX gesendet.
- *ja: über Objekt "Helligkeitswert/Status":* Der Helligkeitswert wird über das Kommunikationsobjekt *Helligkeitswert/Status* auf den KNX gesendet.
- *ja: über getrenntes Objekt "Status Helligkeitswert":* Ein zusätzliches Kommunikationsobjekt *Status Helligkeitswert* für die Statusmeldung wird freigegeben. Diese Option steht nicht zur Verfügung, wenn die Leuchtengruppe als *Regler* oder *Slave* parametriert ist.

Mit der Optionen *ja: über Objekt "Helligkeitswert/Status"* erscheint ein weiterer Parameter:

# **senden**

Optionen: bei Änderung bei Anforderung bei Änderung oder Anforderung

- *bei Änderung*: Der Status wird bei Änderung über das Kommunikationsobjekt gesendet.
- *bei Anforderung:* Der Status wird auf Anforderung durch das Kommunikationsobjekt *Statuswerte anfordern* gesendet.
- *bei Änderung oder Anforderung:* Der Status wird über den KNX gesendet, wenn sich der Status ändert oder der Status durch das Kommunikationsobjekt *Statuswerte anfordern* angefordert wird.

### **Statusmeldung Lampe/EVG-Störung**

Optionen: ja

nein

Dieser Parameter legt fest, ob der aktuelle Status einer Lampe/EVG-Störung gesendet wird. Der Inhalt und der Namen des Kommunikationsobjekts ergeben sich aus dem Parameter *Inhalt des Kommunikationsobjekts*, der mit der Option *ja* sichtbar wird.

- *ja:* Eine Statusmeldung wird gesendet.
- *nein:* Es wird keine Statusmeldung gesendet.

Mit der Option *ja* erscheinen zwei weitere Parameter:

# **senden**

Optionen: bei Änderung bei Anforderung bei Änderung oder Anforderung

- *bei Änderung*: Der Status wird bei Änderung über das Kommunikationsobjekt gesendet.
- *bei Anforderung:* Der Status wird auf Anforderung durch das Kommunikationsobjekt *Statuswerte anfordern* gesendet.
- *bei Änderung oder Anforderung:* Der Status wird über den KNX gesendet, wenn sich der Status ändert oder der Status durch das Kommunikationsobjekt *Statuswerte anfordern* angefordert wird.

### **Inhalt des Kommunikationsobjekts**

Optionen: Störung Lampe Störung EVG Störung Lampe oder EVG

Dieser Parameter legt fest, welche Betriebsmittelstörung auf dem freigegebenen Kommunikationsobjekt zur Verfügung gestellt wird.

- *Störung Lampe:* Es wird ein Kommunikationsobjekt *Störung Lampe* freigegeben. Über dieses Kommunikationsobjekt besteht die Möglichkeit die Information, ob in der Leuchtengruppe eine Lampe ausgefallen ist, auf den KNX zu übertragen. Liegt eine Störung vor, wird das Kommunikationsobjekt *Störung Lampe* mit einer 1 beschrieben und in Abhängigkeit der zuvor beschriebenen Parametrierung auf den KNX gesendet.
- *Störung EVG:* Es wird ein Kommunikationsobjekt *Störung EVG* freigegeben. Über dieses Kommunikationsobjekt besteht die Möglichkeit die Information, ob in der Leuchtengruppe ein EVG ausgefallen ist, auf den KNX zu übertragen. Liegt eine Störung vor, wird das Kommunikationsobjekt *Störung Lampe* mit einer 1 beschrieben und in Abhängigkeit der zuvor beschriebenen Parametrierung auf den KNX gesendet.
- *Störung Lampe oder EVG:* Es wird ein Kommunikationsobjekt *Störung Lampe oder EVG* freigegeben. Über dieses Kommunikationsobjekt besteht die Möglichkeit, die Information über einen Lampen- oder EVG-Ausfall in der Leuchtengruppe auf den KNX zu geben.

### **Hinweise**

Für eine korrekte Erkennung einer EVG-Störung muss die Funktion *Telnehmer aufspüren* im DALI-Lichtregler ausgelöst werden. Mit dieser Funktion merkt sich der DALI-Lichtregler genau die DALI-Teilnehmeranzahl und die DALI-Adresse der einzelnen Teilnehmer als Referenzwert, der momentan am DALI-Lichtregler angeschlossenen DALI-Teilnehmer. Wenn die festgestellte DALI-Teilnehmeranzahl nicht mit der Referenzanzahl übereinstimmt oder eine DALI-Adresse verschwunden ist, wird dies als EVG-Störung bewertet und über das Kommunikationsobjekt in Abhängigkeit der Sendeparametrierung auf dem KNX angezeigt.

Die Funktion *Teilnehmer aufspüren* kann entweder über das Kommunikationsobjekt *Teilnehmer aufspüren* oder im Manuellen Betrieb durch Drücken der S-Taste ausgelöst werden. Alternativ ist diese Funktion auch in der DALI-Gruppenzuordnungsphase im DALI-Tool durchführbar.

### <span id="page-83-0"></span>**3.2.3.2.2 Parameterfenster**  *- Gx Störung*

In diesem Parameterfenster wird die Reaktion der Leuchtengruppe auf Ausfall- und Wiederkehr der KNX/DALI-Spannung, Lichtregler-Betriebsspannung oder eines EVGs parametriert.

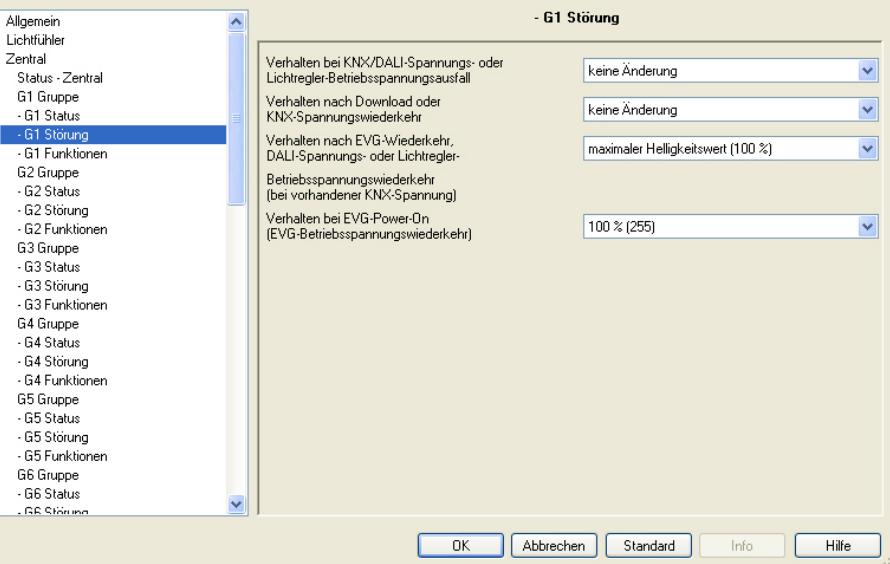

## **Verhalten bei KNX/DALI-Spannungs- oder Lichtregler-Betriebsspannungsausfall**

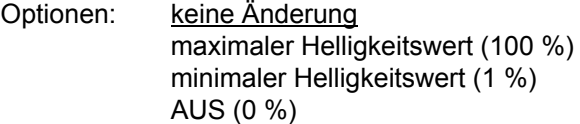

Dieser Parameter legt fest, wie die DALI-Teilnehmer der Leuchtengruppe reagieren, wenn durch KNX-Spannungsausfall keine Kommunikation mit dem DALI-Lichtregler über den KNX möglich ist, ein DALI-Kurzschluss vorliegt oder die Lichtregler-Betriebsspannung ausgefallen ist. Ein Download ist gleichbedeutend mit einem KNX-Spannungsausfall, wodurch die Leuchtengruppe zu Beginn ebenfalls den hier parametrierten Helligkeitswert annimmt. Am Ende des Downloads wird der Wert für KNX-Spannungswiederkehr eingestellt.

- *keine Änderung:* Die Helligkeit der Leuchtengruppe ändert sich nicht. Ausgeschaltete DALI-Teilnehmer bleiben ausgeschaltet. Die Zeitfunktionen, z.B. *Treppenlicht* und *Einbrennen*, werden nicht weitergeführt.
- *maximaler Helligkeitswert (100 %):* Die Leuchtengruppe wird mit maximalem Helligkeitswert eingeschaltet bzw. auf diesen gedimmt.
- *minimaler Helligkeitswert (1 %):* Die Leuchtengruppe wird mit minimalem Helligkeitswert eingeschaltet bzw. auf diesen gedimmt.
- *AUS (0 %):* Die Leuchtengruppe wird ausgeschaltet.

### **Wichtig**

Durch diesen Parameter wird die werkseitige Einstellung des EVG verändert (System Failure Level).

### **Hinweis**

### **Verhalten zwischen EVG-Power-On und fehlender DALI-Spannung (Interface Failure/System failure)**

Nach DALI-Norm ist keine exakte Priorität zwischen diesen zwei Funktionen festgelegt. Das Verhalten ist abhängig davon, ab wann das EVG wieder empfangsbereit ist und wann das EVG feststellt, dass keine DALI-Spannung anliegt. Beides ist von der Elektronik und Firmware des EVG abhängig.

In den meisten Fällen ist folgendes Verhalten zu erwarten: Nachdem die EVG-Betriebsspannung anliegt, wird vom EVG der Power-On-Level gestartet. Jedoch erkennt das EVG einige 100 ms danach, dass keine DALI-Spannung anliegt. Dies löst wiederum den Systemfehler *Level*  (Keine DALI-Spannung) aus. Hierdurch wird der Anwender optisch nur den Systemfehler (das parametrierte Verhalten bei DALI-Spannungsausfall) erkennen.

# **Hinweise**

Die minimalen und maximalen Dimmwerte (Dimmgrenzen) sind weiterhin gültig.

Die Funktionen *Szene*, *Treppenlicht*, *Sperren, Zwangsführung* sowie Dimmvorgänge werden unterbrochen. Welchen Zustand die Zeitfunktionen nach einem Download oder nach KNX-Spannungswiederkehr annehmen ist separat im jeweiligen Parameterfenster der Zeitfunktion einstellbar.

Die Betriebsspannung am DALI-Betriebsmittel, z.B. EVG, ist Voraussetzung für das korrekte Verhalten der DALI-Betriebsmittel.

# **Verhalten nach Download oder KNX-Spannungswiederkehr**

Optionen: keine Änderung letzter Wert vor dem Ausfall maximaler Helligkeitswert (100 %) minimaler Helligkeitswert (1 %) AUS (0 %)

Dieser Parameter legt fest, wie die DALI-Teilnehmer der Leuchtengruppe nach einem Download, bei KNX-Spannungswiederkehr oder nach Lichtregler-Betriebsspannungswiederkehr reagieren.

- *keine Änderung:* Die Helligkeit der Leuchtengruppe ändert sich nicht. Ausgeschaltete DALI-Teilnehmer bleiben ausgeschaltet.
- *letzter Wert vor dem Ausfall:* Die Leuchtengruppe wird in den Zustand versetzt, den sie vor dem Ausfall einnahm. Der Helligkeitswert muss vor einem Download oder KNX-Spannungsausfall mindestens zwei Sekunden lang eingestellt gewesen sein, damit nach KNX-Spannungswiederkehr dieser wieder eingestellt werden kann.
- *maximaler Helligkeitswert (100 %):* Die Leuchtengruppe wird mit maximalem Helligkeitswert eingeschaltet bzw. auf diesen gedimmt.
- *minimaler Helligkeitswert (1 %):* Die Leuchtengruppe wird mit minimalem Helligkeitswert eingeschaltet bzw. auf diesen gedimmt.
- *AUS (0 %):* Die Leuchtengruppe wird ausgeschaltet.

### **Hinweise**

Die minimalen und maximalen Dimmwerte (Dimmgrenzen) sind weiterhin gültig.

Die Funktionen *Szene*, *Treppenlicht*, *Sperren, Zwangsführung* sowie Dimmvorgänge werden unterbrochen. Welchen Zustand die Zeitfunktionen nach einem Download oder nach KNX-Spannungswiederkehr annehmen ist separat im jeweiligen Parameterfenster der Zeitfunktion einstellbar.

Die Betriebsspannung am DALI-Betriebsmittel, z.B. EVG, ist Voraussetzung für das korrekte Verhalten der DALI-Betriebsmittel.

### **Verhalten nach EVG-Wiederkehr DALI-Spannungs- oder Lichtregler-**

# **Betriebsspannungswiederkehr (und vorhandener KNX-Spannung)**

Optionen: aktueller KNX Sollzustand maximaler Helligkeitswert (100 %) minimaler Helligkeitswert (1 %) AUS (0 %) keine Änderung

Dieser Parameter legt fest, wie sich ein ausgefallener DALI-Teilnehmer verhält, wenn er schon einmal vom DALI-Lichtregler erkannt wurde, sich zwischenzeitlich nicht mehr meldet (ausgefallen ist) und dann wieder vom DALI-Lichtregler erkannt wird.

- *aktueller KNX Sollzustand:* Der DALI-Teilnehmer nimmt den Helligkeitswert an, den er durch ein KNX-Telegramm angenommen hätte, wenn er nicht ausgefallen gewesen wäre.
- *keine Änderung:* Der DALI-Teilnehmer ändert nach seiner Wiederkehr nicht seinen aktuellen Helligkeitswert.
- *maximaler Helligkeitswert (100 %):* Nach seiner Wiederkehr wird der DALI-Teilnehmer mit maximalem Helligkeitswert eingeschaltet bzw. auf diesen gedimmt.
- *minimaler Helligkeitswert (1 %):* Nach seiner Wiederkehr wird der DALI-Teilnehmer mit minimalem Helligkeitswert eingeschaltet bzw. auf diesen gedimmt.
- *AUS (0 %):* Nach seiner Wiederkehr wird der DALI-Teilnehmer ausgeschaltet.

### **Hinweise**

Die minimalen und maximalen Dimmwerte (Dimmgrenzen) sind weiterhin gültig.

Die Funktionen *Szene*, *Treppenlicht*, *Sperren, Zwangsführung* sowie Dimmvorgänge werden unterbrochen. Welchen Zustand die Zeitfunktionen nach einem Download oder nach KNX-Spannungswiederkehr annehmen ist separat im jeweiligen Parameterfenster der Zeitfunktion einstellbar.

Die Betriebsspannung am DALI-Betriebsmittel, z.B. EVG, ist Voraussetzung für das korrekte Verhalten der DALI-Betriebsmittel.

# **Verhalten bei EVG-Power-On (EVG-Betriebsspannungswiederkehr)**

Optionen: letzter Helligkeitswert 100 % (255) 99 % (252)

 … 1 % (3) 0 % (AUS)

Dieser Parameter legt das Verhalten des DALI-Teilnehmers (EVG) bei EVG-Betriebsspannungswiederkehr fest. Hierzu ist eine Speicherstelle im DALI-Teilnehmer (EVG) vorhanden. In dieser Speicherstelle ist der Helligkeitswert gespeichert, mit dem der DALI-Teilnehmer (EVG) bei EVG-Betriebsspannungswiederkehr das Leuchtmittel einschaltet. Werksseitig ist der Helligkeitswert des DALI-Teilnehmers (EVG) auf maximale Helligkeit (100 %) eingestellt. Dies hat den Vorteil, dass ohne jegliche DALI-Programmierung oder Inbetriebnahme der DALI-Teilnehmer (EVG) normal über die EVG-Betriebsspannung ein- und ausgeschaltet wird. Dies kann besonders während der Inbetriebnahmephase sinnvoll sein. Wurde noch keine DALI-Inbetriebnahme durchgeführt, kann über einen normalen Leitungsschutzschalter die Beleuchtung über die EVG-Betriebsspannung ein- und ausgeschaltet werden.

Im "normalen" Betrieb kann sich dieses Verhalten jedoch als ungünstig erweisen: Bei einem EVG-Betriebsspannungsausfall und EVG-Betriebsspannungswiederkehr schalten sich alle EVG mit maximaler Helligkeit ein. Dies kann zu erhöhten Einschaltströmen führen, die im schlimmsten Fall einen Leitungsschutzschalter auslösen. Außerdem ist das gesamte Gebäude komplett beleuchtet und muss manuell ausgeschaltet werden.

Um das werkseitige Einschaltverhalten bei EVG-Betriebsspannung dem Anwender zu überlassen, kann mit diesem Parameter ein beliebiger Helligkeitswert zwischen 0 % (AUS) und 100 % (maximale Helligkeit) oder der letzte Helligkeitswert vor dem Ausfall eingestellt werden.

- *100 % (255)…0 % (AUS):* Dies ist der Helligkeitswert, mit dem der DALI-Teilnehmer (EVG) nach EVG-Betriebsspannungswiederkehr selbstständig einschaltet.
- *letzter Wert:* Der DALI-Teilnehmer (EVG) wird mit dem letzten, vor dem EVG-Betriebsspannungsausfall eingestellten Helligkeitswert eingeschaltet. Diese Funktion muss von den DALI-Teilnehmern unterstützt werden. Seit Ende 2009 ist die Eigenschaft für DALI-Teilnehmer in der Norm festgelegt. Diese Eigenschaft ist im Zweifelsfall beim EVG-Hersteller anzufragen.

# **Wichtig**

Durch diesen Parameter wird die werkseitige Einstellung des EVG verändert (Power-On-Level).

### **Hinweis**

### **Verhalten zwischen EVG-Power-On und fehlender DALI-Spannung (Interface Failure/System failure)**

Nach DALI-Norm ist keine exakte Priorität zwischen diesen zwei Funktionen festgelegt. Das Verhalten ist abhängig davon, ab wann das EVG wieder empfangsbereit ist und wann das EVG feststellt, dass keine DALI-Spannung anliegt. Beides ist von der Elektronik und Firmware des EVG abhängig.

In den meisten Fällen ist folgendes Verhalten zu erwarten: Nachdem die EVG-Betriebsspannung anliegt, wird vom EVG der Power-On-Level gestartet. Jedoch erkennt das EVG einige 100 ms danach, dass keine DALI-Spannung anliegt. Dies löst wiederum den Systemfehler *Level*  (Keine DALI-Spannung) aus. Hierdurch wird der Anwender optisch nur den Systemfehler (das parametrierte Verhalten bei DALI-Spannungsausfall) erkennen.

### **Hinweis**

### **Zusammenwirken zwischen EVG-Power-On und DALI-Spannungswiederkehr (Interface Failure)**

Nach der DALI-Teilnehmer (EVG)-Betriebsspannungswiederkehr wird zunächst der Power-On-Helligkeitswert des DALI-Teilnehmers (EVG) eingestellt. Dieser Helligkeitswert ist im DALI-Teilnehmer (EVG) gespeichert und wird somit unmittelbar nach der EVG-Betriebsspannungswiederkehr durch den DALI-Teilnehmer (EVG) selbst eingestellt.

Gleichzeitig erhält der DALI-Lichtregler auf dem DALI wieder Antworten vom DALI-Teilnehmer (EVG). Daraufhin teilt der DALI-Lichtregler dem wiedergefundenen

DALI-Teilnehmer (EVG) nochmals die Leuchtengruppeninformationen mit. Nach diesem Vorgang wird die Leuchte mit dem parametrierten Helligkeitswert bei DALI-Spannungswiederkehr angesteuert.

Falls der Power-On-Helligkeitswert beibehalten werden soll, muss die Option *keine Änderung* für den Parameter *Helligkeit nach EVG- u. DALI-Wiederkehr* eingestellt werden.

### <span id="page-88-0"></span>**3.2.3.2.3 Parameterfenster**  *- Gx Funktionen*

In diesem Parameterfenster können zusätzliche Funktionen des Ausgangs freigegeben werden.

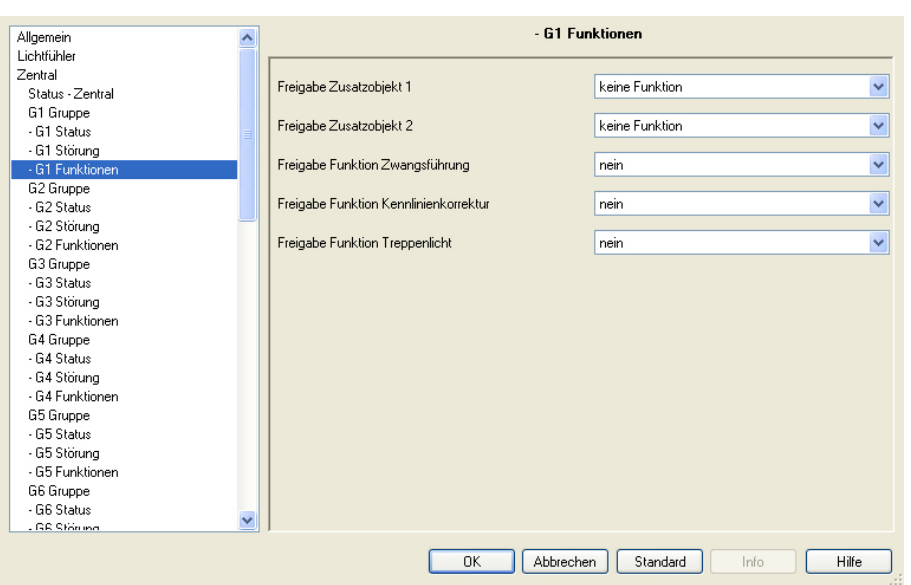

Der DALI-Lichtregler verfügt über die Möglichkeit zwei Zusatzobjekte freizugeben. Diese Kommunikationsobjekte sind primär für bestimmte Funktionen gedacht, die oftmals nicht parallel benötigt werden. Aus diesem Grund hat der Anwender die freie Auswahl für seine Anwendung zwei Zusatzobjekte freizugeben.

Der DALI-Lichtregler überprüft nicht die Plausibilität der Parametrierung. So kann zweimal dasselbe Kommunikationsobjekt ausgewählt werden oder ein Kommunikationsobjekt, was für seine Funktion überhaupt nicht geeignet ist, z.B. hat das Kommunikationsobjekt *Treppenlicht Warnung* ohne die Funktion *Treppenlicht aktivieren/Status* überhaupt keine Funktion.

### **Freigabe Zusatzobjekt 1**

### **Freigabe Zusatzobjekt 2**

Optionen: keine Funktion Lampen einbrennen aktivieren/Status Sperren Treppenlicht Dauer-EIN Treppenlicht Warnung Treppenlicht aktivieren/Status

Mit diesen beiden Parametern können für die Leuchtengruppe zwei zusätzliche Kommunikationsobjekte freigegeben werden, die für spezielle Anwendungen hilfreich sind.

- *keine Funktion:* Es ist kein Zusatzobjekt freigegeben.
- *Lampen einbrennen aktivieren/Status:* Das Kommunikationsobjekt *Lampen einbrennen/Status* steht für die Leuchtengruppe zur Verfügung. Über dieses Kommunikationsobjekt kann das Einbrennen dieser einzelnen Leuchtengruppe ausgelöst und der Status ausgelesen bzw. auf den KNX gesendet werden. Voraussetzung ist, dass die Funktion *Einbrennen* im Parameterfenster *[Gx Gruppe](#page-69-0)*, S. [68,](#page-69-0) ausgewählt ist. Unter diesem Parameter ist ebenfalls die Einbrennzeit zu parametrieren.

 *Sperren:* Das Kommunikationsobjekt *Sperren* steht für die Leuchtengruppe zur Verfügung. Die Funktion *Sperren* wird durch ein Telegramm mit dem Wert 1 aktiviert und mit dem Wert 0 deaktiviert. Über dieses Kommunikationsobjekt kann die Leuchtengruppe gesperrt werden, so dass sie über den Bus nicht verändert werden kann.

Der aktuelle Helligkeitswert der Leuchtengruppe wird eingefroren. Alle Telegramme, bis auf die Zwangsführung und die Reaktionen auf KNX-Spannungsausfall und -wiederkehr, werden ignoriert. Eingehende Telegramme werden im Hintergrund verarbeitet. Dimmvorgänge werden im Hintergrund nicht simuliert. Nach Aufheben der Sperrung wird der im Hintergrund berechnete Wert eingestellt.

Eine Sperrung während eines Ab-, Aufdimmvorgangs oder Szenenablaufs unterbricht den Dimmvorgang und friert den momentanten Helligkeitswert ein. Eine Sperrung während der Funktion *Treppenlicht* oder *Regler* bewirkt ein sofortiges Sperren der Leuchtengruppe und Einfrieren der Helligkeit. Nach dem Entsperren wird die Funktion *Treppenlicht* beim Abdimmen (Warnung) fortgesetzt.

Falls vor der Sperrung die Lichtregelung bzw. der Slave-Betrieb aktiv waren, werden diese wieder aufgenommen.

Die Zwangsführung hat eine höhere Priorität als die Funktion *Sperren*. Bei aktivierter Zwangsführung kann die Funktion *Sperren* aktiviert oder deaktiviert werden. So ist nach der Zwangsführung der aktuelle Sperrzustand vorhanden, der sich ohne aktivierte Zwangsführung ergeben würde.

Die folgenden drei Zusatzobjekte haben nur in Kombination mit der Funktion *Treppenlicht* eine Bedeutung:

 *Treppenlicht Dauer-EIN:* Das Kommunikationsobjekt *Treppenlicht Dauer-EIN* steht für die Leuchtengruppe zur Verfügung. Die Funktion *Treppenlicht Dauer-EIN* wird durch ein Telegramm mit dem Wert 1 aktiviert und mit dem Wert 0 ausgeschaltet.

Mit der Aktivierung von *Treppenlicht Dauer-EIN* wird die Treppenlichtzeit auf unendlich gesetzt und die Leuchtengruppe mit dem Helligkeitswert für die Funktion *Treppenlicht* eingeschaltet, siehe Parameterfenster *[- Gx Treppenlicht](#page-95-0),* S. [94.](#page-95-0)

Das Verhalten der Bedienfunktionen, z.B. Dimmen, Helligkeitswert setzen und Szenen-Aufruf, ist auch bei aktiviertem *Treppenlicht Dauer-EIN* weiterhin gültig. Es gilt das Verhalten wie es im Parameterfenster - *Gx Treppenlicht* parametriert ist. Ein AUS-Telegramm bewirkt das Abdimmen auf die Basishelligkeit. Wird ein Telegramm ausgeführt wird *Treppenlicht Dauer-EIN* deaktiviert (zurückgesetzt).

Beim Deaktivieren von *Treppenlicht Dauer-EIN* wird die Abdimmphase des Treppenlichts eingeleitet. Nach Ablauf der Basishelligkeit ist die Funktion *Treppenlicht* im Standby und *Treppenlicht Dauer-EIN* deaktiviert.

### **Hinweis**

Die Zwangsführung und Sperrung besitzen eine höhere Priorität als Dauer-EIN. Nach Ende der Zwangsführung oder der Sperrung wird das Treppenlicht mit der Abdimmphase gestartet und *Treppenlicht Dauer-EIN* deaktiviert.

*Für weitere Informationen siehe: [Treppenlicht](#page-176-0), S. [175](#page-176-0)* 

 *Treppenlicht Warnung:* Das Kommunikationsobjekt *Treppenlicht Warnung* steht für die Leuchtengruppe zur Verfügung. Während der Abdimmzeit kann zusätzlich gewarnt werden, indem das Kommunikationsobjekt *Treppenlicht Warnung* auf 1 gesetzt wird. So kann z.B. eine Taster-LED angesteuert oder ein Warnsignal ausgelöst werden, die vor dem bevorstehenden Ablauf des Treppenlichts warnt. Ist die Abdimmphase mit *anspringen* parametriert, wird keine *Treppenlicht Warnung* angezeigt.

 *Treppenlicht aktivieren/Status:* Das Kommunikationsobjekt *Treppenlicht aktivieren/Status* steht für die Leuchtengruppe zur Verfügung. Über dieses Kommunikationsobjekt kann die Funktion *Treppenlicht* aktiviert (Telegramm mit Wert 1) oder deaktiviert (Telegramm mit Wert 0) werden. Bei nicht aktivierter Funktion *Treppenlicht* ist die Leuchtengruppe eine ganz "normale" Leuchtengruppe.

Die folgenden Kommunikationsobjekte für die Funktion *Treppenlicht* (*Treppenlicht Dauer-EIN* und *Warnung*) haben für die "normale" Leuchtengruppe keine Wirkung.

Nach der Aktivierung der Funktion *Treppenlicht* über das Kommunikationsobjekt *Treppenlicht aktivieren/Status* läuft die Funktion *Treppenlicht* einmal komplett ab und ist danach im Standy.

# **Hinweis**

Wird die Funktion *Treppenlicht* verwendet, ist es äußerst empfehlenswert dieses Zusatzobjekt freizugegeben, da nur über dieses Kommunikationsobjekt eine einmal deaktivierte Funktion *Treppenlicht* wieder aktiviert werden kann. Das Sendeverhalten Status ist im Parameterfenster *[- Gx Treppenlicht](#page-95-0)*, S. [94](#page-95-0) einstellbar.

# **Freigabe Funktion Zwangsführung**

Optionen: nein 1-Bit-Ansteuerung 2-Bit-Ansteuerung

Mit diesem Parameter kann für die Leuchtengruppe eine Zwangsführung freigegeben werden.

 *1-Bit-Ansteuerung:* Ein 1-Bit-Kommunikationsobjekt *Zwangsführung* wird freigegeben. Wenn der DALI-Lichtregler über dieses Kommunikationsobjekt ein Telegramm mit dem Wert 1 empfängt, wird die Leuchtengruppe des DALI-Lichtreglers zwangsgeführt. Mit dem Wert 0 wird die Zwangsführung aufgehoben und die Leuchtengruppe wieder freigegeben. Bei parametrierter 1-Bit-Ansteuerung werden die folgenden beiden Parameter freigegeben:

### **Helligkeit wenn Objektwert = 1 (zwangsweise einschalten)**

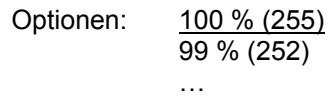

0 % (Aus)

Mit diesem Parameter ist der Helligkeitswert parametrierbar, mit dem die Leuchtengruppe bei Aktivierung der Zwangsführung zwangsweise eingeschaltet wird. Ein erzwungenes Ausschalten der Leuchtengruppe ist ebenfalls parametrierbar.

## **Zustand der Zwangsführung nach KNX-Spannungswiederkehr**

Optionen: inaktiv zwangsweise einschalten

Mit diesem Parameter wird der Zustand der Zwangsführung nach Busspannungswiederkehr parametriert.

- *inaktiv:* Die Leuchtengruppe wird nach Busspannungswiederkehr freigegeben und befindet sich nicht mehr in der Zwangsführung. Eine eventuell parametrierte Konstantlichtregelung ist aktiv, falls sie vor der Zwangsführung aktiviert war.
- *zwangsweise einschalten:* Die Leuchtengruppe wird zwangsgeführt und mit der Helligkeit eingeschaltet, die im Parameter *Helligkeit wenn Objektwert = 1 (zwangsweise einschalten)* parametriert ist.

### **Wie funktioniert die Zwangsführung?**

Die aktive Zwangsführung, gleichgültig ob über eine 1-Bit- oder 2-Bit-Ansteuerung ausgelöst, hat Einfluss auf das gesamte Verhalten der Leuchtengruppe. Beim Aufruf der Zwangsführung wird der in der ETS parametrierte Helligkeitswert eingestellt. Ein gerade laufendes Dimm-Telegramm oder eine Lichtregelung wird unterbrochen.

Während der Zwangsführung empfangene Helligkeitswerte werden nicht eingestellt, jedoch im Hintergrund weiter verarbeitet und gespeichert. Ebenfalls werden Schalt-Telegramme und die Lichtregelung im Hintergrund gespeichert. Relative Dimm-Telegramme und Dimmrampen werden ignoriert. Dies gilt auch für die Vorwarnzeit am Ende der Funktion *Treppenlicht.* Der Ziel-Helligkeitswert wird direkt gespeichert.

Am Ende der Zwangsführung wird der im Hintergrund gespeicherte Helligkeitswert eingestellt. Die Leuchtengruppe kehrt in den Zustand vor der Zwangsführung zurück. Wenn eine Zusatzfunktion, z.B. *Konstantlichtregelung*, *Treppenlicht* oder *Slave* aktiv war, ist diese nach der Zwangsführung ebenfalls aktiv. Wenn vor der Zwangsführung der DALI Lichtregler geregelt hat, wird die Lichtregelung nach der Zwangsführung mit der Einschalthelligkeit wieder aufgenommen. War die Funktion *Treppenlicht* vor der Zwangsführung aktiviert wird die Funktion *Treppenlicht* nach der Aufhebung der Sperrung mit dem Abdimmvorgang fortgesetzt

Der Zustand der Zwangsführung selbst wird im Kommunikationsobjekt *Diagnose* angezeigt, siehe [Kommunikationsobjekt](#page-128-0)  [Nr 6 Diagnose](#page-128-0), S. [127.](#page-128-0)

Die Zwangsführung hat eine höhere Priorität als das Sperren einer Leuchtengruppe.

 *2-Bit-Ansteuerung:* Ein 2-Bit-Kommunikationsobjekt *Zwangsführung* wird freigegeben. Wenn die Leuchtengruppe über dieses Kommunikationsobjekt ein Telegramm mit dem Wert 2 oder 3 empfängt, wird die Leuchtengruppe zwangsgeführt.

Die Reaktion auf einen anderen Telegrammwert ist in der nachfolgenden Tabelle beschrieben:

# Busch-Installationsbus KNX **Inbetriebnahme**

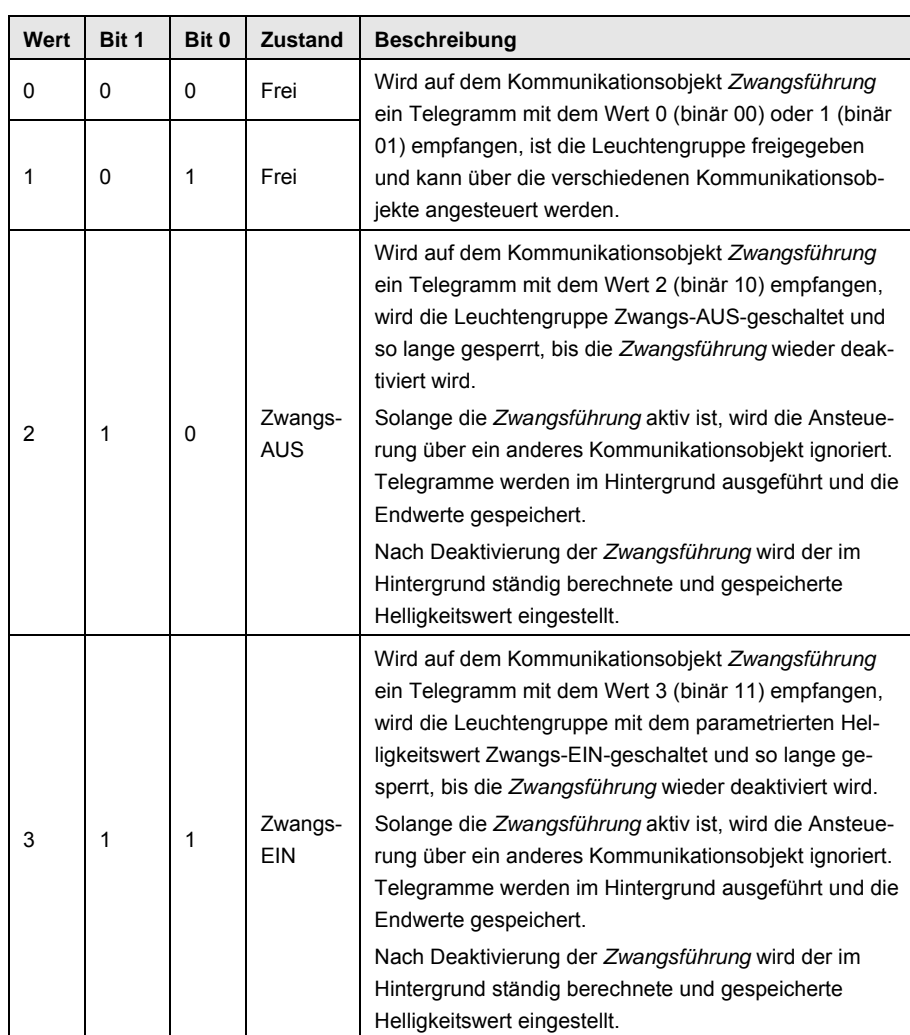

Bei parametrierter *2-Bit-Ansteuerung* werden die folgenden beiden Parameter freigegeben:

# **Helligkeit wenn Objektwert = 3 (zwangsweise einschalten)**

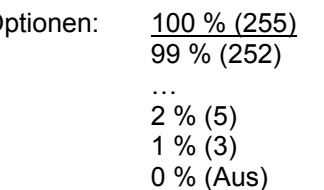

Mit diesem Parameter wird der Helligkeitswert eingestellt, mit dem der DALI-Ausgang angesteuert wird, wenn er zwangsweise eingeschaltet wird.

# **Zustand der Zwangsführung nach KNX-Spannungswiederkehr**  Optionen: inaktiv (Wert 0) zwangsweise ausschalten (Wert 2) zwangsweise einschalten (Wert 3) Dieser Parameter legt fest, welchen Wert das Kommunikationsobjekt *Zwangsführung* bei Busspannungswiederkehr zugewiesen bekommt. *inaktiv:* Die Leuchtengruppe wird nach Busspannungswiederkehr freigegeben und befindet sich nicht mehr in der Zwangsführung. Eine eventuell parametrierte Konstantlichtregelung ist aktiv, falls sie vor der Zwangsführung aktiviert war.

- *Zwangsweise ausschalten (Wert 2):* Die Leuchtengruppe wird Zwangs-AUS-geschaltet und so lange gesperrt, bis die Zwangsführung wieder deaktiviert wird.
- *zwangsweise einschalten (Wert 3):* Die Leuchtengruppe wird eingeschaltet und mit der für die Zwangsführung in der ETS parametrierten Helligkeit angesteuert.

## **Freigabe Funktion Kennlinienkorrektur**

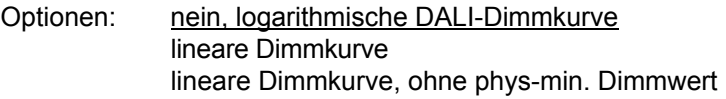

Mit diesem Parameter ist es möglich, die Dimmkurve für die Ansteuerung einer Leuchtengruppe anzupassen.

Die Art der Anpassung des Wertebereiches für die Helligkeitswerte des KNX (0, 1…255 bzw. 0…100 %) auf DALI (0, 1..254 oder 0, physical minimum …254) ist parametrierbar.

*Für weitere Informationen siehe: [DALI-Dimmkurve](#page-205-0), S. [204](#page-207-0)* 

### **Hinweis**

Unter dem *physical minimum* ist der Helligkeitswert zu verstehen, den das EVG durch seine physikalischen Eigenschaften minimal einstellen kann. Der Begriff stammt aus der IEC 62386 bzw. DIN EN 60929.

 *nein, logarithmische DALI-Dimmkurve:* Die Dimmkurve wird nicht verändert. Die DALI-Dimmkurve, wie sie in der DALI-Norm (DIN EN 62386 und DIN EN 60929) festgelegt ist, wird unverändert für die Ansteuerung der DALI-Teilnehmer zu Grunde gelegt.

*Für weitere Informationen siehe: [DALI-Dimmkurve](#page-205-0), S. [204](#page-207-0)* 

 *lineare Dimmkurve:* Der KNX-Wertebereich wird so auf den DALI-Wertebereich umgesetzt, dass sich ein linearer Zusammenhang von KNX-Werten und DALI-Werten (elektronische Leistung am Leuchtmittel bzw. Lichtstrom) ergibt. Die logarithmisch angelegte DALI-Kennlinie wird somit in eine lineare überführt.

Hierdurch können EVG mit einem aufgedruckten minimalen Dimmwert (sprich Lichtstrom) von 3 % auch genau mit diesem KNX-Wert angesteuert werden. Unter Beibehaltung der logarithmischen DALI-Kennlinie würde sonst hierfür der KNX-Wert 50 % verwendet werden.

*Für weitere Informationen siehe: [DALI-Dimmkurve](#page-205-0), S. [204](#page-207-0)* 

 *lineare Dimmkurve, ohne phys-min Dimmwert:* Der KNX-Wertebereich (1…255) wird auf den DALI-Wertebereich (physical minimum…254) umgesetzt, wobei der nicht nutzbare Bereich der DALI-Stellgröße (0…physical minimum), den das Leuchtmittel nicht realisieren kann, entfällt.

*Für weitere Informationen siehe: [DALI-Dimmkurve,](#page-205-0) S. [204](#page-207-0)* 

### **Freigabe Funktion Treppenlicht**

Optionen: nein ja

Mit diesem Parameter kann für die Leuchtengruppe die Funktion *Treppenlicht* freigegeben werden.

- *nein:* Für die Leuchtengruppe steht keine Funktion *Treppenlicht* zur Verfügung.
- *ja:* Für die Leuchtengruppe steht die Funktion *Treppenlicht* zur Verfügung. Die speziellen Eigenschaften der Funktion *Treppenlicht* werden für die Leuchtengruppe im Parameterfenster *[- Gx Treppenlicht](#page-95-0)*, S. [94](#page-95-0), eingestellt. Da es im DALI-Lichtregler nur einen zeitlichen Verlauf für die Funktion *Treppenlicht* gibt, werden die Zeiten des Treppenlichtverlaufs im Parameterfenster *[Allgemein](#page-44-0)*, S. [43,](#page-44-0) parametriert. Bei aktivierter Funktion *Treppenlicht* wird die Leuchtengruppe eingeschaltet und nach einer bestimmten Zeit automatisch ausgeschaltet bzw. zur Warnung langsam herunter gedimmt. Die Basishelligkeit ist die Helligkeit, mit der die Leuchtengruppe nach Ablauf der Treppenlichtzeit angesteuert wird. Diese Basishelligkeit kann auch ungleich Null sein.

### **Beispiel**

Mit dieser Funktion kann z.B. in Altenheimen oder Krankenhäusern sichergestellt werden, dass im Flur immer eine Basishelligkeit eingestellt ist. Erst wenn jemand den Flur betritt (Erfassung über Präsenzmelder) schaltet die maximale Helligkeit ein. Diese wird wieder automatisch auf die Basishelligkeit abgedimmt, wenn die Treppenlichtzeit abgelaufen ist und sich niemand im Flur aufhält.

Das Einstellen einer Warnung vor dem Erlöschen der Funktion *Treppenlicht* ist durch Abdimmen möglich. Optional kann die Warnung auch über ein Zusatzobjekt angezeigt werden, siehe Parameter Zusatzobjekt 1/2 freigeben.

### **Hinweis**

Die Funktion *Treppenlicht* setzt sich aus zwei Szenen zusammen. Der DALI-Lichtregler verwendet mit der Auswahl der Funktion *Treppenlicht* automatisch intern die Szenen 13 und 14.

*Für weitere Informationen siehe: [Treppenlicht](#page-176-0), S. [175](#page-176-0)* 

### <span id="page-95-0"></span>**3.2.3.2.4 Parameterfenster**  *- Gx Treppenlicht*

Das Parameterfenster - *Gx Treppenlicht* ist freigegeben, wenn im Parameterfenster - *Gx Funktionen*, der Parameter *Funktion Treppenlicht freigeben*  mit der Option *ja* eingestellt ist.

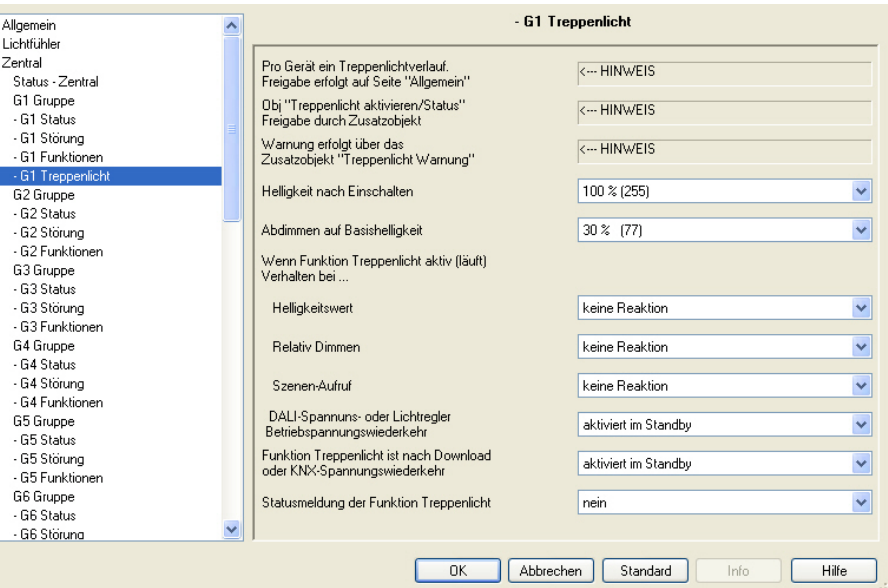

Der DALI-Lichtregler besitzt eine Funktion *Treppenlicht*, die über individuelle Schalt-Telegramme der einzelnen Leuchtengruppen ausgelöst oder gestoppt werden kann. Pro DALI-Lichtregler ist ein Treppenlichtverlauf parametrierbar, der im Parameterfenster *[Allgemein](#page-44-0)*, S. [43](#page-44-0), einstellbar ist.

### **Hinweis**

Die Funktion *Treppenlicht* setzt sich aus zwei Szenen zusammen. Der DALI-Lichtregler verwendet mit der Auswahl der Funktion *Treppenlicht* automatisch intern die Szenen 13 und 14.

*Für weitere Informationen siehe: [Treppenlicht,](#page-176-0) S. [175](#page-176-0)* 

Im Parameterfenster *- GX Treppenlicht* ist die Reaktion auf verschiedene KNX-Telegramme wie Helligkeitswert, Relativ Dimmen, Szenen-Aufruf und Spannungswiederkehr parametrierbar.

Die Reaktion auf ein Schalt-Telegramm ist dabei nicht explizit parametrierbar und verhält sich wie folgt:

Die Funktion *Treppenlicht* kann durch ein EIN-Telegramm auf dem Kommunikationsobjekt *Schalten* oder bei der Aktivierung der Funktion *Treppenlicht* einer Leuchtengruppe ausgelöst werden.

Mit einem AUS-Telegramm auf dem Kommunikationsobjekt *Schalten* wird die Leuchtengruppe mit der Basishelligkeit der Funktion *Treppenlicht* angesteuert. Die Funktion *Treppenlicht* befindet sich im Standby-Betrieb und kann durch ein erneutes EIN-Telegramm gestartet werden. Befindet sich das Treppenlicht schon auf dem Einschaltwert, wird die Treppenlichtzeit erneuet gestartet (retriggert).

Die Funktion *Treppenlicht* wird ebenfalls gestartet, wenn die Leuchtengruppe auf dem Kommunikationsobjekt *Treppenlicht aktivieren/Status* (Freigabe über Zusatzobjekt im Parameterfenster - *Gx Funktionen*) ein Telegramm mit dem Wert 1 empfängt.

Wenn im Folgenden das Kommunikationsobjekt *Schalten* (EIN-Telegramm) oder *Helligkeitswert* erwähnt wird gilt dies auch für die Kommunikationsobjekte *Schalten/Status* bzw. *Helligkeitswert/Status*.

### **Helligkeit nach Einschalten**

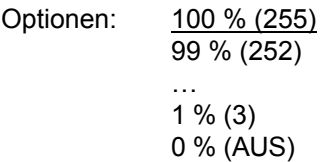

Dieser Parameter legt den Helligkeitswert bei laufender Funktion *Treppenlicht* fest, der Wert, der sich nach der Andimmphase und vor dem Abdimmen (Vorwarnphase) einstellt.

 *100 % (255)…0 % (AUS):* Helligkeitswert, mit dem die Leuchtengruppe während der laufenden Funktion *Treppenlicht* nach der Andimmphase eingestellt wird.

### **Abdimmen auf Basishelligkeit**

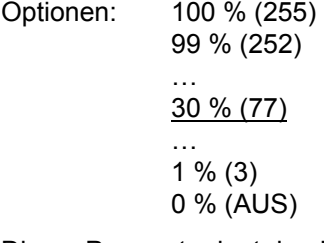

Dieser Parameter legt den Helligkeitswert fest, der sich nach Ablauf der Treppenlichtzeit unter Berücksichtigung der Abdimmzeit (Warnungsphase) einstellt.

 *100 % (255)…0 % (AUS):* Helligkeitswert, auf den sich die Leuchtengruppe nach der Abdimmzeit einstellt. Die Laufzeit für die Basishelligkeit, wie auch die Abdimmzeit (Vorwarnzeit) ist im Parameterfenster *[Allgemein](#page-44-0)*, S. [43](#page-44-0), parametrierbar.

### **Beispiel**

Typische Anwendungen für eine Basishelligkeit sind z.B. Flure in Altenheimen oder Pflegheimen, dort wird in den Fluren die Beleuchtung nie komplett ausgeschaltet wird. Es soll immer eine Grundhelligkeit von etwa 20 % bestehen. Wenn eine Person den Bereich betritt, soll dieser Bereich für eine bestimmte Zeit (Treppenlichtzeit) mit maximaler Helligkeit (100 %) ausgeleuchtet werden.

### **Wenn Funktion Treppenlicht aktiv (läuft): Verhalten bei…**

### **Helligkeitswert**

Optionen: keine Reaktion Funktion geht in Standby

Bei aktivierter Funktion *Treppenlicht* wird mit diesem Parameter die Reaktion auf ein Helligkeitswert-Telegramm festgelegt.

*keine Reaktion:* Ein Helligkeitswert-Telegramm wird ignoriert.

 *Funktion geht in Standby:* Ein Helligkeits-Telegramm beendet die Funktion *Treppenlicht* und der DALI-Lichtregler führt das Helligkeits-Telegramm über das Kommunikationsobjekt *Helligkeitswert* aus. Die Funktion *Treppenlicht* ruht und wartet auf eine erneute Aktivierung über das Kommunikationsobjekt *Treppenlicht aktivieren* oder durch ein EIN-Telegramm auf dem Kommunikationsobjekt *Schalten*.

### **Relativ Dimmen**

Optionen: keine Reaktion Funktion geht in Standby

Bei aktivierter Funktion *Treppenlicht* wird mit diesem Parameter die Reaktion auf ein Dimm-Telegramm auf dem Kommunikationsobjekt *Relativ Dimmen* festgelegt.

- *keine Reaktion*: Dimm-Telegramme werden ignoriert.
- *Funktion geht in Standby:* Ein Dimm-Telegramm beendet die Funktion *Treppenlicht* und die Leuchtengruppe führt das Dimm-Telegramm aus. Die Funktion *Treppenlicht* ruht und wartet auf eine erneute Aktivierung über das Kommunikationsobjekt *Treppenlicht aktivieren/Status* oder durch ein EIN-Telegramm auf dem Kommunikationsobjekt *Schalten*.

### **Szenen-Aufruf**

Optionen: keine Reaktion Funktion geht in Standby

Bei aktivierter Funktion *Treppenlicht* wird mit diesem Parameter die Reaktion auf einen Szenen-Aufruf auf dem Kommunikationsobjekt *Szenen-Aufruf* festgelegt.

- *keine Reaktion*: Ein Szenen-Aufruf wird ignoriert.
- *Funktion geht in Standby:* Ein Szenen-Aufruf beendet die Funktion *Treppenlicht* und der DALI-Lichtregler führt das Dimm-Telegramm aus. Die Funktion *Treppenlicht* ruht und wartet auf eine erneute Aktivierung über das Kommunikationsobjekt *Treppenlicht aktivieren/Status* oder durch ein EIN-Telegramm auf dem Kommunikationsobjekt *Schalten*.

### **DALI-Spannungs- oder Lichtregler-Betriebsspannungswiederkehr**

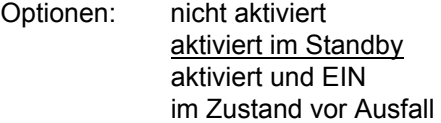

Dieser Parameter legt fest, welchen Zustand die Funktion Treppenlicht nach DALI- oder Lichtregler-Betriebsspannungswiederkehr annimmt. .

Nach einer DALI- oder Lichtregler-Betriebsspannungswiederkehr nimmt die Leuchtengruppe zunächst den, im Parameterfenster *[- Gx Störung](#page-83-0)* S. [82](#page-83-0)  parametrierten Zustand an. Für die Funktion *Treppenlicht* sind folgende Zustände parametrierbar:

 *nicht aktiv:* Die Funktion *Treppenlicht* wird nach DALI- oder Lichtregler-Betriebsspannungswiederkehr nicht aktiviert. Die Leuchtengruppe verhält sich wie eine normale Leuchtengruppe ohne Zusatzfunktion.

- *aktiviert im Standby:* Die Funktion *Treppenlicht* wird nach DALI- oder Lichtregler-Betriebsspannungswiederkehr aktiviert und befindet sich im Standby. Die Leuchtengruppe kann durch ein EIN-Telegramm oder eine erneute Aktivierung über das Kommunikationsobjekt *Treppenlicht aktivieren/Status* gestartet werden.
- *aktiviert und EIN:* Die Funktion *Treppenlicht* wird nach DALI- oder Lichtregler-Betriebsspannungswiederkehr aktiviert und gestartet.
- *im Zustand vor Ausfall:* Die Funktion *Treppenlicht* erhält den Betriebszustand (Standby oder nicht aktiv), den sie vor nach DALI- oder Lichtregler-Betriebsspannungswiederkehr hatte.

### **Hinweis**

Eine vor dem Lichtregler-Betriebspannungsausfall laufende Treppenlichtzeit wird nicht automatisch erneut gestartet. Die Leuchtengruppe befindet sich im Standby-Betrieb. Erst wenn ein EIN-Telegramm mit dem Wert 1 auf dem Kommunikationsobjekt *Schalten* empfangen wird, startet die Funktion *Treppenlicht* erneut.

# **Funktion Treppenlicht ist nach Downlaod oder KNX-Spannungswiederkehr**

Optionen: nicht aktiviert aktiviert im Standby aktiviert und EIN im Zustand vor Ausfall

Dieser Parameter legt fest, ob die Funktion *Treppenlicht* nach KNX-Spannungswiederkehr oder Download *aktiv* oder *nicht aktiv* ist.

Nach einer Lichtregler-Betriebsspannungswiederkehr wird zunächst der im Parameterfenster *[- Gx Störung](#page-83-0)*, S. [82](#page-83-0), parametrierte Helligkeitswert eingestellt. Anschließend wird die Funktion *Treppenlicht* mit der hier festgelegten Option ausgeführt.

- *nicht aktiv:* Die Funktion *Treppenlicht* wird nach einem Download oder nach KNX-Spannungswiederkehr nicht aktiviert. Die Leuchtengruppe verhält sich wie eine normale Leuchtengruppe ohne Zusatzfunktion.
- *aktiviert im Standby:* Die Funktion *Treppenlicht* wird nach einem Download oder nach KNX-Spannungswiederkehr aktiviert und befindet sich im Standby. Die Leuchtengruppe kann durch ein EIN-Telegramm oder eine erneute Aktivierung über das Kommunikationsobjekt *Treppenlicht aktivieren/Status* gestartet werden.
- *aktiviert und EIN:* Die Funktion *Treppenlicht* wird nach einem Download oder nach KNX-Spannungswiederkehr aktiviert und gestartet.
- *im Zustand vor Ausfall:* Die Funktion *Treppenlicht* erhält den Betriebszustand (Standby oder nicht aktiv), den sie vor dem Download oder KNX-Spannungsausfall inne hatte. Eine vor dem Download laufende Treppenlichtzeit wird nicht automatisch erneut gestartet. Die Leuchtengruppe befindet sich im Standby-Betrieb. Erst wenn ein EIN-Telegramm mit dem Wert 1 auf dem Kommunikationsobjekt *Schalten* empfangen wird, startet die Funktion *Treppenlicht* erneut.

### **Statusmeldung der Funktion Treppenlicht**

Optionen: nein

ja: über Objekt "Treppenlicht aktivieren/Status"

- *nein*: Der Status der Funktion *Treppenlicht* wird nicht auf dem KNX übertragen.
- *ja: über Objekt "Treppenlicht aktivieren/Status"*: Über das Kommunikationsobjekt *Treppenlicht aktivieren/Status* kann nicht nur die Funktion *Treppenlicht* aktiviert oder deaktiviert werden. Über dieses Kommunikationsobjekt wird auch der Status angezeigt, ob die Funktion *Treppenlicht* aktiv oder inaktiv ist.

Ein weiterer Parameter erscheint:

# **senden,**

# **Zusatzobjekt, siehe Hinweis oben**

Optionen: bei Änderung bei Anforderung bei Änderung oder Anforderung

- *bei Änderung*: Der Status wird bei Änderung über das Kommunikationsobjekt gesendet.
- *bei Anforderung:* Der Status wird auf Anforderung durch das Kommunikationsobjekt *Statuswerte anfordern* gesendet.
- *bei Änderung oder Anforderung:* Der Status wird über den KNX gesendet, wenn sich der Status ändert oder der Status durch das Kommunikationsobjekt *Statuswerte anfordern* angefordert wird.

# **3.2.3.2.5 Parameterfenster**

*- Gx Regler*

In diesem Parameterfenster werden die Einstellungen zur Lichtregelung vorgenommen.

Mit der Zusatzfunktion *Lichtregelung* ist prinzipiell eine Konstantlichtregelung mit beliebigen KNX-Beleuchtungskomponenten möglich. Im einfachsten Fall können dies die Leuchtengruppen im DALI-Lichtregler sein. Jedoch besteht über die Master/Slave-Funktion zusätzlich die Möglichkeit andere Busch-Installationsbus® KNX Geräte in die Lichtregelung einzubinden.

Eine nähere Beschreibung einer Lichtregelung, wie auch eine detaillierte Beschreibung der verwendeten Begriffe wie z.B. Sensorwert, Sollwert, Ist-wert usw. ist unter [Konstantlichtregelung](#page-179-0), S. [178,](#page-180-0) zu finden.

Das Parameterfenster *-Gx Regler* ist sichtbar, wenn im Parameterfenster *[Gx Gruppe](#page-69-0)*, S. [68,](#page-69-0) die Zusatzfunktion *Lichtregelung* für die Leuchtengruppe parametriert ist. Die Zusatzfunktion *Lichtregelung* steht nur für eine der ersten acht Leuchtengruppen des DALI-Lichtreglers zur Verfügung. Die Leuchtengruppen 9…16 können durch eine Master/Slave-Zuordnung in die Regelung mit eingebunden werden.

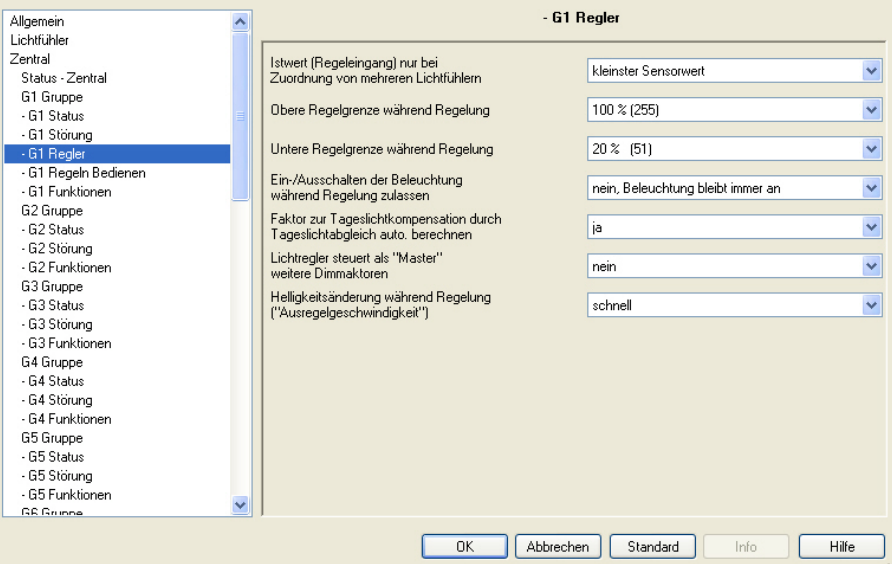

# **Istwert (Reglereingang) nur bei Zuordnung von mehreren Lichtfühlern**

Optionen: kleinster Sensorwert Mittelwert der Sensorwerte größter Sensorwert

Sind einer Leuchtengruppe mehrere Lichtfühler zugeordnet, wird mit diesem Parameter der Istwert für die Konstantlichtberechnung bestimmt. Es kann der kleinste, der größte oder der Mittelwert der erfassten Fühlerwerte für die Lichtregelung verwendet werden. Ist einem Ausgang nur ein Lichtfühler zugeordnet, dann wird unabhängig von der Einstellung immer der aktuelle Fühlerwert als Istwert verwendet.

 *kleinster Sensorwert:* Der DALI-Lichtregler verwendet den kleinsten Sensorwert der zugeordneten Lichtfühler als Istwert für die Konstantlichtregelung.

Es werden alle Lichtfühler berücksichtigt, die dem Ausgang (Regelkreis)

zugeordnet sind.

Mit dieser Einstellung wird der Raum durch die Konstantlichtregelung am stärksten ausgeleuchtet. Der eingestellte Sollwert sollte im normalen, störungsfreien Betrieb, z.B. keine Reflexionen oder kein direkter Lichteinfall am Lichtfühler, nicht unterschritten werden.

- *Mittelwert der Sensorwerte:* Der DALI-Lichtregler verwendet den linearen Mittelwert aller Sensorwerte der zugeordneten Lichtfühler als Istwert für die Konstantlichtregelung.
- *größter Sensorwert:* Der DALI-Lichtregler verwendet den größten Sensorwert der zugeordneten Lichtfühler als Istwert für die Konstantlichtregelung. Diese Einstellung ermöglicht, dass die Konstantlichtregelung möglichst wenig künstliches Licht hinzu gibt. Hierdurch wird die größte Energieeinsparung erreicht. Jedoch wird im Raum an vielen Stellen die Sollhelligkeit mit großer Wahrscheinlichkeit unterschritten.

### **Obere Regelgrenze während Regelung**

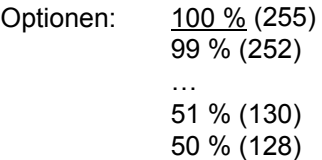

Dieser Parameter legt den oberen Helligkeitswert fest, mit dem die Leuchtengruppe des DALI-Lichtreglers während der Lichtregelung angesteuert werden kann.

Die Regelgrenzen sind unabhängig von den Dimm- und Wertgrenzen, die in den Parameterfenstern *[Gx Gruppe](#page-69-0)*, S. [68](#page-69-0), parametriert sind.

# **Untere Regelgrenze während Regelung**

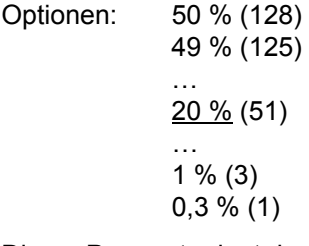

Dieser Parameter legt den unteren Helligkeitswert fest, mit dem die Leuchtengruppe während der Lichtregelung angesteuert werden kann.

### **Ein-/Ausschalten der Beleuchtung während Regelung zulassen**

Optionen: nein, Beleuchtung bleibt immer an Schaltet nur bei Überschreiten AUS Schaltet beim Über-/Unterschreiten AUS/EIN

Dieser Parameter legt fest, ob ein Ausschalten oder ein Aus- und Einschalten der Beleuchtung während der Lichtregelung durch den DALI-Lichtregler zugelassen ist.

 *nein, Beleuchtung bleibt immer an:* Die Beleuchtung wird durch die Lichtregelung nicht selbstständig ein- oder ausgeschaltet. Das Einschalten erfolgt durch einen EIN-Telegramm über das Kommunikationsobjekt *Schalten*. Dies kann manuell über einen Taster oder automatisch durch einen Präsenzmelder erfolgen. Hierdurch kann unter anderem ein unsauberes oder länger dauerndes Zünden des Leuchtmittels vermieden werden.

Dies ist besonders dann der Fall, wenn das Zünden über einige Sekunden läuft. Dies ist störend und schädigt auf Dauer das Leuchtmittel.

- *Schaltet nur bei Überschreiten AUS:* Der DALI-Lichtregler schaltet zwar das Licht aus, die Beleuchtung muss jedoch manuell mit einen EIN-Telegramm erfolgen.
- *Schaltet beim Über-/Unterschreiten AUS/EIN:* In Abhängigkeit von der erfassten Helligkeit dimmt der Lichtregler mit seinen Reglerschritten bis zur unteren Regelgrenze und schaltet dann AUS. Wenn es zu dunkel ist, schaltet der Lichtregler wieder EIN und regelt von der unteren Regelgrenze solange auf, bis die Leuchtengruppe den eingestellten Sollwert erreicht hat.

Ist diese Option ausgewählt, erscheint der folgende Parameter, mit dem die Möglichkeit besteht, ein Ausschalten abhängig von der Sollwertabweichung zu parametrieren. Der DALI-Lichtregler schätzt ab, wie groß der Helligkeitsunterschied durch das Ausschalten ist. Es wird nur ausgeschaltet, wenn der Helligkeitsunterschied so groß ist, dass nicht gleich wieder eingeschaltet wird. Hierdurch wird ein dauerndes Ein- und Ausschalten vermieden. Dies wäre störend und würde das Leuchtmittel schädigen.

Der folgende Parameter erscheint:

### **Ausschalten wenn Sollwertabweichung größer als [0…30]**

Optionen: 0/1/2…5…29/30

Wenn die untere Regelgrenze erreicht wird, schaltet der DALI-Lichtregler normalerweise die Beleuchtung sofort aus. Hierdurch kommt es zu einer sprunghaften Änderung der Helligkeit, die unter Umständen ein sofortiges wieder Einschalten der Beleuchtung hervorruft. Um ein ständiges Ein- und Ausschalten der Beleuchtung zu vermeiden, kann mit diesem Parameter eine Abweichung parametriert werden.

Der DALI-Lichtregler behält die minimale Regelgrenze so lange, bis die berechnete Sollwertabweichung den parametrierten Wert überschreitet. Erst dann wird die Beleuchtung ausgeschaltet.

Hierdurch ist sichergestellt, dass die beim Ausschalten vorhandene Helligkeit so groß ist, dass der DALI-Lichtregler nicht gleich wieder die Beleuchtung einschaltet.

Der DALI-Lichtregler berechnet die Abweichung aus dem aktuellen Sensorwert des Lichtfühlers und der Helligkeit, die sich aus der Einstellung des Kunstlichts ergibt. Diese Kunstlichthelligkeit wurde während des Kunstlichtabgleichs vom DALI-Lichtregler über dem Lichtfühler automatisch aufgenommen und gespeichert.

### **Hinweis**

Die parametrierte Sollwertabweichung ist kein Lux-Wert, sondern bezieht sich auf den im Lichtregler berechneten Sollwert. Die Sollwertabweichung ist für den Anwender nicht sichbar. Der passende optimale Wert ist gegebenenfalls durch Tests zu ermitteln.

### **Faktor zur Tageslichtkompensation durch Tageslichtabgleich auto. berechnen**

Optionen: nein

ja

Mit diesem Parameter kann der Faktor für die Tageslichtkompensation manuell über die ETS eingegeben werden. Dieser Faktor berücksichtigt die Bewertung des Kunstlichts und des natürlichen Lichteinfalls durch den Lichtfühler. Üblicherweise wird dieser Faktor vom DALI-Lichtregler beim Tageslichtabgleich automatisch ermittelt, siehe hierzu [Inbetriebnahme/Abgleich](#page-187-0) [der Konstantlichtregelung,](#page-187-0) S. [187](#page-188-0).

 *nein:* Dies ist auszuwählen, wenn kein Tageslichtabgleich durchzuführen ist, da z.B. die natürliche Helligkeit nicht ausreicht oder keine Beschattungsmöglichkeiten vorhanden sind, um den Sollwert bei Tageslicht einzustellen. Die beiden Parameter werden freigegeben:

### **Faktor zur Tageslichtkompensation in % [0…99]**

Optionen: 0…35…99

Ein großer Wert kompensiert das natürliche Licht stärker. d.h., das Kunstlicht wird stärker gewichtet, was wiederum bedeutet, dass mehr Kunstlicht hinzugegeben wird und deshalb das Licht später ausschaltet. Der Raum bleibt eher heller als die Sollhelligkeit.

Ein kleinerer Wert kompensiert das natürliche Licht weniger, d.h., das Kunstlicht wird schwächer gewichtet, was wiederum bedeutet, dass weniger Kunstlicht hinzugegeben wird. Der Sollwert wird eher unterschritten und das Kunstlicht wird früher abgeschaltet.

In der Praxis hat sich gezeigt, dass – abhängig von den Umgebungsbedingungen – in den meisten Fällen mit einem Faktor zwischen 30 und 50 die besten Ergebnisse erzielt werden.

# **Faktor zur Tageslichtkompensation nach Download übernehmen**

Optionen: nein

ja

Dieser Parameter legt fest, ob der Faktor für die Tageslichtkompensation mit dem Wert aus der ETS überschrieben wird.

- *ja:* Bei einem Download wird der im DALI-Lichtregler gespeicherte Wert für die Tageslichtkompensation mit dem in der ETS eingestellten Wert überschrieben.
- *nein:* Beim Download erfolgt keine Überschreibung des Faktors. Dies ist z.B. zweckmäßig, wenn man vermeiden will, dass der über mehrere verschiedene Versuche abgestimmte Wert im DA-LI-Lichtregler versehentlich überschrieben wird und ein erneuter Abgleich durchgeführt werden muss.
- *ja:* Diese Einstellung ist die empfohlene Parametrierung. Der Faktor für die Tageslichtkompensation wird vom DALI-Lichtregler beim Tageslichtabgleich automatisch ermittelt, siehe hierzu [Inbetriebnahme/Abgleich](#page-188-0) [der Konstantlichtregelung,](#page-188-0) S. [187](#page-188-0).

### Lichtregler steuert als "Master" **weitere Dimmaktoren**

Optionen: nein

ja

- *nein:* Der DALI-Lichtregler berechnet nur für seine eigene Leuchtengruppe die Stellgröße der angeschlossenen Beleuchtung. Der Status des Helligkeitswerts wird nur über die Kommunikationsobjekte *Helligkeitswert* bzw. *Helligkeitswert/Status* gesendet.
- *ja:* Das Kommunikationsobjekt *Master: Helligkeitswert* wird freigegeben. Über dieses Kommunikationsobjekt kann ein Slave über KNX angesteuert werden. Die folgenden zwei Parameter erscheinen:

## **Sperrzeit nach dem Senden zwischen zwei Helligkeitstelegr. in s [0…10 s]**

Optionen: 0…10

Mit diesem Parameter kann das Senden des *Master: Helligkeitswert*  begrenzt werden. Dadurch kann die Buslast erheblich reduziert werden. Es wird festgelegt in welchem zeitlichen Abstand der Helligkeitswert auf den KNX gesendet wird. Die Sperrzeit bezieht sich nur auf das Kommunikationsobjekte *Master: Helligkeitswert*.

## **Funktion "Master Helligkeit Offset" verwenden?**

Optionen: nein ja

- *nein:* Der *Master Helligkeitswert Offset* wird nicht berücksichtigt bzw. ist nicht frei geschaltet. Ein Offset wird nicht berücksichtigt.
- *ja:* Der Helligkeitswert, den der DALI-Lichtregler über das Kommunikationsobjekt *Master Helligkeitswert* an den Slave sendet, wird mit einem Offset versehen, d.h., vom *Master Helligkeitswert* wird ein Offset addiert oder subtrahiert. Zusätzlich wird das Kommunikationsobjekt *Master Offset aktivieren* freigegeben. Über dieses Kommunikationsobjekt kann der Offset aktviert bzw. deaktiviert werden. Bei deaktiviertem Offset

(Wert 0) entspricht der Helligkeitswert, der über das Kommunikationsobjekt *Master Helligkeitswert Offset* gesendet wird, dem eigentlichen Helligkeitswert des Masters. Bei aktivertem Offset (Wert 1) wird der Helligkeitswert Offset mit

den in den Parametern eingestellten Offsetwerten verändert. Als Basis dafür wird immer der Helligkeitswert des Masters zu Grunde gelegt.

### **Hinweis**

Bei KNX-Spannungswiederkehr, Reset oder Download ist der Offset deaktiviert

Mit dieser Funktion kann z.B. am Abend, wenn keine natürliche Helligkeit unterstützend einwirkt, der Offset deaktiviert werden. Dadurch werden beide Leuchtenbänder mit gleicher Helligkeit angesteuert.

# **Offset (Anhebung/Absenkung) um x % vom Master Helligkeitswert**

Optionen: +10/ +80…+20, 0 , -20…-80 %

Über diesen Parameter wird der prozentuale Offset bestimmt, mit dem der Helligkeitswert des Masters angehoben oder abgesenkt wird, siehe hierzu [Offset-Funktion,](#page-205-0) S. [204](#page-205-0).

### **Helligkeitsänderung während Regelung ("Ausregelgeschwindigkeit")**

Optionen: schnell mittel langsam individuelle Einstellung

Dieser Parameter legt fest, wie schnell sich die Beleuchtung ändert, wenn die Lichtregelung zu regeln beginnt.

Normalerweise kann mit diesem Parameter zwischen *schnell*, *mittel*, *langsam* und *individuell* gewählt werden. Bei Masterbetrieb ist nur *mittel*, *langsam* und *individuell* möglich, um die Busbelastung zu reduzieren.

- *schnell:* Der DALI-Lichtregler beginnt mit schnell hintereinander (< 2 Sekunden) gesendeten Dimmschritten zu regeln, um den Sollwert möglichst schnell zu erreichen. Eine schnelle Ausregelgeschwindigkeit kann notwendig sein, wenn die Konstantlichtregelung bei der Verwendung einer Beschattung sehr schnell auf das schnelle Herunterfahren einer Jalousie reagieren soll.
- *mittel:* Der DALI-Lichtregler beginnt mit mittlerer Geschwindigkeit (< 3 Sekunden) die Dimmschritte zu senden, um den Sollwert anzufahren.
- *langsam:* Der DALI-Lichtregler beginnt bei langsamer Geschwindigkeit (< 4 Sekunden) die Dimmschritte zu senden, um den Sollwert anzufahren. Die Regelgeschwindigkeit ist von der Abweichung zum Sollwert abhängig, siehe [Tabelle,](#page-185-0) S. [184](#page-185-0). Das Erreichen des Sollhelligkeitswerts ist ebenfalls abhängig von der Schrittweite des Reglerschritts, siehe hierzu *[- Gx Regler - Regel](#page-106-0)[dynamik](#page-106-0)*, S. [105](#page-106-0).
- *individuelle Einstellung:* Eine Feinabstimmung der Reglung kann vorgenommen werden. Es werden weitere Parameter freigegeben, mit denen die Lichtregelung beeinflusst werden kann.

Üblicherweise reicht der Kunstlicht- und Tageslichtabgleich aus, um eine ausreichend genaue und stabile Konstantlichtregelung zu ermöglichen. Sollte dies jedoch – z.B. durch besondere Umgebungsbedingungen und/oder Eigenschaften der Leuchtmittel – nicht möglich sein, können mit den folgenden Parametern die Regelung beeinflusst werden:

# Busch-Installationsbus KNX **Inbetriebnahme**

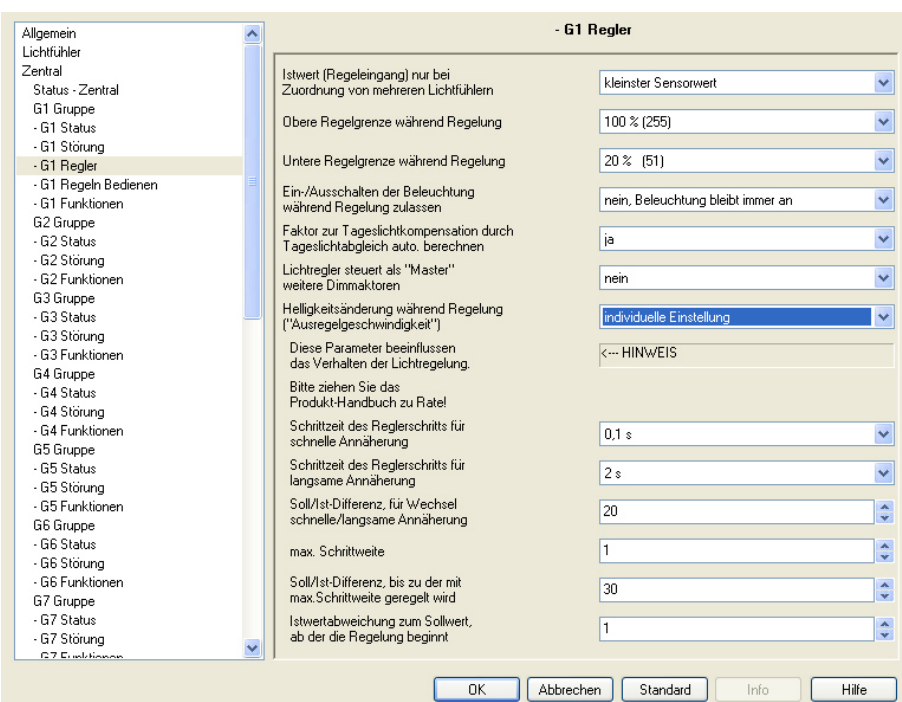

<span id="page-106-0"></span>Die folgenden Parameter beeinflussen die Regeldynamik des Reglers. Üblicherweise wird diese Feinabstimmung des Reglerkreises nicht benötigt. Normal reicht der Kunstlicht- und Tageslichtabgleich mit den voreingestellten Regeldynamik-Parametern aus, um eine gute und stabile Konstantlichtregelung einzustellen. Sollte sich jedoch durch spezielle Raumbedingungen oder z.B. durch Verzögerungen im Beleuchtungskreis keine stabile Lichtregelung einstellen, kann mit diesen frei geschalteten Regeldynamik-Parametern ein manueller Feinabgleich der Lichtregelung vorgenommen werden.

### **Achtung: Diese Parameter beeinflussen das verhalten der Lichtregelung.**

## **Bitte ziehen Sie das Produkthandbuch zu Rate!**

<−−− HINWEIS

### **Schrittzeit des Reglerschritts für schnelle Annährung**

Optionen: schnellst möglich  $0,1/0,2...1$ ....9/2,0 s

\* Defaultwert, wenn Regler als Master parametriert

Dieser Parameter legt die Schrittzeit eines Reglerschritts in der Anfahrphase fest. Je kleiner die Schrittzeit, desto schneller werden die Reglerschritte mit ihrer Schrittweite (Helligkeit) hintereinander aufgerufen. Die Lichtregelung nähert sich schneller dem Sollwert.

Diese Schrittzeit wird verwendet, wenn sich der Istwert noch relativ weit vom Sollwert entfernt befindet. Ansonsten kommt die Schrittzeit für die langsame Annährung zum Einsatz.

*Für weitere Informationen siehe: [Konstantlichtregelung,](#page-179-0) S. [178](#page-180-0)* 

### **Hinweis**

Die Schrittzeit darf nicht kleiner gewählt werden als die Verzögerung des Regelkreises. Diese setzt sich aus der Erfassungsgeschwindigkeit des Lichtfühlers und der Dynamik des Leuchtmittels zusammen. Sollte die Schrittzeit kleiner als die Verzögerung des Regelkreises sein, steuert der DALI-Lichtregler die Helligkeit über das Ziel hinaus und es kommt zu einer schwingenden Lichtregelung. In diesem Fall wird die Helligkeitsänderung durch einen Reglerschritt erst nach dem Senden des nächsten Reglerschritts erreicht.

# **Schrittzeit des Reglerschritts für langsame Annährung**

Optionen: 1/2…4\*…9/10 s

\* Defaultwert, wenn Regler als Master parametriert

Dieser Parameter legt die Schrittzeit eines Reglerschritts bei der Annährung an den Istwert fest. Je größer die Schrittzeit, desto länger braucht es, bis die Helligkeit des Reglerschritts eingestellt ist. Die Lichtregelung nähert sich langsam dem Sollwert an. Diese Schrittzeit wird verwendet, wenn der Istwert relativ nahe am Sollwert liegt. Ansonsten kommt die Schrittzeit für die schnelle Annährung zum Einsatz.

*Für weitere Informationen siehe: [Konstantlichtregelung](#page-179-0), S. [178](#page-180-0)* 

### **Soll/Ist-Differenz, für Wechsel schnelle/langsame Annäherung**

Optionen: 10…20…50

Dieser Wert stellt die Regelabweichung (Differenz zwischen Soll- und Istwert) dar, bei der zwischen schneller und langsamer Annährung an den Sollwert gewechselt wird. Oberhalb dieser Reglerabweichung erfolgt eine schnelle Annährung (kleine Schrittweite des Reglerschritts), unterhalb eine langsame Annäherung mit einer größeren Schrittzeit.

Gleichzeitig wird die Lichtregelung bei größeren Werten träger, wodurch sie nicht so empfindlich auf Helligkeitsänderungen durch Bewölkung oder temporäre Änderungen, z.B. Personen im Erfassungsbereich des Lichtfühlers, im Raum reagiert.

*Für weitere Informationen siehe: [Konstantlichtregelung](#page-179-0), S. [178](#page-180-0)* 

### **max. Schrittweite**

Optionen:  $1...5$  ... 10

\* Defaultwert, wenn Regler als Master parametriert

Dieser Wert gibt die maximale Schrittweite eines Reglerschritts an. Dies ist der maximale Helligkeitsunterschied, den der DALI-Lichtregler pro Reglerschritt ausführt. Hierdurch kann sich der DALI-Lichtregler in großen Schritten dem Sollwert nähern. Es besteht jedoch die Gefahr, dass er den Sollwert überschreitet und die Lichtregelung instabil wird.

*Für weitere Informationen siehe: [Konstantlichtregelung](#page-179-0), S. [178](#page-180-0)*
### **Soll/Ist-Differenz, bis zu der mit max. Schrittweite geregelt wird**

Optionen: 10…30…255

Dieser Wert stellt die Regelabweichung (Differenz zwischen Soll- und Istwert) dar, bis zu der mit maximaler Schrittweite geregelt werden kann. Hierdurch kann sich der DALI-Lichtregler in schnellen Schritten dem Sollwert nähern. Die Schrittweite ist immer im Zusammenhang mit den beiden Parametern der Annäherung zu sehen. Beide Größen verändern die Regeldynamik und die Annährungsgeschwindigkeit an den Sollwert.

*Für weitere Informationen siehe: [Konstantlichtregelung,](#page-179-0) S. [178](#page-180-0)* 

### **Istwertabweichung zum Sollwert, ab der die Regelung beginnt**

Optionen: 0…1…30

Dieser Wert legt einen Bereich um den Sollwert fest, in dem keine Lichtregelung erfolgt. Erst wenn der Istwert (Helligkeitswert) wieder außerhalb dieses Bereichs liegt, beginnt die Lichtregelung erneut. Hierdurch wird ein ständiges Regeln mit entsprechenden Helligkeitsänderungen vermieden. Dies erzeugt ein ruhigeres Licht und reduziert erheblich die Buslast bei einer Master/Slave-Ansteuerung.

*Für weitere Informationen siehe: [Konstantlichtregelung,](#page-179-0) S. [178](#page-180-0)* 

#### **3.2.3.2.6 Parameterfenster**  *- Gx Regeln Bedienen*

Das Parameterfenster *- Gx Regeln Bedienen* ist freigegeben, wenn im Parameterfenster *[Gx Gruppe](#page-69-0)*, S. [68](#page-69-0), der Parameter *Zusatzfunktion* mit der Option *Lichtregelung* ausgewählt ist.

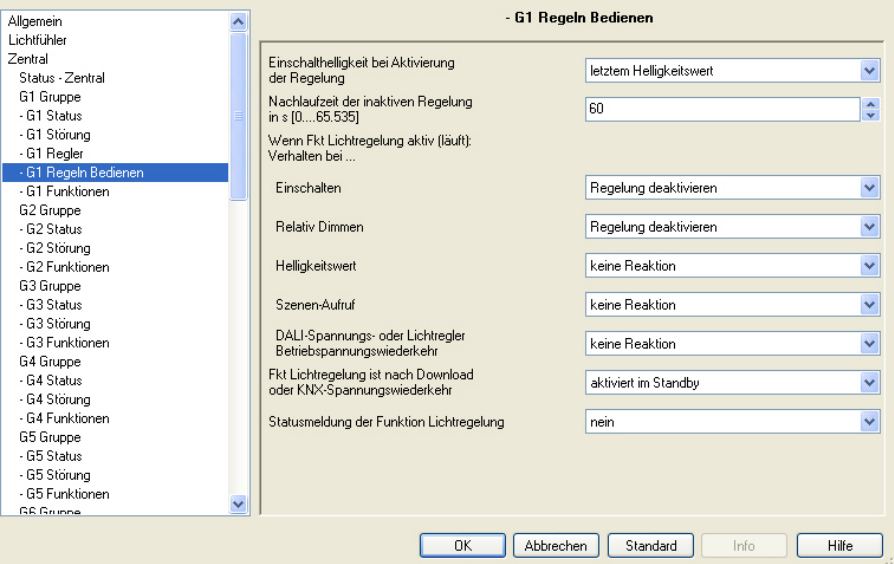

In diesem Parameterfenster wird das Verhalten der Lichtregelung auf ein Schalt-, Dimm-, Helligkeits- oder Szenen-Telegramm festgelegt. Durch ein EIN-Telegramm (Empfang eines Telegramms mit dem Wert 1 auf dem Kommunikationsobjekt *Schalten* oder *Schalten/Status*) wird die Lichtregelung aktiviert. Ein AUS-Telegramm bewirkt immer ein Ausschalten der Beleuchtung und der Lichtregelung. Die Lichtregelung befindet sich im Standby-Betrieb und kann durch ein erneutes EIN-Telegramm oder durch ein Telegramm mit dem Wert 1 auf das Kommunikationsobjekt *Funktion Regelung aktivieren* erneut in den Regelzustand versetzt werden.

#### **Einschalthelligkeit bei Aktivierung der Regelung**

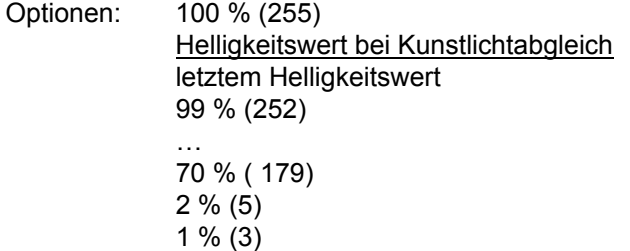

Über diesen Parameter kann der Helligkeitswert festgelegt werden, der sofort nach Aktivierung der Lichtregelung eingestellt wird. Von diesem Wert aus wird anschließend die Beleuchtung allmählich dem Sollwert nachgeregelt.

 *letztem Helligkeitswert:* Der letzte konstante Helligkeitswert, der beim Ausschalten der Lichtregelung vorhanden war. Ist noch kein letzter Helligkeitswert gespeichert, wird 100 % bzw. maximale Helligkeit angenommen.

 *Helligkeitswert bei Kunstlichtabgleich:* Helligkeitswert, der beim Kunstlichtabgleich eingestellt war, um die Sollhelligkeit einzustellen. Da dieser Wert der Arbeitspunkt der Konstantlichtregelung ist, sollte der aktuell notwendige Helligkeitswert nicht weit davon entfernt sein. Somit erreicht die Regelung sehr schnell die Sollhelligkeit, ohne große Regelschritte durchführen zu müssen.

#### **Nachlaufzeit der inaktiven Regelung in s [0…65.535]**

Optionen: 0…60…65.535

Wenn die Konstantlichtregelung durch den Benutzer deaktiviert oder unterbrochen wird, z.B. durch manuelles Dimmen, wird der aktuell angedimmte Helligkeitswert für die Dauer der Nachlaufzeit gespeichert. Die Nachlaufzeit startet ab dem Ausschalten der Leuchtengruppe.

Wird innerhalb der Nachlaufzeit die Beleuchtung wieder über das Kommunikationsobjekt *Schalten* eingeschaltet (manuell oder automatisch durch Präsenzmelder), wird die Lichtregelung nicht wieder gestartet. Die Leuchten werden mit dem zuvor gespeicherten Helligkeitswert fest eingestellt. Wird hingegen nach Ablauf der Nachlaufzeit die Beleuchtung über das Schaltobjekt eingeschaltet, wird die Lichtregelung wieder erneut aufgenommen.

Erfolgt während der Lichtregelung ein Ausschalten der Leuchtengruppe über das Kommunikationsobjekt *Schalten,* wird keine Nachlaufzeit gestartet.

Dieses Verhalten ist für den Benutzer gedacht, der nach kurzeitigem Verlassen des Raumes und seiner Wiederkehr, seinen manuell zuvor eingestellten Beleuchtungszustand erhalten möchte. Dies kann durch manuelles Schalten oder automatisch durch einen Präsenzmelder über das Kommunikationsobjekt *Schalten* geschehen.

### **Hinweis**

Die Lichtregelung kann drei Betriebszustände annehmen:

**Lichtregelung ist nicht aktiv:** Die Lichtregelung wurde über das Kommunikationsobjekt *Fkt. Regelung aktivieren/Status* deaktiviert (Telegramm mit Wert 0 wurde empfangen). In diesem Zustand verhält sich die Leuchtengruppe wie eine "normale" DALI-Leuchtengruppe. EIN-Telegramme auf dem Kommunikationsobjekt *Schalten* bewirken kein Starten der Lichtregelung. Erst nachdem über das Kommunikationsobjekt *Fkt. Regelung aktivieren* ein Telegramm mit dem Wert 1 empfangen wurde, wird die Lichtregelung gestartet. Ob diese Zusatzfunktion *Lichtregelung* aktiv ist, wird über das Kommunikationsobjekt *Status Zusatzfunktion* angezeigt, siehe [Kommunikationsobjekt Nr. 3](#page-127-0), S. [126.](#page-127-0)

**Lichtregelung ist im Standby-Betrieb:** Die Lichtregelung ist aktiv, wurde jedoch z.B. durch ein AUS-Telegramm auf dem Kommunikationsobjekt *Schalten* beendet. Die Lichtregelung ist im Hintergrund immer noch aktiv und startet nach einem EIN-Telegramm auf dem Kommunikationsobjekt *Schalten* oder *Fkt. Regelung aktivieren/Status* erneut mit dem Regeln.

**Lichtregelung regelt:** Der DALI-Lichtregler regelt und steuert die Beleuchtung so an, dass sich die Sollhelligkeit einstellt. Der Zustand, ob die Lichtregelung regelt, wird über das Kommunikationsobjekt *Status Zusatzfunktion* angezeigt, siehe [Kommunikationsobjekt Nr. 3,](#page-127-0) S. [126](#page-127-0).

#### **Wenn Funktion Lichtregelung (aktiv) läuft: Verhalten bei…**

Über diese Parameter kann eingestellt werden, wie die Leuchtengruppe des DALI-Lichtregler bei aktiver Lichtregelung reagiert, wenn folgende Telegramme empfangen werden:

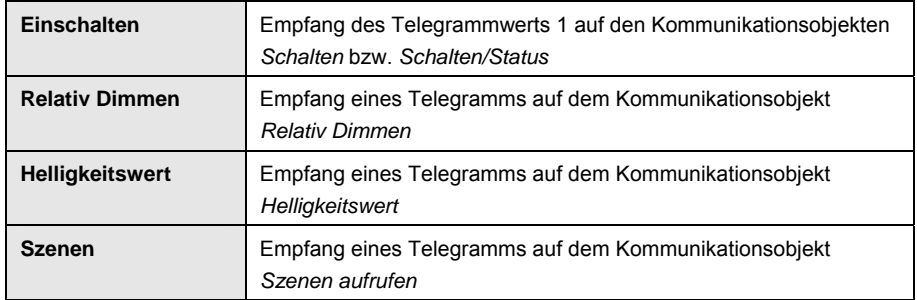

Zusätzlich besteht die Möglichkeit das Verhalten der Regelung nach DALI-Spannungswiederkehr bzw. Lichtregler-Betriebsspannungswiederkehr zu parametrieren.

#### **Einschalten**

Optionen: keine Reaktion Regelung deaktivieren Regelung mit Einschalthelligkeit neu starten

- *keine Reaktion:* Ein EIN-Telegramm auf dem Kommunikationsobjekt *Schalten* hat keine Wirkung auf die Beleuchtung und die Lichtregelung.
- *Regelung deaktivieren:* Durch ein EIN-Telegramm über die Kommunikationsobjekte *Schalten* oder *Schalten/Status* wird die Lichtregelung unterbrochen. Die Lichtregelung kann durch ein EIN-Telegramm oder über das Kommunikationsobjekt *Fkt. Regelung aktivieren/Status* wieder aktiviert werden.
- *Regelung mit Einschalthelligkeit neu starten:* Bei aktivierter Lichtregelung wird bei einem EIN-Telegramm die Einschalthelligkeit eingestellt und die Lichtregelung neu gestartet.

#### **Hinweis**

Ein AUS-Telegramm (mit dem Wert 0) auf dem Kommunikationsobjekt *Schalten* bzw. Schalten/Status bewirkt immer ein Ausschalten der Leuchtengruppe und der Lichtregelung. Die Lichtregelung befindet sich im Standby-Betrieb und kann durch ein erneutes EIN-Telegramm (mit dem Wert 1) auf das Kommunikationsobjekt *Schalten* bzw. *Schalten/Status* oder *Fkt. Regelung aktivieren/Status* wieder aktiviert werden.

### **Relativ Dimmen**

Optionen:

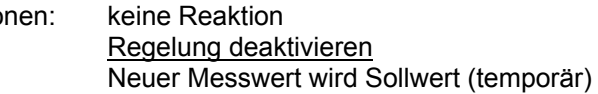

 *keine Reaktion:* Ein Dimm-Telegramm über das Kommunikationsobjekt *Relativ Dimmen* hat keine Wirkung auf die Beleuchtung und die Lichtregelung.

- *Regelung deaktivieren:* Durch ein Dimm-Telegramm über das Kommunikationsobjekt *Relativ Dimmen* kann die Lichtregelung unterbrochen werden. Die Lichtregelung kann durch ein EIN-Telegramm oder über das Kommunikationsobjekt *Fkt. Regelung aktivieren/Status* wieder aktiviert werden.
- *neuer Messwert wird Sollwert (temporär):* Der neue Sensorwert (aktuelle Helligkeit) wird als temporärer Sollwert übernommen. Nach einer kurzen Unterbrechung, bis der temporäre Sollwert übernommen ist, läuft die Lichtregelung mit dem neuen Sollwert weiter. Der alte Sollwert wird bei der nächsten Aktivierung der Lichtregelung, z.B. Einschalten über Kommunikationsobjekt *Schalten* oder über das Kommunikationsobjekt *Fkt. Regelung aktivieren/Status,* wieder hergestellt.

### **Helligkeitswert**

Optionen: keine Reaktion

Funktion geht in Standby

- *Funktion geht in Standby:* Durch ein Helligkeits-Telegramm kann die Lichtregelung unterbrochen werden. Die Lichtregelung geht in den Standby-Betrieb. Das empfangene Telegramm *Helligkeitswert* wird ausgeführt. Die Lichtregelung kann durch ein EIN-Telegramm oder über das Kommunikationsobjekt *Schalten* wieder aktiviert werden.
- *keine Reaktion:* Ein Helligkeits-Telegramm hat keine Wirkung auf die Beleuchtung und die Lichtregelung.

### **Szenen-Aufruf**

Optionen: keine Reaktion

Funktion geht in Standby

- *Funktion geht in Standby:* Durch einen Szenen-Aufruf kann die Lichtregelung unterbrochen werden. Die Lichtregelung geht in den Standby-Betrieb. Das empfangene Szenen-Telegramm wird ausgeführt. Die Lichtregelung kann durch ein EIN-Telegramm oder über das Kommunikationsobjekt *Schalten* wieder aktiviert werden.
- *keine Reaktion:* Ein Szenen-Aufruf hat keine Wirkung auf die Beleuchtung und die Lichtregelung.

### **DALI-Spannungs- oder Lichtregler-Betriebsspannungswiederkehr**

Optionen: keine Reaktion

Funktion geht in Standby

- *Funktion geht in Standby:* Nach DALI-Spannungswiederkehr oder Lichtregler-Betriebsspannungswiederkehr geht die Regelung in den Standby-Zustand. Der Empfang eines anschließenden EIN-Telegramms startet die Regelung. Dies kann auch über das Kommunikationsobjekt *Fkt. Regelung aktivieren/Status* geschehen.
- *keine Reaktion:* Nach DALI-Spannungswiederkehr oder Lichtregler-Betriebsspannungswiederkehr wird keine Funktion ausgeführt. Die Leuchtengruppe nimmt die parametrierte Helligkeit bei DALI-Spannungswiederkehr an. Die Regelung ist deaktiviert, die Leuchtengruppe ist eine normale DALI-Leuchtengruppe ohne Zusatzfunktion.

#### **Fkt Lichtregelung ist nach Download oder KNX-Spannungswiederkehr**

Optionen: nicht aktiviert aktiviert im Standby aktiviert und EIN im Zustand vor Ausfall

- *nicht aktiviert:* Nach Download oder KNX-Spannungswiederkehr wird keine Funktion ausgeführt. Die Leuchtengruppe nimmt die parametrierte Helligkeit bei DALI-Spannungswiederkehr an. Die Regelung ist deaktiviert, die Leuchtengruppe ist eine normale DALI-Leuchtengruppe ohne Zusatzfunktion.
- *aktiviert im Standby:* Nach Download oder KNX-Spannungswiederkehr ist die Lichtregelung aktiviert und im Standby-Zustand, d.h., nach einem EIN-Telegramm oder durch eine nochmalige Aktivierung der Regelung über das Kommunikationsobjekt beginnt der Regler zu regeln. Bis zum Start der Regelung besitzt die Leuchtengruppe den Helligkeitswert der für KNX-Spannungswiederkehr oder nach Download, der im Parameterfenster *[- Gx Störung](#page-83-0)*, S. [82](#page-83-0), parametriert ist.
- *aktiviert und EIN:* Nach Download oder KNX Spannungswiederkehr ist die Lichtregelung aktiviert und läuft, d.h., die Leuchtengruppe beginnt sofort nach Download oder KNX-Spannungswiederkehr mit der Regelung. Beginnend von der Einschalthelligkeit regelt die Leuchtengruppe den Raum auf die Sollhelligkeit, unabhängig ob die Leuchtengruppe vor dem Ausfall ausgeschaltet oder eine Lichtregelung durchgeführt hat.
- *im Zustand vor dem Ausfall:* Nach Download oder KNX-Spannungswiederkehr nimmt die Leuchtengruppe den Zustand vor dem Download oder vor dem KNX-Spannungsausfall wieder an, d.h., war die Leuchtengruppe zuvor beim Regeln, regelt sie bei KNX-Spannungswiederkehr erneut. War die Regelung deaktiviert, ist sie nach dem Ausfall erneut deaktiviert. Nach dem ersten Download ist der Regler aktiv und befindet sich im Standby.

### **Statusmeldung der Funktion Lichtregelung**

Optionen: nein

ja: über Objekt "Fkt. Regelung aktivieren/Status"

- *nein*: Der Status der Lichtregelung wird nicht auf dem KNX übertragen.
- *ja: über Objekt "Fkt. Regelung aktivieren/Status"*: Über das Kommunikationsobjekt *Fkt. Regelung aktivieren/Status* kann nicht nur die Regelung aktiviert oder deaktiviert werden. Über dieses Kommunikationsobjekt wird auch der Status angezeigt, ob die Regelung aktiv oder inaktiv ist. Ein weiterer Parameter erscheint:

#### **senden**

Optionen: bei Änderung bei Anforderung bei Änderung oder Anforderung

- *bei Änderung*: Der Status wird bei Änderung über das Kommunikationsobjekt gesendet.
- *bei Anforderung:* Der Status wird auf Anforderung durch das Kommunikationsobjekt *Statuswerte anfordern* gesendet.
- *bei Änderung oder Anforderung:* Der Status wird über den KNX gesendet, wenn sich der Status ändert oder der Status durch das Kommunikationsobjekt *Statuswerte anfordern* angefordert wird.

### **3.2.3.2.7 Parameterfenster**

**-** *Gx Slave*

Das Parameterfenster *Gx Slave* ist freigegeben, wenn im Parameterfenster *[Gx Gruppe](#page-69-0)*, S. [68,](#page-69-0) der Parameter *Zusatzfunktion freigeben* mit der Option *Slave* eingestellt wurde.

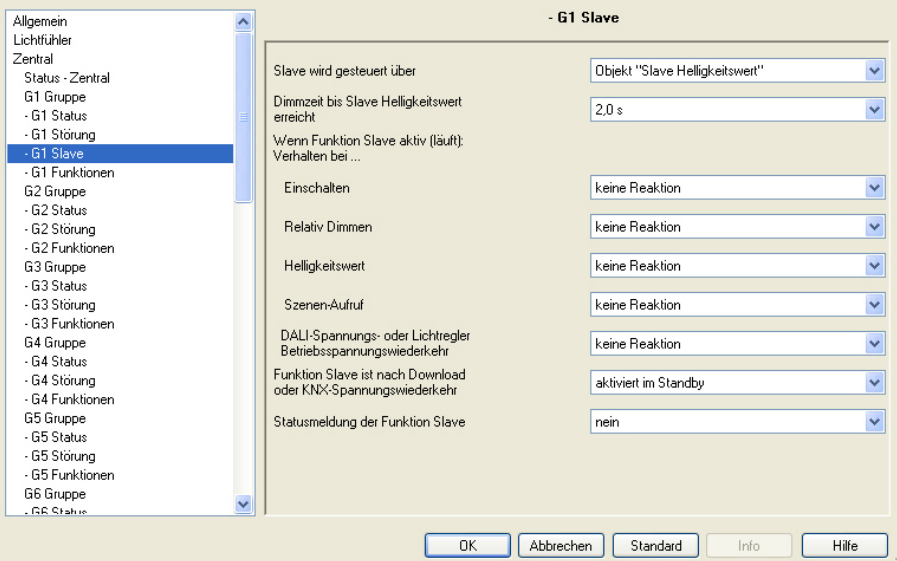

Bei laufender Funktion *Slave* folgt die Leuchtengruppe dem Helligkeitswert, der ihm von einem Master über das Kommunikationsobjekt *Slave Helligkeitswert* vorgegeben wird. Das Verhalten auf Schalt-, Dimm- oder Helligkeitswert-Setzen-Telegramme ist individuell parametrierbar.

Mit der Funktion *Slave* kann jede einzelne Leuchtengruppe des DALI-Lichtreglers in eine Konstantlichtregelung eingebunden werden. Der Master kann im DALI-Lichtregler selbst sein oder ein anderes Busch-Installationsbus® Gerät, das Mastereigenschaften hat.

Wird im Folgenden das Kommunikationsobjekt *Schalten* oder *Helligkeitswert* erwähnt, gelten die Angaben auch für die Kommunikationsobjekte *Schalten/Status* bzw. *Helligkeitswert/Status*.

*Für weitere Informationen siehe: [Slave,](#page-202-0) S. [201](#page-202-0)* 

#### **Slave wird gesteuert über**

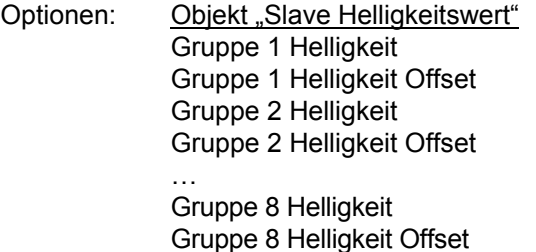

Dieser Parameter bestimmt woher der Slave seinen Helligkeitswert empfängt. Dieser Helligkeitswert kann extern über KNX, von einem anderen KNX-Gerät oder intern im DALI-Lichtregler von einer der ersten acht Leuchtengruppen kommen.

- *Objekt "Slave Helligkeitswert":* In diesem Fall wertet der Slave den über das Objekt *Slave Helligkeit* empfangenen Wert als Steuersignal für seine Leuchtengruppe aus.
- *Gruppe x Helligkeit:* In diesem Fall erhält der Slave seinen Helligkeitswert intern im DALI-Lichtregler von der Leuchtengruppe x. Der Helligkeitswert ist nicht mit einem Offset des Masters beaufschlagt.
- *Gruppe x Helligkeit Offset:* In diesem Fall erhält der Slave seinen Helligkeitswert intern im DALI-Lichtregler von der Leuchtengruppe x. Der Helligkeitswert ist mit einem Offset des Masters der entsprechenden Leuchtengruppe beaufschlagt.

#### **Dimmzeit bis Slave Helligkeitswert erreicht**

Optionen: anspringen 0,7 s 2,0 s … 90,5 s

Dieser Parameter bestimmt die Zeitdauer, in der der DALI-Lichtregler beim Aktivieren der Funktion *Slave* den Helligkeitswert aus dem Kommunikationsobjekt *Slave Helligkeitswert* oder intern von einer anderen Leuchtengruppe für die Leuchtengruppe einstellt.

- *anspringen:* Alle DALI-Teilnehmer der Leuchtengruppe schalten sofort mit dem empfangenen Helligkeitswert ein.
- *0,7 s…90,5 s:* Dies ist die Zeitdauer mit der die Leuchtengruppe den empfangenen Helligkeitswert andimmt.

#### **Wenn Funktion Slave aktiv (läuft):**

### **Verhalten bei…**

### **Einschalten**

Optionen: keine Reaktion Funktion geht in Standby

Bei aktivierter Funktion *Slave* wird mit diesem Parameter die Reaktion auf ein EIN-Telegramm auf dem Kommunikationsobjekt *Schalten*  bzw. *Schalten/Status* festgelegt.

*keine Reaktion:* Ein EIN-Telegramm wird ignoriert.

 *Funktion geht in Standby:* Ein EIN-Telegramm beendet die Funktion *Slave* und der DALI-Lichtregler führt das Schalt-Telegramm aus. Die Funktion *Slave* ruht und wartet auf eine erneute Aktivierung (Standby-Zustand) über das Kommunikationsobjekt *Funktion Slave aktivieren* oder durch ein Telegramm mit dem Wert 1 auf dem Kommunikationsobjekt *Schalten* bzw. *Schalten/Status*.

#### **Hinweis**

Das Verhalten auf ein AUS- Telegramm auf dem Kommunikationsobjekt *Schalten* bzw*. Schalten/Status* ist nicht parametrierbar. Ein AUS-Telegramm unterbricht immer die Funktion *Slave*. Die Funktion *Slave* geht in einen Standby-Betrieb in dem Helligkeitswerte auf dem Kommunikationsobjekt *Slave Helligkeitswert* ignoriert werden.

Die Funktion *Slave* wird wieder aktiviert, wenn ein EIN-Telegramm auf dem Kommunikationsobjekt *Schalten* bzw. *Schalten/Status* oder ein Telegramm mit dem Wert 1 auf dem Kommunikationsobjekt *Funktion Slave aktivieren* empfangen wird.

Die Master/Slave-Einheit wird z.B. durch Deaktivierung der Funktion *Slave* (Telegramm mit dem Wert 0 auf Kommunikationsobjekt *Funktion Slave aktivieren*) getrennt. Wenn die Funktion *Slave* nicht aktiv ist, werden die über das Kommunikationsobjekt *Slave Helligkeitswert* empfangenen Helligkeitswerte von der Funktion *Slave* nicht auf eine Leuchtengruppe gegeben.

### **Relativ Dimmen**

Optionen: keine Reaktion

Funktion geht in Standby

Bei aktivierter Funktion *Slave* wird mit diesem Parameter die Reaktion auf ein Dimm-Telegramm auf dem Kommunikationsobjekt *Relativ Dimmen* festgelegt.

- *keine Reaktion*: Ein Dimm-Telegramm wird ignoriert.
- *Funktion geht in Standby:* Ein Dimm-Telegramm beendet die Funktion *Slave* und der DALI-Lichtregler führt das Dimm-Telegramm aus. Die Funktion *Slave* ruht und wartet auf eine erneute Aktivierung über das Kommunikationsobjekt *Funktion Slave aktivieren* oder durch ein EIN-Telegramm auf dem Kommunikationsobjekt *Schalten*.

### **Helligkeitswert**

Optionen: keine Reaktion Funktion geht in Standby

Bei aktivierter Funktion *Slave* wird mit diesem Parameter die Reaktion auf ein Helligkeitswert-Telegramm festgelegt.

- *keine Reaktion:* Ein Helligkeitswert-Telegramm wird ignoriert.
- *Funktion geht in Standby:* Ein Helligkeits-Telegramm beendet die Funktion *Slave* und der DALI-Lichtregler führt das Helligkeits-Telegramm über das Kommunikationsobjekt *Helligkeitswert* aus. Die Funktion *Slave* ruht und wartet auf eine erneute Aktivierung über das Kommunikationsobjekt *Funktion Slave aktivieren* oder durch ein EIN-Telegramm auf dem Kommunikationsobjekt *Schalten*.

#### **Szenen-Aufruf**

Optionen: keine Reaktion Funktion geht in Standby

Bei aktivierter Funktion *Slave* wird mit diesem Parameter die Reaktion auf einen Szenen-Aufruf festgelegt.

- *keine Reaktion:* Ein Szenen-Aufruf wird ignoriert.
- *Funktion geht in Standby:* Ein Szenen-Telegramm beendet die Funktion *Slave* und der DALI-Lichtregler führt den Szenen-Aufruf aus. Die Funktion *Slave* ruht und wartet auf eine erneute Aktivierung über das Kommunikationsobjekt *Funktion Slave aktivieren*  oder durch ein EIN-Telegramm auf dem Kommunikationsobjekt *Schalten*.

#### **DALI-Spannungs- oder Lichtregler-Betriebsspannungswiederkehr**

Optionen: keine Reaktion Funktion geht in Standby

- *keine Reaktion:* Nach DALI-Spannungswiederkehr oder Lichtregler-Betriebsspannungswiederkehr ist die Funktion *Slave* aktiv und hört auf den Master.
- *Funktion geht in Standby:* Nach DALI-Spannungswiederkehr oder Lichtregler-Betriebsspannungswiederkehr geht die Funktion *Slave* in den Standby-Zustand. Nach einem Schalt-Telegramm hört der Salve erneut auf den Helligkeitswert vom Master. Dieser kann extern über das Kommunikationsobjekt *Slave Helligkeit* oder intern von der Leuchtengruppe empfangen werden.

#### **Funktion Slave ist nach Download oder KNX-Spannungswiederkehr**

Optionen: nicht aktiviert aktiviert im Standby aktiviert und EIN im Zustand vor Ausfall

- *nicht aktiviert:* Nach Download oder KNX-Spannungswiederkehr wird keine Funktion *Slave* ausgeführt. Die Leuchtengruppe nimmt die parametrierte Helligkeit bei DALI-Spannungswiederkehr an. Die Funktion *Slave* ist deaktiviert, die Leuchtengruppe ist eine normale DALI-Leuchtengruppe ohne Zusatzfunktion.
- *aktiviert im Standby:* Nach Download oder KNX-Spannungswiederkehr ist die Funktion *Salve* aktiviert und im Standby-Zustand, d.h., nach einem EIN-Telegramm oder durch eine nochmalige Aktivierung der Funktion *Slave* hört der Slave auf sein Kommunikationsobjekt *Slave Helligkeitswert* oder auf die definierte Master-Leuchtengruppe.
- *aktiviert und EIN:* Nach Download oder KNX-Spannungswiederkehr ist die Funktion *Slave* aktiviert und der Salve hört auf den Master.
- *im Zustand vor dem Ausfall:* Nach Download oder KNX-Spannungswiederkehr nimmt die Leuchtengruppe den Zustand vor dem Download oder vor dem KNX-Spannungsausfall wieder an, d.h., hat die Leuchtengruppe vor dem Ausfall auf den Master gehört, ist dies nach Spannungswiederkehr ebenso.

#### **Statusmeldung der Funktion Slave**

Optionen: nein

ja: über Objekt "Slave aktivieren/Status"

Dieser Parameter legt fest, ob der Status der Funktion *Slave* der Leuchtengruppe auf den KNX gesendet wird. Hierzu wird das Kommunikationsobjekt *Slave aktivieren/Status* freigegeben.

- *nein:* Der Zustand der Funktion *Slave* wird nicht aktiv auf den KNX gesendet.
- *ja: über Objekt "Slave aktivieren/Status":* Das gemeinsame Kommunikationsobjekt *Slave aktivieren/Status* empfängt ein Telegramm mit dem Wert 1 zum aktivieren der Funktion *Slave* und sendet gleichzeitig den aktuelle Status der Funktion *Slave* aktiv auf den KNX. Es ist parametrierbar, wann der Status auf den KNX gesendet wird. Hierzu erscheint folgender Parameter:

### **senden**

Optionen: bei Änderung bei Anforderung bei Änderung oder Anforderung

- *bei Änderung*: Der Status wird bei Änderung über das Kommunikationsobjekt gesendet.
- *bei Anforderung:* Der Status wird auf Anforderung durch das Kommunikationsobjekt *Statuswerte anfordern* gesendet.
- *bei Änderung oder Anforderung:* Der Status wird über den KNX gesendet, wenn sich der Status ändert oder der Status durch das Kommunikationsobjekt *Statuswerte anfordern* angefordert wird.

#### <span id="page-119-0"></span>**3.2.4 Parameterfenster**  *Szenen*

In diesem Parameterfenster wird die Funktion *Szene* paarweise freigegeben. Der DALI-Lichtregler besitzt die Möglichkeit die 16 Leuchtengruppen in 14 Szenen einzubinden.

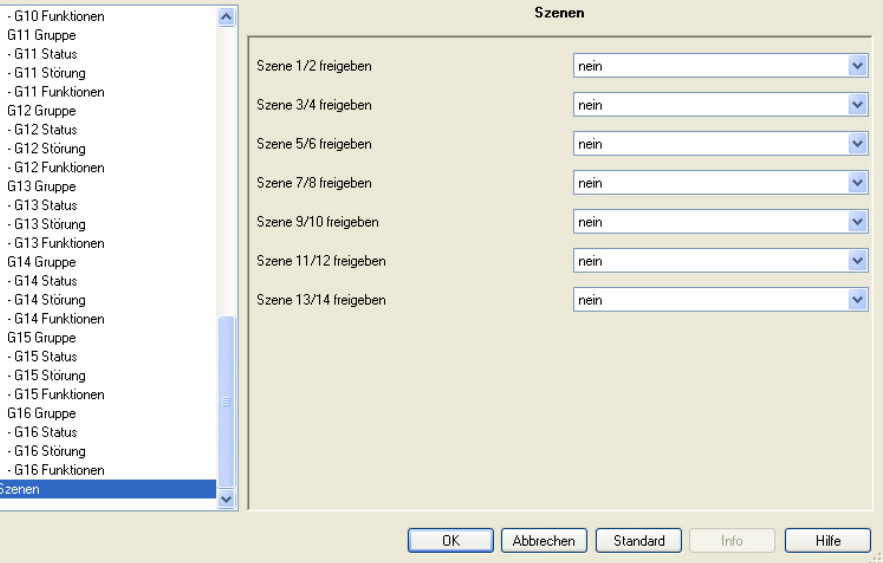

Um eine Szene in der ETS zu parametrieren, muss zunächst das entsprechende Parameterfenster *Szene x/y* (x/y = 1/2, 3/4, 5/6…13/14) freigegeben werden.

*Für weitere Informationen siehe: [Szene,](#page-199-0) S. [198](#page-199-0)* 

**Szene x/y freigeben (x/y = 1/2, 3/4, 5/6…13/14)** 

Optionen: nein ja

Dieser Parameter gibt paarweise verschiedene Parameterfenster *Szene x/y* frei.

- *nein:* Keine Parameterfenster *Szene x/y* werden freigegeben.
- *ja:* Parameterfenster *Szene x/y* werden freigegeben.

### **3.2.4.1 Parameterfenster**

*Szene x*

Im Parameterfenster *Szene x* (x = 1, 2…14) werden die allgemeinen Einstellungen für die Lichtszenen vorgenommen. Das Parameterfenster *Szene x* ist freigegeben, wenn im Parameterfenster *[Szenen](#page-119-0)*, S. [118,](#page-119-0) das gewünschte Szenenpaar freigegeben wurde.

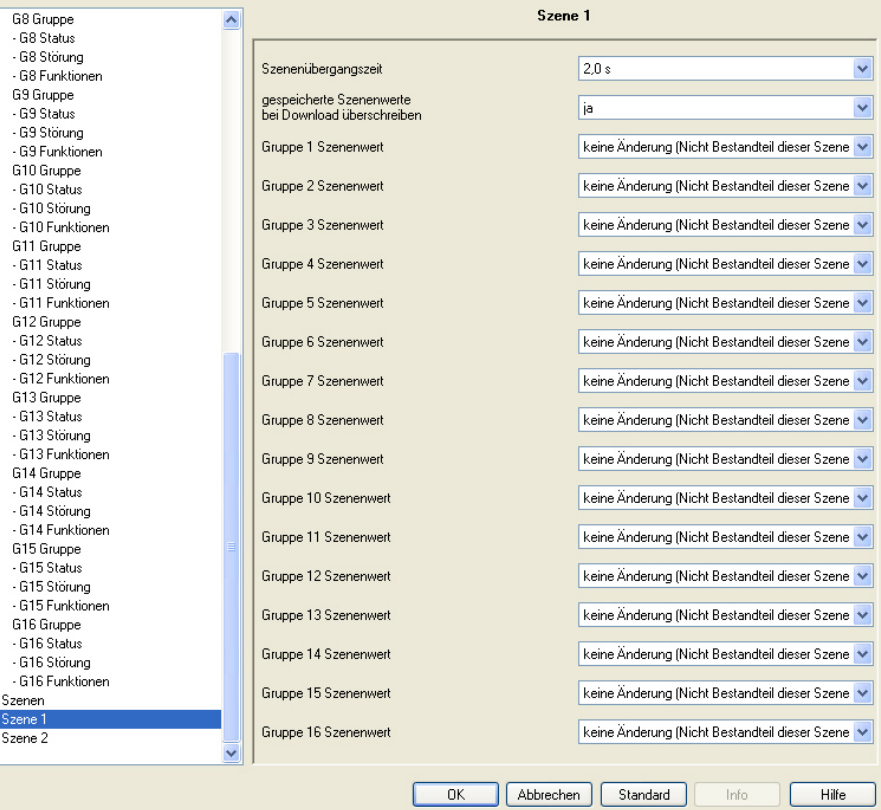

Um eine Leuchtengruppe einer Szene zuzuordnen ist ein Szenenwert einzustellen. Der Szenenwert entspricht dem Helligkeitswert, den die Leuchtengruppe annimmt, wenn die Szene aufgerufen wird.

#### **Hinweis**

Bei freigegebener Funktion *Treppenlicht* oder einer Zusatzfunktion (*Lichtregelung* bzw. *Slave*) ist die Reaktion auf einen Szenenaufruf im Parameterfenster *Gx: Regeln Bedienen*, *Gx: Slave* bzw. *Gx Treppenlicht* parametrierbar.

#### **Szenenübergangszeit**

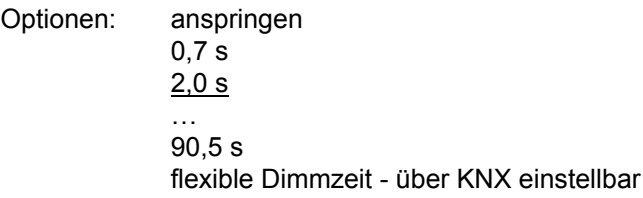

Dieser Parameter legt die Zeitdauer fest, in der nach einem Szenen-Aufruf der Dimmvorgang für alle Leuchtengruppen der Szene gemeinsam abgeschlossen ist. Ist der Dimmvorgang abgeschlossen, erreichen die Leuchtengruppen der Szene den parametrierten Helligkeitswert der Szene.

#### **Beispiel**

Leuchtengruppe 1, die von 10 % auf 100 % gedimmt wird, und Leuchtengruppe 2, die von 90 % auf 100 % gedimmt wird, erreichen gleichzeitig den parametrierten Helligkeitswert der Szene.

- *anspringen:* Beim Szenen-Aufruf werden die Leuchtengruppen sofort mit dem parametrierten Helligkeitswert der Szene eingeschaltet.
- *0,7 s…90,5 s:* Beim Szenen-Aufruf werden alle Leuchtengruppen der Szene von ihrem aktuellen Helligkeitswert innerhalb dieser Zeitdauer auf den parametrierten Helligkeitswert gedimmt.
- *flexible Dimmzeit über KNX einstellbar:* Beim Szenen-Aufruf werden alle Leuchtengruppen der Szene von ihrem aktuellen Helligkeitswert mit der flexiblen Dimmzeit, die über den KNX einstellbar ist, auf den parametrierten Helligkeitswert gedimmt. Der Wert kann über die Kommunikatationsobjekte *Dimmzeit/Fade Time (DALI-Form)* oder *(KNX-Form)* geändert werden.

*Für weitere Informationen siehe: [Kommunikationsobjekt Nr. 8](#page-0-0), S[.130](#page-131-0)  und [Tabelle Überblendzeiten Dimmzeit/Fade Time,](#page-216-0) S. [215](#page-216-0)* 

#### **gespeicherte Szenenwerte bei Download überschreiben**

Optionen: ia

nein

- *ja:* Die Szenenwerte und Szenenübergangszeiten der DALI-Teilnehmer der Leuchtengruppe werden nach einem Download oder nach KNX-Spannungswiederkehr durch die in der ETS eingestellten Werte überschrieben.
- *nein:* Die Szenenwerte und Szenenübergangszeiten der DALI-Teilnehmer der Leuchtengruppe werden nach einem Download oder nach KNX-Spannungswiederkehr durch die in der ETS eingestellten Werte nicht überschrieben. Wurden noch keine Szenenwerte gespeichert, werden diese durch den DALI-Lichtregler auf maximale Helligkeit gesetzt.

#### **Hinweis**

Bei einem Szenen-Aufruf bzw. bei einer Szenenspeicherung werden nur die Leuchtengruppen berücksichtigt, die Bestandteil der Szene sind.

#### **Gruppe x Szenenwert (x = 1…16)**

Optionen: keine Änderung (Nicht Bestandteil dieser Szene) 100 % (255) 99 % (252) … 1 % (3) 0 % (AUS)

#### **Hinweis**

Die Optionen *100 % (255)* bis *0 % (AUS)* sind nur dann sichtbar, wenn der Parameter *Szene beim Download überschreiben* mit *ja* eingestellt ist. Bei der Option *nein* reduzieren sich die möglichen Einstellungen auf *keine Änderung (nicht Bestandteil der Szene)* und *Bestandteil der Szene.*

Dieser Parameter gibt den Helligkeitswert an, auf den sich die Leuchtengruppe beim Szenen-Aufruf einstellt.

- *keine Änderung (Nicht Bestandteil dieser Gruppe):* Diese Leuchtengruppe gehört nicht dieser Szene an. Bei einem Szenen-Aufruf wird die Leuchtengruppe nicht beeinflusst. Der aktuelle Helligkeitswert der Leuchtengruppe bleibt unverändert bestehen, auch bei einer Speicherung der Szene über den KNX wird der Helligkeitswert dieser Gruppe nicht gespeichert.
- *100 % (255)…0 % (AUS):* Die Leuchtengruppe gehört der Szene an. Bei einem Szenen-Aufruf wird die Leuchtengruppe auf den hier parametrierten Helligkeitswert eingestellt. Liegt der eingestellte Helligkeitswert oberhalb bzw. unterhalb des eingestellten maximalen/ minimalen Dimmwertes der entsprechenden Leuchtengruppe (siehe Parameterfenster *[Gx Gruppe](#page-69-0),* S. [68\)](#page-69-0), wird der entsprechende Dimmwert in der Szene gespeichert.

#### **3.3 Kommunikationsobjekte**

In diesem Kapitel werden die Kommunikationsobjekte des DALI-Lichtreglers 6197/43 beschrieben.

Die Beschreibung ist in Blöcken aufgeteilt, die sich auf den Namen des Kommunikationsobjekts beziehen.

- Allgemein Kommunikationsobjekte, gültig für den gesamten DALI-Lichtregler
- DALI-Ausgang Kommunikationsobjekte, die sich auf den gesamten DALI-Ausgang beziehen
	- Gruppe x Kommunikationsobjekte für eine Leuchtengruppe x
	- Szene x Kommunikationsobjekte für die Funktion *Szene x*

Um einen schnellen Überblick über die Funktionsmöglichkeit des DALI-Lichtreglers zu erhalten, sind alle Kommunikationsobjekte in einer Übersichtstabelle aufgeführt. Die detaillierte Funktion kann in der anschließenden Beschreibung der einzelnen Kommunikationsobjekte nachgelesen werden.

#### **Hinweis**

Manche Kommunikationsobjekte sind dynamisch und nur sichtbar, wenn die entsprechenden Parameter in der Anwendungssoftware aktiviert sind. In der folgenden Beschreibung steht Gruppe x stellvertretend für eine Leuchtengruppe 1…16 bzw. Szene x für eine Szene 1…14.

### **Hinweis**

Überlappende Leuchtengruppen (ein Teilnehmer ist mehreren Leuchtengruppen zugeordnet) sind durch den DALI-Lichtregler nicht zwangsweise verboten. Sie werden jedoch durch den DALI-Lichtregler nicht durch Parametrierbarkeit unterstützt.

Überlappende Leuchtengruppen sollten aufgrund der Komplexität einer Lichtregelung nicht verwendet werden.

### **3.3.1 Kurzübersicht Kommunikationsobjekte**

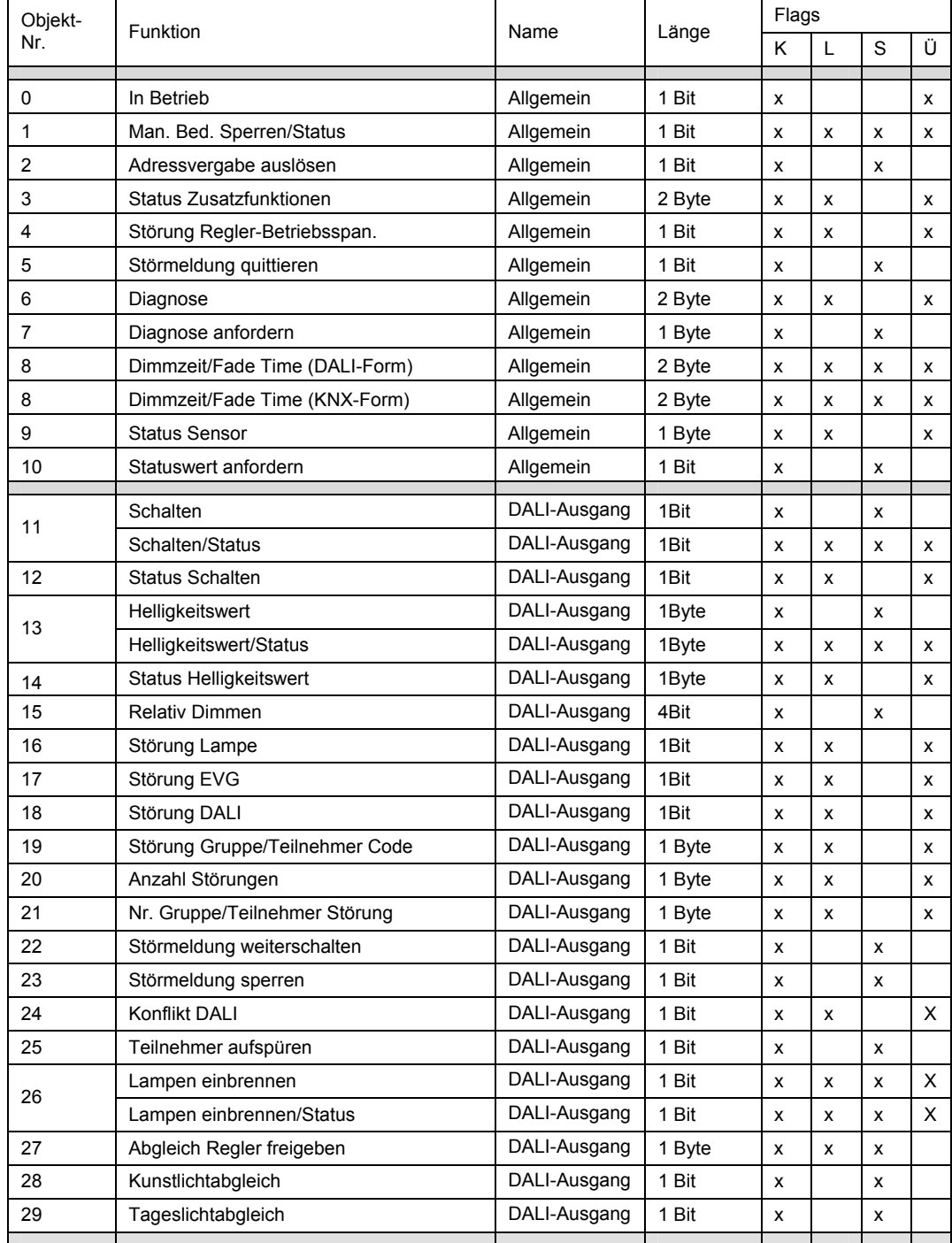

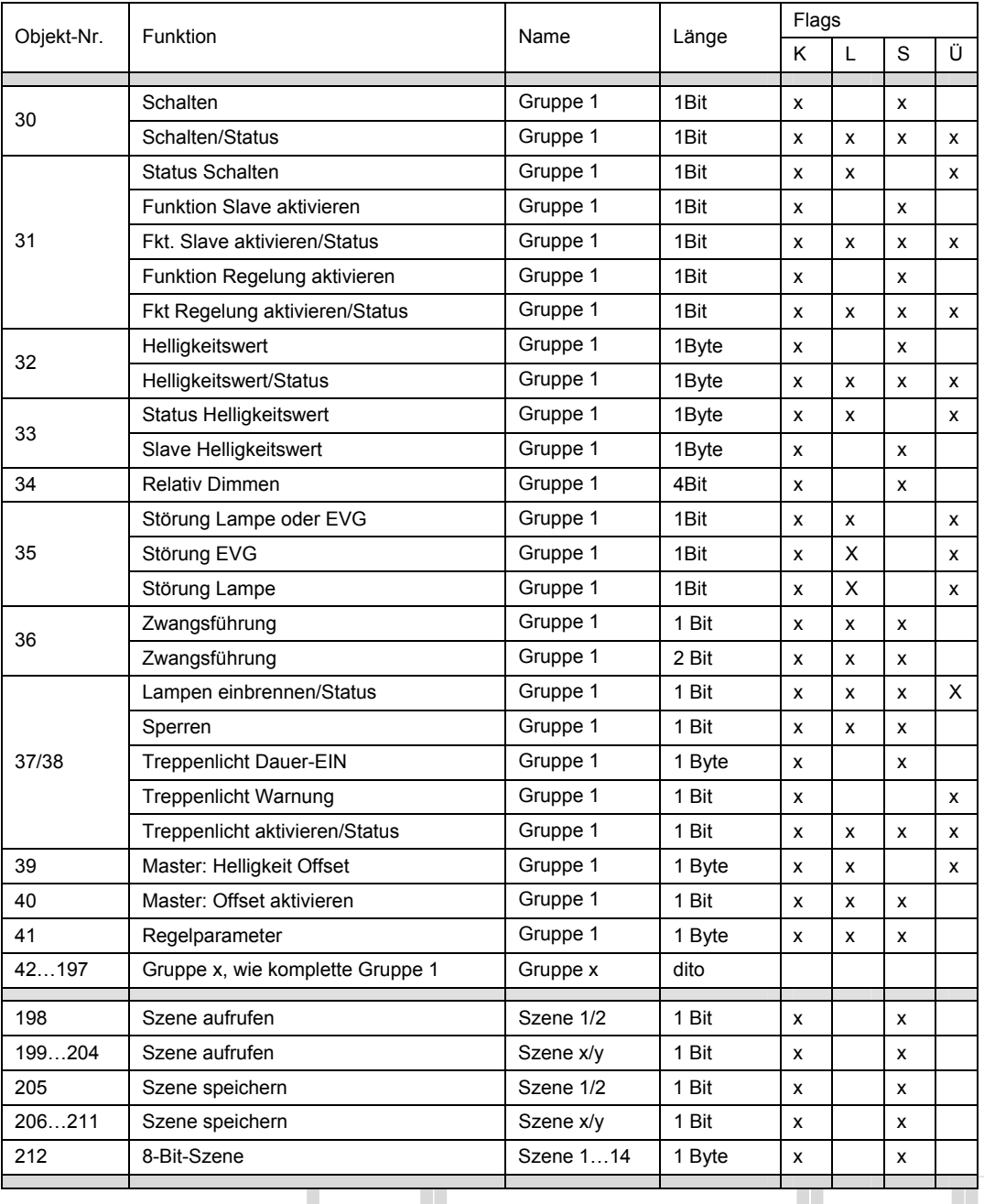

T

#### **3.3.2 Kommunikationsobjekte**

#### *Allgemein*

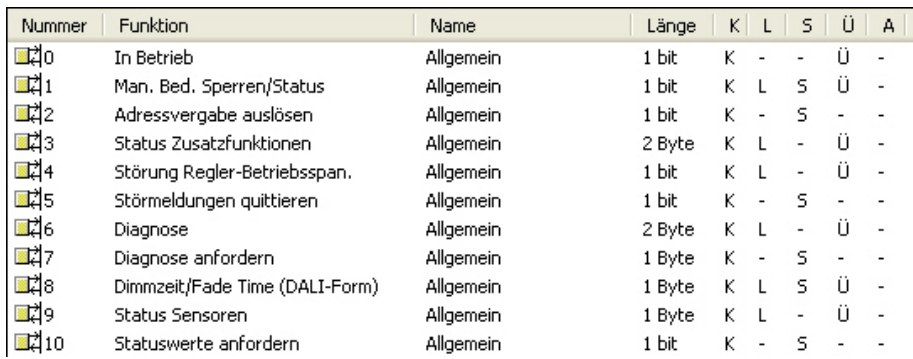

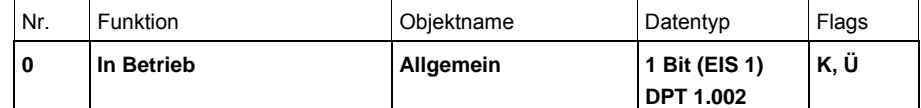

Dieses Kommunikationsobjekt ist freigegeben, wenn im Parameterfenster *[Allgemein](#page-44-0)*, S. [43](#page-44-0), der Parameter *Objekt "In Betrieb" zyklisch senden* mit der Option *ja* parametriert ist.

Um die Anwesenheit des DALI-Lichtregler auf dem KNX regelmäßig zu überwachen, kann ein Überwachungs-Telegramm zyklisch auf den KNX gesendet werden.

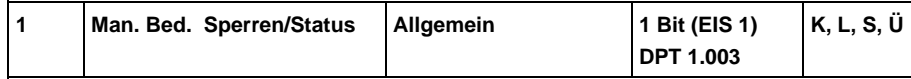

Über dieses Kommunikationsobjekt kann die manuelle Bedienung gesperrt/freigegeben werden.

Telegrammwert: 0 = manuelle Bedienung ist freigegeben

1 = manuelle Bedienung ist gesperrt

Bei gesperrter manueller Bedienung besteht keine Möglichkeit die angeschlossenen DALI-Teilnehmer über den DALI-Lichtregler manuell zu schalten. Ebenfalls ist die Funktion *Teilnehmer aufspüren* nicht manuell über die Taste möglich.

Gleichzeitig kann über dieses Kommunikationsobjekt der Status der manuellen Bedienung, gesperrt (1) und freigegeben (0), abgefragt bzw. über den KNX gesendet werden. Der Wert des Kommunikationsobjekts wird gesendet bei Änderung, KNX-Spannungswiederkehr, nach Download und auf Anforderung.

Bei gesperrter manueller Bedienung hat das Betätigen der Taste *Manuelle Bedienung* keine Wirkung. Die gelbe LED *Manuelle Bedienung* blinkt so lange wie die Taste *Manuelle Bedienung* gedrückt ist.

Nach Download und KNX-Spannungswiederkehr wird die Sperrung der Manuellen Bedienung aufgehoben.

<span id="page-127-0"></span>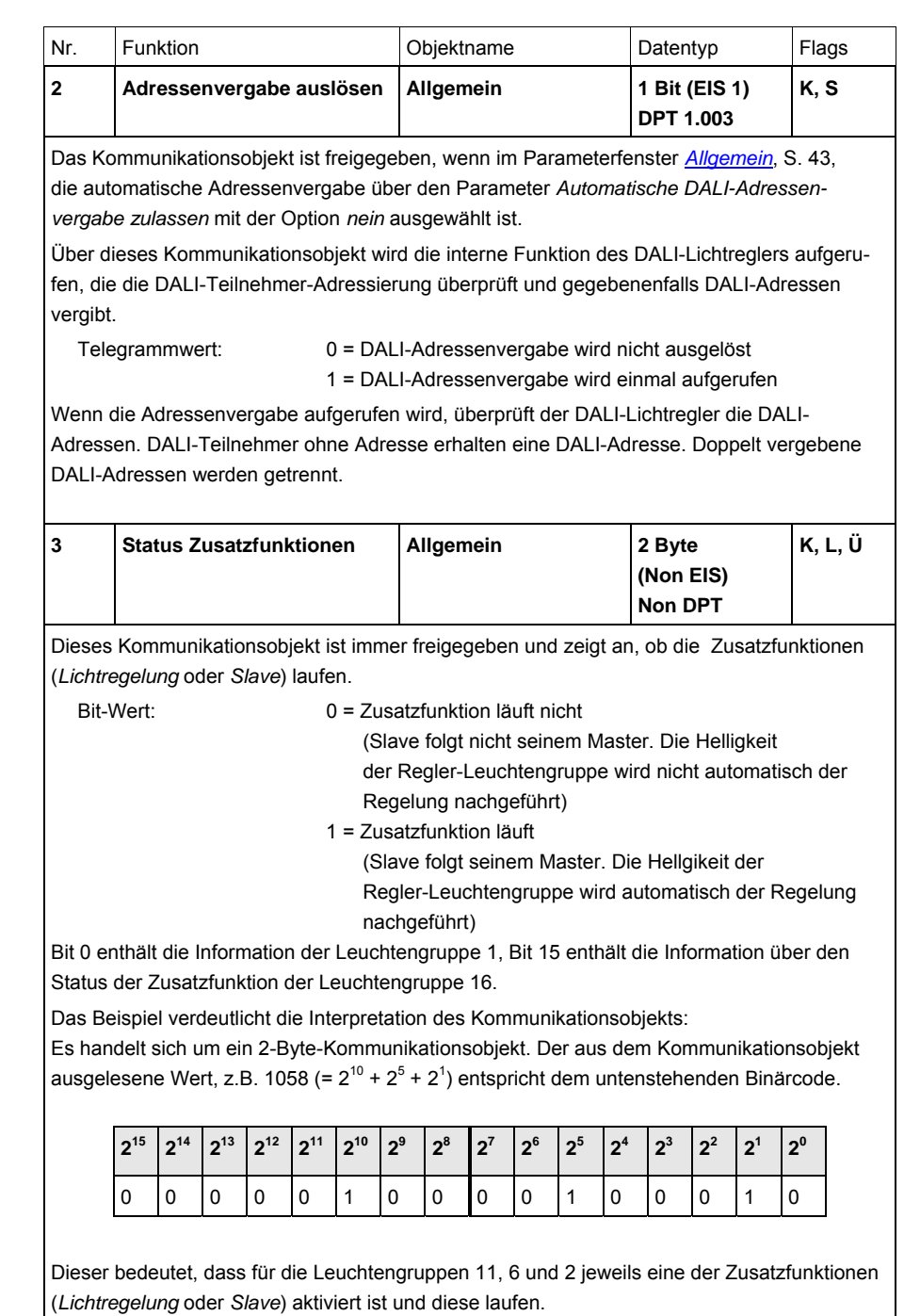

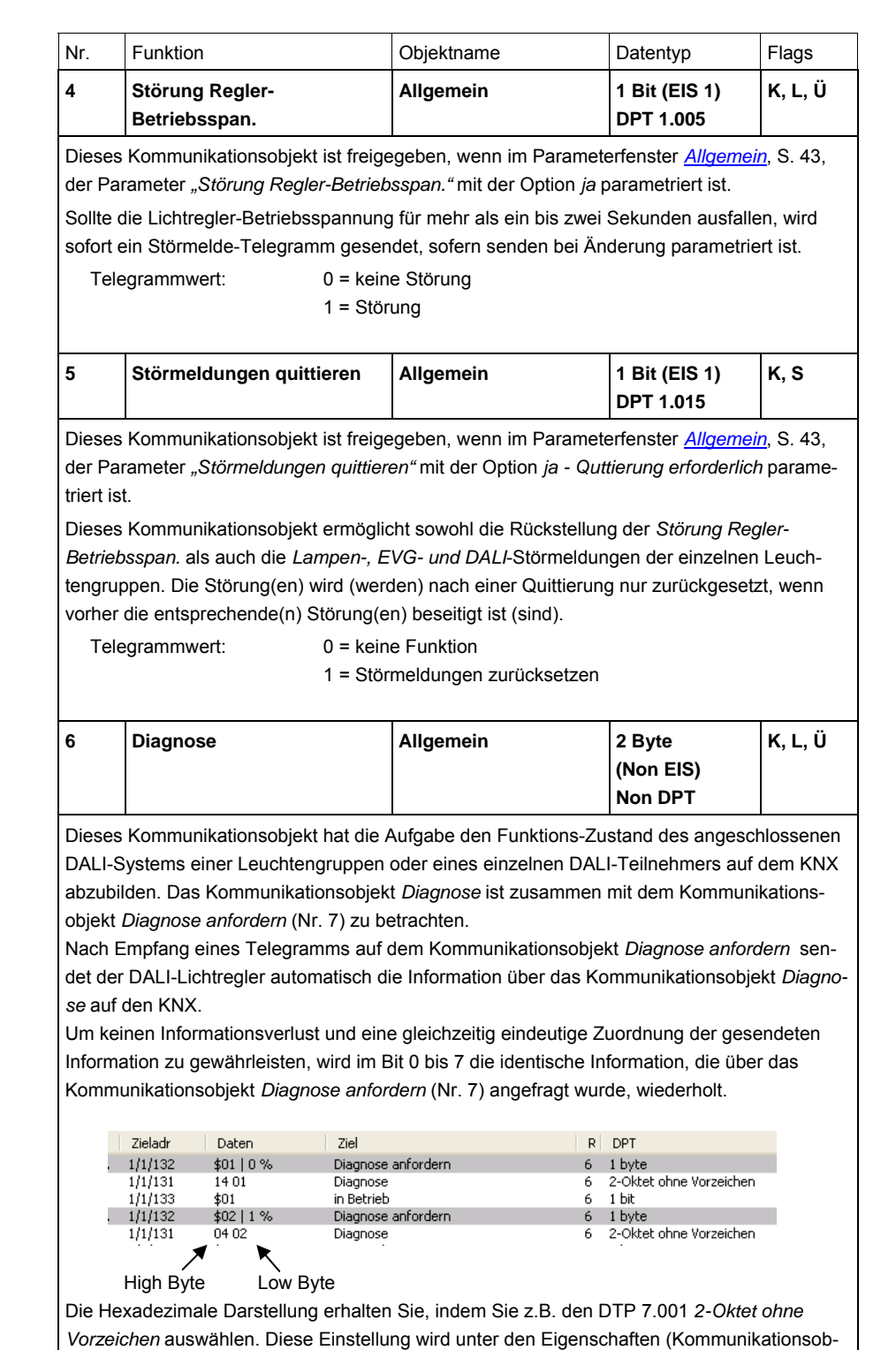

jekt auswählen, rechte Maus-Taste drücken) als Datentyp eingestellt.

Für die folgende Auflistung gilt folgende Nummerierung:

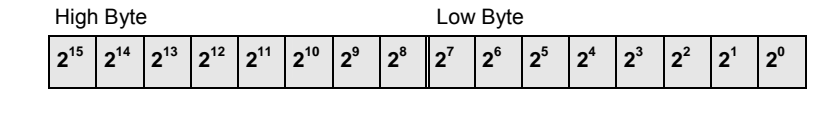

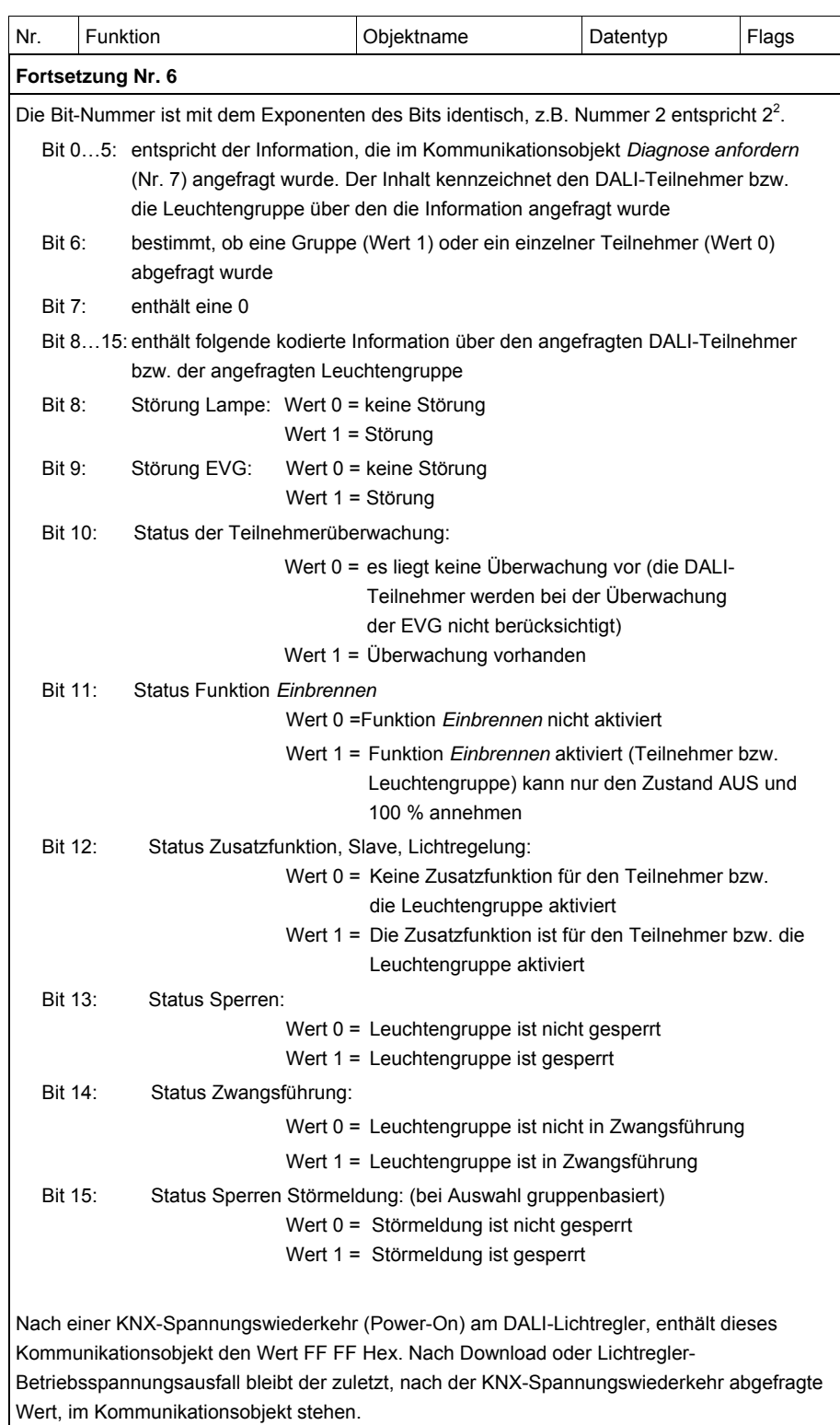

*Für weitere Informationen siehe: [Schlüsseltabelle Diagnose](#page-215-0), S. [214](#page-215-0)* 

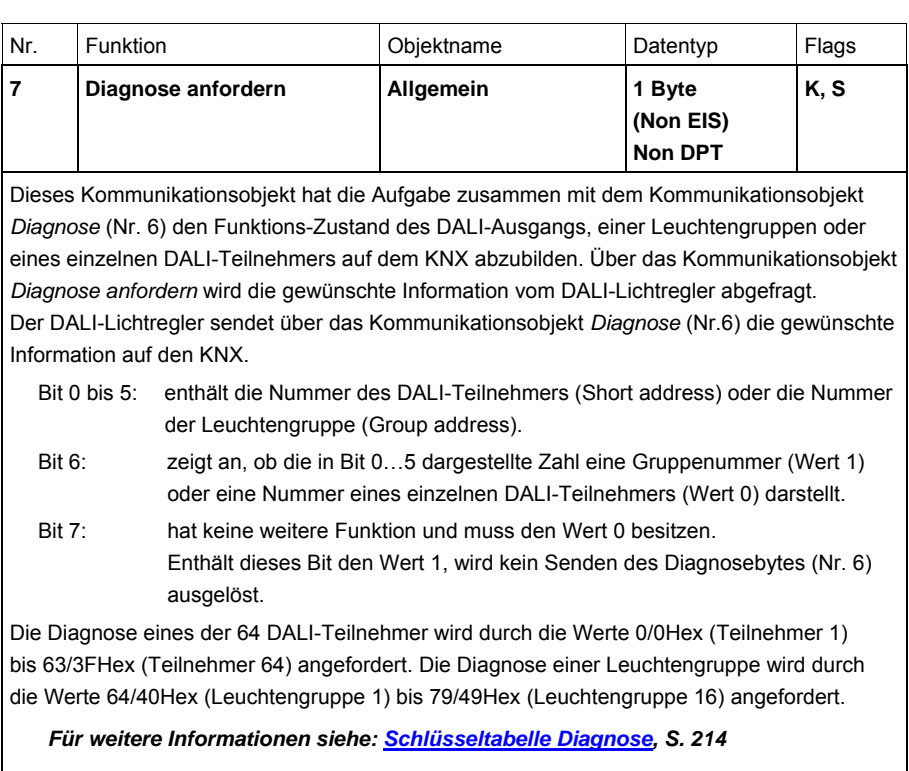

<span id="page-131-0"></span>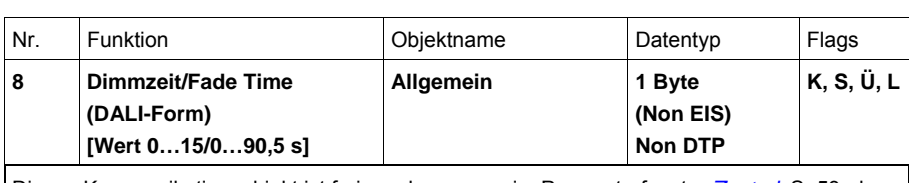

Dieses Kommunikationsobjekt ist freigegeben, wenn im Parameterfenster *[Zentral](#page-54-0)*, S. [53,](#page-54-0) der Parameter *Objektformat Dimmzeit/Fade Time* mit der Option *DALI-Form in s [Wert 0…15/0…90,5 s]* parametriert ist.

Über dieses Kommunikationsobjekt besteht die Möglichkeit, die in der DALI-Norm EN 62386-102 definierte Überblendzeit (Fade Time) über den KNX auf die DALI-Steuerleitung zu übertragen, sodass die dafür vorgesehenen DALI-Teilnehmer die DALI-Überblendzeiten verwenden.

Telegrammwert: 0 bis 15 entspricht den Überblendzeiten nach DALI

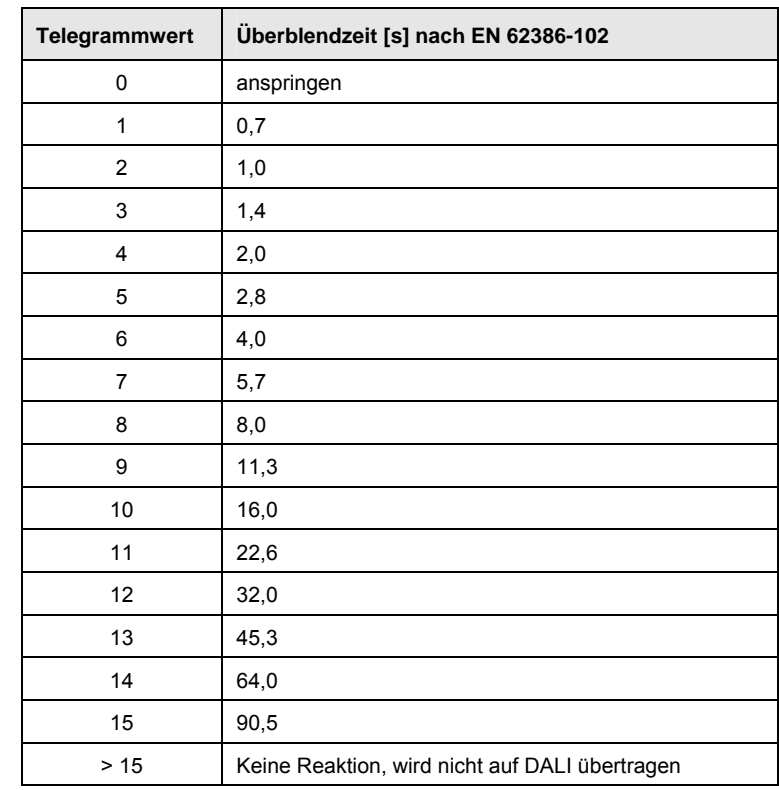

Die Überblendzeit oder Fade Time ist spezifiziert als die Zeitdauer, die für die Änderung der Leuchtenleistung vom aktuellen Helligkeitswert zum geforderten Ziel-Helligkeitswert benötigt wird. Im Falle einer ausgeschalteten Leuchte ist die Vorheiz- und Zündzeit nicht in der Überblendzeit enthalten.

Bei Lichtregler-Betriebsspannungsausfall bleibt die eingestellt Dimmzeit erhalten.

Bei KNX-Spannungsausfall geht die Dimmzeit verloren und muss erneut eingestellt werden. Als Default-Wert, bis ein neuer Wert empfangen wird, ist der Wert 5,7 s eingestellt.

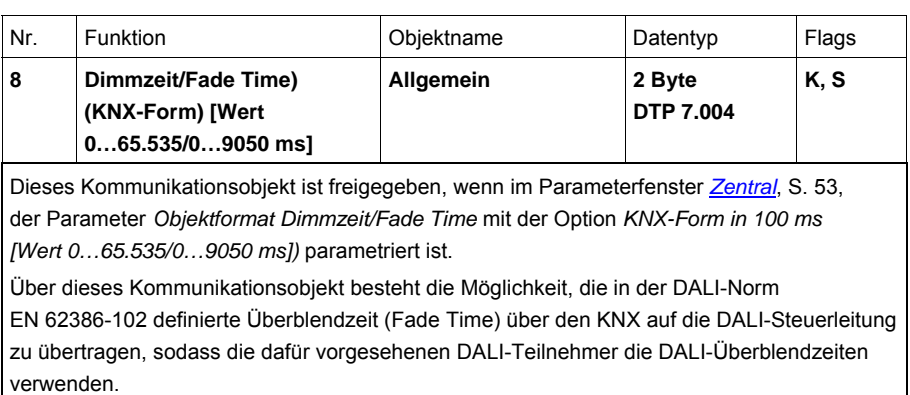

Es ist zu beachten, dass nicht der gesendete KNX-Wert im DALI verwendet wird, sondern der am nächsten liegende DALI-Wert. Der DALI-Lichtregler führt eine mathematische Rundung durch, um den passenden DALI-Wert zu ermitteln.

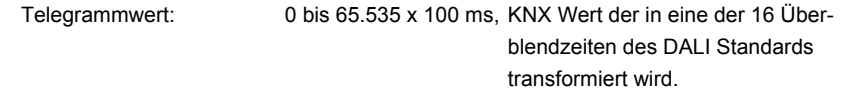

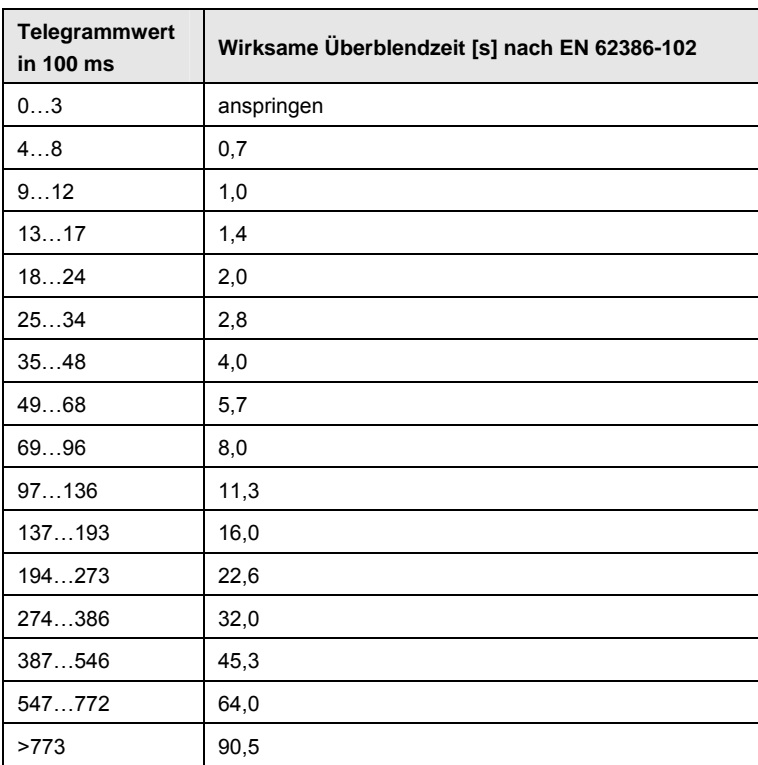

Die Überblendzeit oder Fade Time ist spezifiziert als die Zeitdauer, die für die Änderung der Leuchtenleistung vom aktuellen Helligkeitswert zum geforderten Ziel-Helligkeitswert benötigt wird. Im Falle einer ausgeschalteten Leuchte ist die Vorheiz- und Zündzeit nicht in der Überblendzeit enthalten.

Bei Lichtregler-Betriebsspannungsausfall bleibt die eingestellt Dimmzeit erhalten.

Bei KNX-Spannungsausfall geht die Dimmzeit verloren und muss erneut eingestellt werden. Als Default-Wert, bis ein neuer Wert empfangen wird, ist der Wert 5,7 s eingestellt.

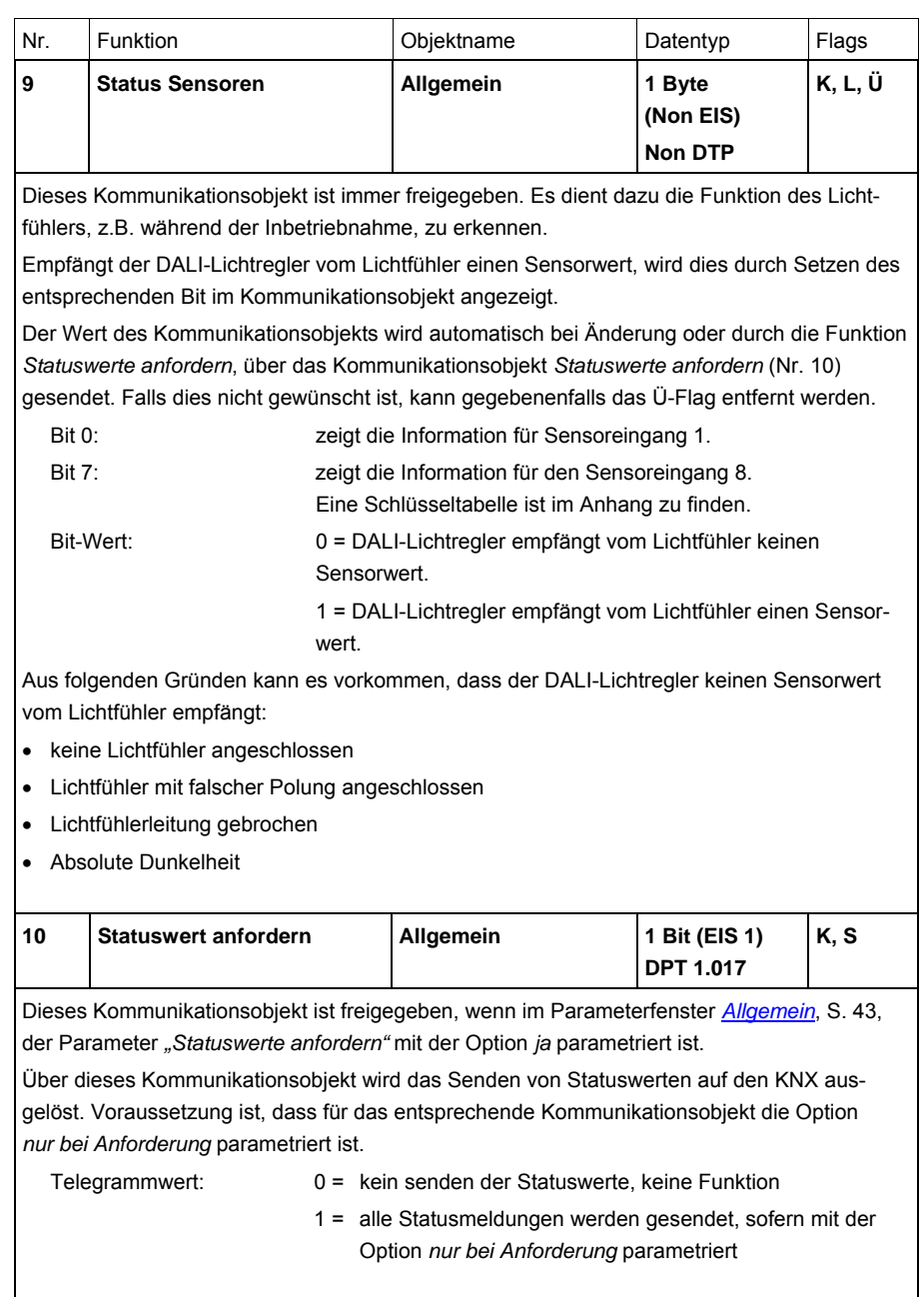

### **3.3.3 Kommunikationsobjekte**

*DALI-Ausgang*

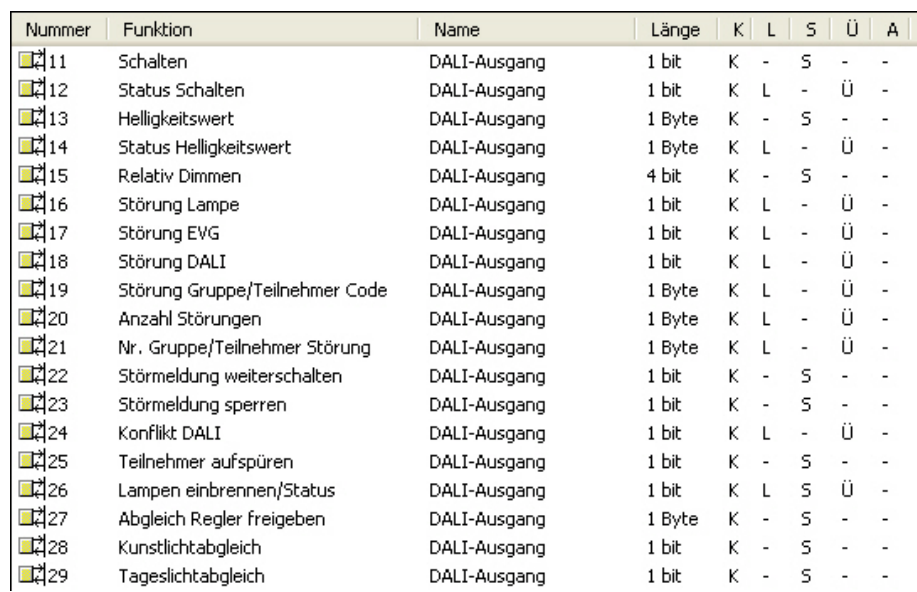

Je nach Parametrierung ändern sich die Kommunikationsobjekte, z.B. wenn für die Statusmeldungen getrennte oder gemeinsame Statusobjekte verwendet werden.

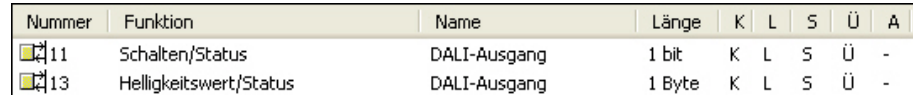

#### **Hinweis**

Im Folgenden werden die Kommunikationsobjekte beschrieben, die sich auf den gesamten DALI-Ausgang und somit auf alle an ihm angeschlossene DALI-Teilnehmer beziehen.

Es sind zentrale Funktionen (Broadcast-Betrieb), die sich auf alle Teilnehmer des Ausgangs beziehen.

Die Eigenschaften der zentralen Telegramme werden in den Parameterfenstern *[Zentral](#page-54-0)*, S. [53](#page-54-0), und *[Status - Zentral](#page-63-0)*, S. [62](#page-63-0), festgelegt.

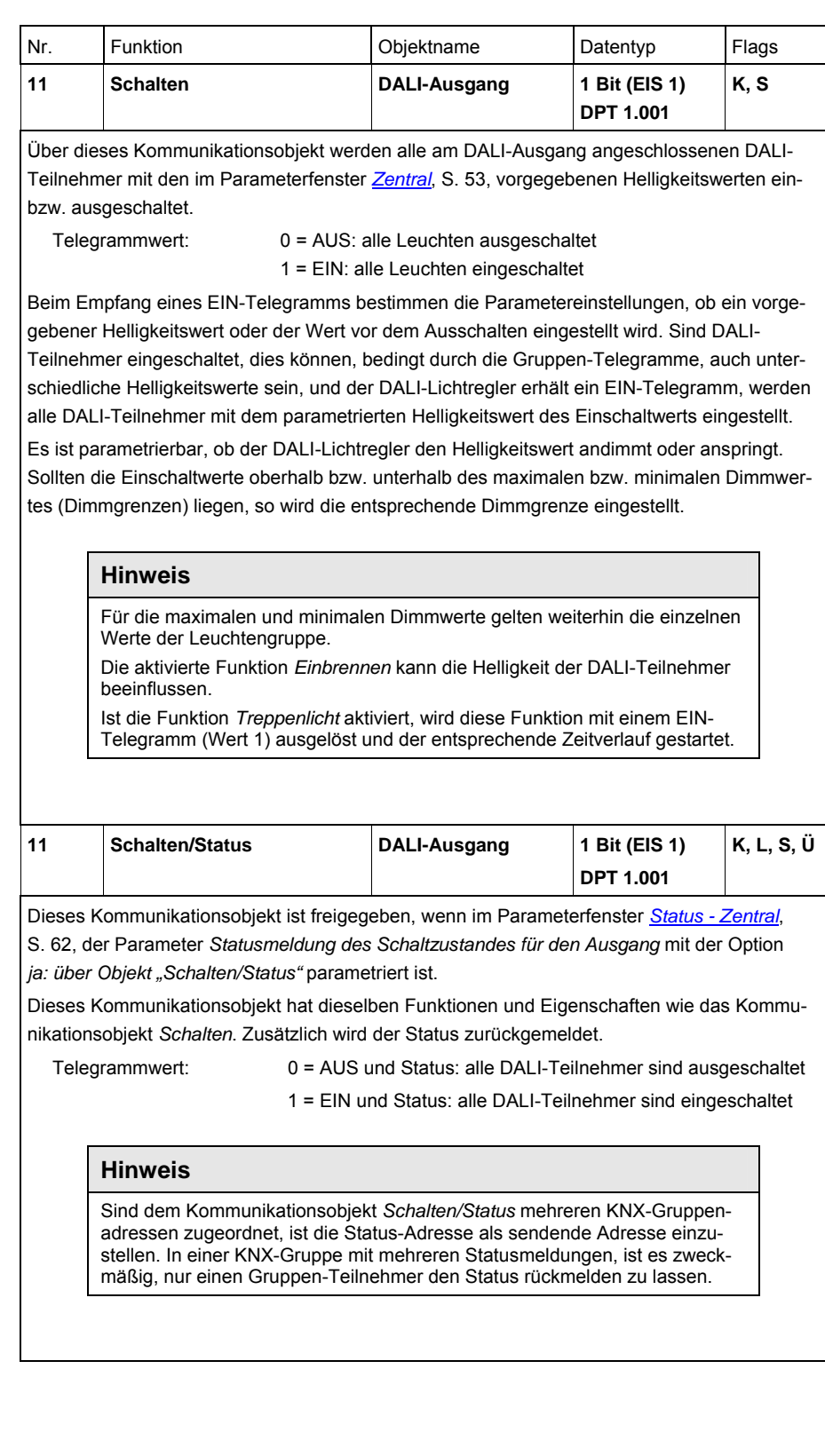

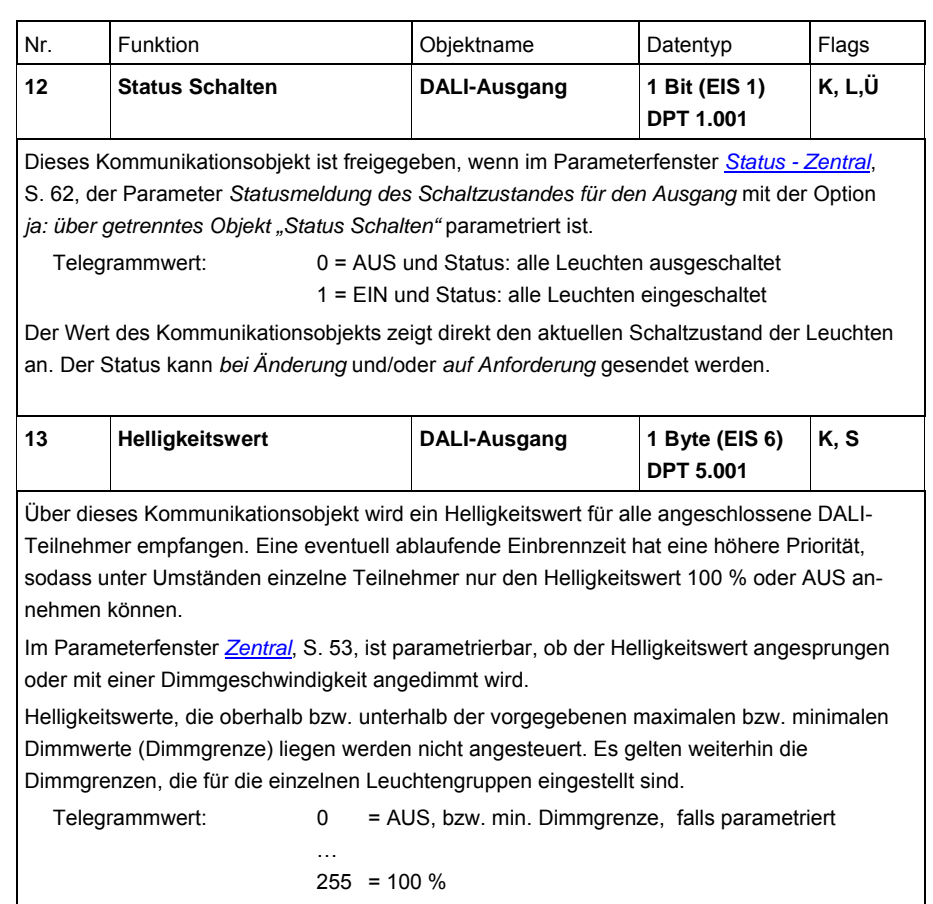

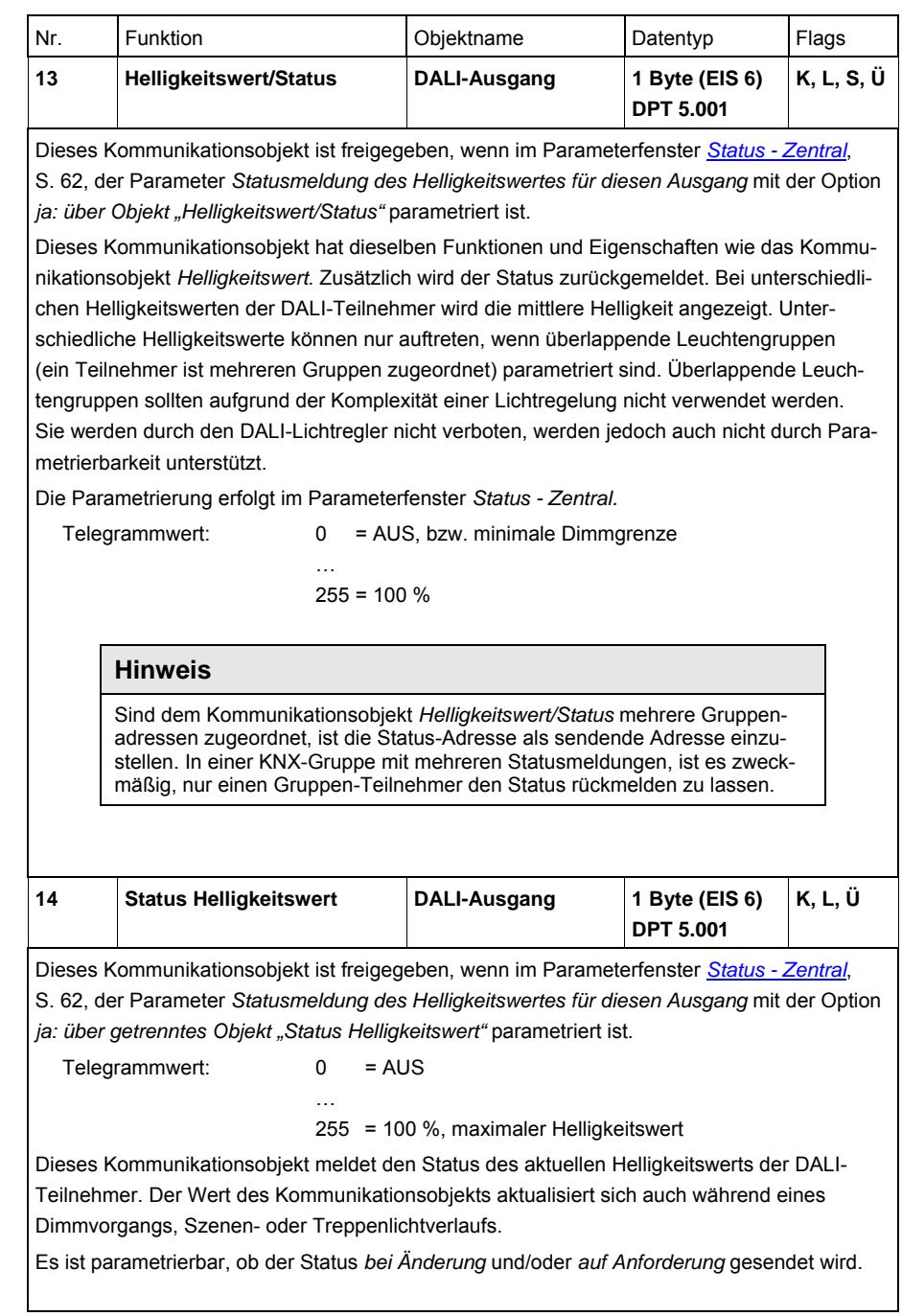

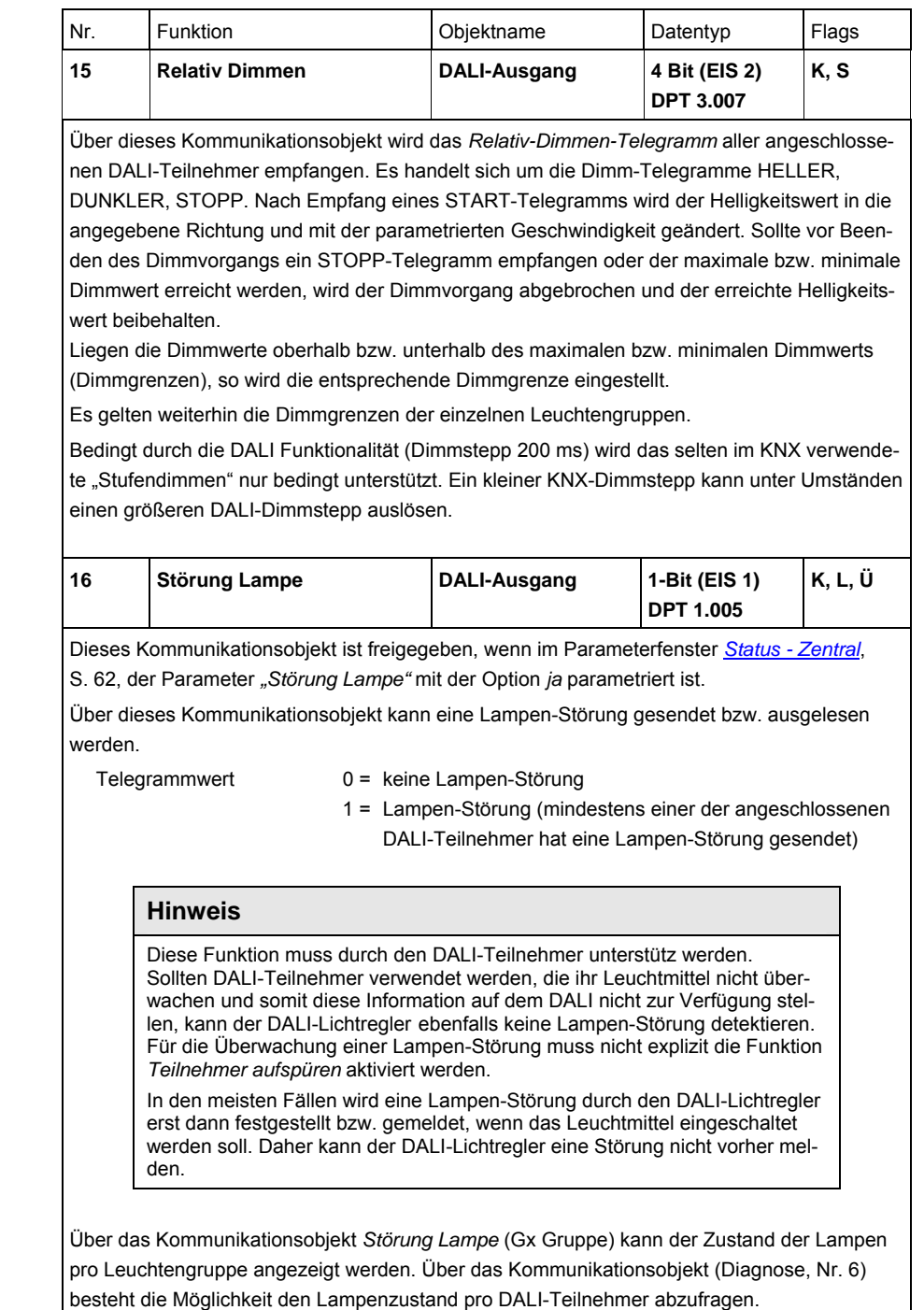

Es ist parametrierbar, ob die Störung bei Änderung und/oder auf Anforderung gesendet wird.

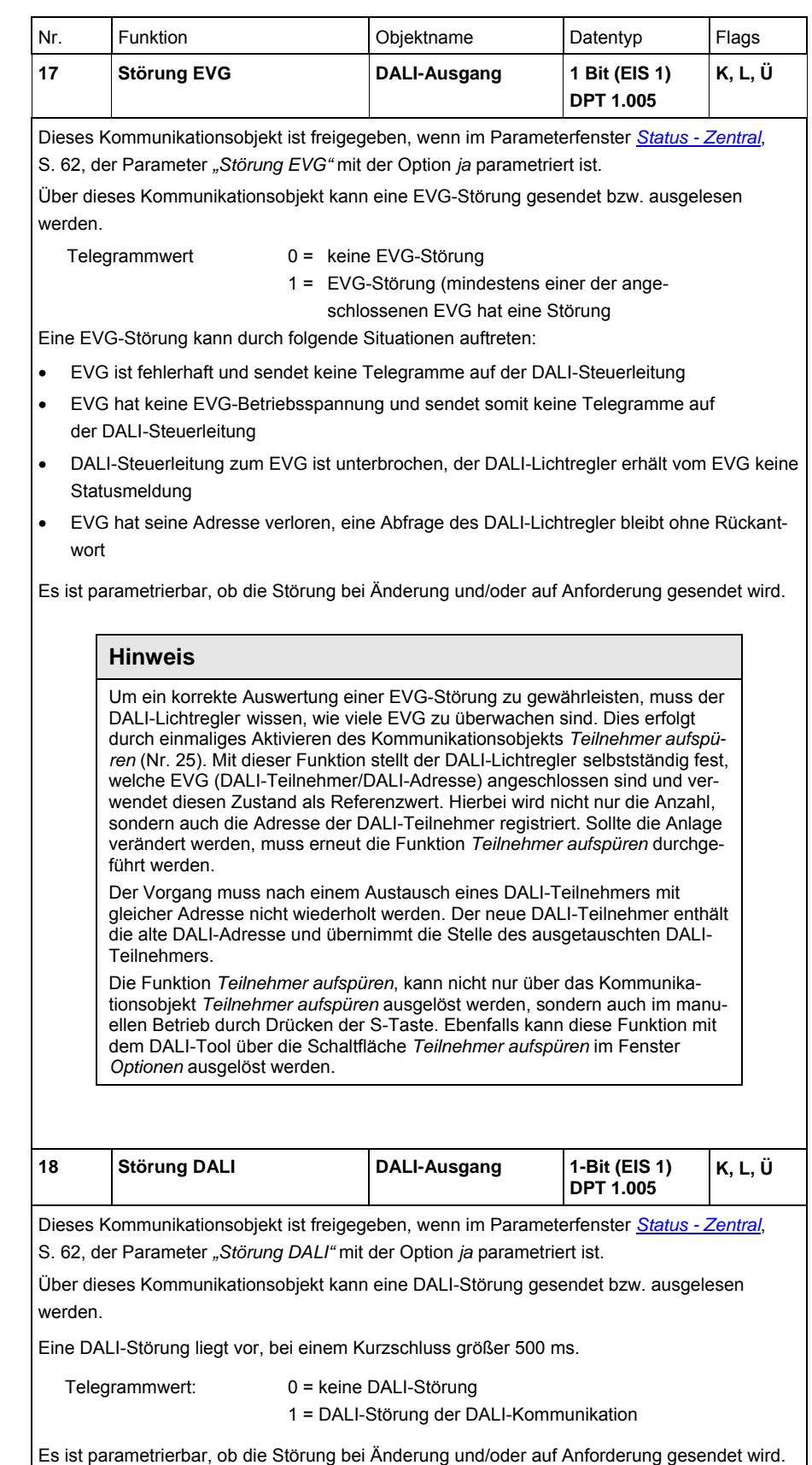

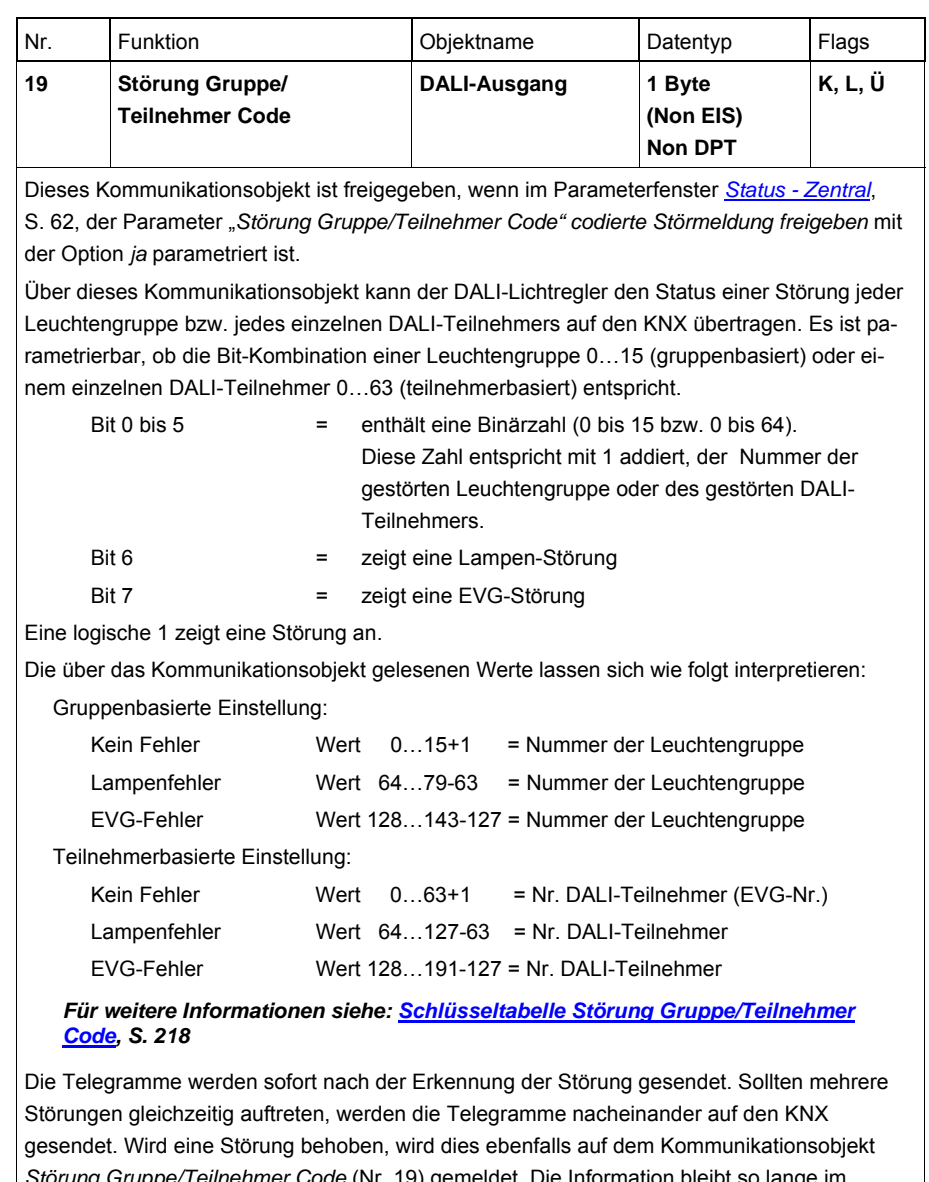

*Störung Gruppe/Teilnehmer Code* (Nr. 19) gemeldet. Die Information bleibt so lange im Kommunikationsobjekt stehen, bis sich ein Status einer Störung ändert oder ein Telegramm mit dem Wert 1 auf dem Kommunikationsobjekt *Statuswert anfordern* (Nr. 10) empfangen wird. In diesem Fall wird der Störungszustand des DALI-Teilnehmers bzw. der Leuchtengruppe angezeigt, der bzw. die im Kommunikationsobjekt *Nr. Gruppe/Teilnehmer Störung* (Nr. 21) enthalten ist.

Anmerkung: Die Erkennung des Fehlerzustandes kann je nach Situation bis zu 90 Sekunden dauern.

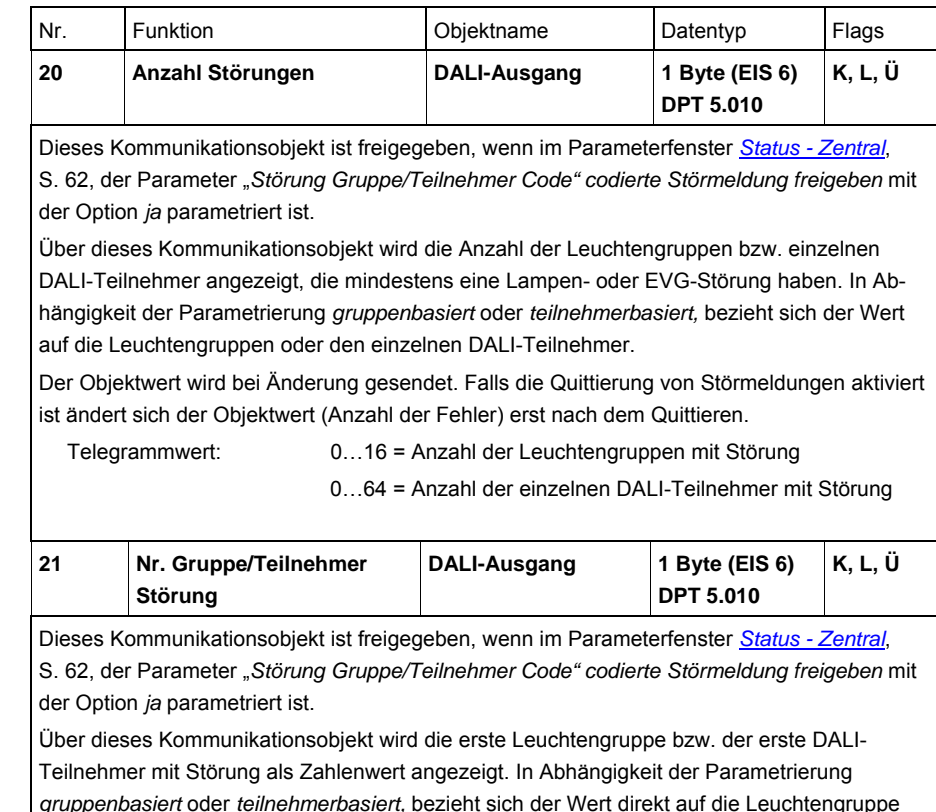

*gruppenbasiert* oder *teilnehmerbasiert,* bezieht sich der Wert direkt auf die Leuchtengruppe oder den einzelnen DALI-Teilnehmer. Eine Korrektur um 1, wie es für die Werte in den Kommunikationsobjekten *Diagnose* (Nr. 6) und *Störung Gruppe/Teilnehmer Code* (Nr. 7) erforderlich ist, ist in dem hier beschriebenen Kommunikationsobjekt nicht notwendig.

Telegrammwert: 1…16 = Nummer der Leuchtengruppe mit Störung

1…64 = Nummer des einzelne DALI-Teilnehmers mit Störung

In Verbindung mit dem Kommunikationsobjekt *Störmeldung weiterschalten* (Nr. 22) können alle Leuchtengruppen bzw. DALI-Teilnehmer mit Störung nacheinander angezeigt werden. Wird zusätzlich das Kommunikationsobjekt *Anzahl Störungen* hinzugefügt, ist erkennbar, wie oft ein Weiterschalten erfolgen muss, um sich alle Störungen anzeigen zu lassen. Alle erkannten Störungen werden gesendet. Die zuletzt erkannte Störung bleibt stehen. Wird diese behoben wird die vorherige Störung angezeigt.

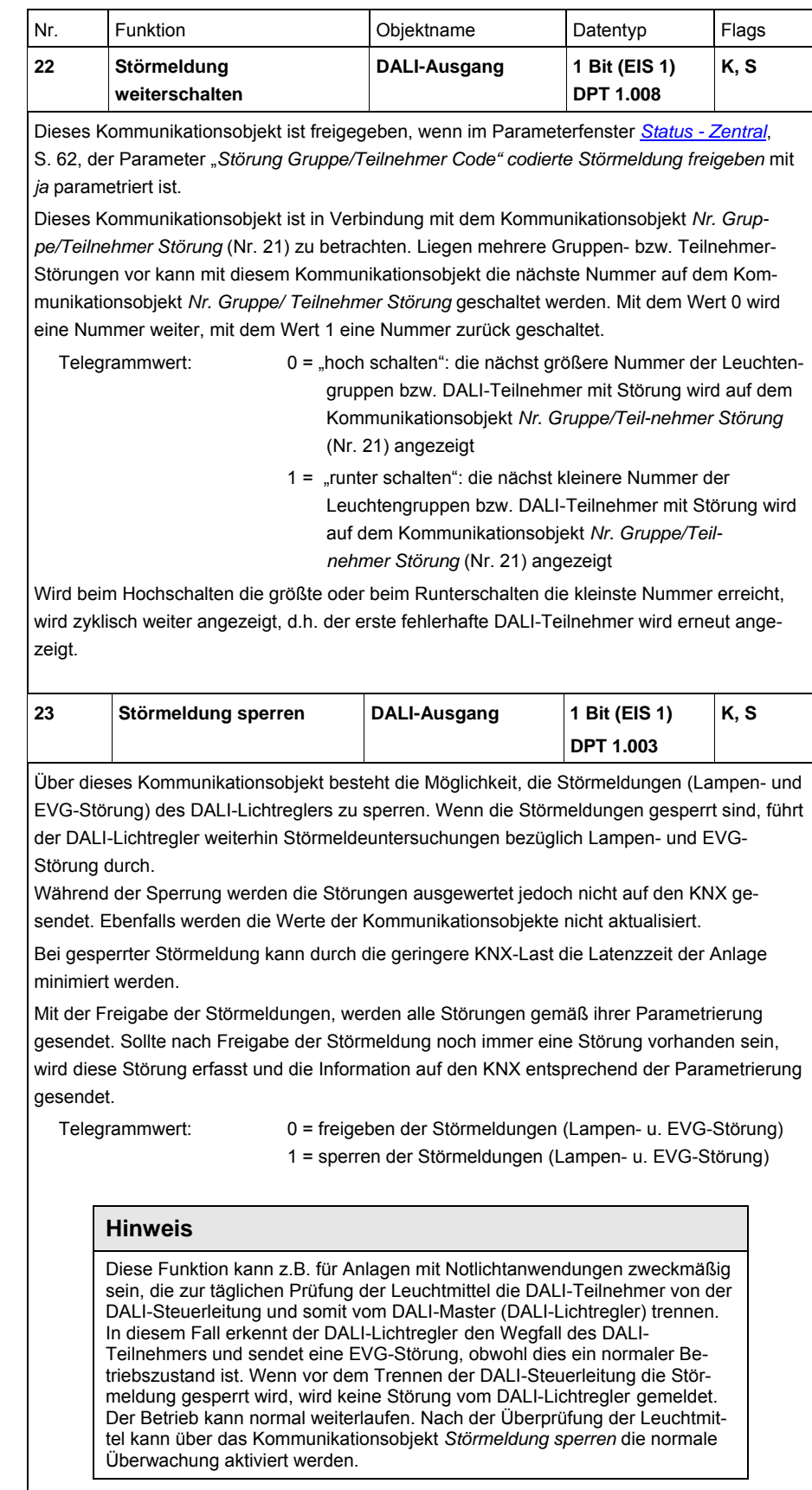

## Busch-Installationsbus<sup>®</sup> KNX Inbetriebnahme

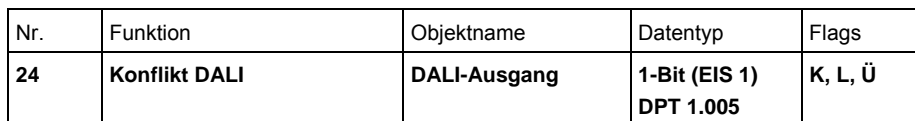

Dieses Kommunikationsobjekt ist immer freigegeben.

Über dieses Kommunikationsobjekt wird angezeigt, ob der Anlagenzustand nicht mit dem Zustand im DALI-Lichtregler übereinstimmt, d.h., es liegen Unterschiede zwischen den im DALI-Lichtregler gespeicherten Gruppen- und Szenen-Zuordnungen gegenüber denen im DALI-Teilnehmer gespeicherten Informationen vor. Dies kann z.B. dann der Fall sein, wenn im DALI-Lichtregler ausgetauschte oder schon vorprogrammierte DALI-Teilnehmer mit Gruppenzuordnungen eingebaut werden.

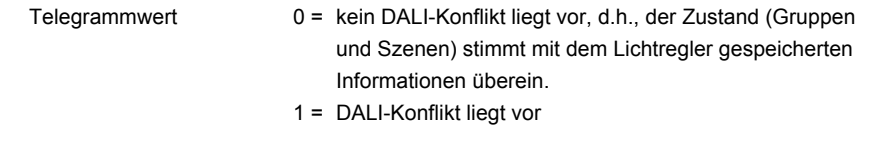

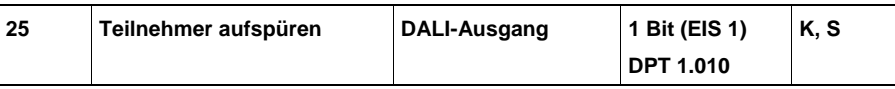

Über dieses Kommunikationsobjekt kann der aktuelle Anlagenzustand für den DALI-Lichtregler als Referenzzustand gespeichert werden.

Um eine EVG-Störung richtig detektieren zu können, muss der DALI-Lichtregler alle angeschlossenen DALI-Teilnehmer identifiziert haben und somit die zu überwachende Anzahl der angeschlossenen DALI-Teilnehmer kennen. Dieser Identifizierungsprozess läuft selbstständig und völlig automatisch im Hintergrund ab, nachdem der DALI-Lichtregler über dieses Kommunikationsobjekt ein Aufspür-Telgramm mit dem Wert 1 empfangen hat. Der DALI-Lichtregler merkt sich die aktuelle Anlagenkonfiguration als Referenzzustand. Hierzu werden die DALI-Adressen im DALI-Lichtregler abgelegt. Sollte jetzt eine DALI-Adresse wegfallen, z.B. durch EVG-Störung oder Leitungsbruch, wird dies vom DALI-Lichtregler als EVG-Störung interpretiert und auf den KNX in Abhängigkeit der Parametrierung gesendet. Ein automatisches Aufspüren, z.B. nach KNX-Spannungswiederkehr oder Lichtregler-Betriebsspannungswiederkehr findet nicht statt.

Das Aufspüren sollte direkt nach der Inbetriebnahme oder bei einer Erweiterung oder Reduzierung der DALI-Teilnehmer durchgeführt werden. Die DALI-Teilnehmer werden ständig überwacht, unabhängig ob das Leuchtmittel aktiviert oder deaktiviert ist.

Die DALI-Teilnehmer müssen ordnungsgemäß installiert und, wenn erforderlich, mit Betriebsspannung versorgt sein.

 Telegrammwert 1 = Teilnehmer aufspüren starten  $0 =$  keine Funktion

#### **Hinweis**

Diese Funktion, kann im manuellen Betrieb über die S-Taste ausgelöst werden. Ebenfalls ist im DALI-Tool über die Schaltfläche *Teilnehmer aufspüren* das Aufspüren der DALI-Teilnehmer und das Speichern als Referenzzustand möglich.
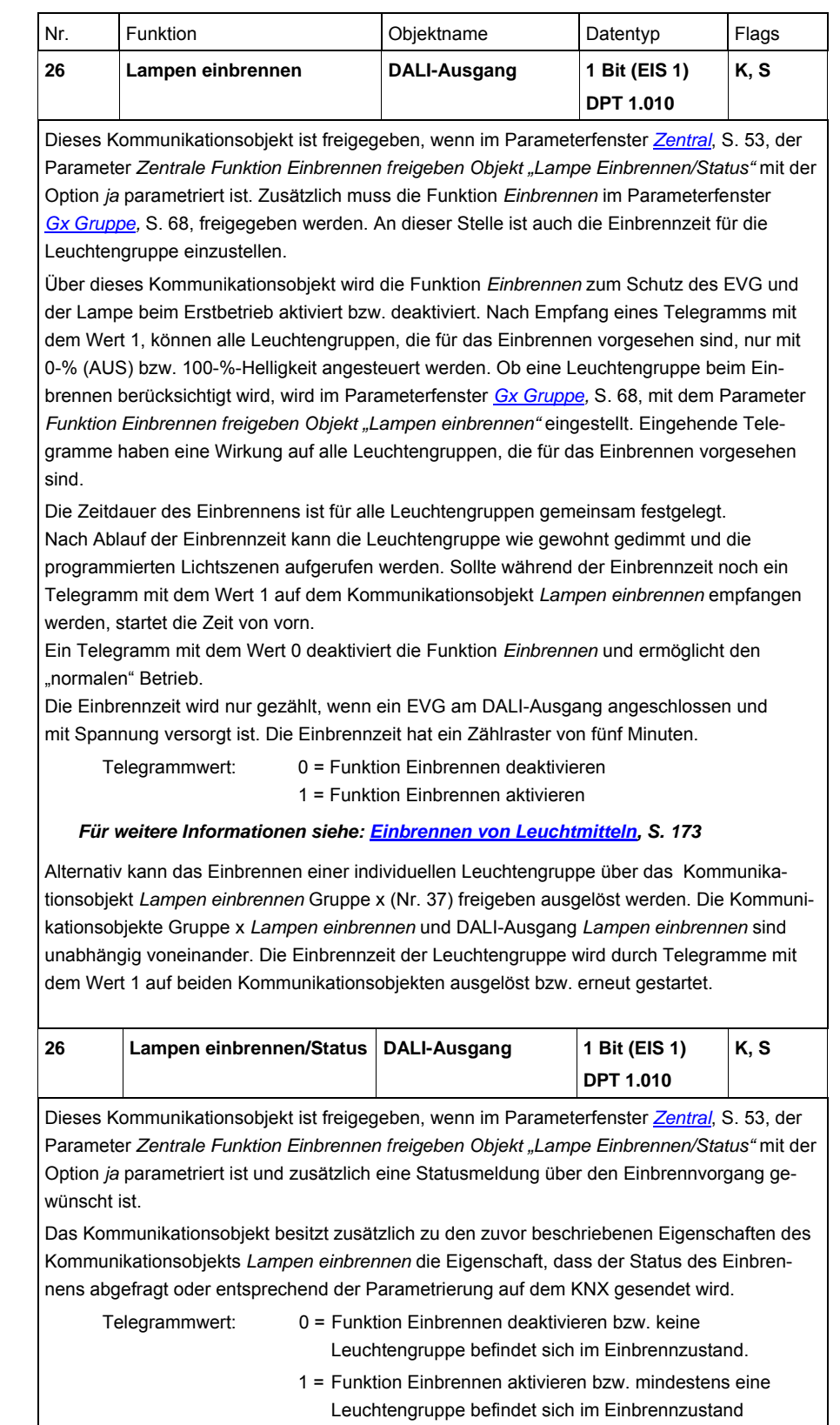

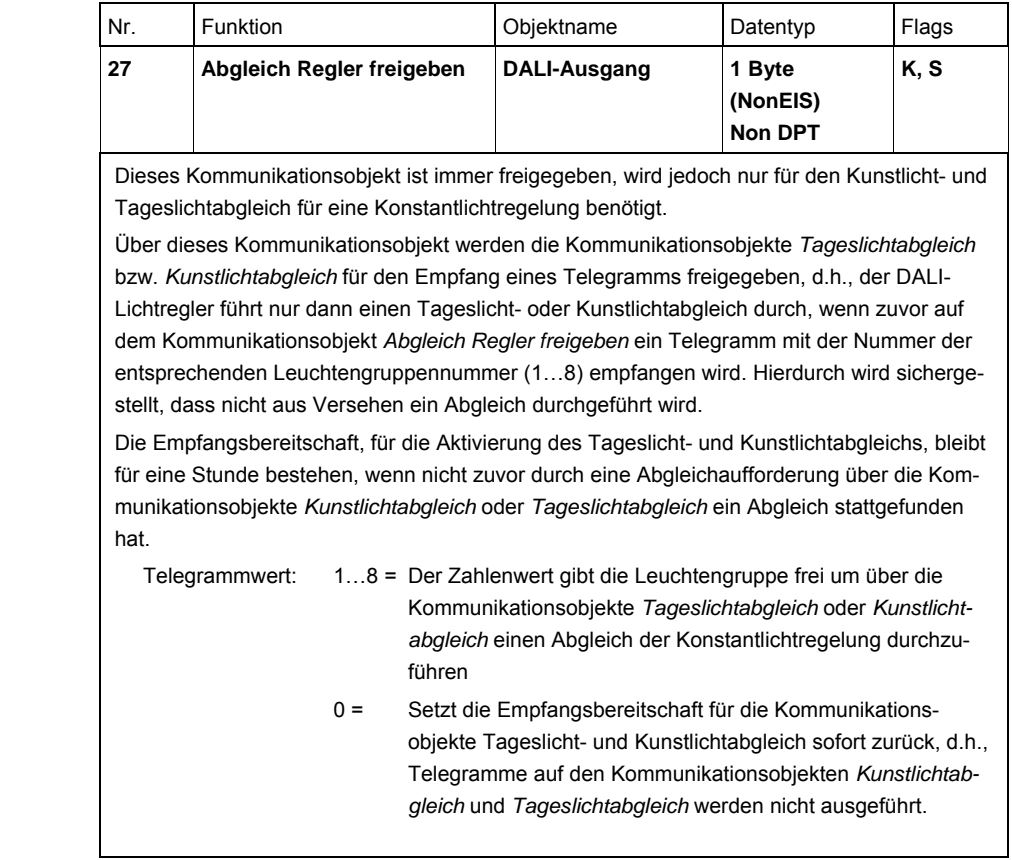

# Busch-Installationsbus<sup>®</sup> KNX **Inbetriebnahme**

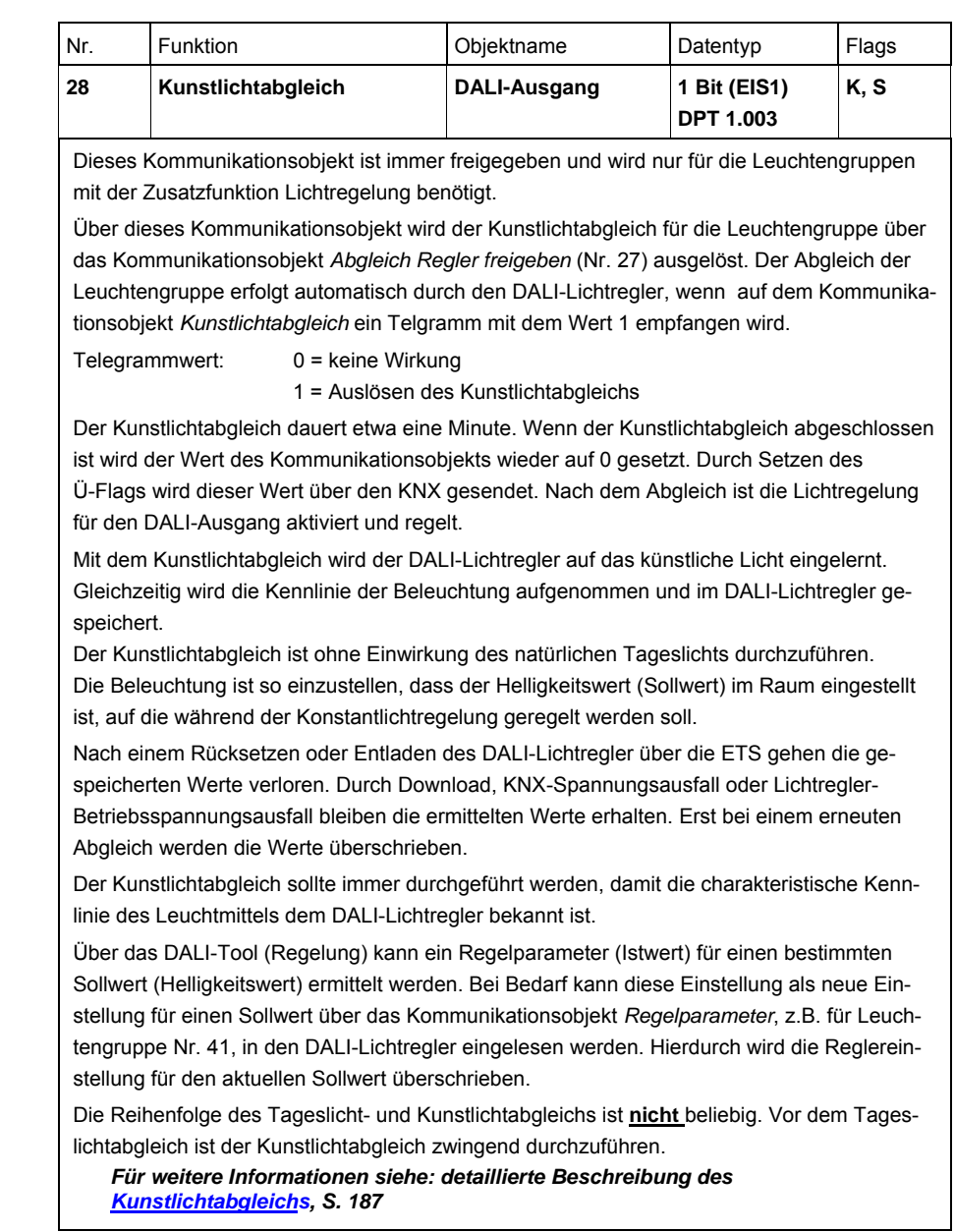

### Busch-Installationsbus<sup>®</sup> KNX Inbetriebnahme

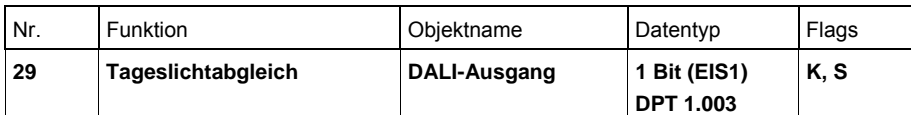

Dieses Kommunikationsobjekt ist immer freigegeben und wird nur für die Leuchtengruppen mit der Zusatzfunktion Lichtregelung benötigt.

Über dieses Kommunikationsobjekt wird der Tageslichtabgleich für die Leuchtengruppe über das Kommunikationsobjekt *Abgleich Regler freigeben* (Nr. 27) ausgelöst. Der Abgleich der Leuchtengruppe erfolgt automatisch durch den DALI-Lichtregler, wenn auf dem Kommunikationsobjekt *Tageslichtabgleich* ein Telgramm mit dem Wert 1 empfangen wird.

Der Tageslichtabgleich wird mit natürlichem Licht durchgeführt. Das Kunstlicht durch die Beleuchtung ist ausgeschaltet. Um ein Unterschreiten der mit dem Kunstlichtabgleich eingestellten Sollhelligkeit im eingeregelten Zustand zu vermeiden, sollte die Helligkeit für den Tagslichtabgleich im Referenzbereich etwa 10 % über der Helligkeit des Kunstlichtabgleichs liegen.

Telegrammwert: 1 = Auslösen des Tageslichtabgleichs

0 = keine Wirkung

Der Tageslichtabgleich dauert etwa zehn Sekunden. Wenn der Abgleich abgeschlossen ist, wird der Wert des Kommunikationsobjekts wieder auf 0 gesetzt. Durch Setzen des Ü-Flags wird dieser Wert über den KNX gesendet. Nach dem Abgleich ist die Lichtregelung für den DALI-Ausgang aktiviert und regelt.

Mit dem Tageslichtabgleich wird der DALI-Lichtregler auf das natürliche Licht eingelernt. Hierdurch ermittelt der DALI-Lichtregler das Verhältnis zwischen Kunstlicht und Tageslicht, das die Konstantlichtregelung verbessert. Der Tageslichtabgleich ist ohne Einwirkung von künstlichem Licht durchzuführen. Durch Veränderung der Beschattung ist erneut die Sollhelligkeit am Referenzpunkt im Raum einzustellen. Falls dies nicht möglich ist, kann der Faktor für den Tageslichtabgleich über die ETS vorgegeben werden. Experimentell kann über die Beobachtung der Lichtregelung dieser Faktor manuell optimiert werden, so dass sich die Lichtregelung auf die Sollhelligkeit einstellt.

*Für weitere Informationen siehe: detaillierte Beschreibung des [Tageslichtabgleichs](#page-191-0), S. [190](#page-191-0)* 

Die Reihenfolge des Tageslicht- und Kunstlichtabgleichs ist **nicht** beliebig. Vor dem Tageslichtabgleich ist der Kunstlichtabgleich zwingend durchzuführen.

### <span id="page-148-0"></span>**3.3.4 Kommunikationsobjekte**

### *Gruppe x*

Es ist möglich, Statusmeldungen zu parametrieren. Die Kommunikationsobjekte ändern sich dadurch.

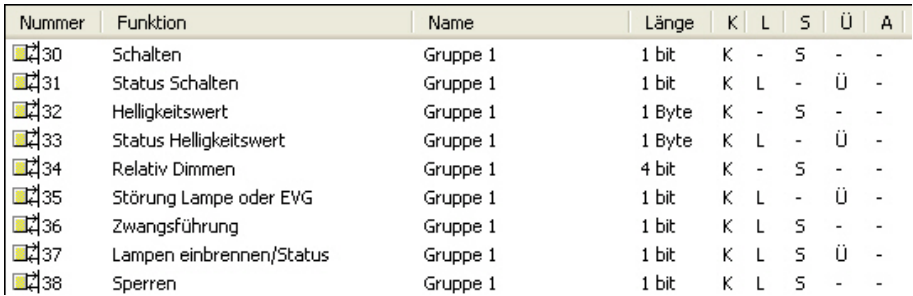

Je nach Parametrierung ändern sich die Kommunikationsobjekte, z.B. für Gruppe 1:

Nr. 30 und 31 getrennte Kommunikationsobjekte oder gemeinsames Kommunikationsobjekt Nr. 30.

Nr. 32 und 33 getrennte Kommunikationsobjekte oder gemeinsames Kommunikationsobjekt Nr. 32.

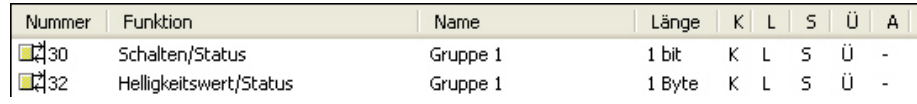

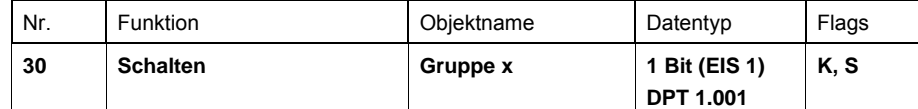

Über dieses Kommunikationsobjekt wird die Leuchtengruppe mit dem vorgegebenen Helligkeitswert (Parameterfenster *[Gx Gruppe](#page-69-0),* S. [68](#page-69-0)) eingeschaltet bzw. ausgeschaltet.

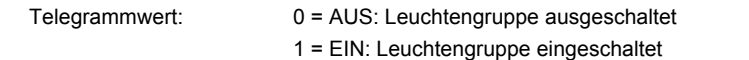

Beim Empfang eines EIN-Telegramms bestimmen die Parametereinstellungen, ob ein vorgegebener Helligkeitswert oder der Wert vor dem Ausschalten eingestellt wird. Ist die Leuchtengruppe mit einem beliebigen Helligkeitswert eingeschaltet und erhält ein erneutes EIN-Telegramm, wird der parametrierte Helligkeitswert des Einschaltwerts eingestellt. Eine eventuell laufende Funktion *Einbrennen* hat eine höhere Priorität, sodass unter Umständen einzelne Teilnehmer nur den Helligkeitswert 100 % oder AUS annehmen können. Weitere Parametereinstellungen legen fest, ob der Einschaltwert angedimmt oder angesprungen wird. Einschaltwerte, die oberhalb bzw. unterhalb der maximalen/minimalen

Dimmwerte liegen, werden durch die entsprechenden Dimmwerte ersetzt.

Ist eine der Zusatzfunktionen, *Slave* oder *Treppenlicht* aktiviert, wird diese Funktion mit einem EIN-Telegramm (Wert 1) ausgelöst und der entsprechende Zeitverlauf gestartet. Eine Invertierung ist nicht vorgesehen.

Es ist parametrierbar, ob der Schalt-Status über das Kommunikationsobjekt *Status Schalten* oder *Schalten/Status* zurückgemeldet wird. Üblicherweise wird für die Statusmeldungen ein separates Kommunikationsobjekt *Status Schalten* verwendet. Im Parameterfenster *[- Gx Status](#page-79-0)*, S. [78,](#page-79-0) ist dies parametrierbar.

<span id="page-149-0"></span>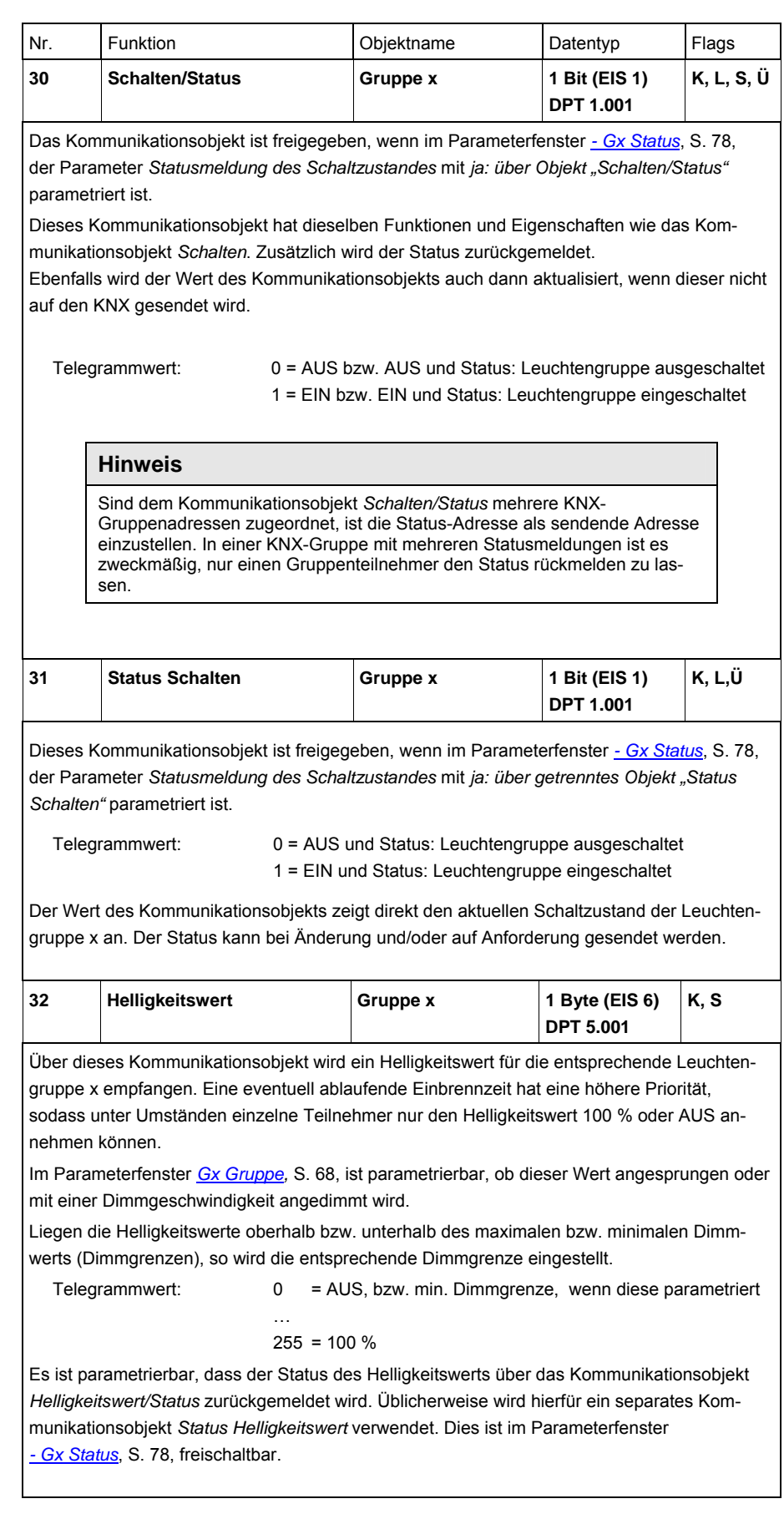

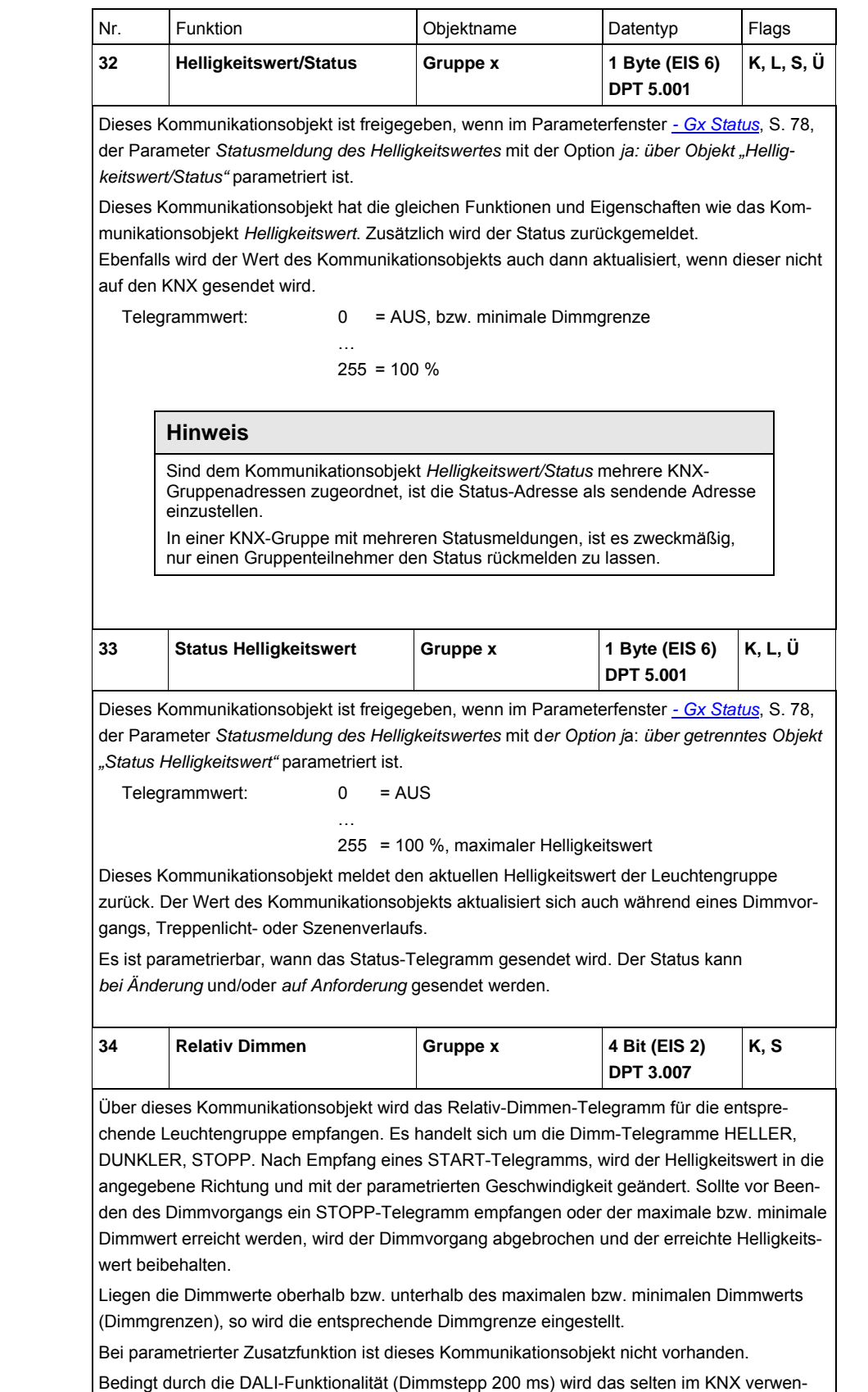

dete "Stufendimmen" nur bedingt unterstützt. Ein kleiner KNX-Dimmstepp kann unter Umständen einen größeren DALI-Dimmstepp auslösen.

Zusätzlich zu den Steuer-Telegrammen und Statusmeldungen der Leuchtengruppen, besteht über ein separates Kommunikationsobjekt für jede Leuchtengruppe die Möglichkeit, den Störungsstatus für die Leuchtengruppe auf den KNX zu senden.

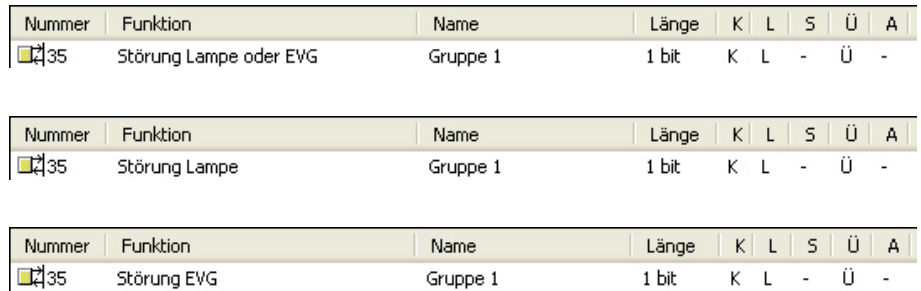

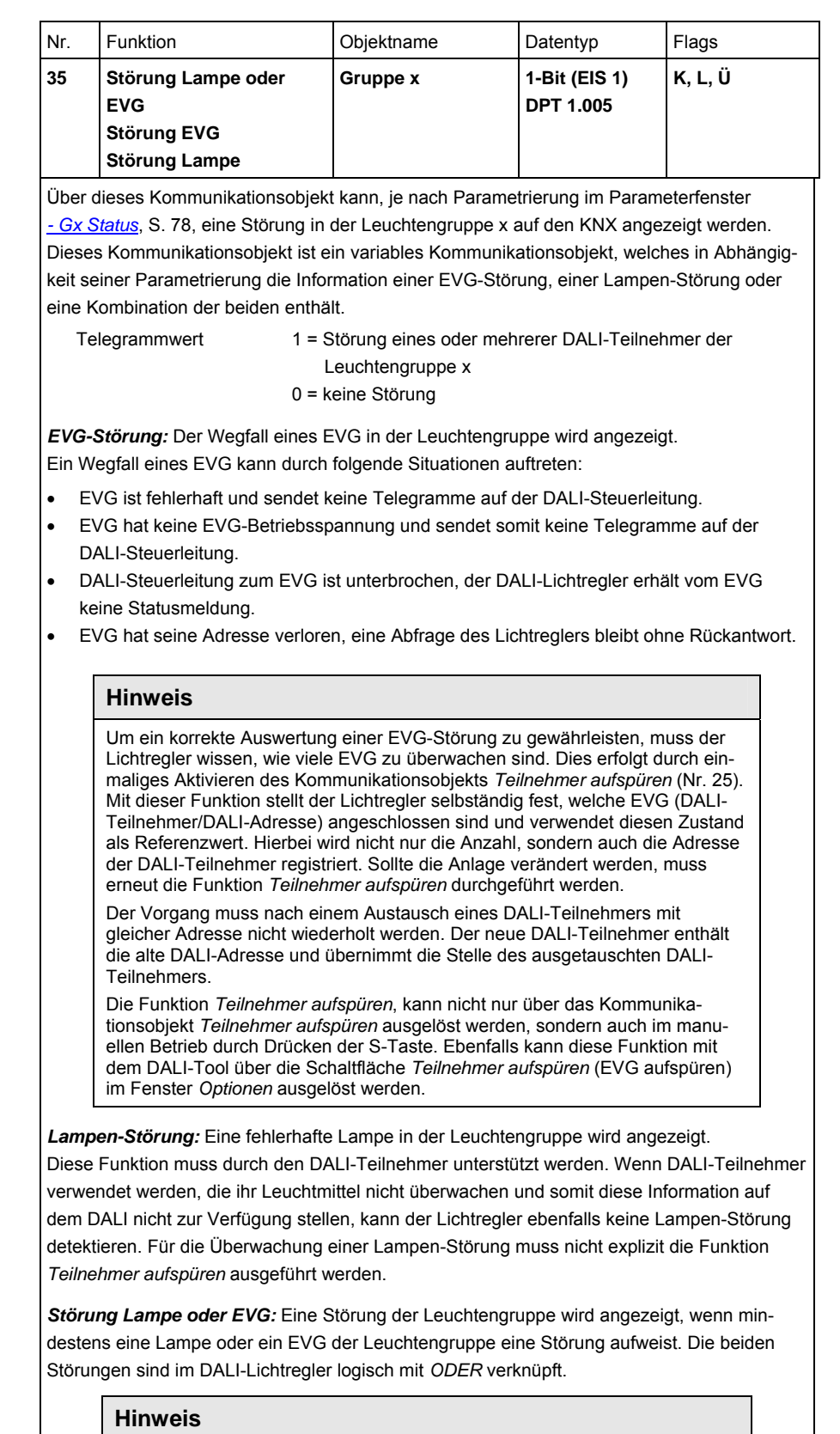

Die Information über einen einzelnen DALI-Teilnehmer mit einer Störung stellt der DALI-Lichtregler über codierte Diagnose-Kommunikationsobjekte (Nr. 19) zur Verfügung.

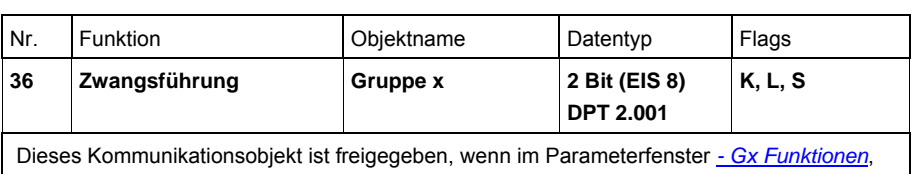

Über dieses Kommunikationsobjekt kann die Leuchtengruppe x zwangsgeführt werden, z.B. durch eine übergeordnete Steuerung. Der Wert des Kommunikationsobjekts gibt direkt die Zwangsstellung der Leuchtengruppe an:

S. [87](#page-88-0), die Funktion Zwangsführung 2-Bit-Ansteuerung freigegeben ist.

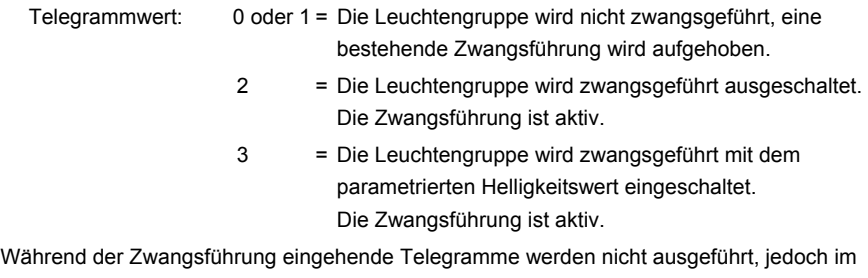

Hintergrund ausgewertet (Dimmvorgänge werden nicht berücksichtigt). Nach der Freigabe der Leuchtengruppe werden die eingehenden Telegramme wieder verarbeitet. Beim Aufheben der Zwangsführung wird die Leuchtengruppe mit der sich im Hintergrund berechneten Helligkeit eingestellt. Eine vorherige Funktion *Lichtregelung* oder *Slave* wird wieder aufgenommen (im Standby). Die Funktion *Treppenlicht* wird mit der Abdimmphase gestartet.

Wenn vor der Zwangsführung die Leuchtengruppe geregelt hat, wird die Lichtregelung nach der Zwangsführung wieder aufgenommen.

Nach einem Download hat das Kommunikationsobjekt *Zwangsführung* den Wert 0. Die Zwangsführung ist nicht aktiviert.

Die Zwangsführung besitzt eine höhere Priorität als die Sperrung der Leuchtengruppe.

Der Zustand nach KNX-Spannungswiederkehr ist parametrierbar.

*Für weitere Informationen siehe: Parameterfenster [- Gx Funktionen,](#page-88-0) S. [87,](#page-88-0)* 

## **Busch-Installationsbus<sup>®</sup> KNX**

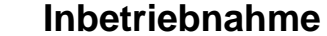

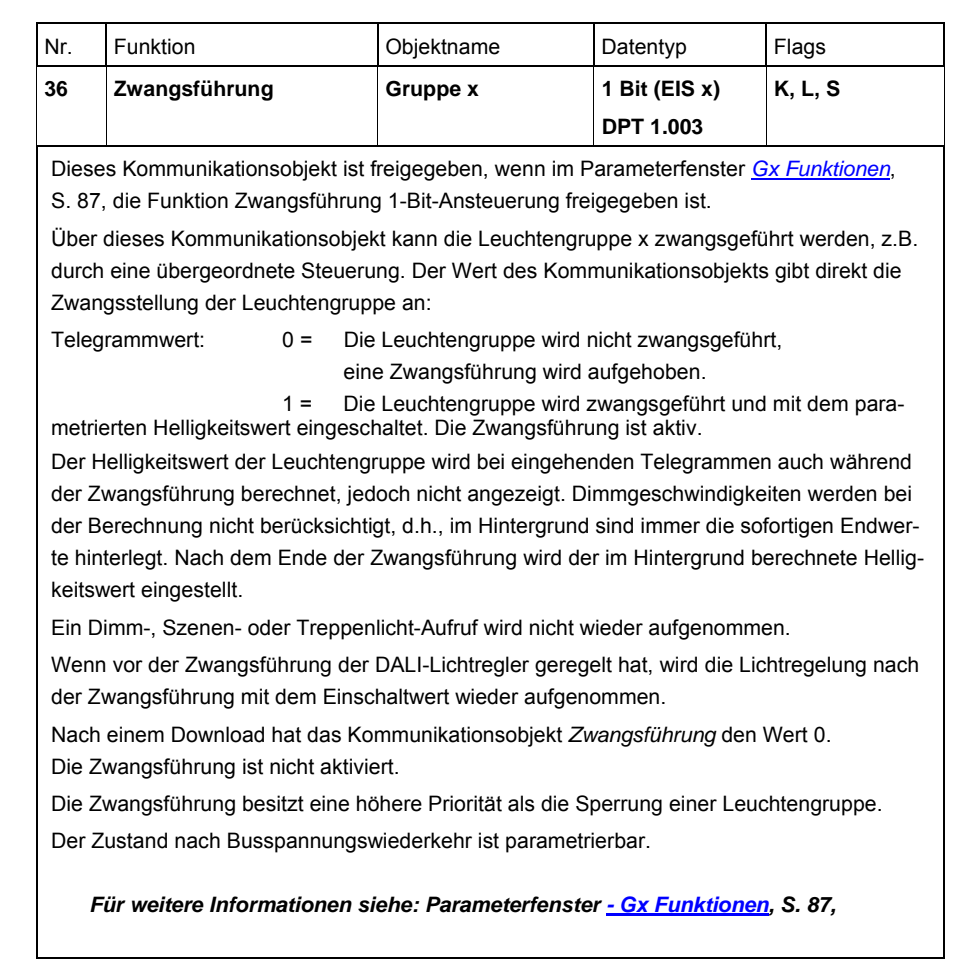

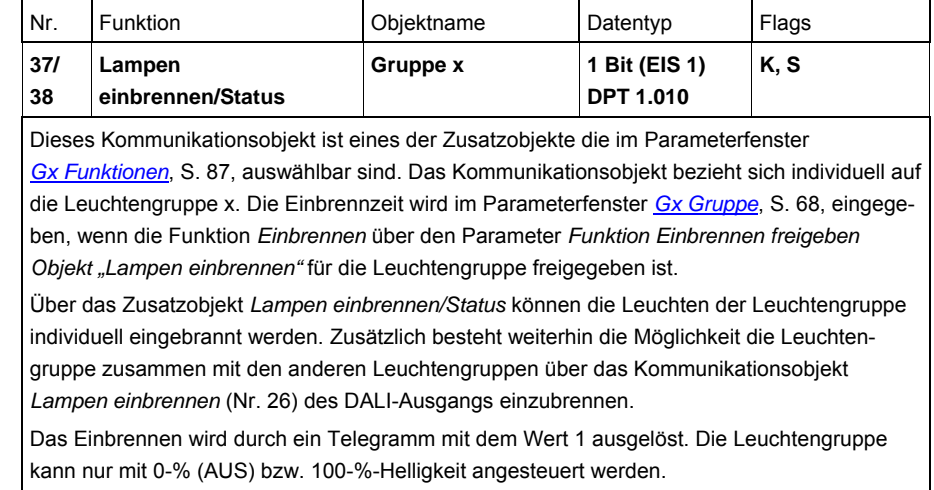

Nach Ablauf der Einbrennzeit kann die Leuchtengruppe wie gewohnt gedimmt und die programmierten Lichtszenen aufgerufen werden.

Sollte während der Einbrennzeit noch ein Telegramm mit dem Wert 1 auf dem Kommunikationsobjekt *Lampen einbrennen* empfangen werden, startet die Zeit von vorn.

Ein Telegramm mit dem Wert 0 deaktiviert die Funktion *Einbrennen* und ermöglicht den .normalen" Betrieb.

Die Einbrennzeit wird nur gezählt, wenn ein EVG am DALI-Ausgang angeschlossen und mit Spannung versorgt ist. Die Einbrennzeit hat ein Zählraster von fünf Minuten.

Die Einbrennzeit geht durch KNX-Spannungsausfall, Lichtregler-Betriebsspannungsausfall oder Download nicht verloren.

Telegrammwert: 1 = Funktion aktivieren

0 = Funktion deaktivieren

*Für weitere Informationen siehe: [Einbrennen von Leuchtmitteln](#page-174-0), S. [173](#page-174-0)* 

Alternativ kann das Einbrennen aller Leuchtengruppen über das Kommunikationsobjekt *Lampen einbrennen* (Nr. 26) des DALI-Ausgangs ausgelöst werden. Die Kommunikationsobjekte *Lampen einbrennen/Status* des DALI-Ausgangs und der Gruppe x sind unabhängig voneinander. Die Einbrennzeit der Leuchtengruppe wird durch ein Telegramm mit dem Wert 1 ausgelöst oder mit dem Wert 0 zurückgesetzt. Dies ist unabhängig davon, ob das Telegramm über das Leuchtengruppe x oder DALI-Ausgang-Kommunikationsobjekt empfangen wird.

## **Busch-Installationsbus<sup>®</sup> KNX**

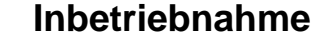

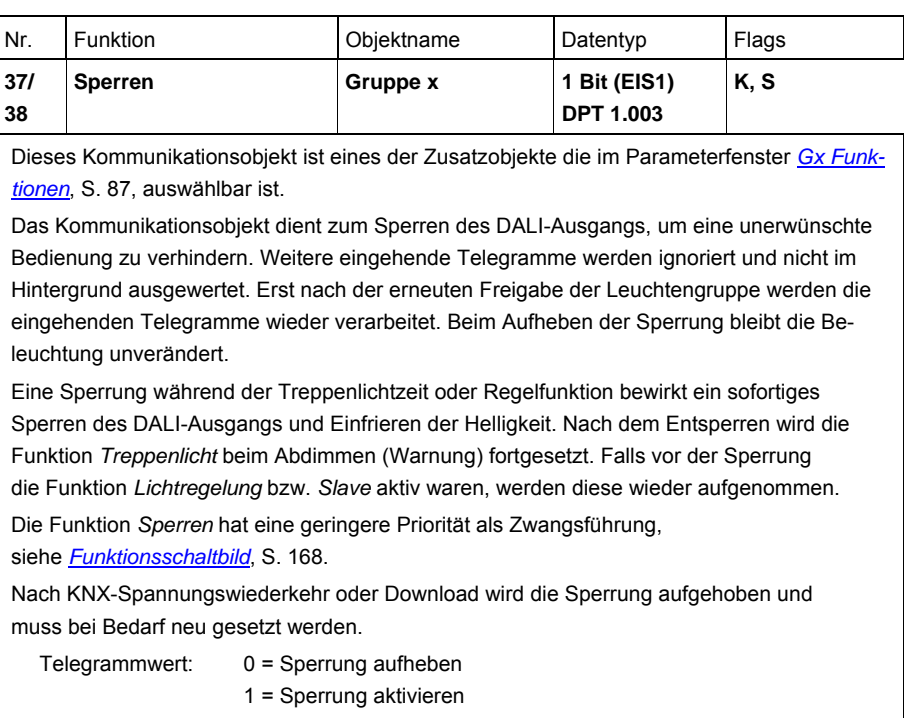

#### **3.3.5 Kommunikationsobjekte**  *Szene x/y*

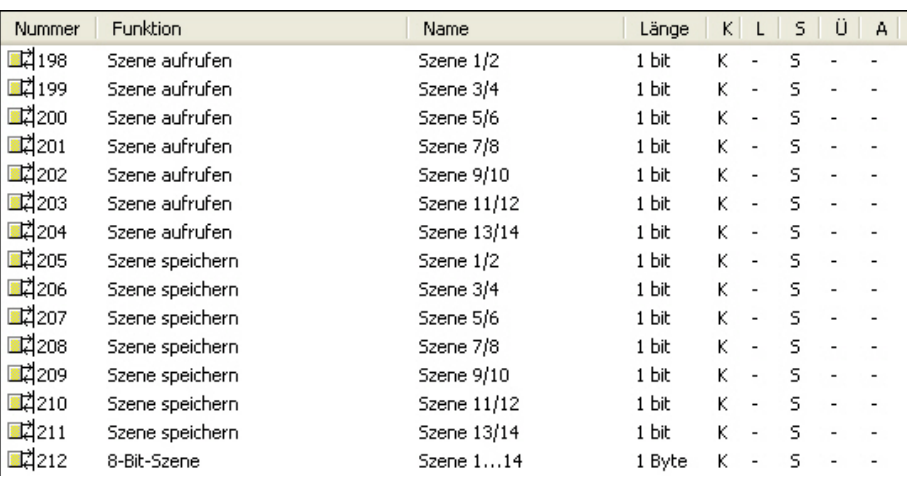

Das 8-Bit-Szenen-Kommunikationsobjekt steht immer zur Verfügung. Die Kommunikationsobjekte für die 1-Bit-Ansteuerung einer Szene sind erst dann sichtbar, wenn die entsprechende Szene im Parameterfenster *[Szenen](#page-119-0)*, S. [118](#page-119-0), freigegeben ist. Die Freigabe erfolgt immer paarweise.

Die Parametrierung, welche Leuchtengruppe ist Teilnehmer, der Szene erfolgt auf den Parameterfenstern *[Szene x](#page-120-0),* S. [119](#page-120-0).

### **Hinweis**

Die Funktion *Treppenlicht* setzt sich aus zwei Szenen zusammen. Der DALI-Lichtregler verwendet mit der Auswahl der Funktion *Treppenlicht* automatisch intern die Szenen 13 und 14.

*Für weitere Informationen siehe: [Treppenlicht,](#page-176-0) S. [175](#page-176-0)* 

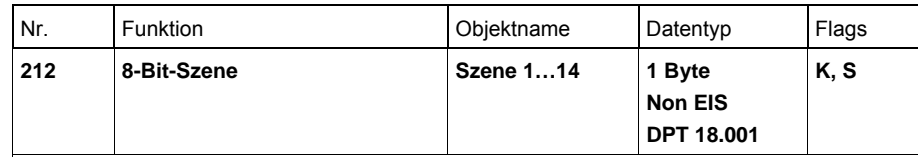

Dieses Kommunikationsobjekt ist immer freigegeben.

Über dieses 8-Bit-Kommunikationsobjekt kann mittels eines codierten Telegramms ein Szenen-Telegramm gesendet werden, das die Leuchtengruppen in eine KNX-Szene einbindet. Das Telegramm enthält die Nummer der angesprochenen Szene sowie die Information, ob die Szene aufgerufen oder die aktuellen Helligkeitswerte, der in der Szene enthaltenen Leuchtengruppe, der Szene zugeordnet werden sollen.

Telegrammwerte (1 Byte): M0SS SSSS

- (MSB) (LSB)
- M: 0 = Szene wird aufgerufen
	- 1 = Szene wird gespeichert (falls zugelassen)
- S: Nummer der Szene (1… 13: 00000000…00001101)

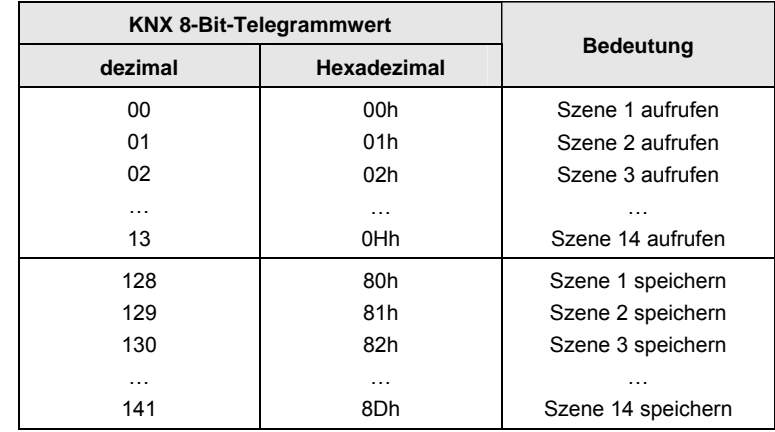

Andere Zahlenwerte haben keine Wirkung auf die Kommunikationsobjekte *Szenen speichern* bzw. *aufrufen*.

*Für weitere Informationen siehe: [Schlüsseltabelle 8-Bit-Szene,](#page-223-0) S. [222](#page-223-0)* 

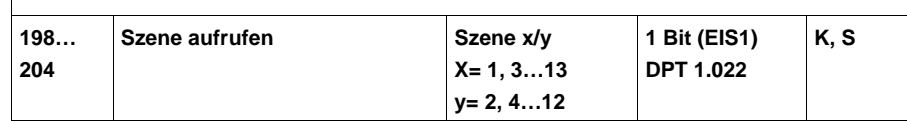

Dieses Kommunikationsobjekt ist freigegeben, wenn im Parameterfenster *[Szenen](#page-119-0)*, S. [118](#page-119-0), die entsprechenden Szenen freigegeben sind.

Ein Telegramm, das über dieses Kommunikationsobjekt vom DALI-Lichtregler empfangen wird, ruft die Szene x oder y auf. Es werden nur die Leuchtengruppen angesprochen, die auch zu der

Szene gehören.

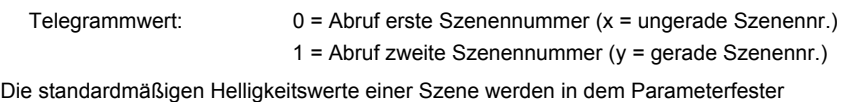

*[Szene x](#page-120-0)*, S. [119,](#page-120-0) parametriert. Falls die Option *Szene beim Download überschreiben* mit der Option *ja* ausgewählt ist, werden bei einem Download, die in der ETS parametrierten Szenen-Werte in die DALI-Teilnehmer der Leuchtengruppen geschrieben. Eventuell über den KNX gespeicherte Werte werden überschrieben und gehen verloren.

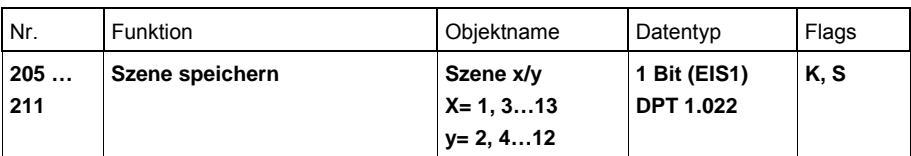

Dieses Kommunikationsobjekt ist freigegeben, wenn im Parameterfenster *[Szenen](#page-119-0)*, S. [118,](#page-119-0) die entsprechenden Szenen freigegeben sind.

Ein Telegramm, das über dieses Kommunikationsobjekt vom DALI-Lichtregler empfangen wird, veranlasst den DALI-Lichtregler die aktuellen Helligkeitswerte der Leuchtengruppen, die Teil der Szene sind, als neue Szenen-Helligkeitswerte für diese Szenen abzuspeichern und in die Teilnehmer der entsprechenden Leuchtengruppen zu schreiben. Die eventuell über die ETS beim Download gespeicherten Szenen-Werte werden überschrieben und gehen verloren.

- Telegrammwert: 0 = Speichern der Szenen-Helligkeitswerte der erste Szenen-Nr. (x)
	- 1 = Speichern der Szenen-Helligkeitswerte der zweiten Szenen-Nr. (y)

Die einmal über den KNX manuell eingestellte Szene kann vor einem Überschreiben bei einem Download geschützt werden, indem im Parameterfenster *[Szene x](#page-120-0)*, S. [119,](#page-120-0) der Parameter *Szene beim Download überschreiben* mit der Option *nein* parametriert ist. In diesem Fall werden die in der ETS parametrierten Helligkeitswerte nicht in die DALI-Teilnehmer der Leuchtengruppen geschrieben. Die über KNX manuell eingestellten Szenen-Helligkeitswerte bleiben bestehen.

#### **Hinweis**

Nicht alle der 16 Leuchtengruppen werden beim Speichervorgang berücksichtigt. Es werden nur die Leuchtengruppen berücksichtigt, die der Szene angehören.

Somit werden z.B. Leuchtengruppen in benachbarten Räumen, die nicht Teil der Szene sind, auch nicht verändert.

### **3.3.6 Kommunikationsobjekte**

### *Lichtregelung*

Wenn eine der ersten acht Leuchtengruppen mit der Zusatzfunktion *Lichtregelung* parameteriert ist, können folgende Kommunikationsobjekte erscheinen.

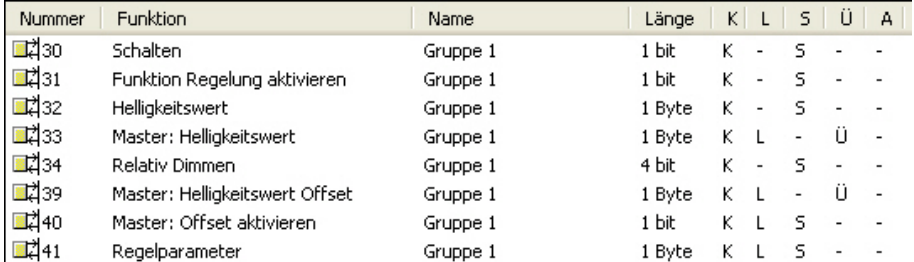

### Optional kann der Status der Funktion *Lichtregelung* auf den KNX gesendet werden.

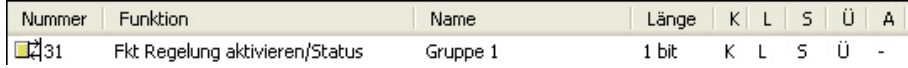

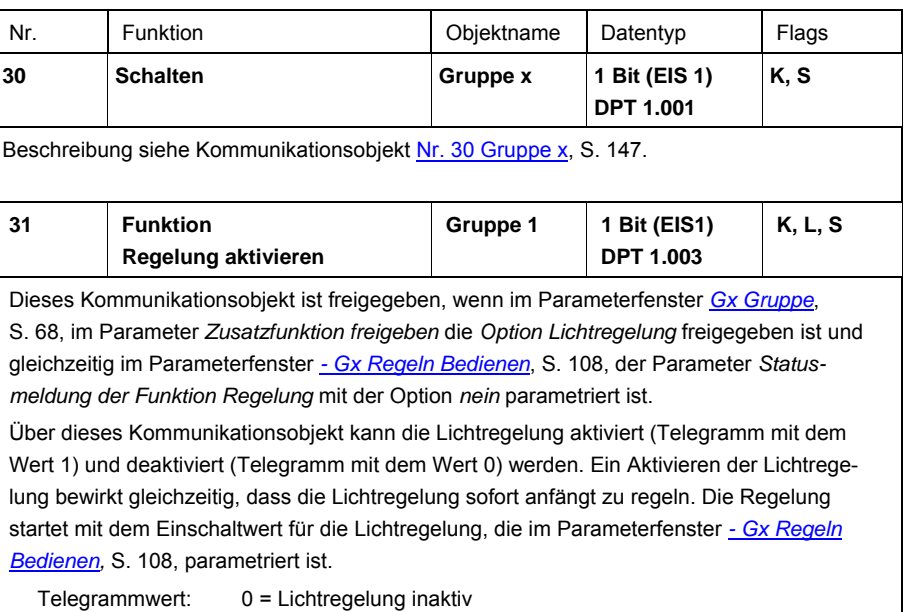

1 = Lichtregelung aktiv

Bei Deaktivierung der Lichtregelung bleibt der Helligkeitswert zunächst unverändert bis ein Telegramm empfangen wird, das den Helligkeitswert ändert.

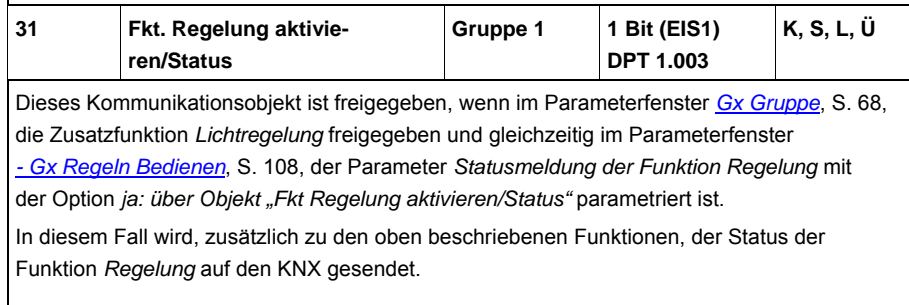

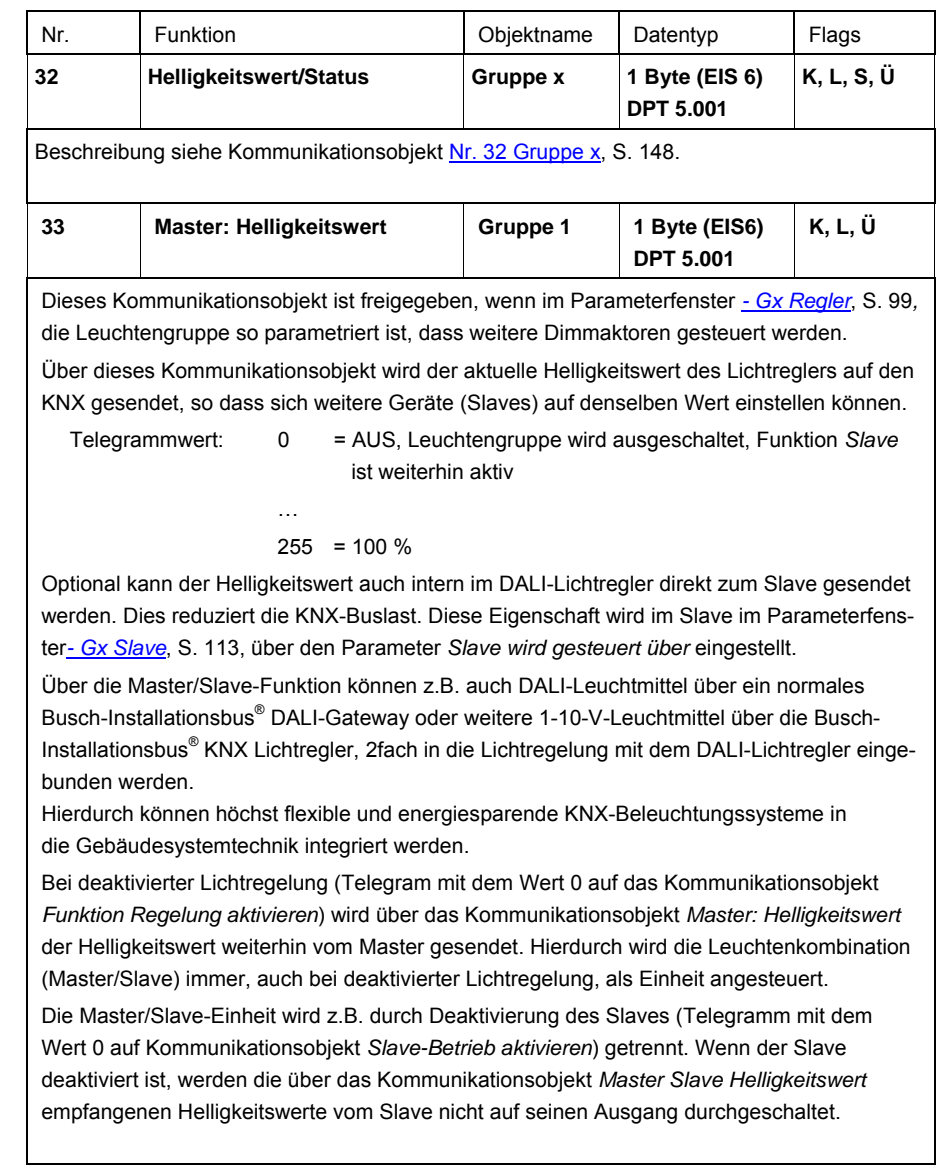

# Busch-Installationsbus<sup>®</sup> KNX **Inbetriebnahme**

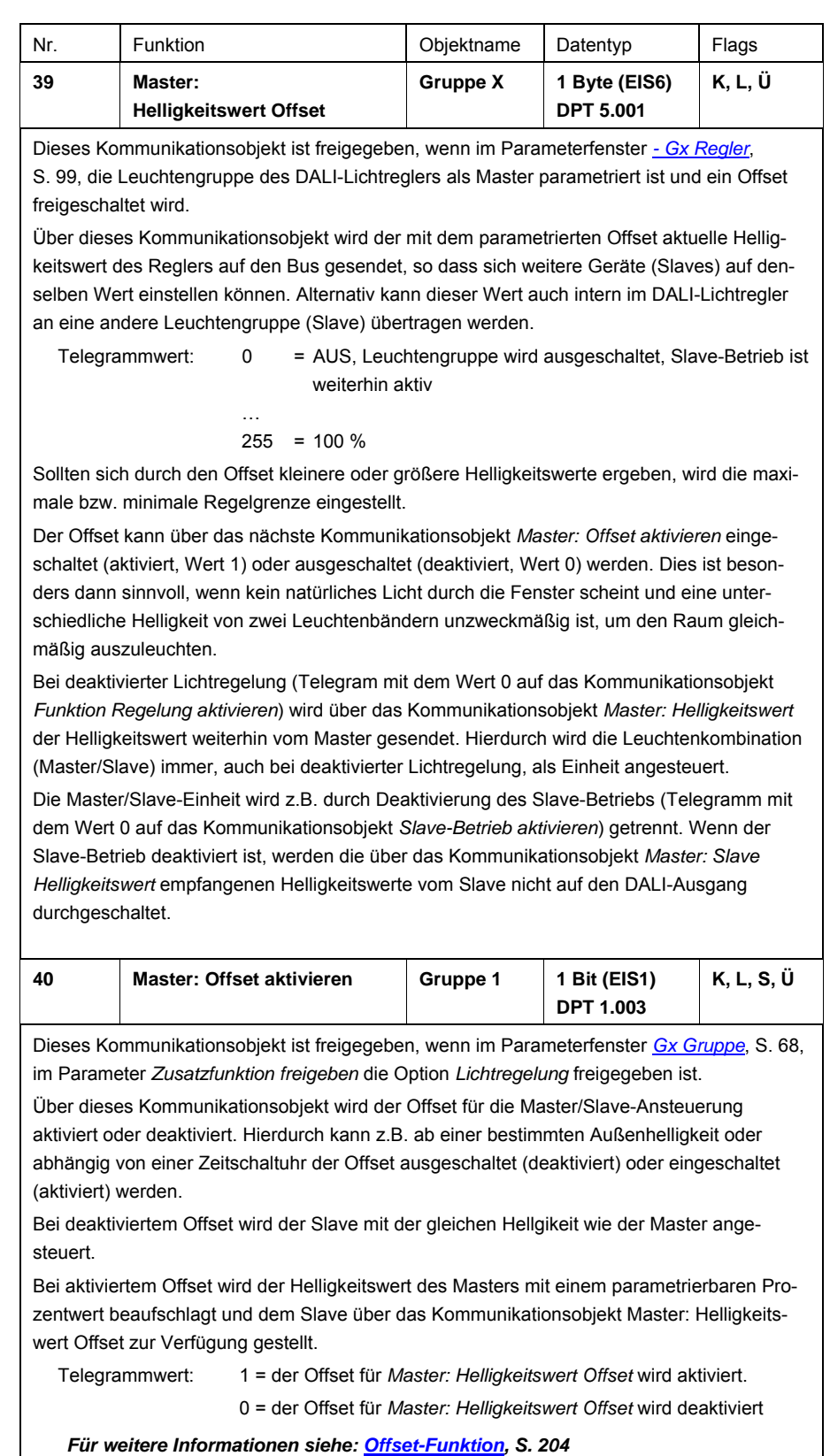

# Busch-Installationsbus<sup>®</sup> KNX **Inbetriebnahme**

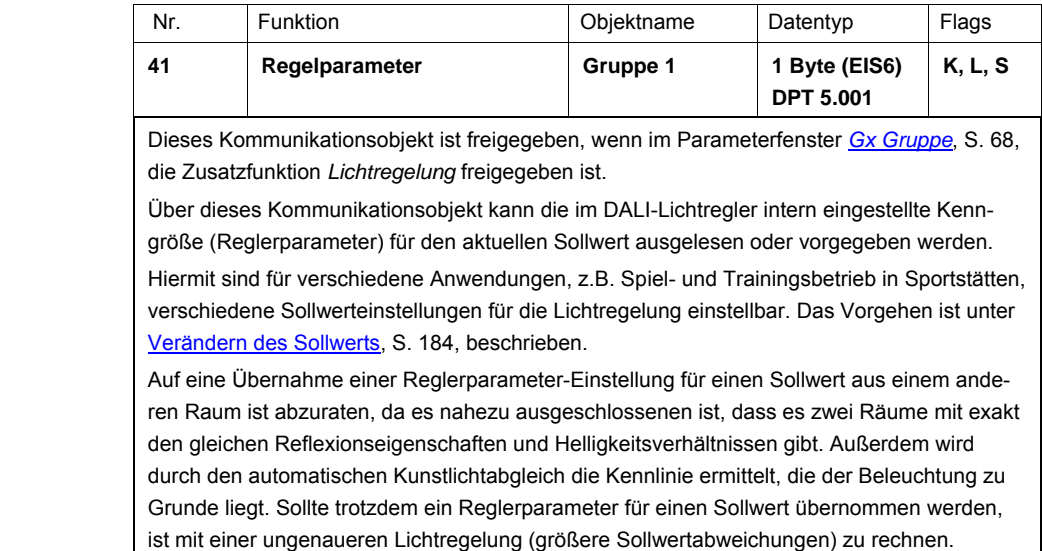

 $Telegrammwert: 0 = AUS$ 

 $255 = 100 \%$ 

 $\mathcal{L}_{\text{max}}$ 

### **Hinweis**

Dieses Kommunikationsobjekt ist in der ETS auslesbar und beschreibbar. Der Wert des Kommunikationsobjekts wird jedoch vom DALI-Lichtregler nicht automatisch auf den KNX gesendet, unabhängig davon, ob das Ü-Flag gesetzt ist oder nicht.

### **3.3.7 Kommunikationsobjekte**

**Funktion** *Slave*

Ist im Parameterfenster *[Gx Gruppe](#page-69-0)*, S. [68](#page-69-0), die Zusatzfunktion *Slave* ausgewählt, erscheinen folgende Kommunikationsobjekte.

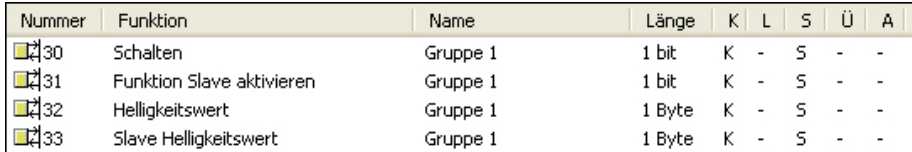

Der Statuswert der Funktion *Slave* wird zurückgemeldet, im Parameterfenster - Gx *[Slave](#page-114-0)*, S. [113](#page-114-0), ist parametrierbar, ob der Status der Funktion *Slave* gesendet werden soll. In diesem Fall wird der Status über das Kommunikationsobjekt *Fkt. Slave aktivieren/Status* gesendet.

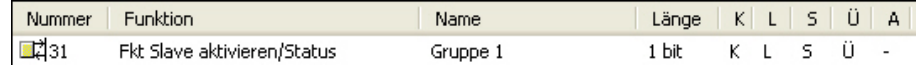

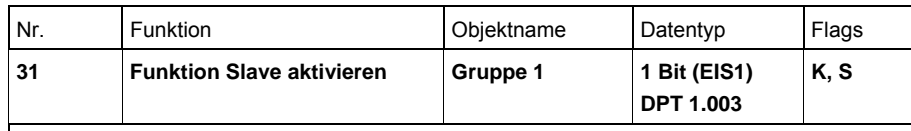

Dieses Kommunikationsobjekt ist freigegeben, wenn im Parameterfenster *[Gx Gruppe](#page-69-0)*, S. [68,](#page-69-0) die Zusatzfunktion *Slave* freigegeben ist.

Dieses Kommunikationsobjekt dient zum Aktivieren/Deaktivieren der Funktion *Slave*.

Beim Deaktivieren verhält sich die Leuchtengruppe wie eine "normale" Leuchtengruppe des DALI-Lichtreglers. Die Funktion *Slave* kann wieder aktiviert werden, wenn der DALI-Lichtregler für die Leuchtengruppe über dieses Kommunikationsobjekt ein Telegramm mit dem Wert 1 empfängt.

Durch Setzen des Ü-Flags wird das Kommunikationsobjekt nach KNX-Spannungswiederkehr aktiv gesendet.

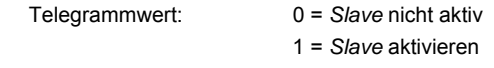

Solange die Funktion *Slave* aktiviert ist, kann die Leuchtengruppe auf zwei Arten angesteuert werden:

- 1. Extern vom KNX über das Kommunikationsobjekt *Slave Helligkeitswert*
- *2.* Intern direkt von einer der Reglergruppen 1…8 (Master). Der Helligkeitswert vom Master wird direkt im DALI-Lichtregler an den Slave übertragen. Hierdurch wird die KNX-Buslast minimiert. Optional kann der Helligkeitswert vom Master mit einem Offset versehen werden, wodurch das zweite Leuchtenband (Slave) mit einem erhöhten oder reduzierten Helligkeitswert als der Master angesteuert wird.

Im Parameterfenster - Gx [Slave](#page-114-0), S. [113](#page-114-0), ist parametrierbar, ob ein Schalt-, Helligkeitswertoder Relativ Dimmen-Telegramm die Funktion *Slave* unterbricht.

#### **Hinweis**

Bei ausgewählter Funktion *Slave* kann der DALI-Lichtregler den Schalt-Status nur über das gemeinsame Kommunikationsobjekt *Schalten/Status* (Nr. 30) auf dem KNX anzeigen.

Es gibt kein separates Kommunikationsobjekt für den Schalt-Status.

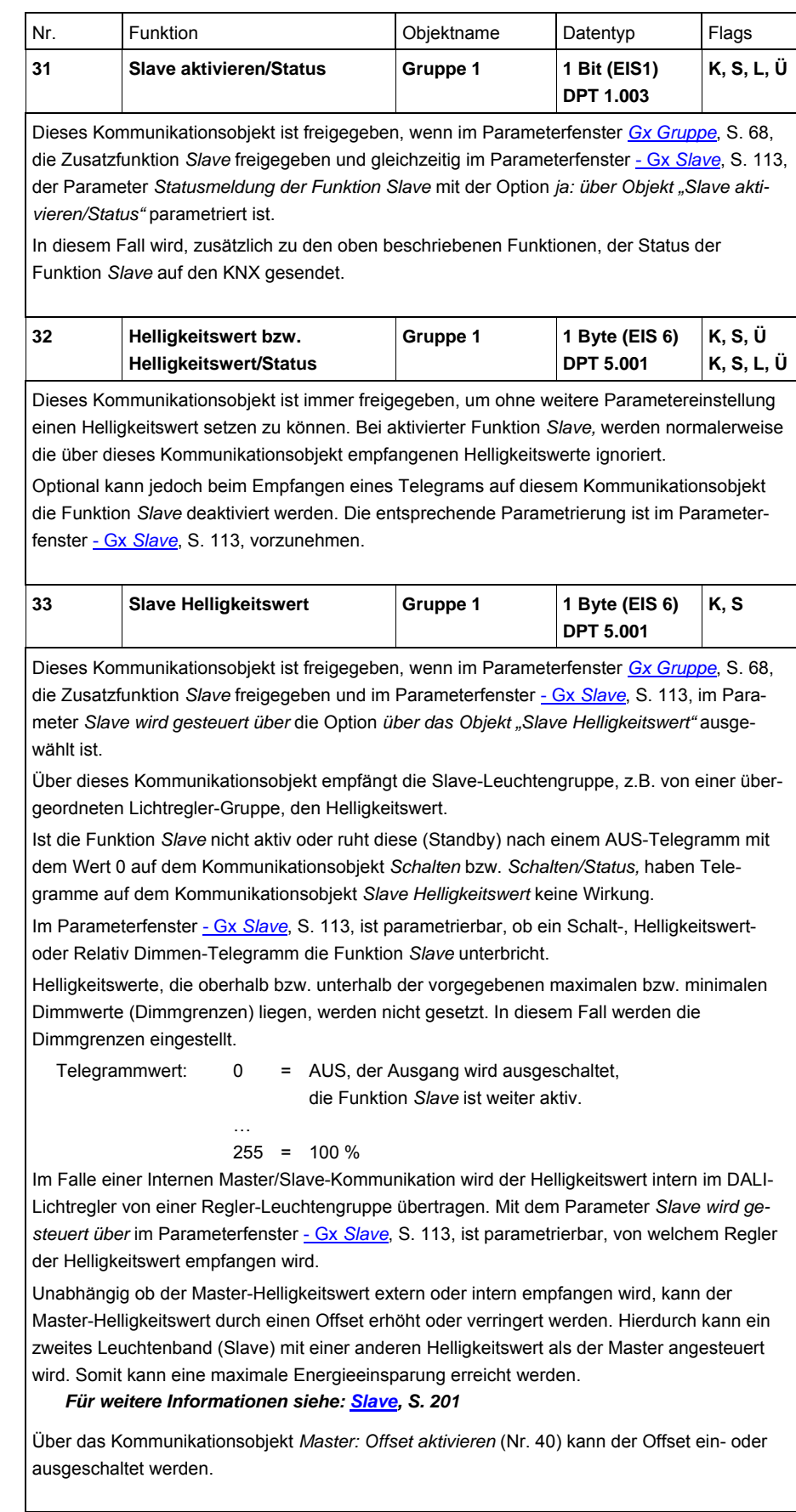

#### **3.3.8 Kommunikationsobjekte Funktion** *Treppenlicht*

Die Kommunikationsobjekte für die Funktion *Treppenlicht* sind als Zusatzobjekte im Parameterfenster *[- Gx Funktionen](#page-88-0)*, S. [87](#page-88-0), freizugeben. Maximal können zwei Kommunikationsobjekte für die Funktion *Treppenlicht* gleichzeitig verwendet werden. Die Kommunikationsobjekte erscheinen als Nummer 37 oder 38.

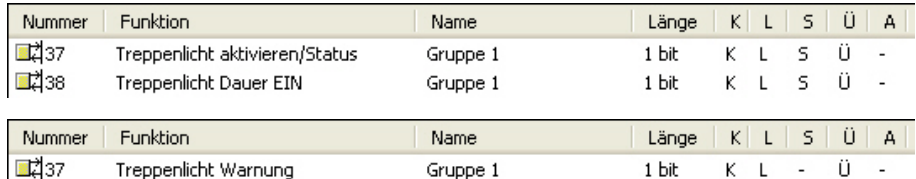

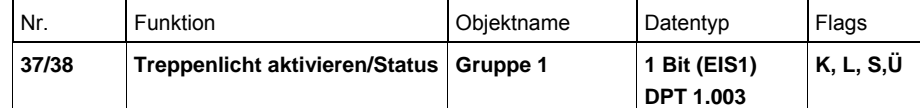

Dieses Kommunikationsobjekt kann als eines der beiden Zusatzobjekte im Parameterfenster *[- Gx Funktionen](#page-88-0)*, S. [87](#page-88-0), freigegeben werden.

Dieses Kommunikationsobjekt dient dem Aktivieren/Deaktivieren der Funktion *Treppenlicht*. Beim Deaktivieren verhält sich die Leuchtengruppe wie eine "normale" Leuchtengruppe des DALI-Lichtreglers ohne Funktion *Treppenlicht*. Die Funktion *Treppenlicht* kann wieder aktiviert werden, wenn der DALI-Lichtregler über dieses Kommunikationsobjekt ein Telegramm mit dem Wert 1

empfängt.

Durch Setzen des Ü-Flags wird das Kommunikationsobjekt nach KNX-Spannungswiederkehr aktiv gesendet.

Telegrammwert: 0 = *Treppenlicht* wird deaktiviert

1 = *Treppenlicht* wird aktiviert und gestartet

Solange die Funktion *Treppenlicht* aktiviert ist, wird durch ein Telegramm mit dem Wert 1 auf eines der beiden Kommunikationsobjekte *Schalten* oder *Schalten/Status* die Funktion *Treppenlicht* ausgelöst.

Im Parameterfenster *[- Gx Treppenlicht](#page-95-0)*, S. [94,](#page-95-0) ist parametrierbar, ob ein Schalt-, Helligkeitswert-, Relativ Dimmen- oder Szenen-Telegramm die Funktion *Treppenlicht* unterbricht.

Zusätzlich kann über dieses Kommunikationsobjekt der Status der Funktion *Treppenlicht* auf den KNX zur Verfügung gestellt werden. Der Status zeigt an, ob die Funktion *Treppenlicht*  aktiviert oder deaktiviert ist. Er zeigt nicht das Laufen des Treppenlichts an.

*Für weitere Informationen siehe: Parameterfenster [- Gx Treppenlicht,](#page-95-0) S. [94](#page-95-0), oder [Treppenlicht,](#page-176-0) S. [175](#page-176-0)* 

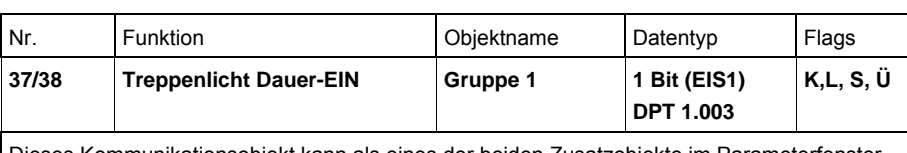

Dieses Kommunikationsobjekt kann als eines der beiden Zusatzobjekte im Parameterfenster *[- Gx Funktionen](#page-88-0)*, S. [87,](#page-88-0) freigegeben werden.

Es dient bei aktivierter Funktion *Treppenlicht* zum dauerhaften Einschalten der Beleuchtung (auch "Putzlicht" genannt). Die Treppenlichtzeit wird auf unendlich gesetzt. Somit bleibt das Treppenlicht so lange an, bis über das Kommunikationsobjekt *Treppenlicht Dauer-EIN* ein Telegramm mit dem Wert 0 empfangen wird.

Nach KNX-Spannungswiederkehr oder Download wird der Wert des Kommunikationsobjekts auf 0 gesetzt und Dauer-Ein ist nicht aktiv.

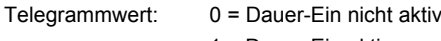

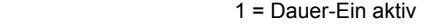

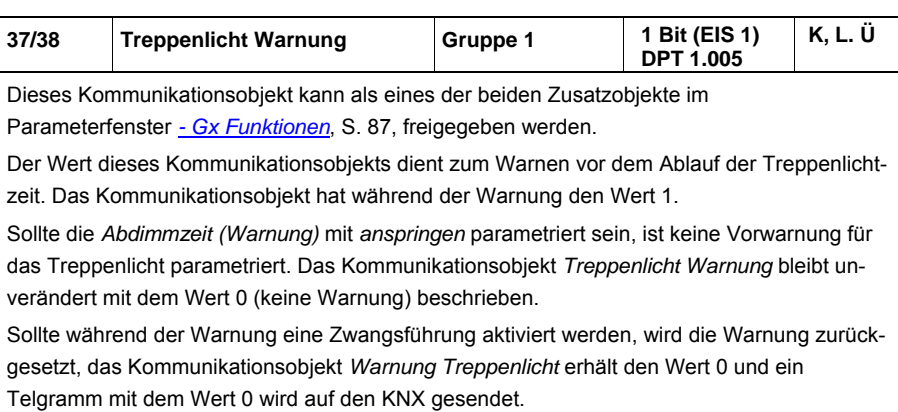

### **4 Planung und Anwendung**

In diesem Abschnitt finden Sie einige Tipps und Anwendungsbeispiele für den praktischen Einsatz des DALI-Lichtreglers 6197/43.

#### **4.1 Automatische DALI-Adressierung**

Um die Funktionsweise des DALI-Lichtreglers besser zu verstehen, soll in diesem Kapitel die Adressierung des Lichtreglers beschrieben werden.

Für den DALI-Lichtregler ist eine DALI-Inbetriebnahme (Konfiguration) erforderlich. Die angeschlossenen DALI-Teilnehmer werden automatisch erkannt und, falls keine DALI-Adresse vorhanden ist, eine Adresse in aufsteigender Reihenfolge vergeben.

#### **Hinweis**

Der DALI-Lichtregler führt keine automatische DALI-Adressierung der DALI-Teilnehmer durch, wenn im Parameterfenster *[Allgemein](#page-44-0)*, S. [43](#page-44-0), der Parameter *Automatische DALI-Adressvergabe zulassen* mit *nein* eingestellt ist.

Sobald die Lichtregler-Betriebspannung am DALI-Lichtregler anliegt, überprüft dieser unabhängig und automatisch die am DALI- Ausgang angeschlossenen DALI-Teilnehmer. Dieser Vorgang wird ebenfalls nach einem Download oder KNX-Spannungswiederkehr bzw. Lichtregler-Betriebsspannungswiederkehr gestartet und kann, je nach Anzahl der angeschlossenen DALI-Teilnehmer etwa 60 Sekunden dauern. Wird ein Betriebsgerät mit DALI-Schnittstelle gefunden, das noch keine definierte DALI-Adresse besitzt (Auslieferungszustand, DALI Short address 255), vergibt der DALI-Lichtregler automatisch eine DALI-Adresse. Der gefundene DALI-Teilnehmer erhält die erste freie DALI-Adresse (0 bis 63) im DALI-Lichtregler. Sind noch keine DALI-Teilnehmer erkannt, erhält er die erste DALI-Adresse: 0. Der zweite DALI-Teilnehmer erhält die DALI-Adresse 1. Die Reihenfolge in der ein DALI-Master, z.B. der DALI-Lichtregler, ein Gerät mit DALI-Schnittstelle findet ist nicht beeinflussbar. Sollte der angeschlossene DALI-Teilnehmer schon eine DALI-Adresse besitzen, z.B. ein Austauschgerät aus einer anderen Anlage, wird diese nicht verändert.

Falls der neue DALI-Teilnehmer schon eine DALI-Adresse besitzt, die im DALI-Lichtregler verwendet wird, erhält einer der beiden adressengleichen DALI-Teilnehmer eine neue, noch nicht verwendete DALI-Adresse. Hierdurch kann auch der alte, schon am DALI-Lichtregler angeschlossene DALI-Teilnehmer die neue Adresse erhalten.

Mit dem DALI-Lichtregler können schon jetzt ohne zusätzliche DALI-Gruppenzuordnung die angeschlossenen DALI-Teilnehmer mit den Kommunika-tionsobjekten *DALI-Ausgang* über den KNX angesteuert werden.

Um einzelne Leuchtengruppen anzusteuern, müssen die angeschlossenen DALI-Teilnehmer einer Leuchtengruppe zugeordnet werden. Diese Zuordnung erfolgt mit dem externen ETS-unabhängigen DALI-Tool.

*Für weitere Informationen siehe: Onlinehilfe DALI-Tool* 

### <span id="page-169-0"></span>**4.2 Funktionsschaltbild**

Das Funtkionsschaltbild zeigt, in welcher Reihenfolge die Funktionen des DALI-Lichtreglers bearbeitet werden. Zeigen mehrere Kommunikationsobjekte im Funktionsschaltbild auf dieselbe Funktion, sind diese gleichrangig und werden in der Reihenfolge ihres Telegrammeingangs abgearbeitet.

#### **Hinweis**

Prinzipiell sind die Prioritäten im DALI-Lichtregler, von der höchsten zur niedrigsten Priorität, vereinfacht wie folgt festgelegt:

- 1. Zwangsführung
- 2. Sperren
- 3. Manuelle Bedienung
- 4. DALI-Tool
- 5. KNX-Telegramme

#### **Hinweise zu kombinierten Funktionen**

Die Zusatzfunktion *Slave* hat im Bezug auf das parametriertbare Verhalten auf einghende KNX-Telegramme eine höhere Priorität als die Funktion *Treppenlicht*

Die Funktion *Treppenlicht* hat im Bezug auf das parametrierbare Verhalten auf eingehende KNX-Telegramme eine höhere Priorität als die Zusatzfunktion *Lichtregelung.*

Die Funktion *Einbrennen* unterbricht keine Funktion. Es werden jedoch alle Helligkeitswerte ungleich 0 auf einen Helligkeitswert von 100 % abgebildet.

Manuelle Bedienung: Die Zwangsführung und das Sperren einer Leuchtengruppe hat eine höhere Priorität als die manuelle Bedienung. Telegramme durch das DALI-Tool werden auch während der manuellen Bedienung ausgeführt. Sonstige eingehende KNX-Telegramme werden während der manuellen Bedienung nicht ausgeführt.

Zentrale Telegramme unterbrechen die Funktionen *Slave*, *Lichtregelung* und *Treppenlicht* einer Leuchtengruppe. Die Leuchtengruppen führen das zentrale Telegramm aus. Die Funktionen gehen in den Standby-Betrieb und müssen nach Ablauf/Erfüllung des zentralen Telegramms durch ein EIN-Telegramm oder Aktivieren der Funktion erneut gestartet/aktiviert werden.

# Busch-Installationsbus<sup>®</sup> KNX Planung und Anwendung

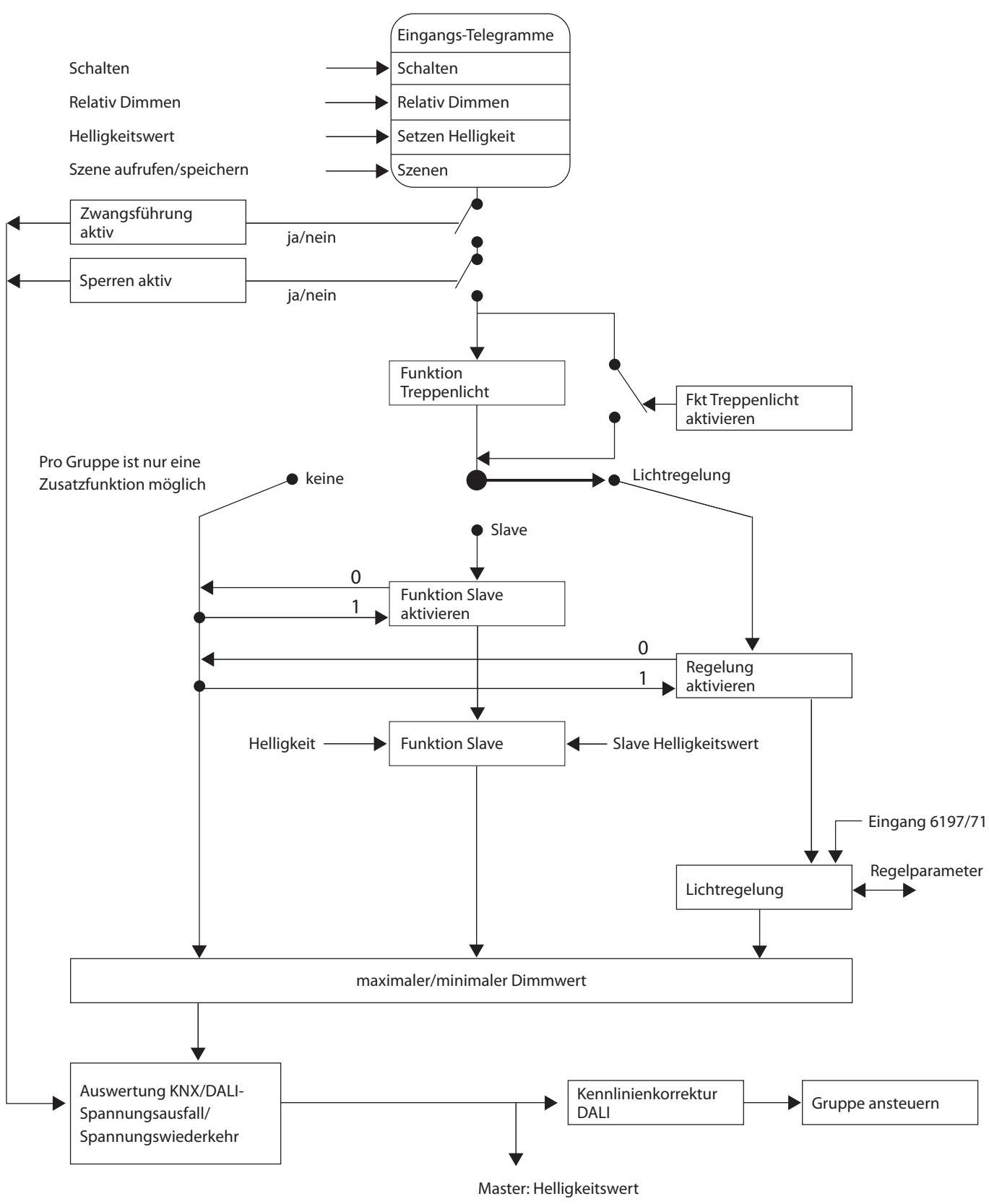

### **4.3 Überwachung von Lampen und EVG**

Mit dem DALI-Lichtregler kann der Störungszustand der Beleuchtung im Gebäude auf den KNX übertragen werden. Eine Zentrale oder Leitstelle kann diese Information auswerten und anzeigen. Erforderliche Instandsetzungsmaßnahmen oder entsprechende Wartungszyklen können eingeleitet werden. Hierdurch besteht die Möglichkeit, die Beleuchtung in ein übergeordnetes Facility Management einzubinden.

Voraussetzung ist, dass die Leuchtmittel am Lichtregler angeschlossen sind und eine Schnittstelle nach DIN EN 62386 bzw. DIN EN 60929 besitzen. Für die Störmeldungen stehen verschiedene Möglichkeiten zur Verfügung:

- Pro Leuchtengruppe steht ein Kommunikationsobjekt (Nr. 35, 47 usw.) für eine Störungsmeldung zur Verfügung. Dieses Kommunikationsobjekt kann die Information einer, Lampen- (*Störung Lampe*), EVG-Störung (*Störung EVG*) oder die logische ODER-Verknüpfung von Lampe- und EVG-Störung (*Störung Lampe oder EVG*) enthalten.
- Der Störungszustand eines einzelnen DALI-Teilnehmers kann über:
	- ein codiertes Kommunikationsobjekt (*Störung Gruppe/Teilehmer Code* Nr. 19) abgefragt werden. Dieses 1-Byte-Kommunikationsobjekt enthält die Teilnehmer- bzw. Leuchtengruppen-Nummer (dies ist parametrierbar) und die Information der Störung (*Störung Lampe oder EVG*). Die Funktionsweise ist den Beschreibungen der [Kommunikationsobjekte](#page-122-0), ab S. [122,](#page-123-0) zu entnehmen.
	- das Kommunikationsobjekt *Diagnose* (Nr. 6) abgefragt und auf dem KNX zur Verfügung gestellt werden. Die Funktionsweise ist den Beschreibungen der [Kommunikationsobjekte,](#page-122-0) ab S. [122](#page-123-0), zu entnehmen.
- Die Nummer eines DALI-Teilnehmers mit einer Störung oder einer Leuchtengruppe mit einer Störung (dies ist parametrierbar) kann als Zahlenwert mit dem Kommunikationsobjekt *Nr. Gruppe/Teilnehmer Störung* (Nr. 21) auf den KNX gesendet werden. Sollten mehre Störungen vorhanden sein, kann über das Kommunikationsobjekt *Störmeldung weiterschalten* (Nr. 22) die Nummer des nächsten/vorherigen DALI-Teilnehmers bzw. der nächsten/vorherigen Leuchtengruppe angezeigt werden. Die Anzahl der DALI-Teilnehmer bzw. Leuchtengruppen mit einer Störung wird über das Kommunikationsobjekt *Anzahl Störungen* (Nr. 20) auf den KNX gesendet.

Um einen korrekten Betrieb zu gewährleisten, muss der DALI-Lichtregler wissen, wie viele EVG zu überwachen sind. Dies erfolgt durch einmaliges Aktivieren des Kommunikationsobjekts *Teilnehmer aufspüren (Nr. 25)*. Mit dieser Funktion stellt der DALI-Lichtregler selbständig fest, wie viele DA-LI-Teilnehmer mit welcher DALI-Adresse angeschlossen sind. Diese Information speichert der DALI-Lichtregler als Referenzwert. Sollte die Anlage erweitert oder reduziert werden, muss erneut die Funktion *Teilnehmer aufspüren* durchgeführt werden. Dieses Vorgehen ist nur erforderlich, wenn sich die Anzahl der EVG pro Ausgang geändert hat oder bei Veränderung der DALI-Adressen-Zuordnung. Sollte ein EVG getauscht werden, das dieselbe DALI-Adresse erhält, ist kein erneutes *Teilnehmer aufspüren* durchzuführen. Das Aufspüren der EVG ist auch manuell möglich, indem im manuellen Betrieb die S-Taste gedrückt wird. Ebenfalls besteht im DALI-Tool die Möglichkeit das Aufspüren der EVG auszulösen.

### **Hinweis**

Um eine Lampen-Störung zu erkennen, muss dies durch den DALI-Teilnehmer auf die DALI-Steuerleitung gesendet werden.

In der Regel wird dies durch alle DALI-EVG unterstützt. DALI-Dimmer und DALI-Schaltaktoren besitzen diese Eigenschaft oftmals nicht. Die Funktion ist den technischen Daten des DALI-Geräts zu entnehmen oder auf Nachfrage beim Leuchtenhersteller zu erhalten.

### **4.4 Austausch von DALI-Teilnehmern**

Fällt ein DALI-Teilnehmer in einer vorhandenen DALI-Installation mit lückenloser DALI-Adressierung der DALI-Teilnehmer aus, kann dieser durch einen DALI-Teilnehmer im Auslieferzustand (keine DALI-Adresse) ohne erneute Inbetriebnahme ausgetauscht werden. Der neue DALI-Teilnehmer erhält vom DALI-Lichtregler automatisch die erste freie DALI-Adresse sowie Gruppenzuordnungen und Szenenparameter des ausgefallenen EVG und kann, bei gleichen technischen Eigenschaften, die Funktionen des ausgefallenen DALI-Teilnehmers übernehmen.

### **Hinweis**

Der Parameter *Automatische DALI-Adressvergabe zulassen* im Parameterfenster *[Allgemein](#page-44-0)*, S. [43,](#page-44-0) muss hierzu freigegeben sein.

Sollten mehre DALI-Teilnehmer am DALI-Ausgang ausgefallen sein oder eine lückenhafte DALI-Adressierung vorliegen, kann keine eindeutige Zuordnung des Ersatzgerätes durch den DALI-Lichtregler garantiert werden. Der DALI-Lichtregler vergibt dem neuen DALI-Teilnehmer die erste freie DALI-Adresse. Falls der neue DALI-Teilnehmer schon eine DALI-Adresse besitzt, die schon im DALI-Lichtregler verwendet wird, erhält einer der beiden adressen-gleichen DALI-Teilnehmer eine neue, noch nicht verwendete DALI-Adresse. Hierdurch kann auch der fehlerfreie, schon am DALI-Lichtregler vorhandene DALI-Teilnehmer eine neue Adresse erhalten.

Mit dem DALI-Tool kann eine Korrektur oder ein Tausch der DALI-Adresse, wie auch die Leuchtengruppen-Zuordnung auf einfache Weise durch Drag and Drop ohne ETS durchgeführt werden.

*Für weitere Informationen siehe: Onlinehilfe DALI-Tool* 

### **4.5 Auswirkung, Alterung von Leuchtmitteln**

Jede Leuchtstofflampe altert im Laufe ihres Betriebs. Die Leuchtkraft der Leuchtstofflampe lässt nach, d.h., bei gleicher Ansteuerung ergibt sich eine geringere Helligkeit. Dies kann so weit gehen, dass die ursprünglich gewünschte Sollhelligkeit, auch bei maximaler Ansteuerung, nicht mehr erreicht wird. Aus diesem Grund ist die Beleuchtung so zu dimensionieren, dass die gewünschte Sollhelligkeit bis zum routinemäßigen Austausch des Leuchtmittels erreichbar ist.

Die Alterung des Leuchtmittels hat auf den Regelkreis prinzipiell keine Auswirkung. Wenn eine geringere Helligkeit durch die Alterung des Leuchtmittels bei gleicher Ansteuerung erzeugt wird, gibt der DALI-Lichtregler, z.B. über eine Leuchtengruppe des DALI-Lichtregler, so lange künstliches Licht hinzu, bis die Sollhelligkeit wieder erreicht ist.

Es ist jedoch zu berücksichtigen, dass sich durch die Alterung des Leuchtmittels die Charakteristik der Beleuchtung verändert. Diese Charakteristik wurde während des Abgleichvorgangs ermittelt und ist Basis für den Regelalgorithmus. Hierdurch kann es zu einer ungenaueren Lichtregelung kommen.

### **Es ergibt sich folgende Betrachtung**

Mit der Stellgröße wird aus der aufgenommenen Kennlinie der Kunstlichtanteil berechnet. Angenommen die Leuchte hat 30 % weniger Leuchtkraft, würde der Wert aus der Kennlinie 1,33mal so groß sein wie der echte Wert.

Der DALI-Lichtregler nimmt folglich an, dass der Tageslichtanteil niedriger ist als in Wirklichkeit. Es scheint weniger Tageslicht da zu sein, das kompensiert werden muss.

Mit einem Kompensationsfaktor von 30 (für den Regelalgorithmus 0,3) käme man näherungsweise auf eine Verminderung des Sollwertes um 10 %. Der DALI-Lichtregler würde so um 10 % zu dunkel regeln.

Im konkreten Fall heißt dies, dass eine ursprünglich vom DALI-Lichtregler auf 500 lx eingestellte Lichtregelung nun nur noch einen Helligkeitswert von 450 lx einregelt. Weiterhin gelten die Toleranzen, wie sie in den [Technischen Daten,](#page-12-0) S. [11](#page-13-0) des DALI-Lichtreglers beschrieben sind.

### **Hinweis**

Um ein möglichst stabiles Leuchtmittel während der Lichtregelung zu erhalten ist die Einbrennzeit, in der ein Leuchtmittel nicht gedimmt werden darf, einzuhalten. Während der Einbrennzeit, die meistens zwischen 50 und 100 Stunden liegt, darf das Leuchtmittel nur mit 100-%-Helligkeit betrieben werden.

Die Einbrenndauer eines Leuchtmittels ist vom Hersteller des Leuchtmittels zu erfahren.

### <span id="page-174-0"></span>**4.6 Einbrennen von Leuchtmitteln**

Bei Leuchtstofflampen wird eine Einbrennzeit empfohlen. Dieser Einbrennvorgang ist nur einmal zu Beginn der Inbetriebnahme notwendig.

Erst nach dieser Einbrennzeit haben Leuchtstofflampen einen stabilen Betriebswert, der ein bestmögliches Dimmverhalten und eine optimale Lebensdauer sicherstellt. In der Leuchtstoffröhre stellt sich durch das Einbrennen ein optimaler Druck ein.

Für Anlagen mit dimmbaren EVG sprechen manche Leuchtenhersteller die Empfehlung aus, eine Einbrennzeit von 20 bis 100 Stunden zu berücksichtigen. Empfehlenswert sind für T8-Leuchten etwa 20 Stunden und für T5- Leuchten etwa 100 Stunden. Genaue Werte sind vom Leuchtenhersteller zu erhalten. Während der Einbrennzeit werden die Leuchten nur mit maximaler Leistung eingeschaltet. Ein Dimmen ist nicht möglich.

Die Angaben über Einbrennzeiten sind oftmals nicht im Katalog des Leuchtenherstellers, sondern in den Beschreibungen der elektronischen Vorschaltgeräte (EVG) zu finden, da die Einbrennzeit erst bei dimmbaren Anlagen relevant ist. In diesen Anlagen werden stabile Betriebswerte und reproduzierbare Helligkeitswerte vorausgesetzt. Außerdem ist durch die reduzierte Leistung bei gedimmten Leuchten nur ein schlechtes Verdampfen der festen oder flüssigen Zusätze möglich, so dass unter Umständen die maximale Lichtausbeute später oder überhaupt nicht erreicht wird. Dies kann einen kompletten Austausch der Leuchten zur Folge haben.

Nach Aussagen von Lichtplanern können Leuchtstofflampen, besonders T5-Leuchten, bei nicht durchgeführter Einbrennzeit sogar geschädigt werden, sodass sie früher ausfallen.

Mit dem DALI-Lichtregler besteht die Möglichkeit, über ein Kommunikationsobjekt *Lampen einbrennen/Status* eine Einbrennzeit zu aktivieren und einzelne oder alle Leuchtengruppen am DALI-Lichtregler in den Einbrennzustand zu setzen. Welche Leuchtengruppen bei der Funktion *Einbrennen* berücksichtigt werden, ist über Parameter einstellbar.

Während dieser Zeit lassen sich die Leuchten nur mit 100 % ein- und ausschalten. Ein Dimmen ist nicht möglich.

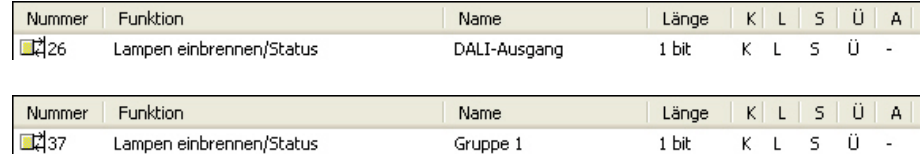

Die Funktion *Einbrennen* kann für alle Leuchtengruppen gemeinsam (DALI-Ausgang) oder über ein Zusatzobjekt für jede Leuchtengruppe individuell (Gruppe x) aktiviert werden. Im Parameterfenster *[- Gx Gruppe,](#page-69-0)* S. [68,](#page-69-0) kann mit dem Parameter *Funktion Einbrennen freigeben Objekt "Lampen einbrennen/Status"* jede Leuchtengruppe für das Einbrennen zugelassen werden. Die Aktivierung der Funktion *Einbrennen* kann zentral über das Kommunikationsobjekt *DALI-Ausgang* oder pro Leuchtengruppe über die Kommunikationsobjekte *Gruppe x.*

Der DALI-Lichtregler besitzt für jeden einzelnen DALI-Teilnehmer einen eigenen Stunden-Zähler (1…255 h) für die Funktion *Einbrennen*. Die Genauigkeit der Zeiterfassung ist intern auf fünf Minuten festgelegt, auch wenn die Zeit stundenweise gezählt wird. Der DALI-Lichtregler zeigt nur den Einbrennzustand an, jedoch nicht die verbleibende oder abgelaufene Einbrennzeit.

Wenn die Leuchte während der aktivierten Einbrennzeit ausgeschaltet wird, stoppt der Zählvorgang des Einbrennzählers. Beim erneuten Einschalten der Leuchte, wird der Zählvorgang fortgesetzt, die verbleibende Zeit wird auf 5-Minuten-Zählschritte gerundet.

Bei Lichtregler-Betriebsspannungsausfall oder KNX-Spannungsausfall am DALI-Lichtregler wird die bereits abgelaufene Einbrennzeit gespeichert und nach Spannungswiederkehr weiter verwendet. Dasselbe gilt nach einem Download.

### **4.7 Steuer-Telegramm und Status mit einem Kommunikationsobjekt**

Der DALI-Lichtregler lässt die Möglichkeit zu über Steuerobjekte (*Schalten*, *Helligkeitswert*) auch gleichzeitig den Status (*Schalten*/*Status*, *Helligkeitswert/Status*) zurückzumelden.

Hierbei ist besonders zu beachten, dass in einer KNX-Gruppe mit mehreren Steuerobjekten nur ein DALI-Teilnehmer den Status zurückmelden darf. Dieser DALI-Teilnehmer ist als der Sendende zu parametrieren. Ansonsten kann es unter Umständen zu einem ständigen hin und her schalten der Steuerung und des Statuses kommen.

### **Beispiel**

Die zu schaltenden Leuchten befinden sich in drei Leuchtengruppen (Gruppe 1, 2 und 3), die gemeinsam über eine KNX-Gruppe angesteuert werden. Der Status der Leuchtengruppe soll über den KNX gesendet werden. Es ergeben sich folgende Zuweisungen :

Als Status für die gesamte Leuchtengruppe wird der Zustand der Gruppe 1 verwendet.

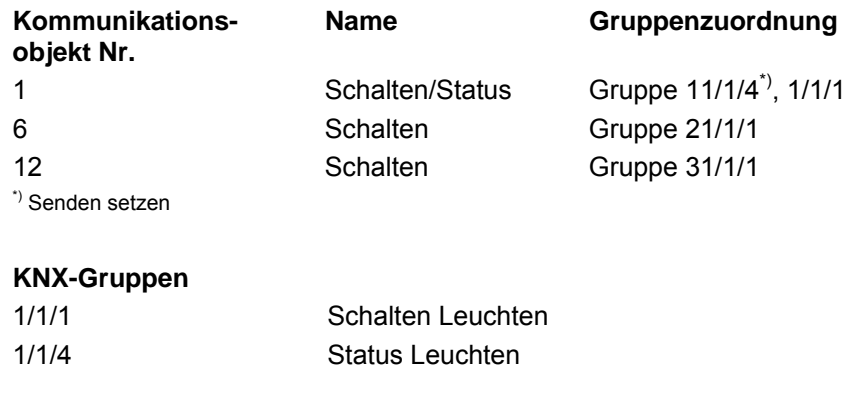

### <span id="page-176-0"></span>**4.8 Treppenlicht**

Der DALI-Lichtregler besitzt eine Funktion *Treppenlicht*, die über die individuellen Schalt-Telegramme der einzelnen Leuchtengruppen ausgelöst oder gestoppt werden kann. Hierdurch kann die Leuchtengruppe mit einem bestimmten Zeitverlauf eingeschaltet werden. Das Ausschalten erfolgt automatisch. Eine Warnung vor dem Ausschalten kann durch Abdimmen sichtbar gemacht werden. Zusätzlich steht ein Kommunikationsobjekt *Treppenlicht Warnung* (Zusatzobjekt Nr. 37 oder 38) zur Verfügung. Hierdurch kann das Ende des Treppenlichts über den KNX weitere Reaktionen auslösen.

Es ist zu berücksichtigen, dass sich die Funktion *Treppenlicht* aus zwei Szenen zusammen setzt. Der DALI-Lichtregler verwendet mit der Auswahl der Funktion *Treppenlicht*, automatisch intern die Szenen 13 und 14.

Im DALI-Lichtregler ist die Funktion *Treppenlicht* eine eigenständige Funktion, die auch mit einer Lichtregelung kombinierbar ist, (siehe [Treppenlicht](#page-179-0)  mit Funktion *[Lichtregelung](#page-179-0)*, S. [178.](#page-179-0)

Wird die Funktion *Treppenlicht* z.B. über das Kommunikationsobjekt *Treppenlicht aktivieren/Status* deaktiviert (Telgramm mit dem Wert 0), verhält sich die Leuchtengruppe wie eine "normale" Leuchtengruppe, die über das Kommunikationsobjekt *Schalten* ein- und ausschaltbar ist.

Im Folgenden wird das Verhalten der Funktion *Treppenlicht* erläutert.

Pro DALI-Lichtregler ist nur ein Treppenlichtverlauf einzustellen. Die Parametrierung erfolgt im Parameterfenster *[Allgemein](#page-44-0),* S. [43](#page-44-0), und gilt für alle Treppenlicht-Aufrufe. Die Helligkeitswerte (Einschalthelligkeit und Basishelligkeit) sind pro Leuchtengruppe individuell in den Parameterfenstern *[- Gx Treppenlicht](#page-95-0)*, S. [94](#page-95-0), einzustellen. Diese Parameterfenster werden durch Freigabe der Funktion *Treppenlicht* in den Parameterfenstern - *[Gx Funktio](#page-88-0)[nen](#page-88-0)*, S. [87](#page-88-0), freigeschaltet.

Bei aktiver Funktion *Treppenlicht* und Empfang eines Telegramms mit dem Wert 1 auf dem Kommunikationsobjekt *Schalten* wird der Treppenlichtverlauf für die Leuchtengruppe gestartet.

Der Treppenlichtverlauf ist in der folgenden Abbildung graphisch dargestellt:

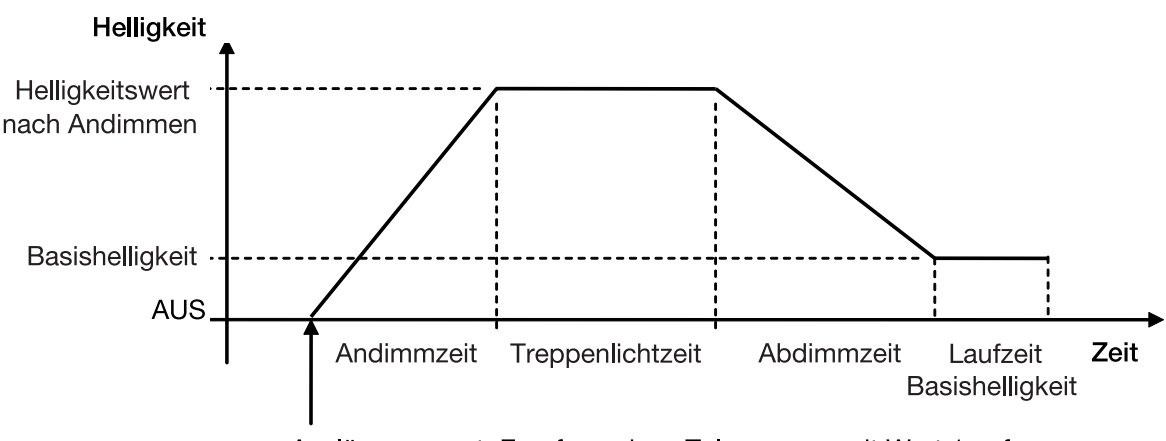

Auslösemoment: Empfang eines Telegramms mit Wert 1 auf dem Kommunikationsobjekt Schalten der Leuchtengruppe

Während des Treppenlichtverlaufs sind die maximalen und minimalen Dimmwerte (Dimmgrenzen) weiterhin gültig, im Parameterfenster *[Gx Gruppe](#page-69-0)*, S. [68](#page-69-0), parametrierbar.

Während des Abdimmens vom Einschaltwert auf die Basishelligkeit erhält das Kommunikationsobjekt *Treppenlicht Warnung* den Wert 1, wodurch das Ausschalten des Treppenlichts angezeigt wird.

### **Verhalten Spannungswiederkehr**

Das Verhalten nach KNX-Spannungswiederkehr sowie nach Lichtregler-Betriebsspannungswiederkehr ist im Parameterfenster *[- Gx Treppenlicht](#page-95-0)*, S. [94,](#page-95-0) parametrierbar.

### **Verhalten auf Schalt-Telegramm während des Treppenlichtverlaufs**

Wenn die Abdimmzeit noch nicht erreicht ist und der DALI-Lichtregler für die Leuchtengruppe ein AUS-Telegramm empfängt, wird sofort das Abdimmen eingeleitet. Dimmt die Leuchtengruppe gerade ab, wird beim Empfang eines AUS-Telegramms das Abdimmen fortgesetzt. Ein AUS-Telegramm während der Basishelligkeit bewirkt ein Ausschalten der Beleuchtung, wenn die Zeitspanne für die Basishelligkeit nicht unbegrenzt parametriert ist, siehe Parameterfenster *[Allgemein](#page-44-0)*, S. [43](#page-44-0). Falls die Zeitspanne für Basishelligkeit unbegrenzt ist, bleibt das Treppenlicht mit der Basishelligkeit eingeschaltet. In beiden Fällen ist die Funktion *Treppenlicht* im Standby und kann durch ein EIN-Telegramm erneut gestartet werden.

Solange die Funktion *Treppenlicht* aktiv ist, bewirkt ein EIN-Telegramm einen Neustart des Treppenlichts. Befindet sich das *Treppenlicht* schon auf dem Einschaltwert, wird die Einschaltphase erneut gestartet (retriggert). Beim Abdimmen oder Erreichen der Basishelligkeit, wird das Treppenlicht retriggert (von vorne gestartet). Die Andimmphase wird jedoch nicht nochmals durchlaufen.

### **Verhalten bei Sperren und Zwangsführung**

Wird während der Treppenlichtverlaufs die Leuchtengruppe über das Kommunikationsobjekt *Sperren* gesperrt oder über *Zwangsführung* zwangsgeführt, wird der momentane Helligkeitswert eingefroren bzw. die Zwangshelligkeit eingestellt und die Leuchtengruppe gesperrt.

Nach Ende der Sperrung oder Zwangsführung startet die Funktion *Treppenlicht* mit der Abdimmphase.

Falls die Funktion *Treppenlicht* inaktiv war ist diese weiterhin inaktiv.

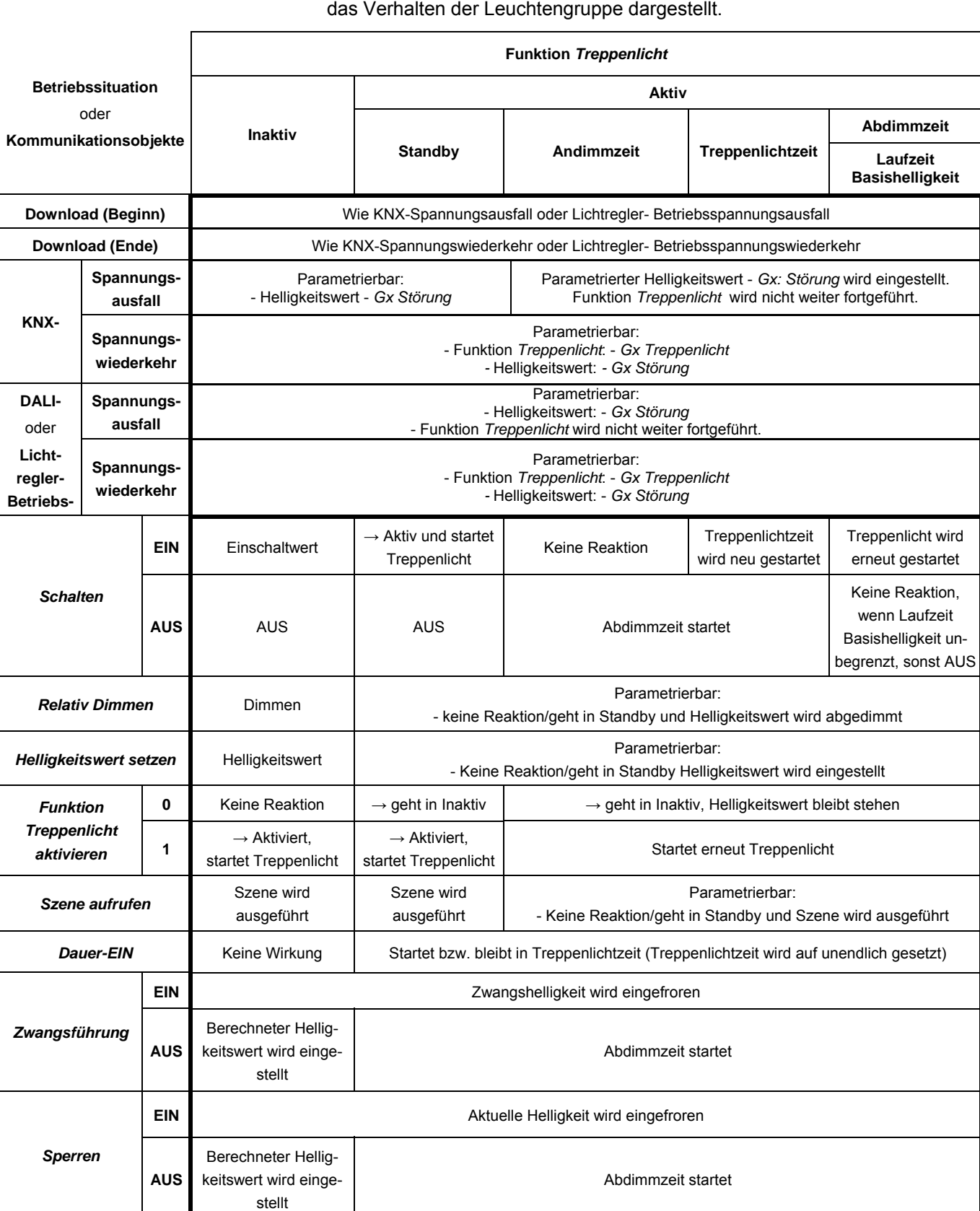

In der folgenden Tabelle ist, bei parametrierter Funktion *Treppenlicht*,

### <span id="page-179-0"></span>**4.8.1 Treppenlicht mit Funktion** *Lichtregelung*

Mit dem DALI-Lichtregler besteht die Möglichkeit die Funktion *Treppenlicht* in Verbindung mit einer Konstantlichtregelung einzusetzten, d.h., während der laufenden Funktion *Treppenlicht* wird eine Konstantlichtregelung durchgeführt. Diese Kombination besitzt energietechnisch gesehen einen sehr effizienten Wirkungsgrad. Zusätzlich zu der zeitlich begrenzten Einschaltdauer der Beleuchtung wird diese nur mit dem Helligkeitswert angesteuert, der wirklich notwendig ist, den Raum ausreichend auszuleuchten.

Die Regelung kommt nur während der laufenden Funktion *Treppenlicht* zum Einsatz. Während der Andimm-, Abdimmzeit und während der Laufzeit Basishelligkeit ist die Lichtregelung ausgesetzt und befindet sich im Standby.

Beim Einschalten- oder Retriggern des Treppenlichts wird zunächst mit der Einschalthelligkeit der Funktion *Treppenlicht* die Beleuchtung eingeschaltet.

Sollte die Funktion *Treppenlicht* deaktiviert werden, besitzt die Leuchtengruppe eine "normale" Regelfunktion. Ebenso verhält sich die Leuchtengruppe bei deaktivierter Funktion *Lichtregelung* wie eine Leuchtengruppe mit Funktion *Treppenlicht*. Sollten beide Funktionen deaktiviert sein, ist die Leuchtengruppe eine ganz "normale" Leuchtengruppe.

Ist die Lichtregelung inaktiv und wird über das Kommunikationsobjekt *Funktion Regelung aktivieren* aktiviert, geht die Funktion *Lichtregelung* zunächst in den Standby. Das Treppenlicht wird hierdurch nicht neu gestartet bzw. getriggert. Erst nach dem nächsten Einschalten über das Kommunikationsobjekt *Schalten* beginnt die Lichtregelung während der Treppenlichtzeit zu regeln. Voraussetzung dafür ist, dass die Treppenlichtzeit beendet wurde und die Funktion *Treppenlicht* sich in der Abdimmzeit, Laufzeit Basishelligkeit oder im anschließenden Standby befindet.

Die Funktion *Treppenlicht* hat in Bezug auf das parametrierbare Verhalten auf eingehende KNX-Telegramme eine höhere Priorität als die Zusatzfunktion *Lichtregelung*. Das Verhalten ist im Parameterfenster - *Gx Treppenlicht* festzulegen.

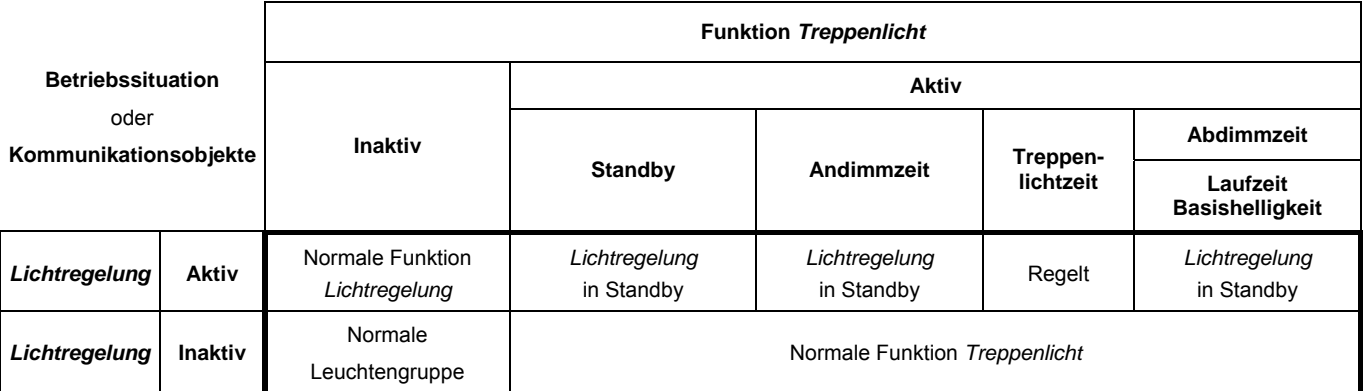
### <span id="page-180-0"></span>**4.9 Konstantlichtregelung**

Mit dem DALI-Lichtregler 6197/43 in Verbindung mit dem Lichtfühler 6197/71 ist eine Konstantlichtregelung möglich.

Prinzipdarstellung einer Konstantlichtregelung:

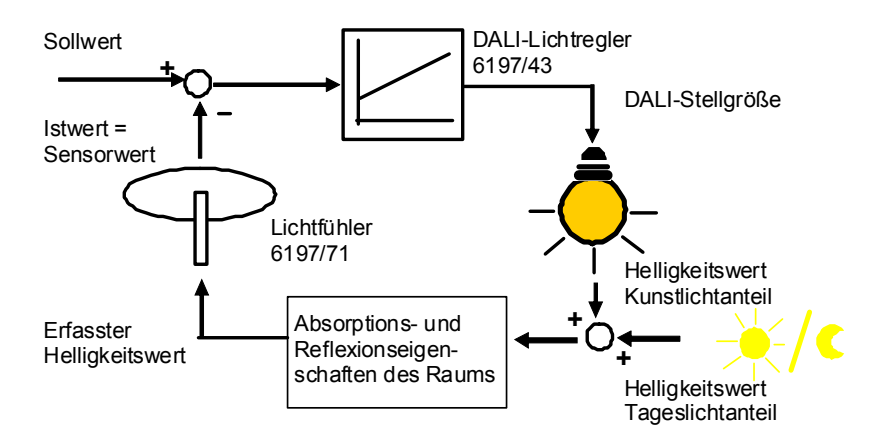

Bei der Konstantlichtregelung handelt es sich um eine sogenannte Festwertregelung oder Störgrößenregelung. Die Störgröße ist in unserem Fall das einfallende Tageslicht. Der Sollwert ist der Helligkeitswert im Raum, die sich automatisch einstellen soll. Der Sollwert (Reglerparameter) wird über den Abgleich des Kunst- und Tageslichts während der Inbetriebnahme im DALI-Lichtregler gespeichert oder über das Kommunikationsobjekt *Regelparameter* in den DALI-Lichtregler eingelesen. Die lichttechnischen Eigenschaften des Raums und die Kennlinie des Leuchtmittels werden während des Kunstlichtabgleichs durch den DALI-Lichtregler automatisch ermittelt. Diese Kennwerte verwendet der DALI-Lichtregler zur Bestimmung der Regelstrecke. Der DALI-Lichtregler stellt die Helligkeit (Leuchtmittel) so ein, dass die Regelabweichung, die Differenz zwischen Sollwert und Istwert, gleich 0 ist.

Folgende Helligkeiten sind z.B. nach DIN EN 12464-1 für spezielle Arbeitsplätze einzuhalten:

- Selbstbedienungsgaststätten 200 lx
- Großraumbüros 500 lx
- Montage feiner Geräte, z.B. Rundfunk und Fernsehapparate 750 lx

Im Idealfall reicht das Tageslicht aus, um die Arbeitsplatzhelligkeit zu liefern. In diesem Fall wird das Kunstlicht durch den DALI-Lichtregler komplett ausgeschaltet. Reicht das Tageslicht für die Sollhelligkeit nicht aus, wird so viel Kunstlicht hinzu gegeben, bis die Sollhelligkeit erreicht wird.

Durch dieses Verhalten wird nur soviel Energie verbraucht wie tatsächlich für die optimale Helligkeit benötigt wird. Der Energieverbrauch kann weiter reduziert werden, wenn ein zusätzlicher Präsenzmelder in das System integriert wird. Hierdurch werden das Licht und die Lichtregelung nur dann eingeschaltet, wenn sich Personen im Raum befinden. Verschiedene Studien<sup>1)</sup> haben gezeigt, dass sich durch eine solche Konstantlichtregelung bis zu 50 % an Energie einsparen lässt, siehe Kapitel [Allgemein](#page-4-0), S. [3.](#page-4-0)

<sup>&</sup>lt;sup>1)</sup> Literaturangabe Quelle: Zentralverband Elektrotechnik- und Elektroindustrie e.V. (ZVEI).

### <span id="page-181-1"></span>**Randbedingungen einer Lichtregelung**

Räume werden durch das einfallende Tageslicht und das Kunstlicht der Leuchten unterschiedlich ausgeleuchtet. Nicht alle Flächen im Raum, z.B. Wände, Boden und Möbel, reflektieren das auf sie fallende Licht auf die gleiche Art und Weise. Dadurch können trotz einer exakt abgeglichenen Konstantlichtregelung im täglichen Betrieb Abweichungen zum eingestellten Sollwert auftreten. Diese Abweichungen können bis zu +/-100 lx betragen, wenn sich die aktuellen Umgebungsbedingungen im Raum und damit die Reflexionseigenschaften der Flächen, z.B. Papier, Personen, umgestelltes oder neues Mobiliar, gegenüber den ursprünglichen Umgebungsbedingungen zum Zeitpunkt des Abgleichs stark unterscheiden.

Ebenso können Abweichungen auftreten, wenn der Lichtfühler durch direkt oder über Reflexionen auf ihn fallendes Licht beeinflusst wird, das nicht oder nur in geringem Umfang die Flächen im Erfassungsbereich des Lichtfühlers beeinflusst.

### <span id="page-181-0"></span>**Hinweis**

In einem Regelkreis sind Leuchtmittel mit unterschiedlicher Helligkeitskennlinie zu vermeiden. In einem Regelkreis des DALI-Lichtreglers ist eine Mischung von DALI-Leuchtmitteln und 1-10 V-Leuchtmitteln (angesteuert z.B. über Schaltdimmaktoren) nicht möglich.

Dies ist durch die unterschiedliche Helligkeitskennlinie (linear/logarithmisch) begründet. Die gleiche Stellgröße, z.B. von 50 % bewirkt beim 1-10-V-Leuchtmittel eine Helligkeit von 50 %. Beim DALI-Leuchtmittel ergibt sich durch die logarithmische, dem Auge angepasste Kennlinie, ein Lichtstrom von 3 %, was etwa einer 3-%-Helligkeit entspricht. Bedingt durch diese Helligkeitsunterschiede bei gleicher Stellgröße ist eine gemeinsame Lichtregelung (in einem Regelkreis des DALI-Lichtreglers) nicht möglich.

## Busch-Installationsbus<sup>®</sup> KNX Planung und Anwendung

### **Erklärungen der Begriffe**

Teilweise stehen diese Größen nur im DALI-Tool für die Inbetriebnahme zur Verfügung, siehe Onlinehilfe DALI-Tool.

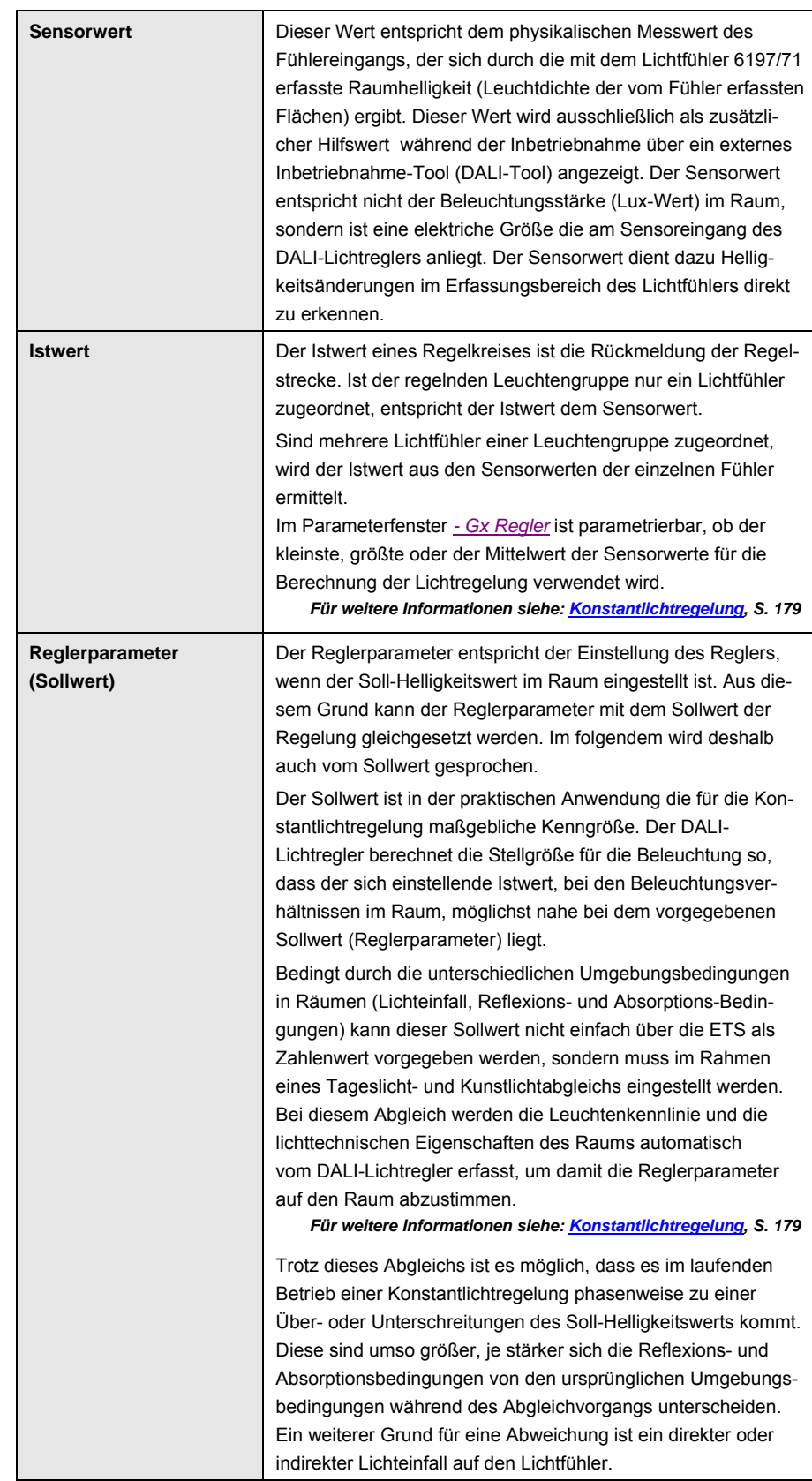

# Busch-Installationsbus<sup>®</sup> KNX Planung und Anwendung

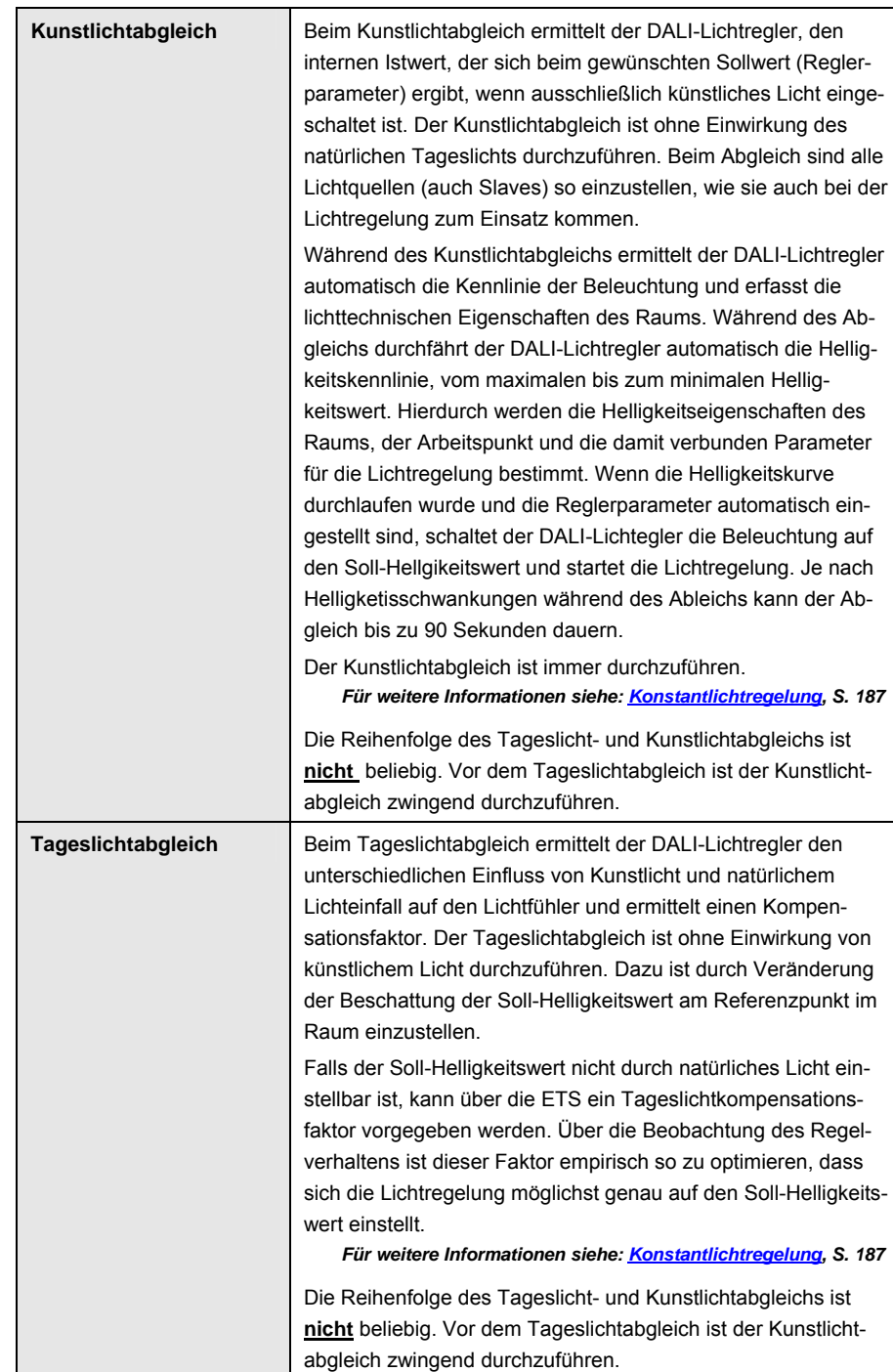

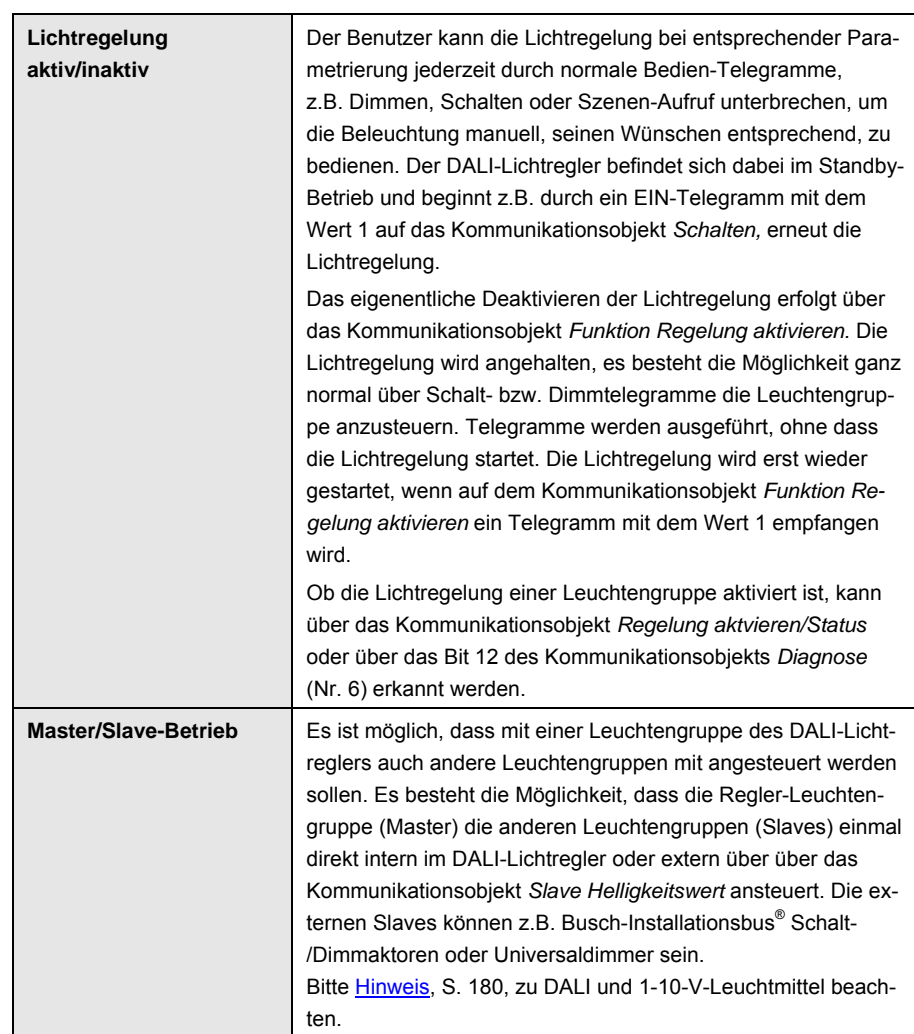

### **4.9.1 Verändern des Sollwerts**

In Abhängigkeit des Verwendungszwecks des Raums, z.B. Trainings- und Spielbetrieb in Sporthallen, kann es sinnvoll sein, dass der Sollwert (Reglerparameter) für die Konstantlichtregelung im Betrieb über den KNX veränderbar ist. Hierfür steht das Kommunikationsobjekt *Reglerparameter* zur Verfügung.

Die Inbetriebnahme mit Kunstlicht- und Tageslichtabgleich wird zunächst mit der am häufigsten im normalen Betrieb verwendeten Helligkeit (Sollwert 1) durchgeführt. Dabei wird die Charakteristik der Beleuchtung vom DALI-Lichtregler erfasst und für eine optimale Lichtregelung gespeichert. Für den zweiten Helligkeitswert (Sollwert 2) muss der *Istwert* erneut, ausschließlich mit Kunstlicht ermittelt werden.

### **Vorgehen**

Falls nicht schon geschehen, wird zunächst die Leuchtengruppe des DALI-Lichtreglers mit dem Helligkeitssollwert (1) der vorwiegend im Betrieb verwendet wird, abgeglichen. Detailliertes Vorgehen ist in [Inbetriebnahme/Abgleich,](#page-188-0) S. [187](#page-188-0) erklärt. Über den Lichtregler-Teil im DALI-Tool wird der *Istwert* (Reglerparameter) für den Sollwert 1 ausgelesen. Dieser Wert ist beim Wechsel zu Sollwert 1 auf das Kommunikationsobjekt *Reglerparamete* zu schreiben. Dies kann z.B. mit Hilfe eines Tasters oder einer Visualisierung realisiert werden.

Um die zweite Sollwerthelligkeit (2) zu ermitteln, wird ebenfalls der Raum verdunkelt und die Helligkeit ausschließlich mit Kunstlicht eingestellt. Über den Regler im DALI-Tool wird erneut der *Istwert* (Reglerparameter) für die zweite Sollwerteinstellung ausgelesen. Dieser Wert ist beim Wechsel zu Sollwert 2 auf das Kommunikationsobjekt *Reglerparameter* zu schreiben. Dies kann z.B. mit Hilfe eines Tasters oder einer Visualisierung realisiert werden.

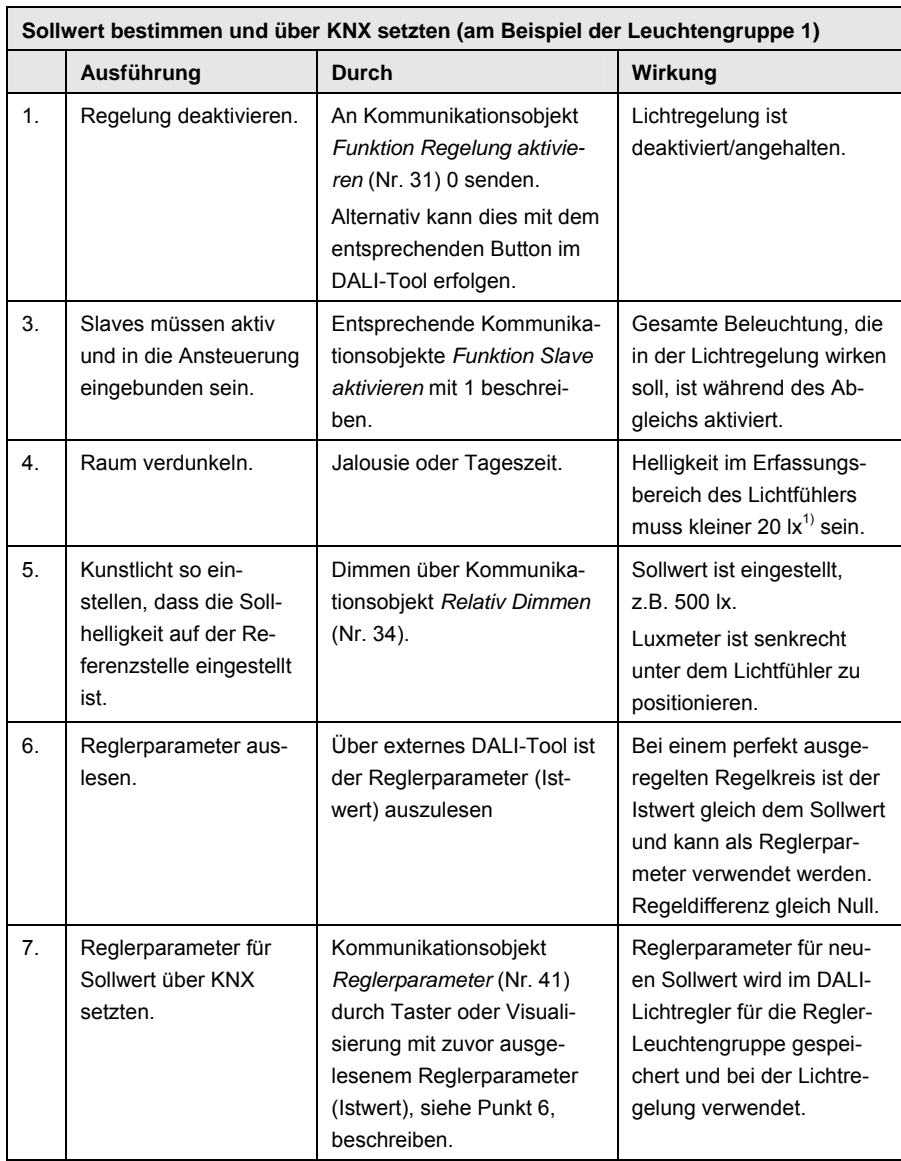

 $1)$  Eine Störung des Kunstlichtabgleichs durch Tageslicht hat zur Folge, dass der DALI-Lichtregler davon ausgeht, dass die Beleuchtung einen größeren Helligkeitswert erzeugt, als dies tatsächlich der Fall ist. Der Lichtregler wird im Regelbetrieb einen dunkleren Helligkeitswert einstellen.

### **4.9.2 Deaktivierung der Konstantlichtregelung**

Die Konstantlichtregelung kann vom Benutzer jederzeit deaktiviert werden, sofern diese Möglichkeit freigegeben wurde. Entsprechende Parametriermöglichkeiten sind im Parameterfenster *[- Gx Regeln Bedienen,](#page-109-0)* S. [108](#page-109-0), zu finden.

Die Deaktivierung der Lichtregelung kann z.B. durch eine lokale Bedienung, Dimmen oder Schalten der Beleuchtung, erfolgen. Somit besteht für den Benutzer immer die Möglichkeit, seine optimale Helligkeit einzustellen.

### **4.9.3 Konstantlichtregelung aktivieren**

Bevor die Lichtregelung läuft (regelt), muss die Leuchtengruppe im Parameterfenster -*[Gx Gruppe](#page-69-0)*, S. [68,](#page-69-0) als Lichtregler über den Parameter *Zusatzfunktion freigeben* ausgewählt sein.

Nach dem ersten Download wird die Lichtregelung aktiviert und regelt. Bei einem weiteren Download wird der Zustand der Lichtregelung je nach parametrierter Einstellung eingestellt. Die Lichtregelung kann über das Kommunikationsobjekt *Funktion Regelung aktivieren* aktiviert (Telegramm mit Wert 1) oder deaktiviert (Telegramm mit Wert 0) werden. Im aktivierten Zustand wird die Lichtregelung wie folgt gestartet:

Die Konstantlichtregelung wird immer dann gestartet bzw. in den Regelzustand versetzt, wenn die ausgeschaltete Beleuchtung eingeschaltet wird (über Kommunikationsobjekt *Schalten* wird ein Telegramm mit dem Wert 1 gesendet). Alternativ kann auch ein erneutes Telegramm mit dem Wert 1 auf dem Kommuniaktionsobjekt *Funktion Regelung aktivieren* die Regelung starten.

Das Schalt-Telegramm kann auch durch einen Präsenzmelder gesendet werden. Hierdurch kann auf ein manuelles Bedienen der Beleuchtung ganz verzichtet werden. Dies ist zweckmäßig, wenn ein optimaler Energieverbrauch erreicht werden soll. Bei bestimmten Tätigkeiten steht immer eine spezielle Helligkeit zur Verfügung.

In folgenden Fällen wird die Lichtregelung, welche sich im Standby-Zustand befindet, nicht über ein EIN-Telegramm gestartet:

- Der Ausgang ist gesperrt oder befindet sich in Zwangsführung.
- Die *Nachlaufzeit bei inaktiver Regelung* ist aktiv.

### **4.9.4 Nachlaufzeit bei inaktiver Lichtregelung**

Diese Funktion ist insbesondere dann sinnvoll, wenn es im Raum einen Präsenzmelder gibt.

### **Beispiel**

Der Benutzer hat die Lichtregelung deaktiviert und den maximalen Helligkeitswert eingestellt. Er verlässt den Raum und der Präsenzmelder schaltet die Beleuchtung aus. Kehrt der Benutzer nach kurzer Zeit (innerhalb der einstellbaren Nachlaufzeit) zurück, wird die Beleuchtung automatisch wieder auf den maximalen Helligkeitswert eingestellt und die Lichtregelung bleibt inaktiv. Der temporär, durch den Bediener, z.B. durch Dimmen eingestellte Sollwert, bleibt erhalten.

Eine nähere Erläuterung finden Sie unter dem Parameter *Nachlaufzeit der inaktiven Regelung in s [0…65.535]* im Parametrrefenster *[- Gx Regeln](#page-109-0)  [Bedienen](#page-109-0)*, S. [108.](#page-109-0)

### <span id="page-188-0"></span>**4.9.5 Inbetriebnahme/Abgleich der Konstantlichtregelung**

Die Inbetriebnahme der Konstantlichtregelung ist mit der endgültigen Raumausstattung durchzuführen. Durch die Möbel und den Fußbodenbelag werden die lichttechnischen Eigenschaften, z.B. Reflexion und Absorption, des Raums beeinflusst. Dies hat wiederum eine direkte Auswirkung auf den Helligkeitswert, der vom Lichtfühler erfasst wird.

Wenn in einem noch nicht endgültig eingerichteten Raum die Konstantlichtregelung eingestellt wird und danach Veränderungen im Raum vorgenommen werden, hat dies direkt Auswirkungen auf die Lichtregelung. Dies kann im einfachsten Fall zu größeren Sollwertüberschreitungen oder -unterschreitungen führen. Im Extremfall kommt es zu einer instabilen, schwingenden Lichtregelung.

Beim Abgleich der Konstantlichtregelung sind alle Leuchten, die vom DALI-Lichtregler direkt (Master) oder indirekt (Slave) angesteuert werden, in den Abgleich mit einzubinden.

### **Wichtig**

Die Reihenfolge des Tageslicht- und Kunstlichtabgleichs ist nicht beliebig. Vor dem Tageslichtabgleich ist der Kunstlichtabgleich zwingend durchzuführen.

<span id="page-188-1"></span>Vor dem Abgleichvorgang ist es empfehlenswert, zunächst den Lichtfühler auf Funktion zu prüfen. Über die Bit-Kombination des Kommuniaktionsobjekts *Status Sensoren* (Nr. 9) wird angezeigt, ob eine Helligkeit am Sensoreingang erkannt wird. Sollte dies nicht der Fall sein, kann die Sensorleitung entweder vepolt/unterbrochen sein oder absolute Dunkelheit im Raum vorliegen. Nach der Überprüfung der Lichtfühler, die für den Lichtregler relevant sind, ist die gewünschte Lichtregelung zu deaktivieren. Dies kann z.B. durch ein Telgramm mit dem Wert 0 auf das Kommunikationsobjekt *Funktion Regelung aktivieren*, erfolgen. Jetzt kann, unabhängig von der Parametrierung des Lichtreglers, das Licht gedimmt und eine beliebige Hellgikeit eingestellt und mit dem Abgleich der Konstantlichtregelung begonnen werden.

### **Durchführung Kunstlichtabgleich (für Leuchtengruppe 1…8)**

Der Kunstlichtabgleich ist mit jeder Gruppe durchzuführen, bei der die Zusatzfunktion *Lichtregelung* freigegeben ist. Eine Lichtregelung ist nur für die Leuchtengruppen 1…8 möglich.

Im Folgenden ist die Durchführung über die ETS beschrieben.

### **Wichtig**

Die Reihenfolge des Tageslicht- und Kunstlichtabgleichs ist nicht beliebig. Vor dem Tageslichtabgleich ist der Kunstlichtabgleich zwingend durchzuführen.

Der Raum ist zu verdunkeln. Die Beleuchtungsstärke im Erfassungsbereich des Lichtfühlers muss kleiner 20 lx sein. Eine Störung des Kunstlichtabgleichs durch Tageslicht hat zur Folge, dass der DALI-Lichtregler davon ausgeht, dass die Beleuchtung einen größeren Helligkeitswert erzeugt, als dies tatsächlich der Fall ist. Der Lichtregler wird im Regelbetrieb einen dunkleren Helligkeitswert einstellen.

Der Lichtfühler ist im Idealfall senkrecht über der zu beobachtenden Arbeitsfläche zu positionieren. Falls keine Verdunklungsmöglichkeit des Raums besteht, ist der Kunstlichtabgleich in den frühen Morgenstunden oder am Abend durchzuführen. Das Kunstlicht ist mit allen an der Lichtregelung beteiligten Leuchtengruppen (Master und Slaves) so einzustellen, dass mittels Luxmeter auf der Referenzfläche die Sollhelligkeit gemessen wird, z.B. 500 lx. Hierbei ist am besten wie folgt vorzugehen:

- Lichtregelung deativieren.
- Zunächst Kunstlicht voll einschalten.
- Warten bis Luxmeter auf der Referenzfläche einen stabilen Wert anzeigt.
- Sollhelligkeit einstellen.

Wenn sich dieser Helligkeitswert konstant eingestellt hat, muss zunächst die relevante Lichtrreglergruppe für die Speicherung des Sollwerts freigegeben werden. Hierzu ist zunächst einmal die Auswahl der Lichtreglergruppe (1…8) über das Kommunikationsobjekt (Nr. 27) *Abgleich Regler freigeben*  (1Byte) zu treffen. Die Kommunikationsobjekte *Kunstlichtabgleich* und *Tageslichtabgleich* sind daraufhin empfangsbereit. Dies ist eine Sicherheitsmaßnahme, damit der Abgleich nicht versehentlich im normalen Betrieb ausgelöst werden kann, um die eingestellten Werte nicht zu überschreiben. Die Kommunikationsobjekte sind für eine Stunde oder bis zum Auslösen eines Abgleichs (Telegramm mit Wert 1) empfangsbereit.

Der Kunstlichtabgleich wird mit einem Telegramm auf das Kommunikationsobjekt *Kunstlichtabgleich* ausgelöst. Zu Beginn des Kunstlichtabgleichs wird das Kommunikationsobjekt *Fkt Regelung aktivieren/Status* der Leuchtengruppe durch den DALI-Lichtregler automatisch auf 1 gesetzt. Jetzt kann sofort der Abgleich gestartet werden.

Der DALI-Lichtregler speichert den momentan aktuellen Helligkeitswert als Sollwert für die Lichtregelung. Als Bestätigung dafür, schaltet der DALI-Lichtregler die zu regelnde Leuchtengruppe mit 100-%-Helligkeit ein. Danach wird die Beleuchtungskennlinie bis zum minimalen Wert durchfahren und im DALI-Lichtregler abgespeichert. Dieser Abgleich dauert etwa eine Minute, kann jedoch bei schwankenden Helligkeitswerten bis zu 90 Sekunden dauern. Die zu regelnde Leuchtengruppe wird danach wieder eingeschaltet. Gleichzeitig wird die Lichtregelung gestartet.

Damit ist der Kunstlichtabgleich abgeschlossen.

<span id="page-190-0"></span>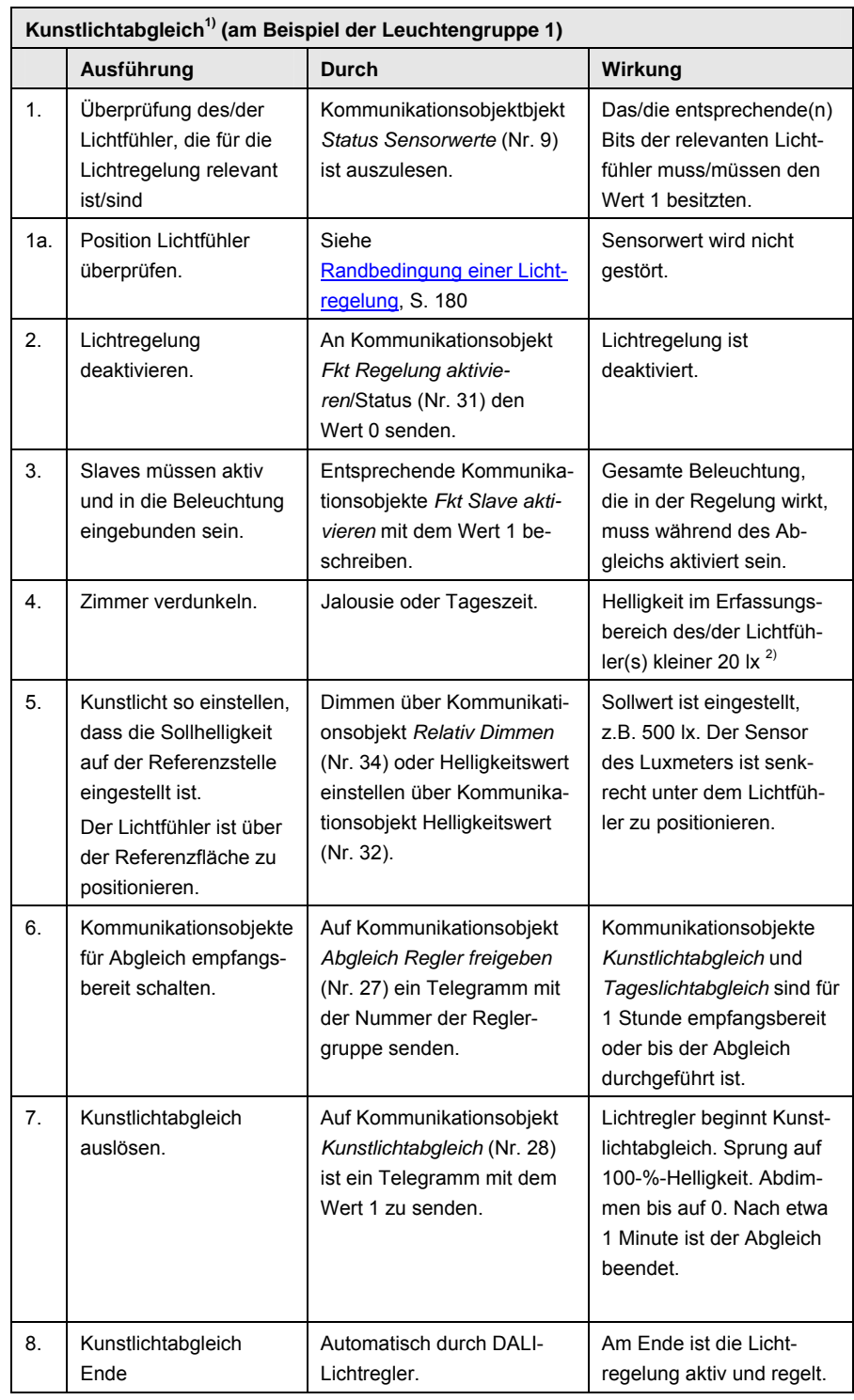

1) Vor dem Kunstlichtabgleich ist sicherzustellen, dass das Leuchtmittel ein konstantes reproduzierbares Dimmverhalten währen des Dimmens besitzt. Hierzu sollte die Einbrennzeit (Auswirkung Alterung von [Leuchtmittel](#page-173-0), S. [172](#page-173-0)) des Leuchtmittels berücksichtigt und abgelaufen sein. Ebenfalls ist zu berücksichtigen, dass eine Leuchtstofflampe erst nach einigen Sekunden ihre volle Leuchtkraft erreicht.

<sup>2)</sup> Eine Störung des Kunstlichtabgleichs durch Tageslicht hat zur Folge, dass der DALI-Lichtregler davon ausgeht, dass die Beleuchtung einen größeren Helligkeitswert erzeugt, als dies tatsächlich der Fall ist. Der DALI-Lichtregler wird im Lichtregelungs-Betrieb einen dunkleren Helligkeitswert einstellen.

### **Durchführung Tageslichtabgleich, automatisch**

Der Tageslichtabgleich ist mit jeder Leuchtengruppe durchzuführen, bei der die Zusatzfunktion *Lichtregelung* freigegeben ist. Eine Lichtregelung ist nur für die Leuchtengruppen 1…8 möglich.

Im folgendem ist die Durchführung über die ETS beschrieben.

### **Wichtig**

Die Reihenfolge des Tageslicht- und Kunstlichtabgleichs ist nicht beliebig. Vor dem Tageslichtabgleich ist der Kunstlichtabgleich zwingend durchzuführen.

Der Tageslichtabgleich kann automatisch durch den DALI-Lichtregler oder experimentell durch den Inbetriebnehmer durchgeführt werden. Die Einstellung hierfür erfolgt im Parameterfenster *[- Gx Regler](#page-100-0)*, S. [99](#page-100-0), mit dem Parameter *Faktor für Tageslichtkompensation auto. berechnen*. Der automatische Abgleich ist zu bevorzugen.

Für den automatischen Tageslichtabgleich ist zunächst das Kunstlicht auszuschalten und die Lichtregelung zu deaktivieren.

Über eine Beschattungsvorrichtung ist üblicherweise die gleiche Helligkeit (Sollwert) wie beim Kunstlichtabgleich einzustellen. Um im eingeregelten Zustand den Sollwert mit großer Wahrscheinlichkeit nicht zu unterschreiten, kann als Tageslichthelligkeit eine Helligkeit eingestellt werden, die um etwa 10% über dem Helligkeitswert beim Kunstlichtabgleich liegt.

Über das Kommunikationsobjekt *Abgleich Regler freigeben* (Nr. 27) ist die Empfangsbereitschaft des Kommunikationsobjekts *Tageslichtabgleich* (Nr. 29) vorzunehmen. Durch ein Telegramm mit dem Wert 1 auf das Kommunikationsobjekt *Tageslichtabgleich* kann jetzt der Abgleich durchgeführt werden. Der DALI-Lichtregler führt den Abgleich durch und ermittelt hierbei die Bewertung (Gewichtung) von Kunst- und Tageslicht. Nach diesem Abgleich schaltet der DALI-Lichtregler auf den Sollwert und beginnt die Lichtregelung.

Falls keine Beschattungsvorrichtung zur Verfügung steht oder das Tageslicht nicht ausreicht um die gewünschte Helligkeit einzustellen, kann ein manueller Tageslichtabgleich vorgenommen werden.

# Busch-Installationsbus<sup>®</sup> KNX Planung und Anwendung

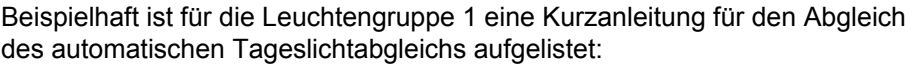

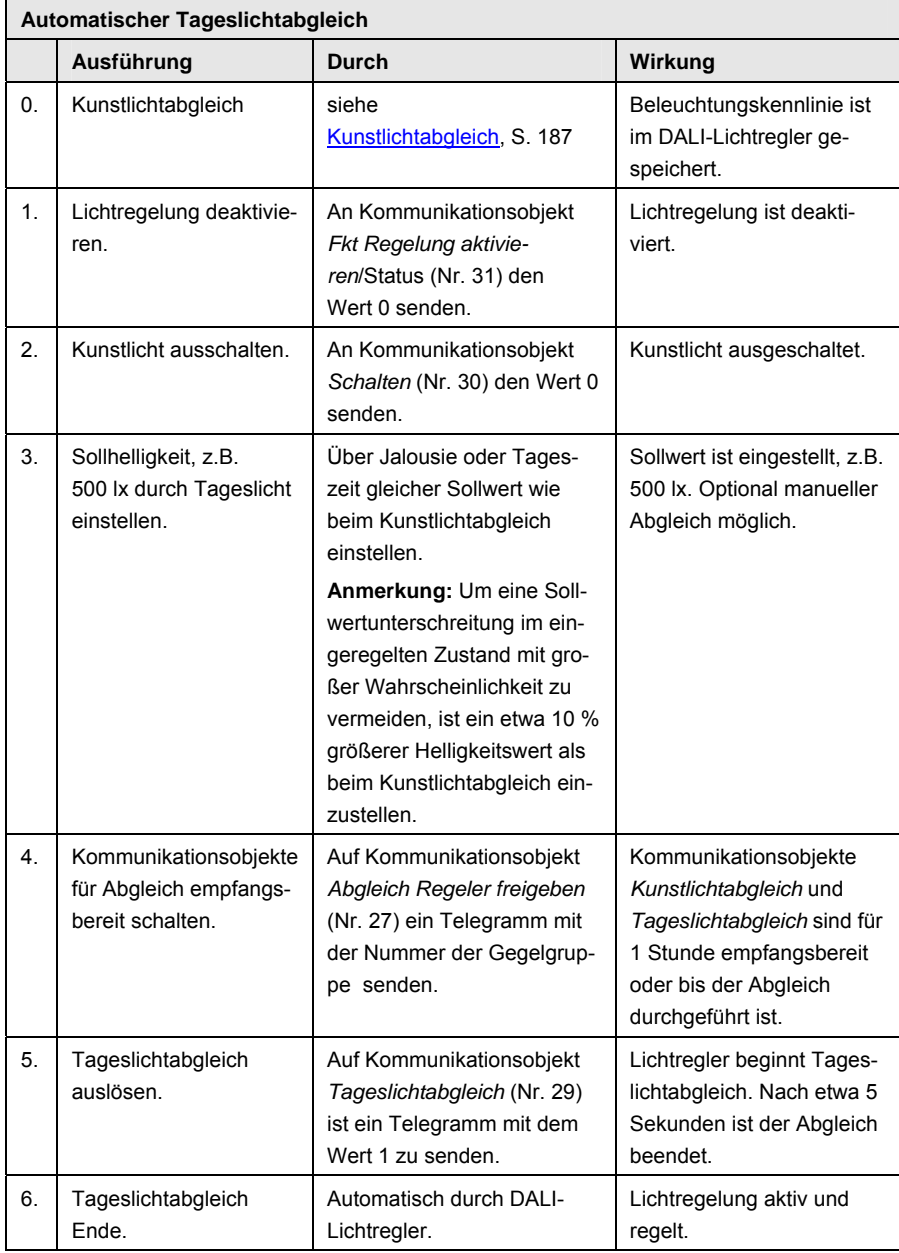

### **Durchführung Tageslichtabgleich, manuell**

Sollte kein Tageslichtabgleich möglich sein, weil z.B. mit dem Tageslicht nicht der Sollwert erreicht wird oder keine Beschattungsmöglichkeit vorhanden ist, um die Helligkeit soweit abzudunkeln, dass sich der Sollwert einstellt, muss ein manueller Tageslichtabgleich durchgeführt werden. Dies erfolgt mit einem Faktor für die Tageslichtkompensation, der im Parameterfenster -*Gx Regler* erscheint, wenn der Parameter *Faktor zur Tageslichtkompensation durch Tageslichtabgleich auto. berechnen* mit *nein* parametriert ist, siehe Parameterfenster *[- Gx Regler](#page-100-0)*, S. [99.](#page-100-0)

Es kann ein Faktor zwischen 0 und 99 eingegeben werden. Dieser Faktor gibt das Verhältnis zwischen Tageslicht und Kunstlicht an. Ein großer Wert kompensiert das Tageslicht stärker. Ein kleiner Wert gewichtet hingegen das künstliche Licht stärker. Nachdem der Faktor durch einen Download in den DALI-Lichtregler übertragen wurde, ist die Lichtregelung anhand der mit einem Luxmeter gemessen Helligkeit im Erfassungsbereich des Lichtfühlers zu vergleichen. Sollte der gewünschte Sollwert dennoch unterschritten werden, so wird mehr Kunstlicht benötigt. Dieses wird durch eine Erhöhung des Kompensationsfaktors erreicht werden.

Ist der gewünschte Sollwert überschritten, so ist zu viel Kunstlicht vorhanden. Eine Absenkung des Kunstlichtes kann durch eine Verkleinerung des Kompensationsfaktors erreicht werden.

Beispielhaft ist im folgendem für eine Leuchtengruppe eine Kurzanleitung für den manuellen Tageslichtabgleich aufgelistet.

Der Abgleich sollte vorzugsweise an zwei unterschiedlichen Messpunkten im Raum durchgeführt werden. Hierdurch kann man den Einfluss des Tageslichtkompensationsfaktors an den verschiedenen Messpunkten in Vebindung mit der Helligkeit beobachten.

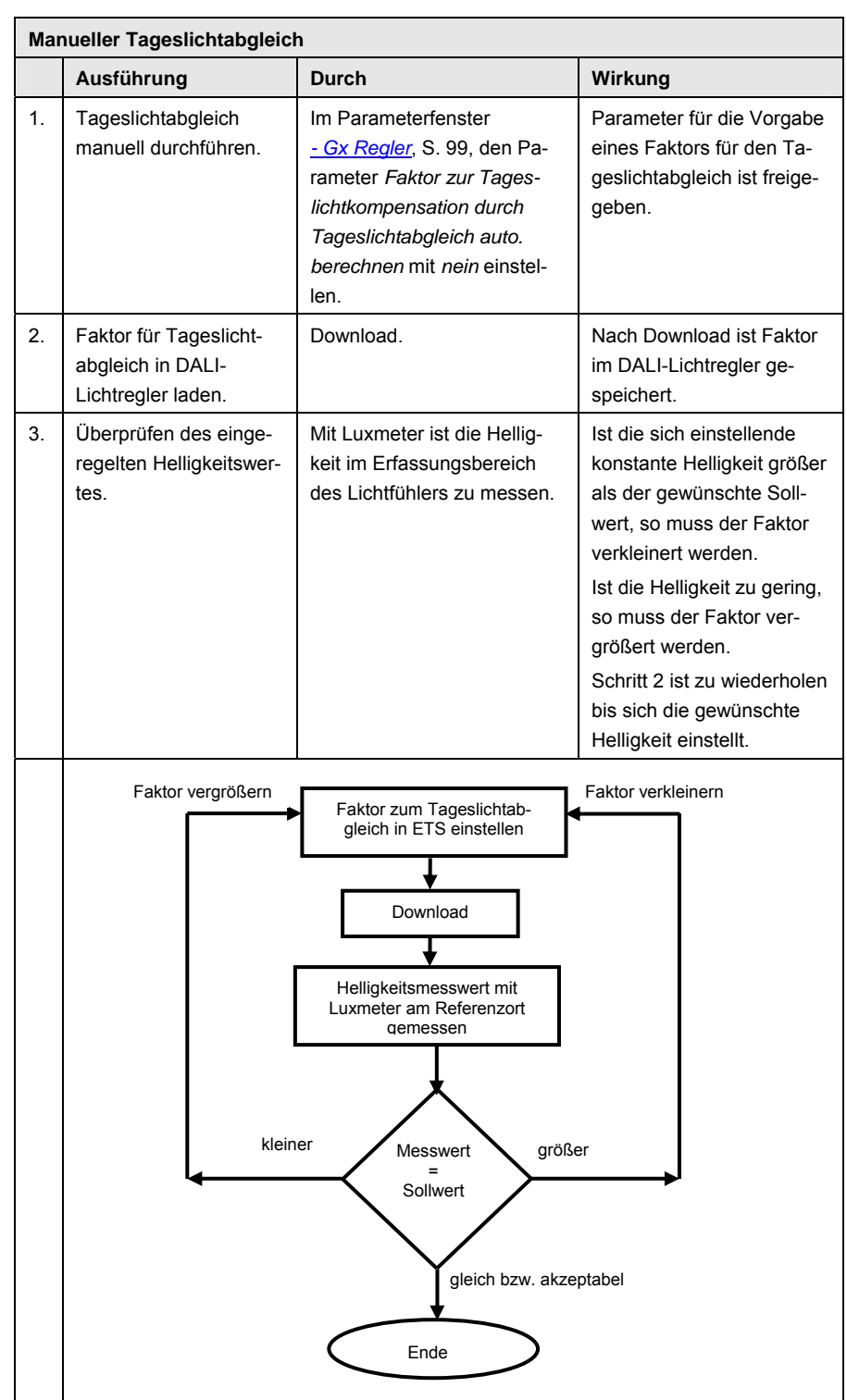

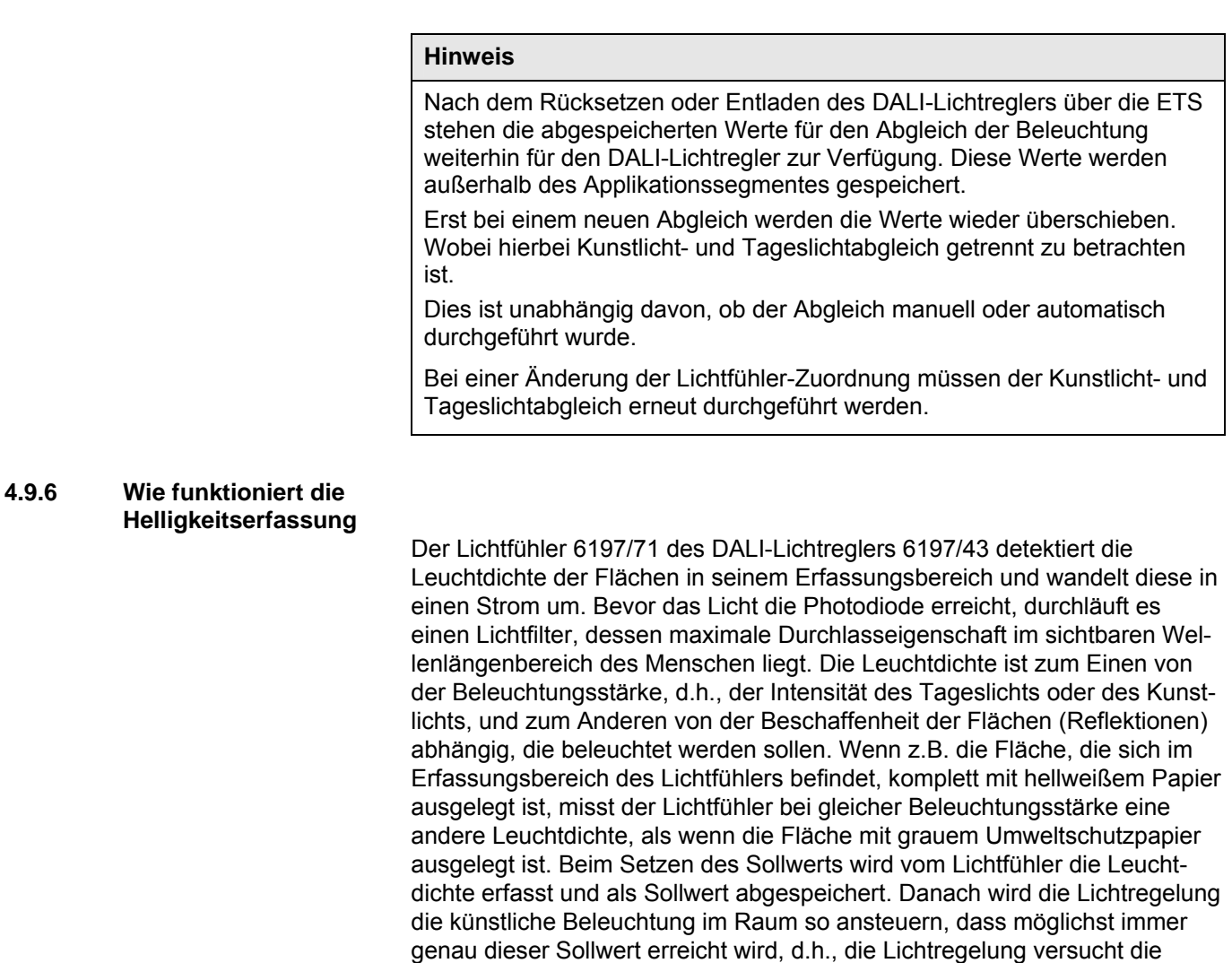

### **4.9.7 Funktion der Konstantlichtregelung**

Die Aufgabe einer Konstantlichtregelung ist eine möglichst genaue Einregelung einer Sollhelligkeit, die sich an einer Referenzstelle im Raum ergibt. Ausgehend von der Isthelligkeit wird die Sollhelligkeit in Reglerschritten (Helligkeitsänderungen pro Zeit) angefahren.

Leuchtdichte und nicht die Beleuchtungsstärke konstant zu halten.

Ein Reglerschritt ist festgelegt durch die Schrittweite (Helligkeitsänderung) und die Schrittzeit (Zeitdauer), in der die Helligkeitsänderung durchgeführt wird.

Y = Schrittweite (Helligkeitsänderung)

T = Schrittzeit

Eine vereinfachte Lichtregelung könnte prinzipiell wie im folgenden Beispiel aussehen. Ausgehend von einer Isthelligkeit in drei Reglerschritten wird die Sollhelligkeit erreicht:

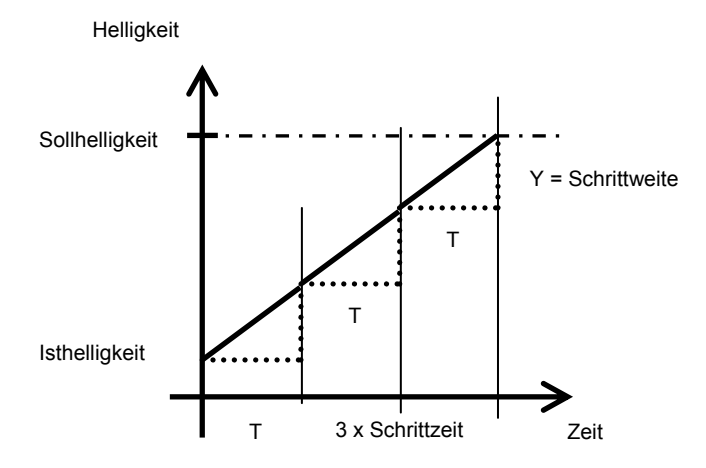

Wenn die Schrittweite zu groß gewählt wird, erreicht die Lichtregelung den Sollwert schneller. Die Sollhelligkeit wird überschritten. Der DALI-Lichtregler beginnt um die Sollhelligkeit zu schwingen.

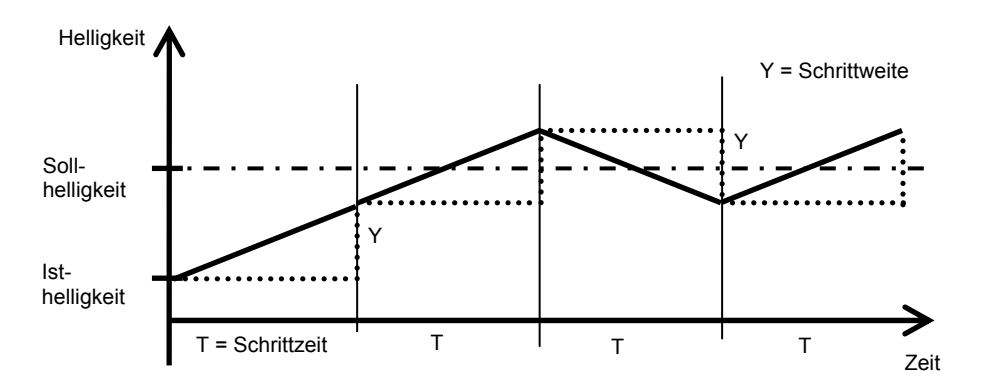

Wird die Schrittweite zu klein gewählt, dauert es zu lange bis die Sollhelligkeit erreicht wird. Dies ist besonders in den Fällen kritisch, in denen z.B. eine schnell abfahrende Jalousie den Raum verdunkelt.

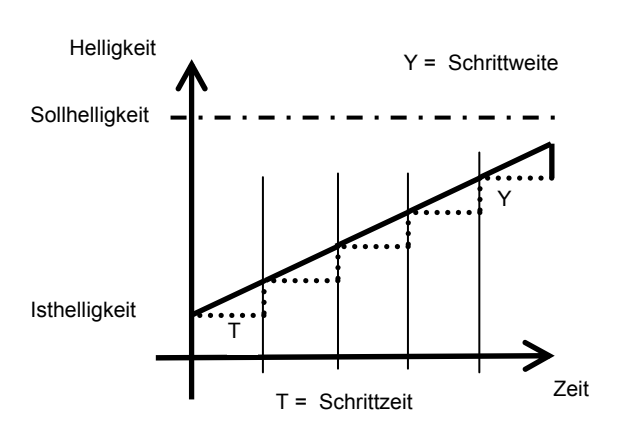

Die Schrittzeit ist so zu wählen, dass die Helligkeitsänderung eines Reglerschritts über Lichtregler/Leuchtmittel/Lichtfühler dem DALI-Lichtregler zur Verfü-gung steht, bevor der nächste Reglerschritt ausgelöst wird. Ansonsten wird der Helligkeitssollwert überschritten und es muss zurück geregelt werden.

Normalerweise bestimmt der DALI-Lichtregler selbst diese Reglergrößen. Bei Bedarf können diese Größen jedoch im Parameterfenster *[- Gx Regler](#page-100-0)*, S. [99,](#page-100-0) individuell eingestellt werden. Die Parameter werden frei geschaltet, wenn im Parameter *Helligkeitsänderung während Regelung (Ausregelgeschwindigkeit)* die Option *individuelle Einstellung* gewählt ist. In der folgenden Abbildung sind die parametrierbaren Größen beschrieben.

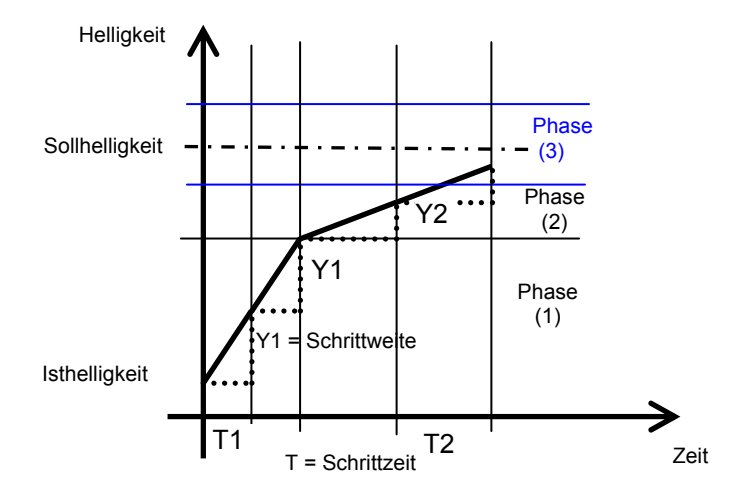

In der Anfahrphase (1) kann die *Schrittzeit des Regelschritts für schnelle Annäherung* (T1) des Reglerschritts parametriert werden. Je kleiner diese Zeit ist, desto schneller werden die Reglerschritte mit der berechneten Schrittweite (Y1) gesendet. In relativ kurzer Zeit wird sich der Sollhelligkeit genähert.

Hat die Differenz zwischen Sollhelligkeit und Isthelligkeit einen parametrierbaren Wert unterschritten, beginnt die Phase der Feinabstimmung (2), in der mit *Schrittzeit des Regelschrittes für langsame Annäherung* (T2) der Sollwert langsamer angefahren wird.

Ebenfalls kann die Schrittweite (Y2) parametriert werden. Um den Sollwert schneller oder langsamer zu erreichen. Diese Schrittweite hat aber nur bis zu einem bestimmten Abstand zum Sollwert Gültigkeit. Dieser Abstand ist über den Parameter *Soll/Ist-Differenz, bis zu der mit maximaler Schrittweite geregelt wird* einstellbar.

Mit einem zusätzlichen Parameter (*Istwertabgleich zum Sollwert, ab der die Regelung beginnt*) ist die Phase (3) einstellbar, in der die Lichtregelung aussetzt. Es ist ein Bereich um den Sollwert zu parametrieren, in dem keine Lichtregelung stattfindet. Erst wenn die Isthelligkeit wieder größer dieser Abweichung ist, beginnt die Lichtregelung erneut. Hierdurch wird ein ständiges Regeln mit entsprechenden Helligkeitsänderungen vermieden. Dies erzeugt ein ruhigeres Licht und reduziert erheblich die KNX-Buslast bei einer Master/Slave-Ansteuerung.

Um einen Anhaltspunkt für eine individuelle Reglerparametrierung zu bekommen, sind in der folgenden Tabelle die im DALI-Lichtregler fest parametrierten Einstellungen bzw. die individuell einstellbaren Werte für die *Helligkeitsänderung während Regelung* (*schnell1)*, *mittel, langsam* und die *individuelle Einstellung*) aufgelistet:

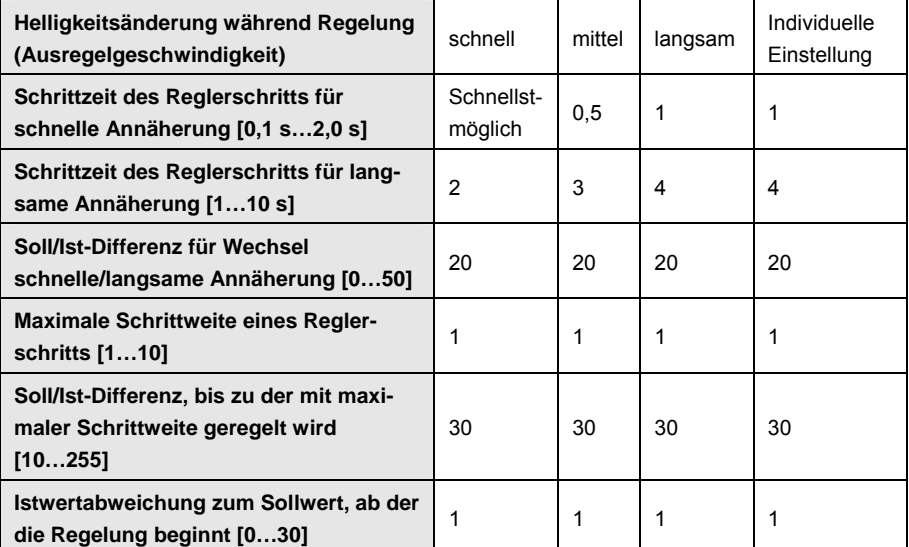

1)<br><sup>1)</sup> Die Auswahl *schnell* ist nur dann möglich, wenn der Lichtregler keine weiteren Slaves über das Kommuni kationsobjekt *Master Helligkeitswert* ansteuert. (Einstellung erfolgt im Parameterfenster -*Gx Regler* mit dem Parameter *Lichtregler steuert als Master weitere Dimmaktoren)*.

### **4.10 Szene**

Der DALI-Lichtregler besitzt die Möglichkeit die 16 Leuchtengruppen in 14 Szenen einzubinden.

Die einmal in der ETS parametrierten Szenen können in folgenden Funktionen zum Einsatz kommen:

- Normaler Szenen-Aufruf über die Kommunikationsobjekte *8-Bit-Szene* (1 Byte) oder *Szene aufrufen* (1 Bit)
- In der Funktion *Treppenlicht* werden die Szenen 13 und 14 direkt für die Parametrierung des Treppenlichts verwendet. Sollten in der Funktion *Treppenlicht* die Szene 13 oder 14 über die Parameterfenster *Szene 13* und *Szene 14* direkt parametriert werden, gehen die im Parameterfenster *Treppenlicht* vorgenommenen Optionen für *Andimmzeit (Softstart)*, *Treppenlichtzeit*, *Abdimmzeit (Warnung)* und *Laufzeit für Basishelligkeit* verloren.

Der Szenenwert einer Szene kann in der ETS im Parameterfenster *[Szene x](#page-120-0),*  S. [119](#page-120-0), parametriert oder über den KNX gespeichert werden. Wenn über das Kommunikationsobjekt *Szene speichern* oder dem entsprechenden 8-Bit-Szene-Telegramm das Speichern der Szene ausgelöst wird, werden die aktuell eingestellten Helligkeitswerte der Leuchtengruppen als neuer Szenenwert gespeichert. Es werden nur die Leuchtengruppen bei der Speicherung verwendet, die auch Mitglied der Szene sind. Die anderen Leuchtengruppen werden nicht beeinflusst.

Der normale Szenen-Aufruf kann über ein 1-Bit-Kommunikationsobjekt *Szene aufrufen* oder über ein 1-Byte-Kommunikationsobjekt *8-Bit-Szene* aufgerufen werden.

Mit der 1-Bit-Ansteuerung hat ein empfangenes Telegramm auf dem Kommunikationsobjekt *Szene aufrufen* (Szene x/y) folgende Funktion:

- Telegrammwert  $0 =$  Szene x aufrufen
- Telegrammwert 1 = Szene y aufrufen

Mit dem 1-Byte Kommunikationsobjekt *8-Bit-Szene* ergibt sich folgende Funktionstabelle:

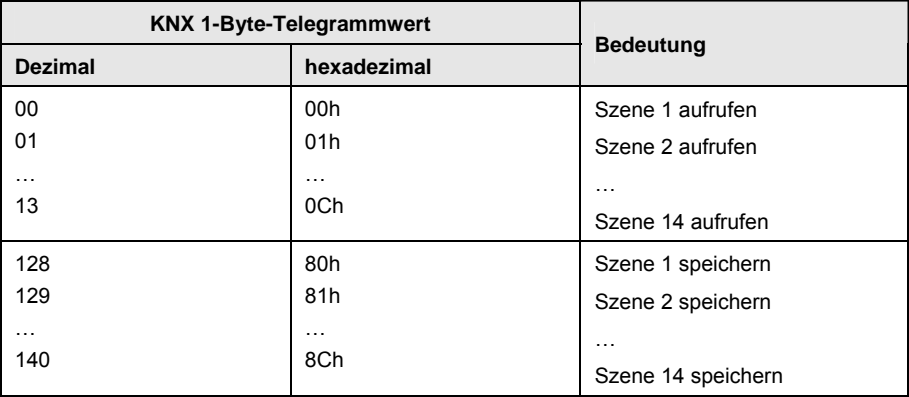

Andere Zahlenwerte haben keine Wirkung auf die Funktion *Szene*. *Für weitere Informationen siehe: [Schlüsseltabelle 8-Bit-Szene,](#page-223-0) S. [222](#page-223-0)* 

## Busch-Installationsbus<sup>®</sup> KNX Planung und Anwendung

### **Hinweis**

Die Lichtszeneneinstellungen bleiben im DALI-Lichtregler auch nach einem KNX-Spannungsausfall oder Lichtregler-Betriebsspannungsausfall gespeichert.

Sollte ein EVG ausgetauscht werden, stehen die Lichtszenen sofort, ohne eine weitere Inbetriebnahme, zur Verfügung.

Bei einem KNX-Spannungsausfall oder Lichtregler-Betriebsspannungsausfall wird die Funktion *Szene* nicht fortgesetzt. Es wird der Helligkeitswert eingestellt, der bei Spannungsausfall bzw. -wiederkehr im Parameterfenster *[- Gx Störung,](#page-83-0)* S. [82](#page-83-0), eingestellt ist.

Fällt bei einem einzelnen DALI-Teilnehmer die EVG-Betriebsspannung aus, bleibt der Helligkeitswert stehen und wird auch bei EVG-Spannungswiederkehr nicht mehr in die laufende *Szene* eingebunden. Erst bei einem nächsten Szenen-Aufruf läuft dieser DALI-Teilnehmer wieder aktiv in der Funktion *Szene* mit.

Eine typische Funktion *Szene* könnte z.B. folgendermaßen aussehen und wird am Beispiel des 8-Bit-Szenen-Telegramms beschrieben:

Die Aufgabe ist, mit Busch-Installationsbus® KNX-Geräten die Raumbeleuchtung für eine

Präsentation zu realisieren. Im Raum sind folgende Geräte eingesetzt:

- Schaltaktoren für die Basisbeleuchtung,
- Jalousieaktor für die Beschattung,

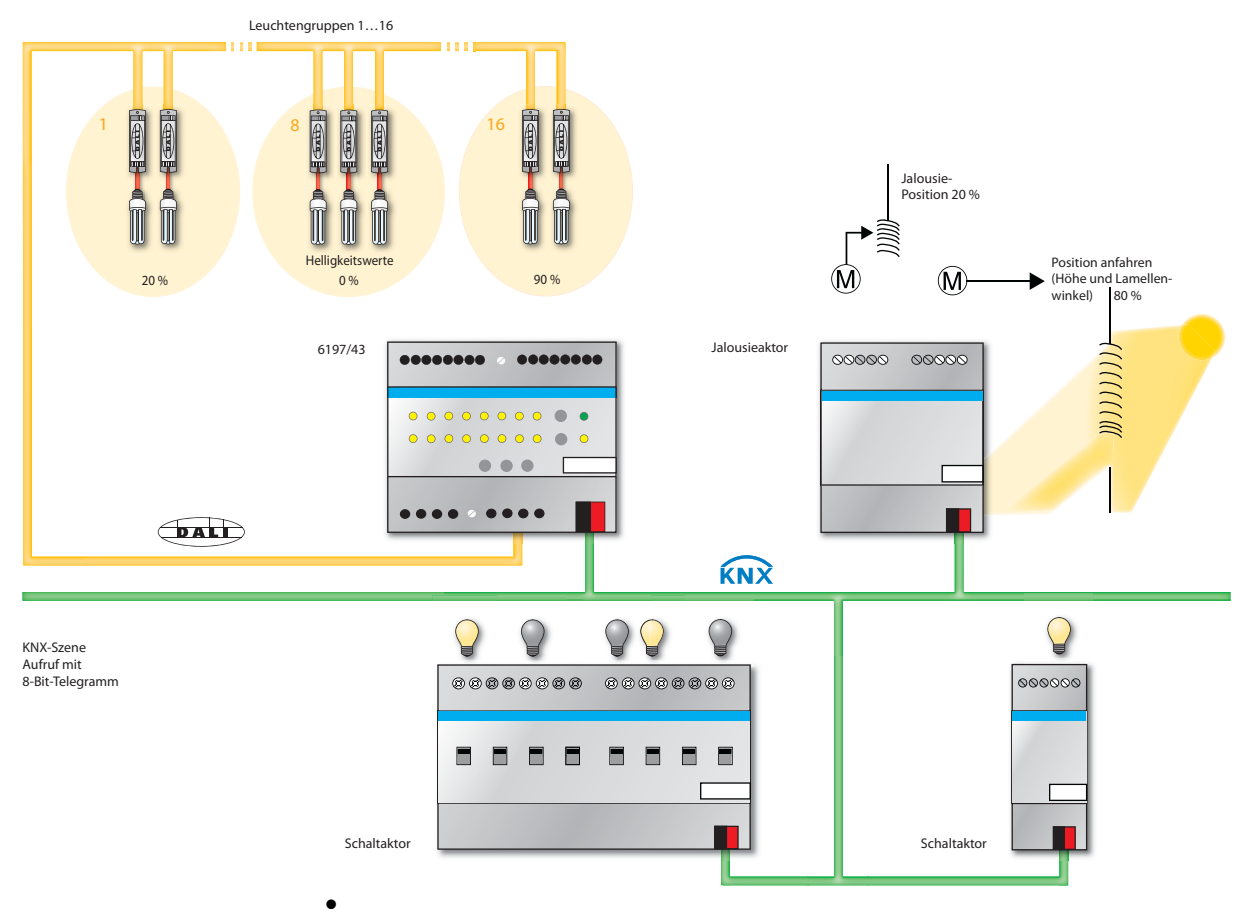

DALI-Lichtregler für dimmbare Beleuchtung und Konstantlichtregelung.

### **Beispiel**

Eine 8-Bit-Szene (Nr. 8) besteht aus einigen Leuchten, die über zwei Schaltaktoren und Leuchtengruppen die durch den DALI-Lichtregler angesteuert werden.

Weiterhin sind zwei Jalousien über einen Jalousieaktor in die Funktion *Szene* eingebunden. Durch ein einziges KNX-Telegramm ist die *Szene* aufrufbar. Die Voraussetzung hierfür ist, dass alle Teilnehmer der Szene Nr. 8 in ihren Geräten entsprechend parametriert sind.

Nach dem Empfang des Telegramms schalten die Teilnehmer jeweils ihre *Szene* mit der Nr. 8 ein. Der Jalousieaktor fährt die Jalousien in die entsprechende Position, die Beleuchtung nimmt die durch die *Szene* vorgegebenen Helligkeitswerte und Schaltzustände an.

### **Vorteil**

Die 8-Bit-Szene bietet einige Vorteile gegenüber der herkömmlichen Szenenprogrammierung über mehrere KNX-Gruppen. Zum Einen wird beim Szenen-Aufruf immer nur ein Telegramm über den KNX versendet, das von allen Teilnehmern der Szene empfangen und umgesetzt wird, zum anderen sind die Zielpositionen der Jalousien, die Kontaktstellung der Schaltaktor-Ausgänge und die Helligkeitswerte der DALI-Lichtregler - Leuchtengruppen jeweils im Teilnehmer gespeichert und müssen nicht bei jedem Aufruf über den KNX übertragen werden.

### **Hinweis**

Die Szenen-Nummerierung 1 bis 64 wird über den KNX mit einem Telegrammwert 0 bis 63 aufgerufen. Wobei der DALI-Lichtregler nur in die ersten 14 Szenen eingesetzt werden kann.

*Für weitere Informationen siehe: [Schlüsseltabelle 8-Bit-Szene](#page-223-0), S. [222](#page-223-0)* 

### **4.11 Slave**

Wenn die Zusatzfunktion *Slave* aktiviert ist, folgt die Leuchtengruppe des DALI-Lichtregler dem Helligkeitswert, der ihm durch das Kommunikationsobjekt *Slave Helligkeitswert* vorgegeben wird. Helligkeitswerte auf dem Kommunikationsobjekt *Helligkeitswert* werden ignoriert.

Alternativ kann die Slave-Leuchtengruppe den *Slave Helligkeitswert* auch direkt im DALI-Lichtregler von einer anderen Leuchtengruppe erhalten. Dies ist im Parameterfenster *[- Gx Slave](#page-114-0)*, S. [113](#page-114-0) parametrierbar. Durch diese interne Zuweisung brauchen keine KNX-Gruppenzuordnungen durchgeführt werden. Außerdem wird durch die interne Kommunikation die KNX-Buslast reduziert.

Ein Telegramm mit dem Wert 0 auf das Kommunikationsobjekt *Funktion Slave aktivieren* deaktiviert die Funktion *Slave*. Ein Telegramm mit dem Wert 1 aktiviert die Funktion *Slave* erneut. Im nicht aktivierten Zustand reagiert die Leuchtengruppe wieder auf die Helligkeitswerte, die ihr über das Kommunikationsobjekt *Helligkeitswert* gesendet werden. Ebenfalls werden Dimm-, Schalt-, Szenen- oder Sequenz-Telegramme ausgeführt.

Ein AUS-Telegramm (Empfang eines Telegramms mit dem Wert 0 auf das Kommunikationsobjekt *Schalten*, z.B. von einem Präsenzmelder) bewirkt, dass die Funktion *Slave* in einen Standby-Betrieb geht. Während des Standby-Betriebs reagiert die Leuchtengruppe auf Dimm-, Szenen- und Sequenz-Telegramme. Außerdem werden im Standby-Betrieb die Helligkeitswerte die der DALI-Lichtregler über das Kommunikationsobjekt *Helligkeitswert* empfängt ausgeführt. Helligkeitswerte, die über das Kommunikationsobjekt *Slave Helligkeitswert* empfangen werden, ignoriert der DALI-Lichtregler. Der Standby-Betrieb wird verlassen, wenn der DALI-Lichtregler ein EIN-Telegramm (Empfang eines Telegramms mit dem Wert 1 auf dem Kommunikationsobjekt *Schalten,* z.B. von einem Präsenzmelder) oder ein Telegramm mit dem Wert 1 auf das Kommunikationsobjekt *Funktion Slave aktivieren* empfängt. Die Leuchtengruppe ist wieder im Slave-Betrieb und hört erneut nur auf das Kommunikationsobjekt *Slave Helligkeitswert*.

Die Funktion *Slave* wird ebenfalls in den Standby-Betrieb versetzt, wenn im Parameterfenster *[- Gx Slave](#page-114-0)*, S. [113,](#page-114-0) die Reaktion auf einen Schalt-, Dimm-, Helligkeitswert-Setzen-Telegramm oder Szenen-Aufruf die Option *Betrieb deaktivieren* parametriert ist. Die Funktion *Slave* ist im Standby-Betrieb. Die Leuchtengruppe reagiert erneut auf das Kommunikationsobjekt *Slave Helligkeitswert*, wenn ein Telegramm mit dem Wert 1 auf dem Kommunikationsobjekt *Schalten* oder über das Kommunikationsobjekt *Funktion Slave aktivieren* empfangen wird.

Die Parametrierung *keine Reaktion* hat zur Folge, dass kein Dimm-, Schaltund Helligkeitswert-Setzen-Telegramm ausgeführt wird. Ebenfalls hat ein Szenen-Aufruf und das Speichern einer Szene keine Wirkung.

Die im Parameterfenster *[Gx Gruppe,](#page-69-0)* S. [68,](#page-69-0) parametrierten minimalen und maximalen Dimmwerte sind in der Funktion *Slave* ebenfalls gültig. Bei Überbzw. Unterschreitung dieser Werte, wird der jeweils parametrierte minimale bzw. maximale Helligkeitswert eingestellt. Sendet der Master den Helligkeitswert 0, wird die Beleuchtung ausgeschaltet.

Das Verhalten der Funktion *Slave* nach KNX-Spannungswiederkehr ist parametrierbar: Im Parameterfenster *[- Gx Slave](#page-114-0)*, S. [113](#page-114-0) ist einstellbar ob der Betrieb aktiv oder inaktiv ist. Der Helligkeitswert der Leuchtengruppe nach KNX-Spannungswiederkehr ist im Parameterfenster *[- Gx Störung](#page-83-0)*, S. [82,](#page-83-0)

einstellbar. Wenn die Betriebsart *aktiv* parametriert ist, wird zunächst der parametrierte Helligkeitswert nach KNX-Spannungswiederkehr eingestellt. Anschließend wird der als nächstes über das Kommunikationsobjekt *Slave Helligkeitswert* empfangene Helligkeitswert eingestellt. In der folgenden Tabelle ist das Verhalten auf eingehende Telegramme bei

parametrierter Funktion *Slave* dargestellt.

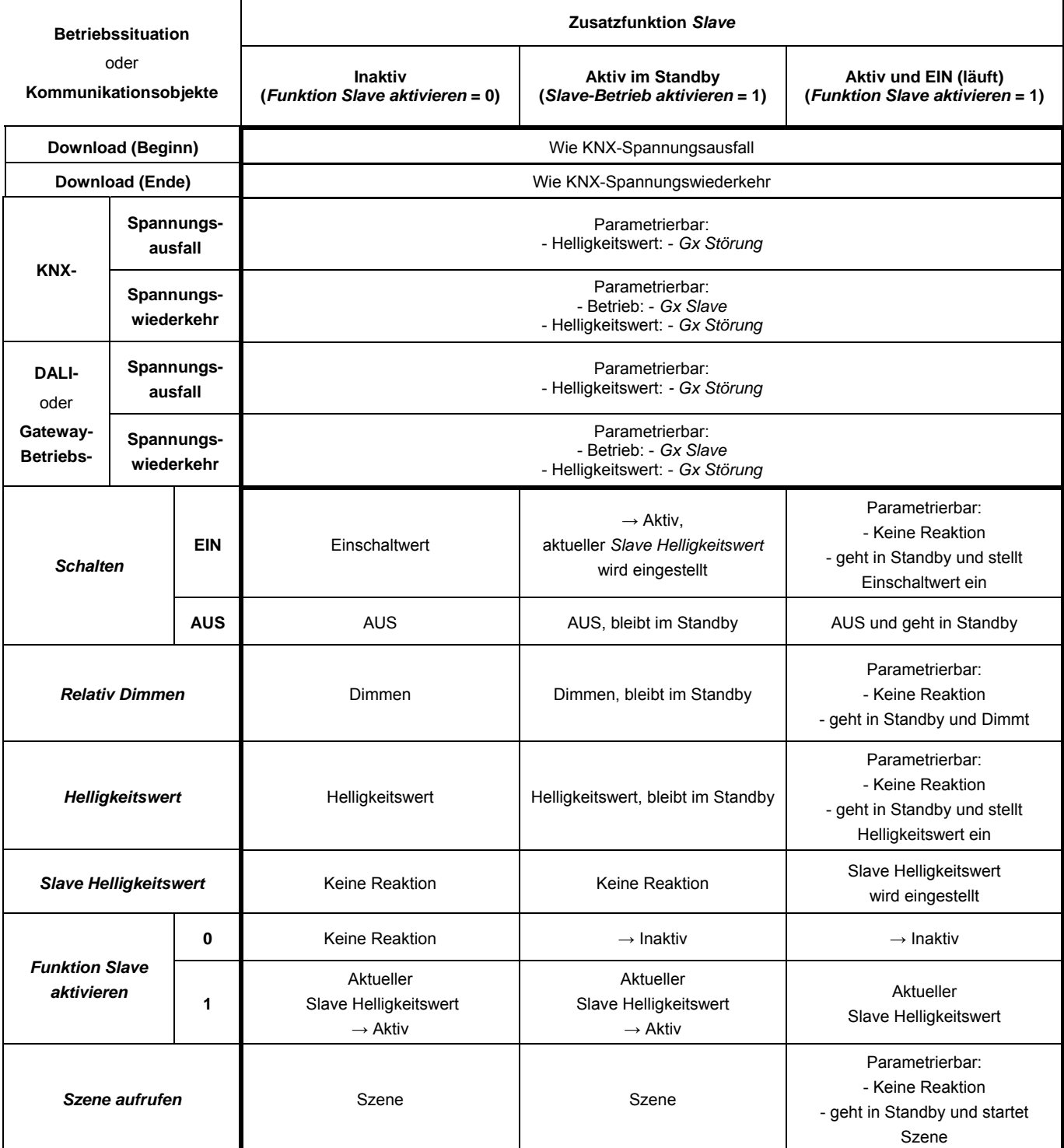

Eine Einbindung weiterer Busch-Installationsbus® KNX-Komponenten in die Lichtregelung könnte typischerweise wie folgt aussehen:

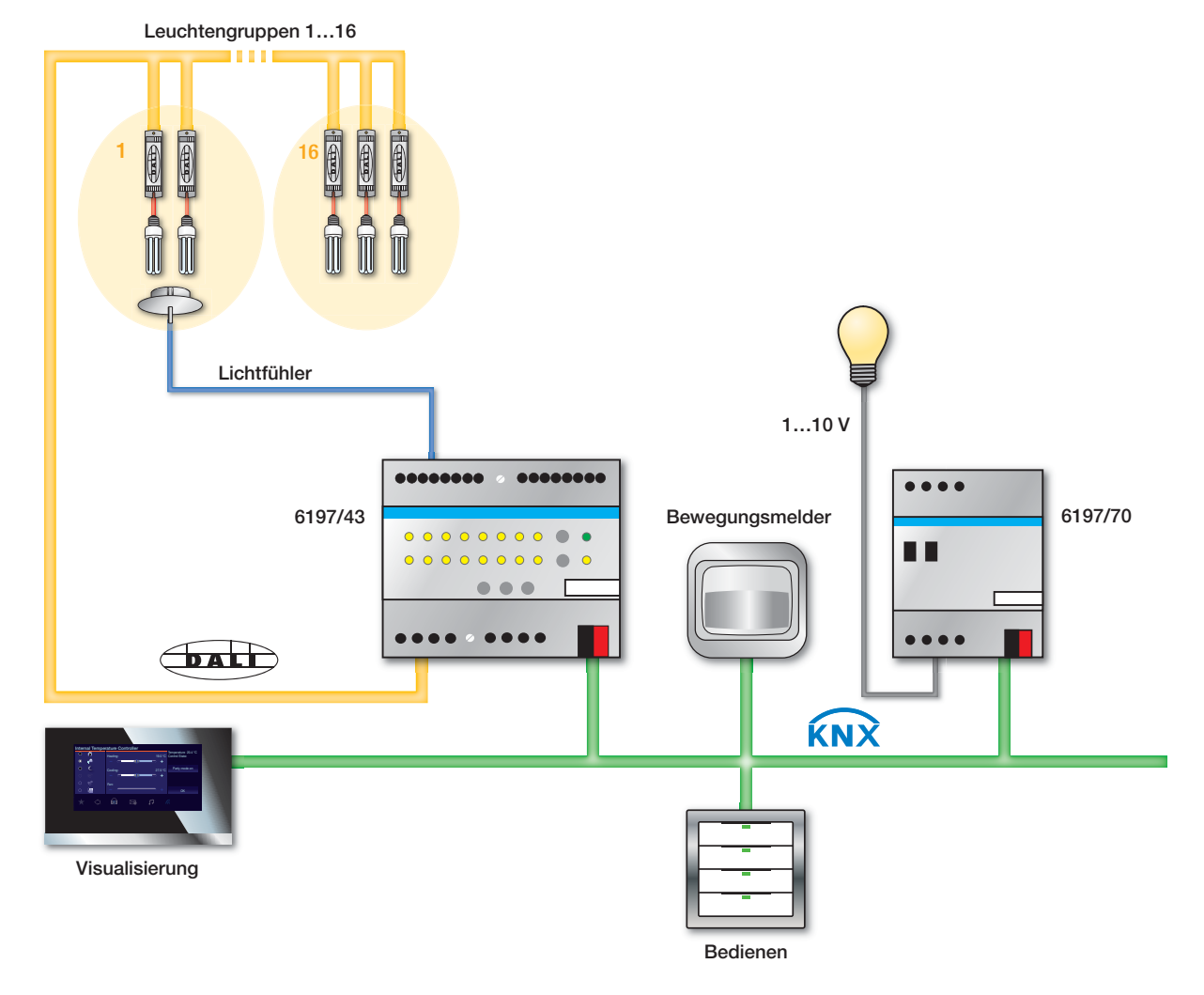

**4.11.1 Slave mit Offset-Funktion** 

Der DALI-Lichtregler besitzt zusätzlich zur Zusatzfunktion *Slave* einen Offset mit dem der Slave mit einer größeren oder kleineren Helligkeit als der Helligkeit des Masters angesteuert wird. Im Folgenden sollen diese beiden Funktionen am Beispiel eines Raumes mit zwei Leuchtenbändern näher beschrieben werden.

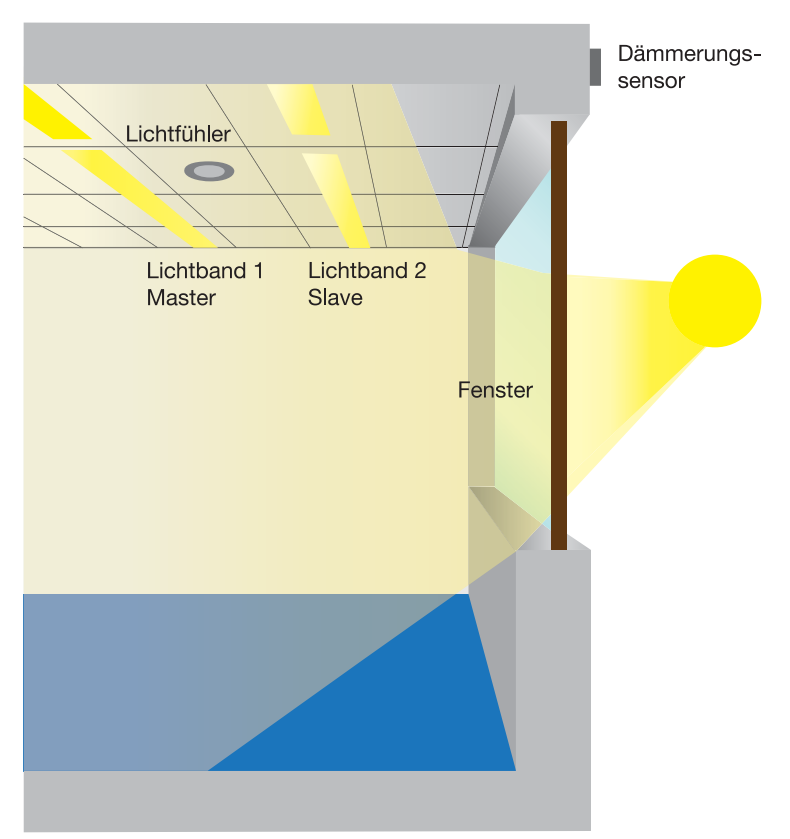

Mit der Zusatzfunktion *Slave* kann ein zweites Lichtband (Slave) in einem Raum angesteuert werden. Bisher wurden normalerweise die beiden Leuchtenbänder mit dem gleichen Helligkeitswert angesteuert.

Mit dem DALI-Lichtregler kann die Übertragung des Master/Slave-Helligkeitswerts über ein Kommunikationsobjekt (*Slave Helligkeitswert* der Gruppe X) oder direkt intern im DALI-Lichtregler stattfinden. Durch die interne Kommunikation wird die Busbelastung minimiert. Die Parametrierung erfolgt im Parameterfenster - *[Gx Slave](#page-114-0),* S. [113.](#page-114-0)

Durch das Tageslicht wird der Raum am Fenster heller ausgeleuchtet als der hintere Bereich des Zimmers. Um den hinteren Bereich ausreichend auszuleuchten, muss Band 1 einen Helligkeitswert x liefern. Durch das Tageslicht könnte Band 2 mit einem geringeren Helligkeitswert (x - x %) angesteuert werden, ohne dass der Raum zu dunkel ist.

Im DALI-Lichtregler steht für dieses Verhalten pro Lichtregler-Leuchtengruppe ein Offset zur Verfügung. Die Parametrierung erfolgt im Parameterfenster *[- Gx Regler](#page-100-0)*, S. [99.](#page-100-0) Der Parameter zum Offset ist sichtbar, wenn der Parameter *Lichtregler steuert als Master weitere Dimmaktoren* mit *ja* eingestellt ist. Als Offset ist ein Prozentwert x parametrierbar. Der Slave wird mit einem um X % helleren oder dunkleren Helligkeitswert als der Master angesteuert.

Der mit dem Offset behaftete Helligkeitswert wird von der Lichtregler-Leuchtengruppe über das Kommunikationsobjekt *Master Helligkeitswert Offset* gesendet. Alternativ kann auch dieser Helligkeitswert intern vom Lichtregler zum Slave übertragen werden.

In diesem Beispiel wird das Band 1 zur Lichtregler-Leuchtengruppe zusammengefasst. Die Slave-Leuchtengruppe besteht aus den Leuchten des Bandes 2. Als Offset wird -20 % parametriert. Hierdurch wird das Band 2 mit einem Helligkeitswert angesteuert, der um 20 % kleiner ist als der Helligkeitswert des Masters. Es ergeben sich folgende Helligkeitswerte:

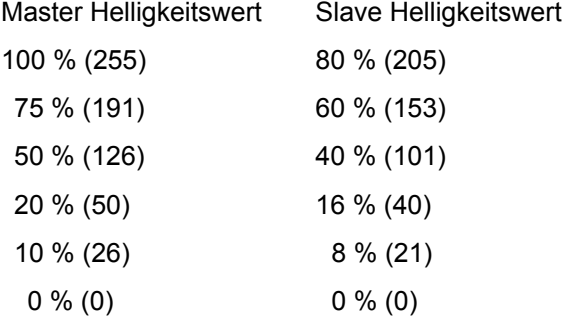

Sobald das Tageslicht nachlässt, wird der fensternahe Bereich des Raumes nicht mehr mit ausreichend natürlichem Licht versorgt. Durch den Offset würde jetzt der Raum am Fenster zu wenig künstliches Licht erhalten, um optimale Arbeitsbedingungen zu erreichen. Um auch dieses natürliche Verhalten automatisierend entgegenzuwirken, gibt es pro Lichtregler-Leuchtengruppe im DALI-Lichtregler die Möglichkeit über das Kommunikationsobjekt *Master: Offset aktivieren* den Offset über den KNX abzuschalten. Somit wird der Slave mit der gleichen Helligkeit wie der Master angesteuert. Das EIN- und AUS-Schalten des Offsets kann z.B. durch einen Dämmerungsschalter oder durch eine Zeitsteuerung erfolgen.

Somit besteht im Raum immer eine ausreichende Helligkeit, bei einem gleichzeitig minimalen Energieverbrauch.

### **4.12 DALI-Dimmkurve**

Die DALI-Dimmkurve ist der Empfindlichkeit des menschlichen Auges angepasst. Hierdurch ergibt sich für den Lichtstrom eine logarithmische Kennlinie, die jedoch durch die menschliche Wahrnehmung als ein linearer Helligkeitsverlauf erkannt wird.

**Hinweis**

Die IEC 62386-102 beschreibt die DALI-Werte als *arc power across the light source* (elektrische Leistung am Leuchtmittel), welche in den meisten Fällen einen nahezu linearen Zusammenhang zum Lichtstrom bildet. Der Lichtstrom beschreibt die gesamte von einer Lichtquelle in alle Raumrichtungen abgegebene Lichtleistung. Die Einheit ist Lumen (lm).

Für den Lichtstrom unter DALI wurde die in der folgenden Abbildung dargestellte Kennlinie festgelegt, welche durch die DALI-Norm (DIN EN 60929 bzw. IEC 62386-102) derart definiert wird:

$$
X(n) = 10^{\frac{n-1}{253/3}n}
$$
\n
$$
\left| \frac{X(n) - X(n+1)}{X(n)} \right| = \text{konst.} = 2.8\%
$$

 $n = 1...254$  (Digitale Stellgröße)

Es ergibt sich somit folgende DALI-Kennlinie:

206

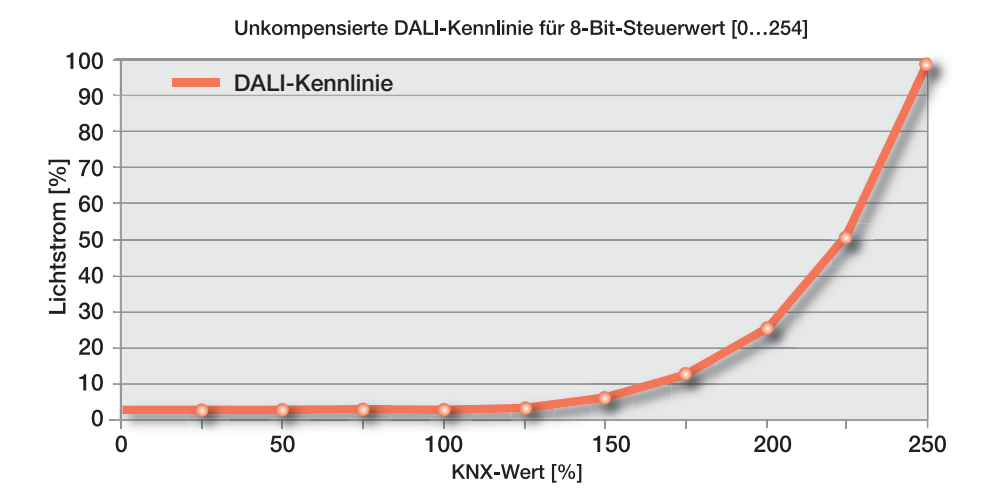

## Busch-Installationsbus<sup>®</sup> KNX Planung und Anwendung

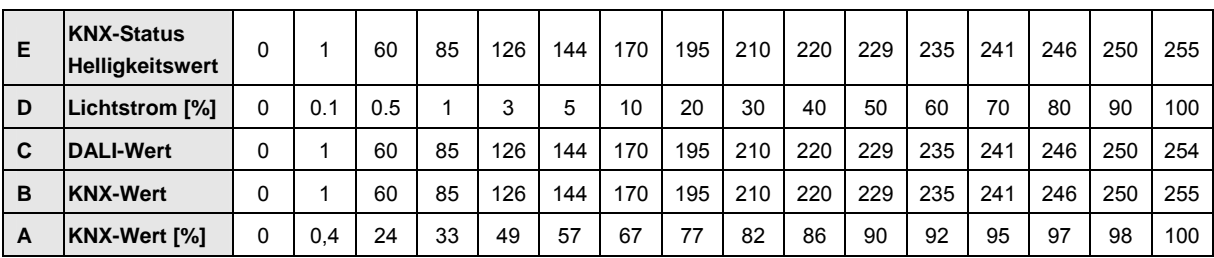

Die Tabelle setzt ein ideales DALI-Betriebsmittel (DALI-Dimmbereich 0,1…100 %) und im DALI-Lichtregler einen KNX-Dimmbereich von 0,4…100 % voraus.

Zeile A und B ist der Helligkeitswert, den der DALI-Lichtregler über den KNX als digitalen Zahlenwert (0…255) oder in % (0…100) empfängt. Dieser Wert wird durch den DALI-Lichtregler auf den DALI umgesetzt (Zeile C). Letztendlich ergibt sich über die DALI-Kennlinie der Lichtstrom (Zeile D), der vom Leuchtmittel abgegeben wird. Anschließend sendet der DALI-Lichtregler den Status des Helligkeitswerts (Zeile E) erneut auf den KNX zurück.

Der auf dem Vorschaltgerät abgedruckte, dimmbare Bereich bezieht sich auf den Lichtstrom. Typische Angaben sind 3 % oder 0,2 %, was aufgrund der logarithmischen DALI-Dimmkurve den KNX-Werten von 49 % (126) bzw. 10 % (26) entspricht.

Nur mit DALI-Betriebsmitteln, die einen Dimmbereich bis 0,1 % (KNX-Wert 1 bzw. 100/255 % = 0,4 %) besitzen, ist der maximal mögliche Dimmbereich einstellbar. Andere DALI-Betriebsmittel haben einen eingeschränkten Dimmbereich. Dieser Wert ist eine physikalische Eigenschaft des Vorschaltgeräts und kann nicht geändert werden. Diese Dimmgrenze hat nichts mit dem in der Applikation parametrierbaren, minimalen Dimmwert zu tun.

Als Beispiel wird im Folgenden ein DALI-Betriebsmittel mit einem minimalen physikalischen Lichtstrom von 3 % betrachtet. Im KNX steht somit nur ein Dimmbereich von 126…254 zur Verfügung. Dies bedeutet, der kleinste auf dem KNX einstellbare und zurückgemeldete Helligkeitswert ist 126 bzw. 50 %. KNX-Werte die kleiner als 126 bzw. 50 % sind werden durch das DALI-Betriebsgerät auf diesen Grenzwert eingestellt und vom DALI-Lichtregler auf den KNX zurückgemeldet.

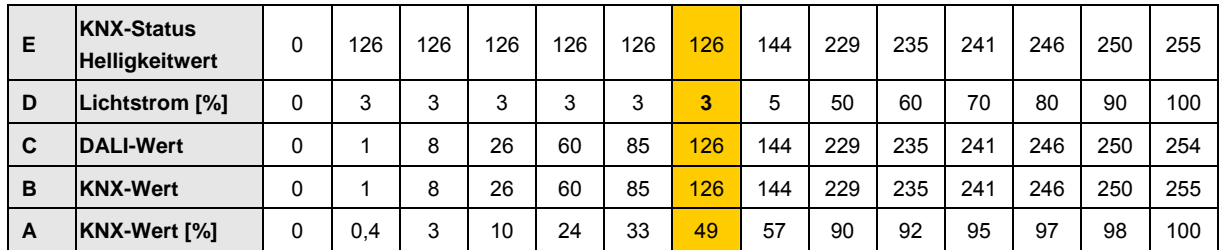

Durch die im folgenden Abschnitt beschriebenen Kennlinienkorrekturen kann der Stellgrößenbereich für den Helligkeitswert auf dem KNX für den nutzbaren Bereich des Vorschaltgeräts abgebildet werden. Hierdurch ist eine höhere Auflösung der Helligkeitswerte auf dem KNX möglich. Es ändert sich jedoch nichts an den physikalischen Grenzwerten des Vorschaltgeräts und der Lichtausbeute.

### <span id="page-209-0"></span>**4.12.1 Kennlinienkorrektur lineare Dimmkurve**

Die im vorherigen Kapitel beschriebene DALI-Kennlinie nach IEC 62386- 102, kann durch den DALI-Lichtregler derart angepasst werden, dass sich eine lineare Kennlinie vom KNX-Helligkeitswert [%] zum Lichtstrom ergibt.

Der DALI-Lichtregler berechnet ausgehend vom KNX-Helligkeitswert (Spalte A oder B) den entsprechenden DALI-Stellwert (Spalte C), der notwendig ist, um vom Zahlenwert den gleichen Lichtstrom (Spalte D) zu erreichen.

Somit wird ein Helligkeitswert auf dem KNX von 3 % (digitaler Wert 8) auf einen Lichtstrom von ebenfalls 3 % abgebildet. Dies hat den Vorteil, dass der KNX-Wertebereich für den Helligkeitswert nahezu komplett verwendbar ist. Hierdurch wird jedoch die Lichtausbeute des Leuchtmittels nicht verändert. Des Weiteren ist zu berücksichtigen, dass der durch die logarithmische DALI-Kennlinie empfundene lineare Helligkeitsverlauf nicht mehr vorhanden ist.

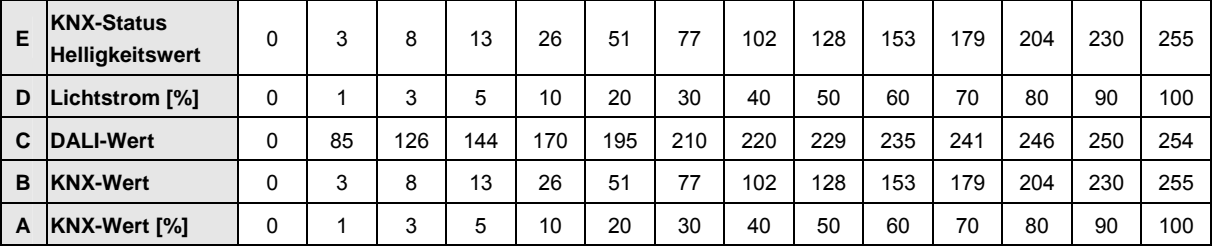

Im Idealfall ergibt sich folgende Transformationstabelle:

Mit der linearen Kennlinienkorrektur ergibt sich mit einem DALI-Betriebsgerät, das einen Dimmbereich von 3…100 % besitzt folgende Abbildungstabelle:

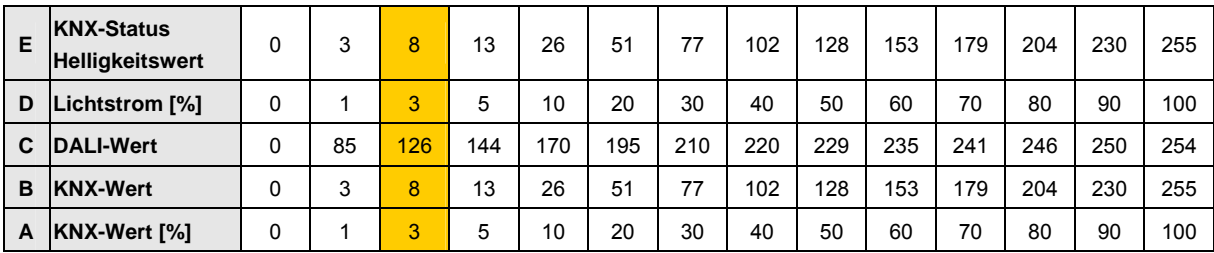

Markiert dargestellt sind erneut die Werte, die sich für ein Vorschaltgerät mit einem Dimmbereich von 3 %…100 % ergeben. Es wird deutlich, dass jetzt auf dem KNX die Stellgrößen für den Helligkeitswert zwischen 3 % und 100 % nutzbar sind (Zeile A), obwohl sich der DALI Wert (Zeile C) zwischen 126 (50 %) und 254 (100 %) ändert.

### **4.12.2 Kennlinienkorrektur phys-min. Dimmwert**

Im Idealfall (EVG mit einem physikalischen minimalen Dimmwert von 0) ergibt sich die "normale" [DALI-Transformationstabelle](#page-209-0), S. [208.](#page-209-0)

Mit einem realistischen, physikalischen Dimmwert von 3 % (DALI 126) ergibt sich folgende Tabelle. Im KNX-Wert-Bereich 0…50 % kann das EVG keinen Helligkeitsunterschied einstellen.

| Е | <b>KNX-Status</b><br><b>Helligkeitswert</b> | 0        | 126 | 126 | 126 | 126 | 144 | 170 | 195 | 210 | 220 | 229 | 235 | 241 | 246 | 250 | 255 |
|---|---------------------------------------------|----------|-----|-----|-----|-----|-----|-----|-----|-----|-----|-----|-----|-----|-----|-----|-----|
| D | Lichtstrom [%]                              | $\Omega$ | 3   | 3   | 3   | 3   | 5   | 10  | 20  | 30  | 40  | 50  | 60  | 70  | 80  | 90  | 100 |
| C | <b>IDALI-Wert</b>                           | $\Omega$ |     | 60  | 85  | 126 | 144 | 170 | 195 | 210 | 220 | 229 | 235 | 241 | 246 | 250 | 254 |
| B | <b>KNX-Wert</b>                             | $\Omega$ |     | 60  | 85  | 126 | 144 | 170 | 195 | 210 | 220 | 229 | 235 | 241 | 246 | 250 | 255 |
| A | KNX-Wert [%]                                | $\Omega$ | 0,4 | 24  | 33  | 49  | 57  | 67  |     | 82  | 86  | 90  | 92  | 95  | 97  | 98  | 100 |

Mit der Kennlinienkorrektur *DALI-Dimmkurve, ohne phys-min Dimmwert* ergibt sich mit einem DALI-Betriebsgerät, das einen Dimmbereich von 3…100 % besitzt folgende Abbildungstabelle:

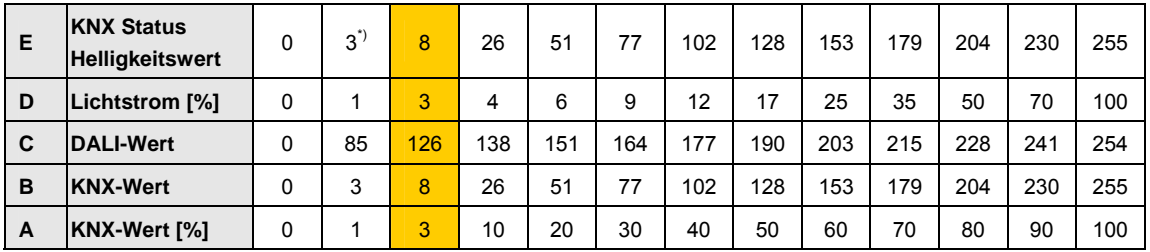

\*) Theoretisch wird der Wert 1 zurückgemeldet. Da die minimale Dimmgrenze im DALI-Lichtregler 1 % (digitaler Wert 3) ist, kann auch nur dieser Wert eingestellt und zurückgemeldet werden.

Die mit dem DALI-Lichtregler und der Kennlinienkorrektur möglichen Kennlinien sind in folgender Abbildung dargestellt. Es wurde ein EVG mit einem minimalen physikalischen Dimmwert von 3 % angenommen.

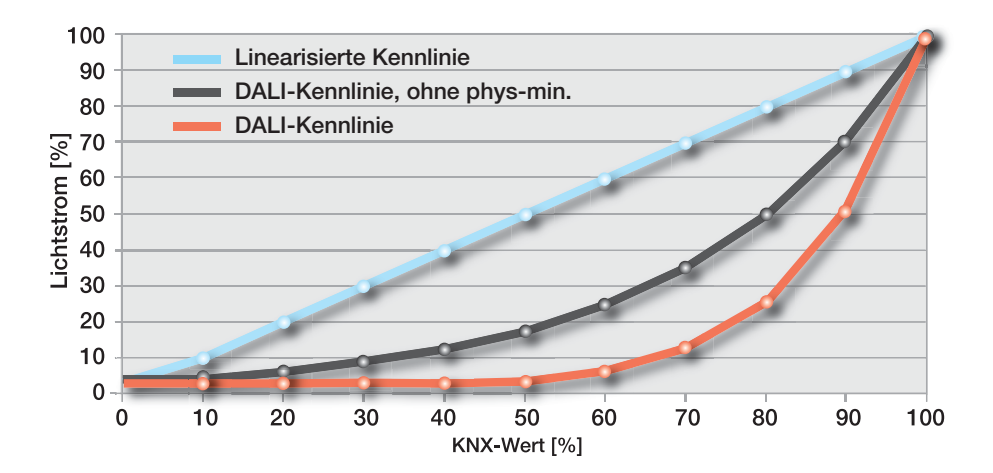

### **A Anhang**

<span id="page-212-0"></span>**A.1 Schlüsseltabelle**  *Diagnose*  **Low Byte (Nr. 6)** 

> Mit dem 2-Byte-Kommunikationsobjekt *Diagnose,* werden Informationen zu einem DALI-Teilnehmer oder einer Leuchtengruppe auf dem KNX zur Verfügung gestellt. Das Kommunikationsobjekt Nr. 6 *Diagnose* wird über das Kommunikationsobjekt Nr. 7 *Diagnose anfordern* aktualisiert und auf den KNX gesendet.

*Für weitere Informationen siehe: [Kommunikationsobjekte Nr. 6 und 7](#page-128-0), S. [127](#page-128-0)* 

Das 2-Byte-Kommunikationsobjekt Nr. 6 lässt sich in zwei 1-Byte-Werte aufteilen: das High Byte (Bit 8…15) und das Low Byte (Bit 0…7).

Im Low Byte wird zunächst nochmals die Information des Kommunikationsobjekts Nr. 7 *Diagnose anfordern* wiederholt. Das [High Byte](#page-213-0) gibt den DALI-Teilnehmer bzw. die Leuchtengruppe an.

Die folgende Schlüsseltabelle zeigt den Zusammenhang zwischen dem Wert des Kommunikationsobjekts des Low Bytes und dem DALI-Teilnehmer bzw. der Leuchtengruppe.

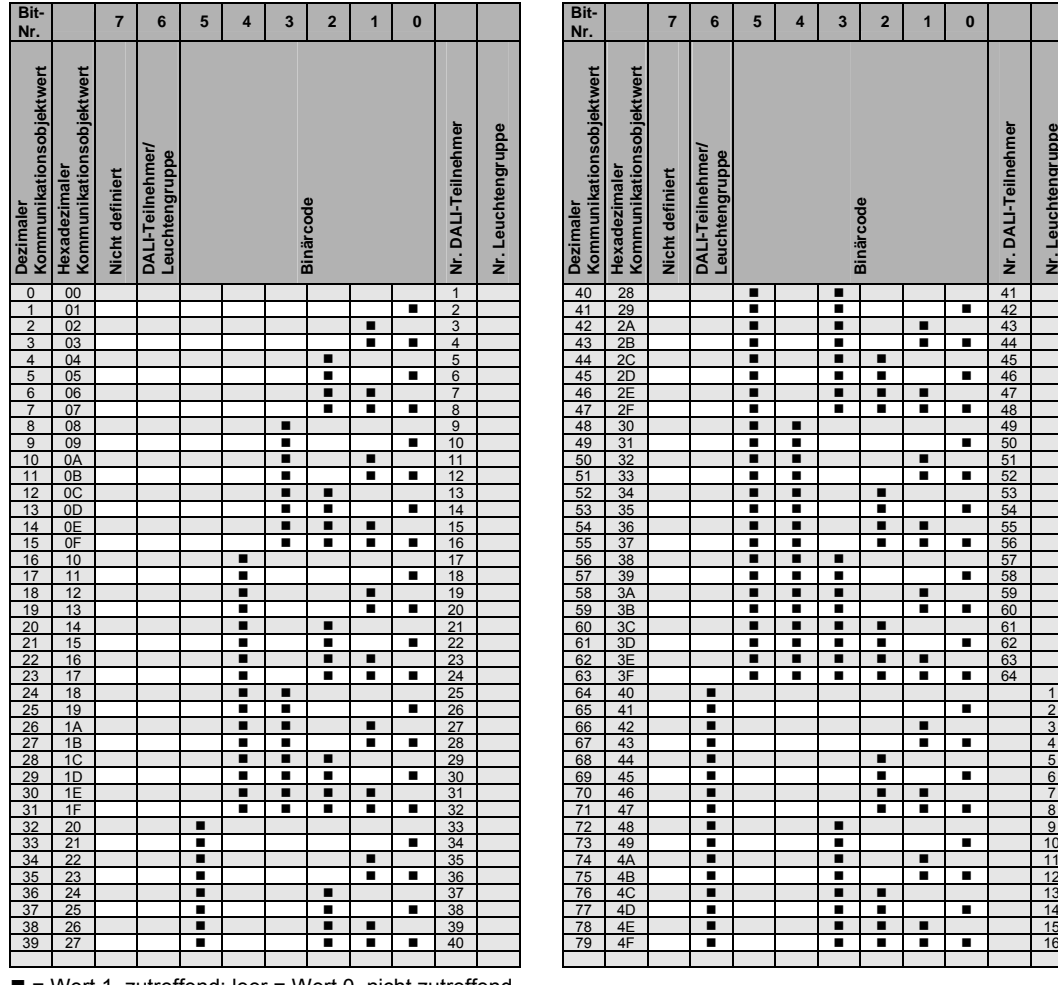

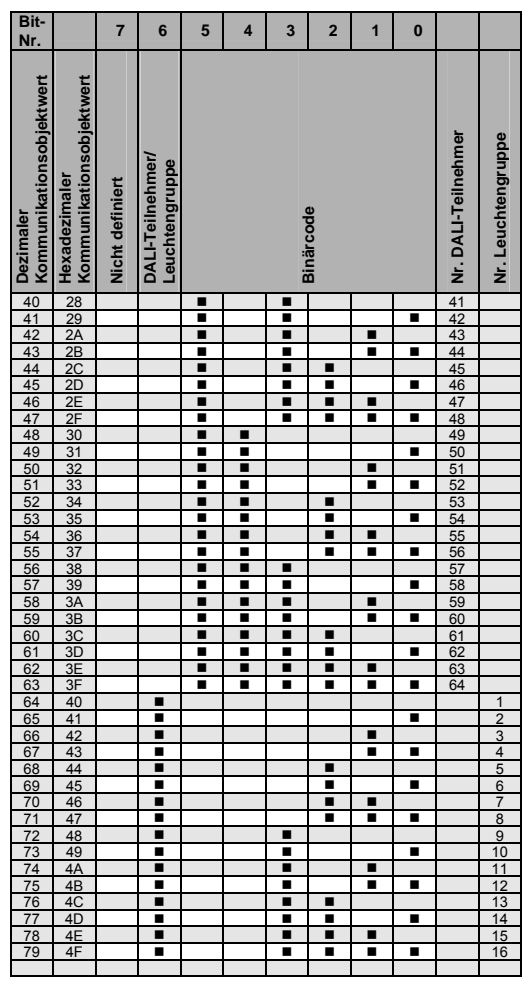

 $\blacksquare$  = Wert 1, zutreffend; leer = Wert 0, nicht zutreffend

### <span id="page-213-0"></span>**A.2 Schlüsseltabelle**  *Diagnose*  **High Byte (Nr. 6)**

Mit dem 2-Byte-Kommunikationsobjekt *Diagnose,* werden Informationen zu einem DALI-Teilnehmer oder einer Leuchtengruppe auf dem KNX zur Verfügung gestellt. Das Kommunikationsobjekt Nr. 6 *Diagnose* wird über das Kommunikationsobjekt Nr. 7 *Diagnose anfordern* aktualisiert und auf den KNX gesendet.

*Für weitere Informationen siehe: [Kommunikationsobjekte Nr. 6 und 7](#page-128-0), S. [127](#page-128-0)* 

Das 2-Byte-Kommunikationsobjekt Nr. 6 lässt sich in zwei 1-Byte-Werte aufteilen: das Low Byte (Bit 0…7) und das High Byte (Bit 8…15).

Im [Low Byte](#page-212-0) wird zunächst nochmals die Information des Kommunikationsobjekts Nr. 7 *Diagnosebyte anfordern* wiederholt. Das High Byte gibt den DALI-Teilnehmer bzw. die Leuchtengruppe an.

Die folgende Schlüsseltabelle zeigt den Zusammenhang zwischen dem Wert des Kommunikationsobjekts des High Bytes und dem Status des DALI-Systems mit ihrem DALI-Teilnehmer bzw. ihrer Leuchtengruppe.

Die Information im Bit 7 ist abhängig, ob die Information teilnehmerbasiert oder gruppenbasiert ist. Im Falle der teilnehmerbasierten Anzeige enthält das Bit 7 die Information ob der Teilnehmer vorhanden ist, d.h., er sich auf dem DALI meldet. Im Falle der gruppenorientierten Anzeige enthält das Bit 7 die Information ob Fehlermeldungen gesperrt sind.

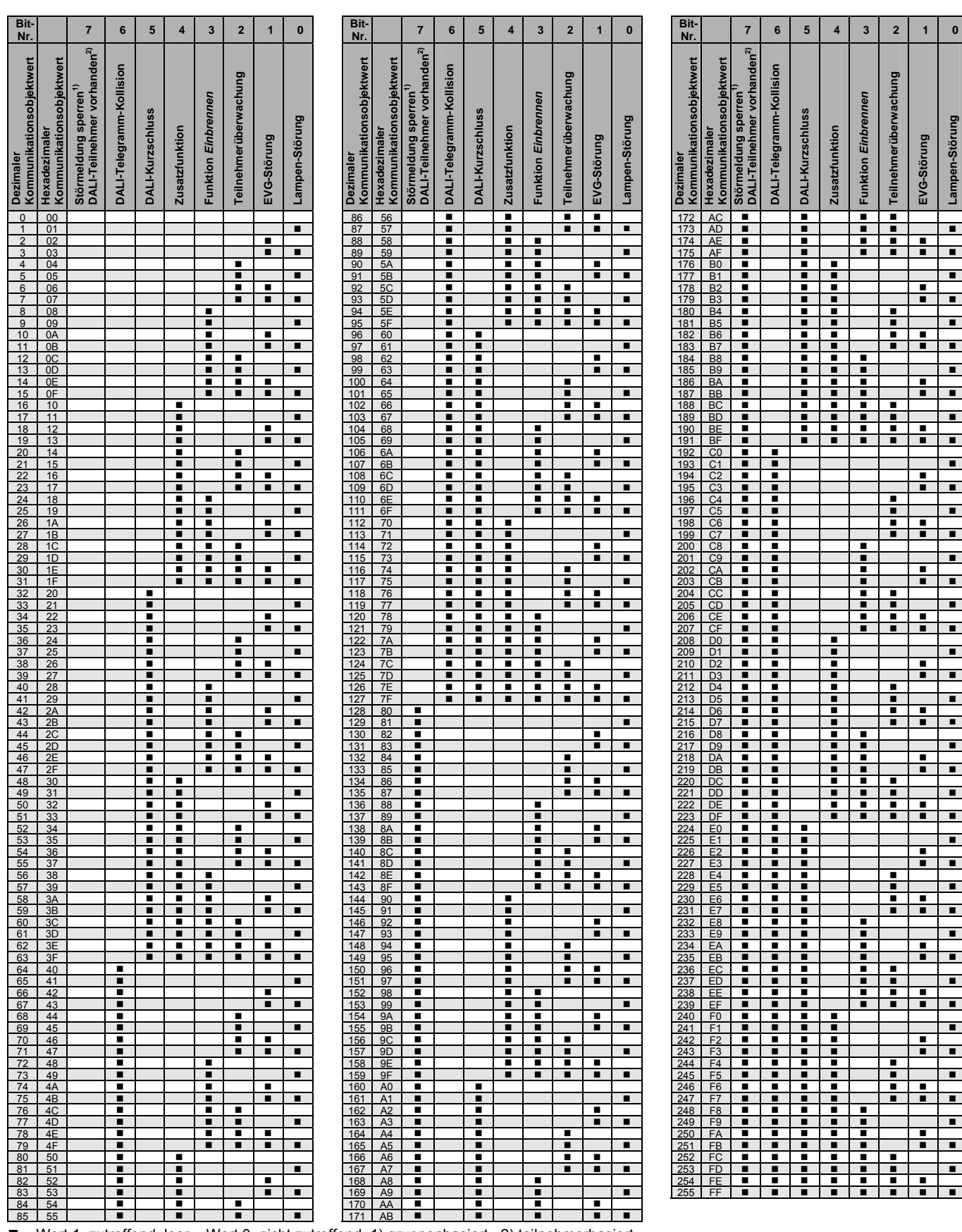

# Busch-Installationsbus KNX **Anhang**

= Wert 1, zutreffend, leer = Wert 0, nicht zutreffend, 1) gruppenbasiert, 2) teilnehmerbasiert

### **A.3 Schlüsseltabelle**

*Diagnose anfordern* **(Nr.** 

**7)** 

Mit dem 1-Byte-Kommunikationsobjekt *Diagnose anfordern,* wird die Diagnose-Information des Kommunikationsobjekts Nr. 6 *Diagnose* angefordert.

Die folgende Schlüsseltabelle zeigt den Zusammenhang zwischen dem Wert des Kommunikationsobjekts und dem DALI-Teilnehmer bzw. der Leuchtengruppe:

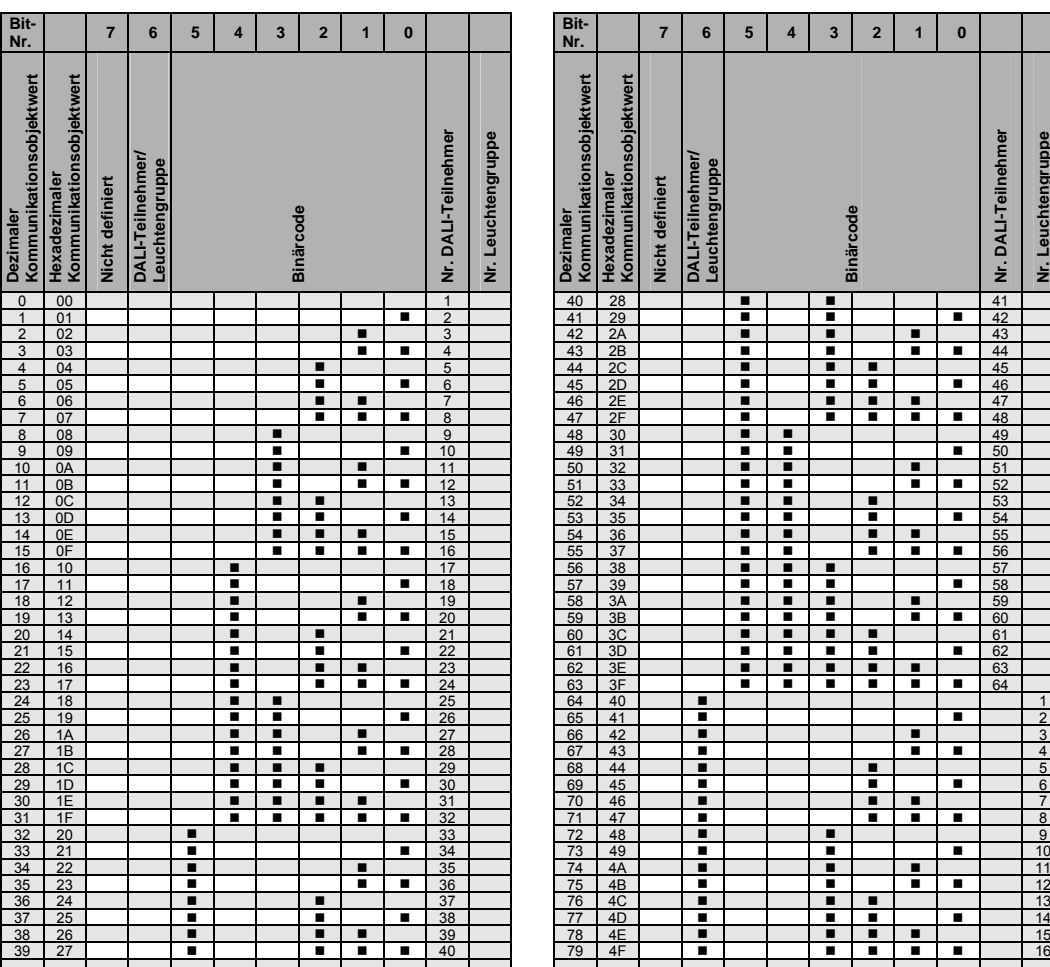

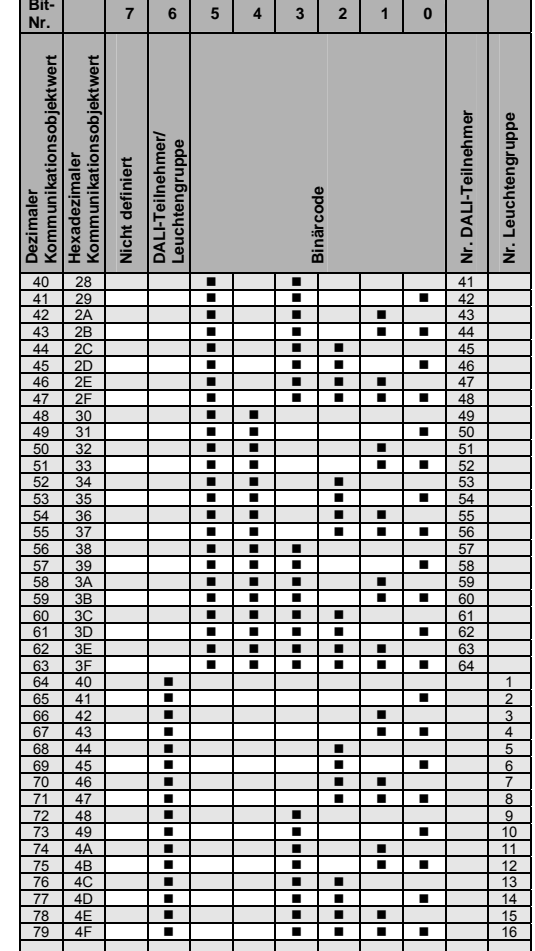

 $\blacksquare$  = Wert 1, zutreffend

leer = Wert 0, nicht zutreffend
**A.4 Tabelle Überblendzeiten**  *Dimmzeit/Fade Time*  **(Nr. 8)** 

> Über die Kommunikationsobjekte *Dimmzeit/Fade Time (DALI-Form)* oder (KNX-Form) besteht die Möglichkeit, die in der DALI-Norm DIN EN 62386- 102 definierte DALI-Dimmzeiten (Fade Times) über den KNX auf die DALI-Steuerleitung zu übertragen, sodass die dafür vorgesehenen DALI-Teilnehmer die DALI-Dimmzeiten verwenden. Die Dimmzeit kann im DALI-Format direkt als einer der 16 möglichen DALI-Werte auf den KNX gesendet werden. Hierbei entspricht der Wert des Kommunikationsobjekts einem in der DALI-Norm definierten Zeitwert (Fade Time). Die einzelnen Werte sind der nachfolgenden Tabelle zu entnehmen.

> Alternativ kann ein Zeitwert in 100 ms (DPT 7.0004) als KNX-Wert gesendet werden. In diesem Fall wird der empfangene Wert in den nächst möglichen DALI-Wert umgesetzt. Hierbei wird eine mathematische Rundung vorgenommen. Die auf dem DALI zur Verfügung stehenden Werte sind der folgenden Tabelle zu entnehmen. Zeiten größer 7725,1 ms werden auf 90,5 s (maximaler DALI-Wert) transformiert.

> Die Option *Flexible Dimmzeit* für die Leuchtengruppe kann in unterschiedlichen Parameterfenstern und Parametern ausgewählt werden, z.B. im Parameterfenster *[Gx Gruppe](#page-69-0)*, S. [68,](#page-69-0) unter dem Parameter *Dimmgeschwindigkeit, Zeit für 0…100 %*.

Die Telegrammwerte 0 bis 15 entsprechen den folgenden DALI-Überblendzeiten und entsprechen der Parametereinstellung *DALI-Format*:

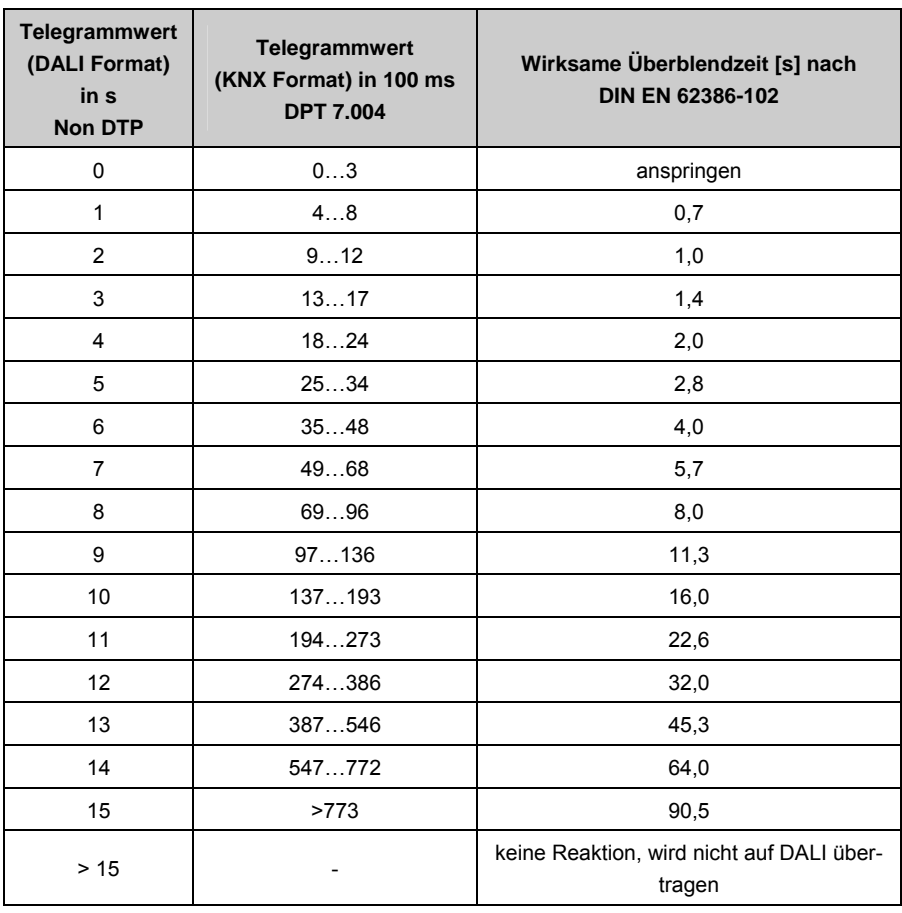

### **A.5 Schlüsseltabelle**  *Status Sensoren*  **(Nr. 9)**

Mit diesem Kommunikationsobjekt wird der Status der acht Lichtfühler angezeigt. Wenn ein Lichtfühler innerhalb der Zeit 5 Sekunden einen veränderten Sensorwert liefert, nimmt der DALI Lichtregler an, dass kein Lichtfühler angeschlossen ist oder der Lichtfühler defekt ist.

Ein fehlendes Sensorsignal wird durch eine 0 im entsprechenden Bit des Kommunikationsobjekts *Status Sensoren* (Nr. 9) angezeigt.

Das niedrigste Bit (Bit Nummer 0) zeigt den Status des Lichtfühlers A (1) an. Das höchste Bit (Bit Nummer 7) zeigt den Status des Lichtfühlers H (8) an.

Die folgende Schlüsseltabelle zeigt Ihnen an Hand des aus dem Kommunikationsobjekt *Status Sensoren* ausgelesenen Hex- oder Dezimalwerts, den Status aller Lichtfühler an.

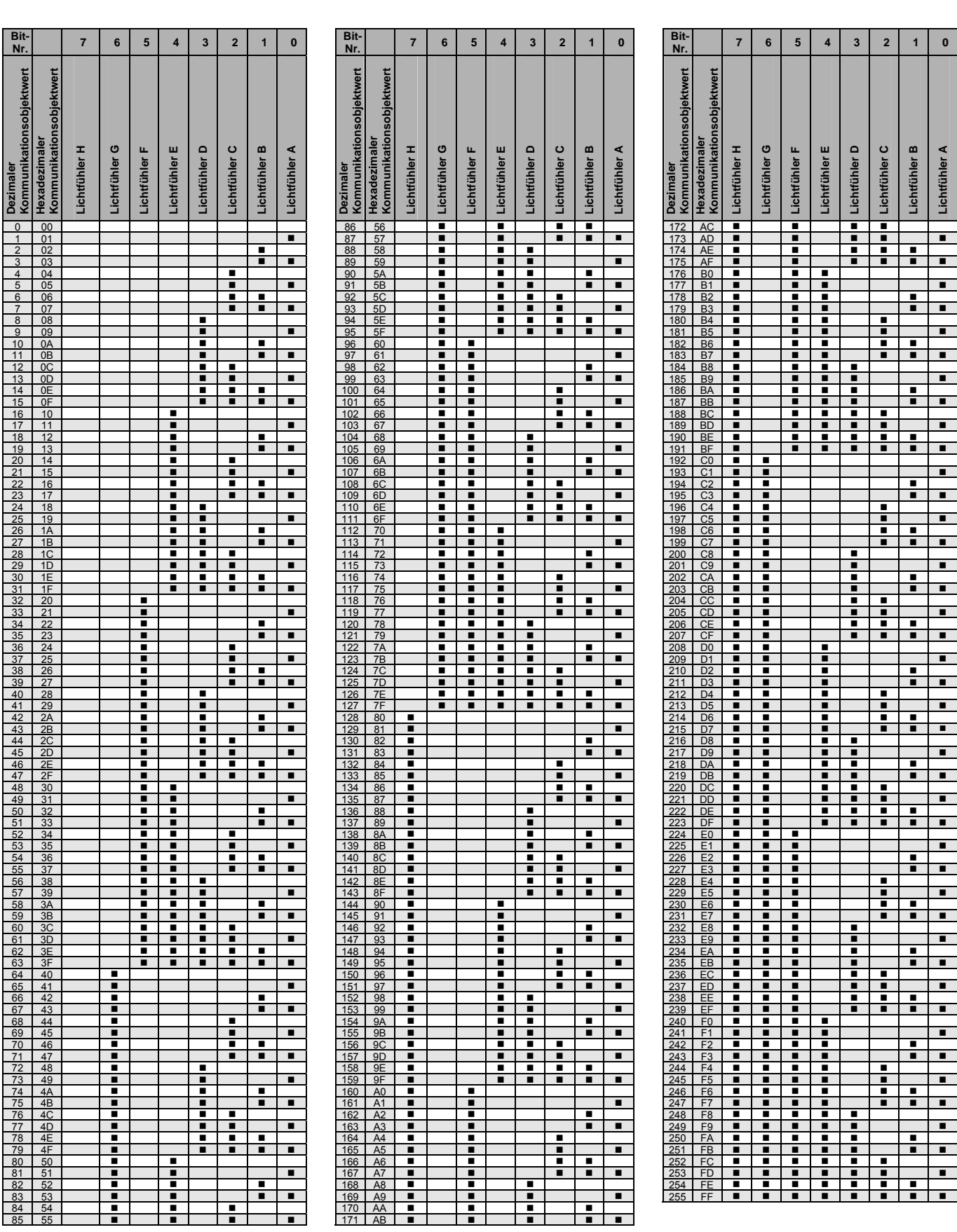

# Busch-Installationsbus KNX **Anhang**

= Wert 1, Lichtfühler liefert Sensorwert; leer = Wert 0, Lichtfühler liefert keinen Sensorwert, kein Sensor angeschlossen oder Sensor defekt

### **A.6 Schlüsseltabelle Störung Gruppe/Teilnehmer Code (Nr. 19)**

Über das Kommunikationsobjekt *Störung Gruppe/Teilnehmer Code,* besteht die Möglichkeit sich eine codierte Information über den Störungszustand der Leuchtengruppe oder des einzelnen Teilnehmers auf dem KNX darzustellen.

### *Für weitere Informationen siehe: [Kommunikationsobjekt Nr. 19](#page-140-0), S. [139](#page-140-0)*

Lampen- und EVG-Störungen werden zusammen mit der Nummer des DALI-Teilnehmers bzw. der Leuchtengruppe in einem 1-Byte-Kommunikationsobjekt gesendet.

Ob das Kommunikationsobjekt den Störungszustand der Leuchtengruppe oder eines einzelnen DALI-Teilnehmers enthält, ist im Parameterfenster *[Status - Zentral](#page-63-0)*, S. [78,](#page-79-0) über den Parameter *Nummer der gestörten Gruppe oder des Teilnehmers senden* einzustellen. Dieser Parameter ist sichtbar, sofern der Parameter "Störung Gruppe/Teilnehmer Code" codierte Störmel*dung freigeben* mit *ja* parametriert und das Kommunikationsobjekt freigegeben wurde.

Die über das Kommunikationsobjekt gelesenen Werte lassen sich wie folgt interpretieren:

### Gruppenbasiert Einstellung:

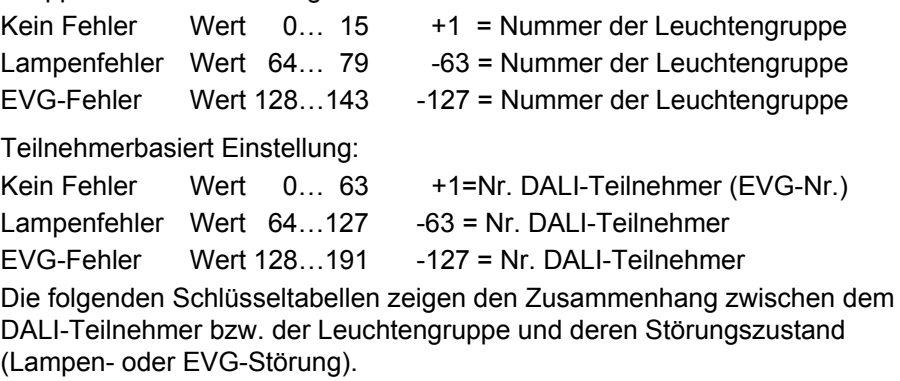

## Busch-Installationsbus<sup>®</sup> KNX **Anhang**

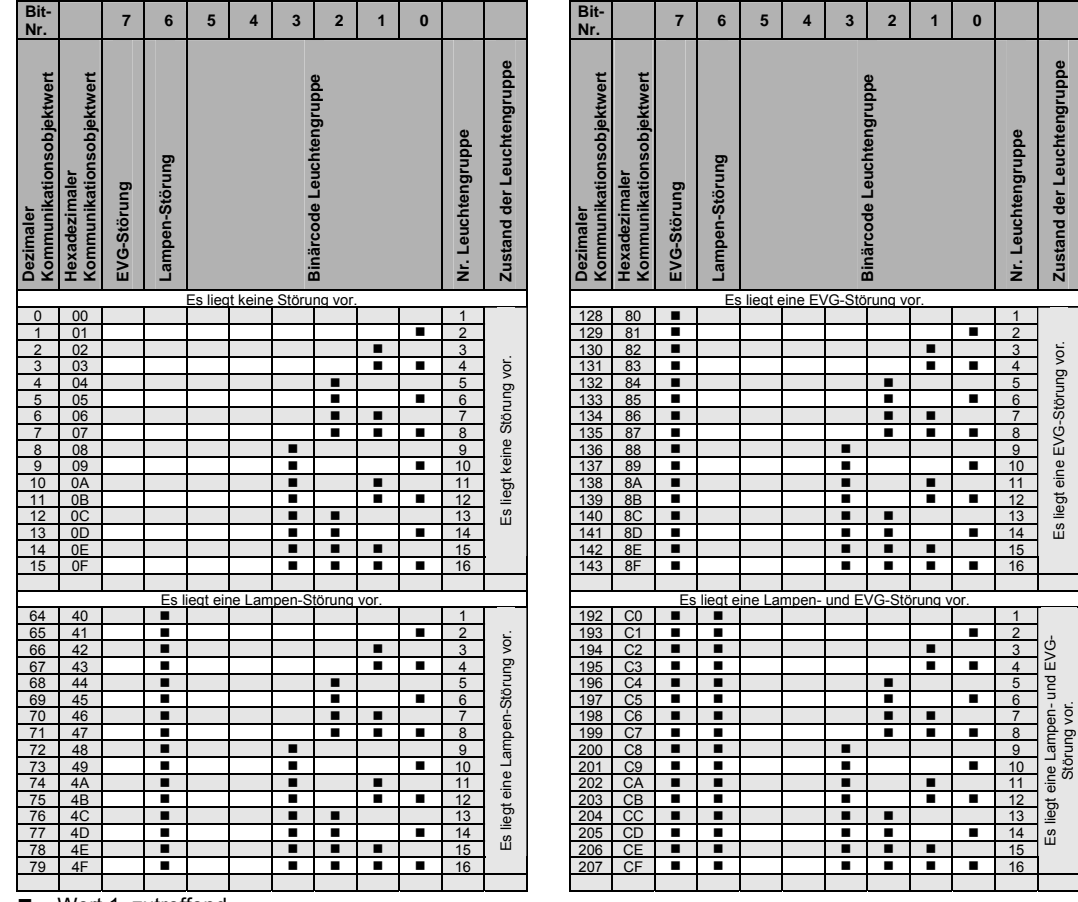

Zunächst ist die Schlüsseltabelle für den Störungszustand einer Leuchtengruppe dargestellt:

 $\blacksquare$  = Wert 1, zutreffend

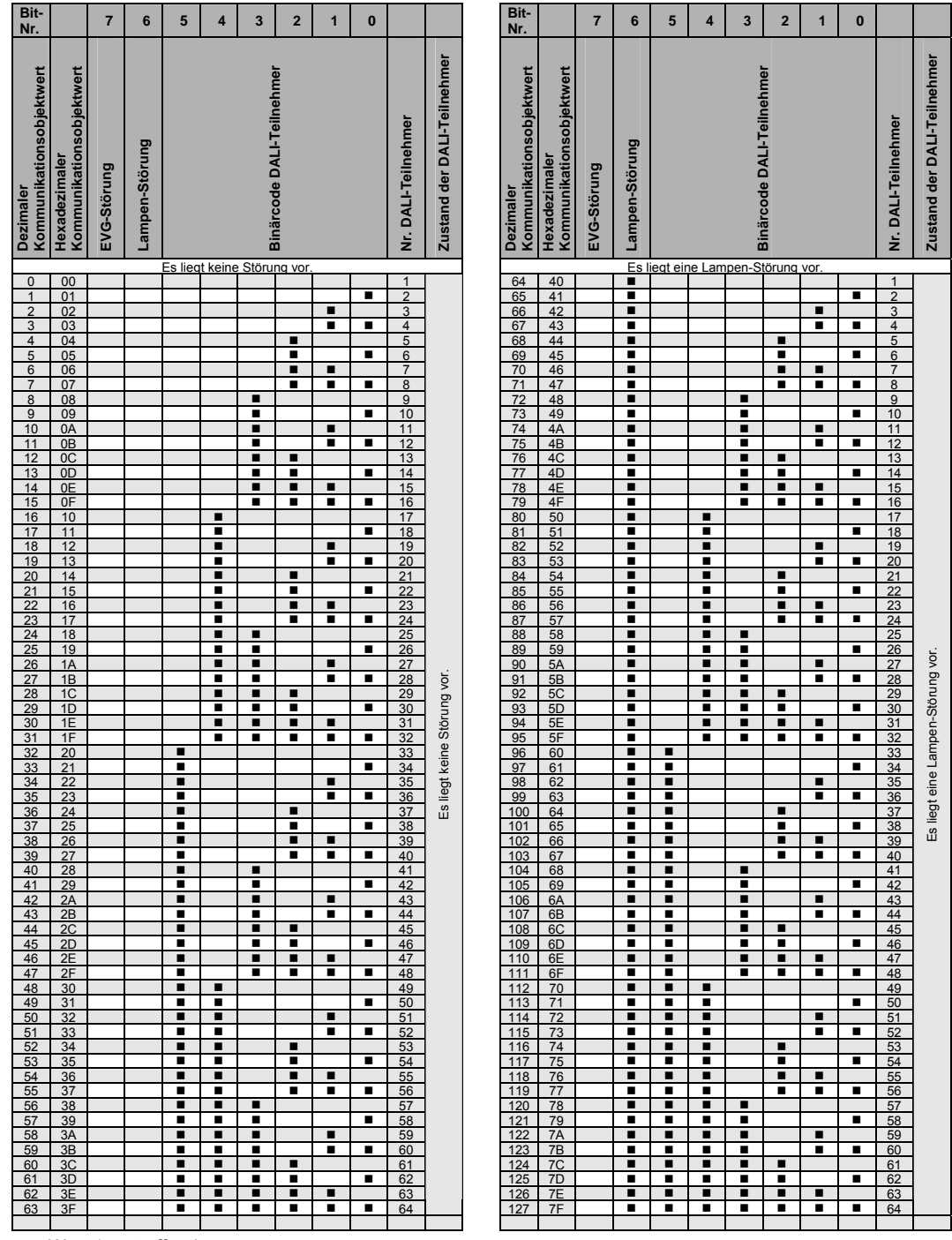

Die nächste Schlüsseltabelle zeigt den Zusammenhang zwischen dem Wert des Kommunikationsobjekts und dem Störungszustand eines Teilnehmers:

 $\blacksquare$  = Wert 1, zutreffend

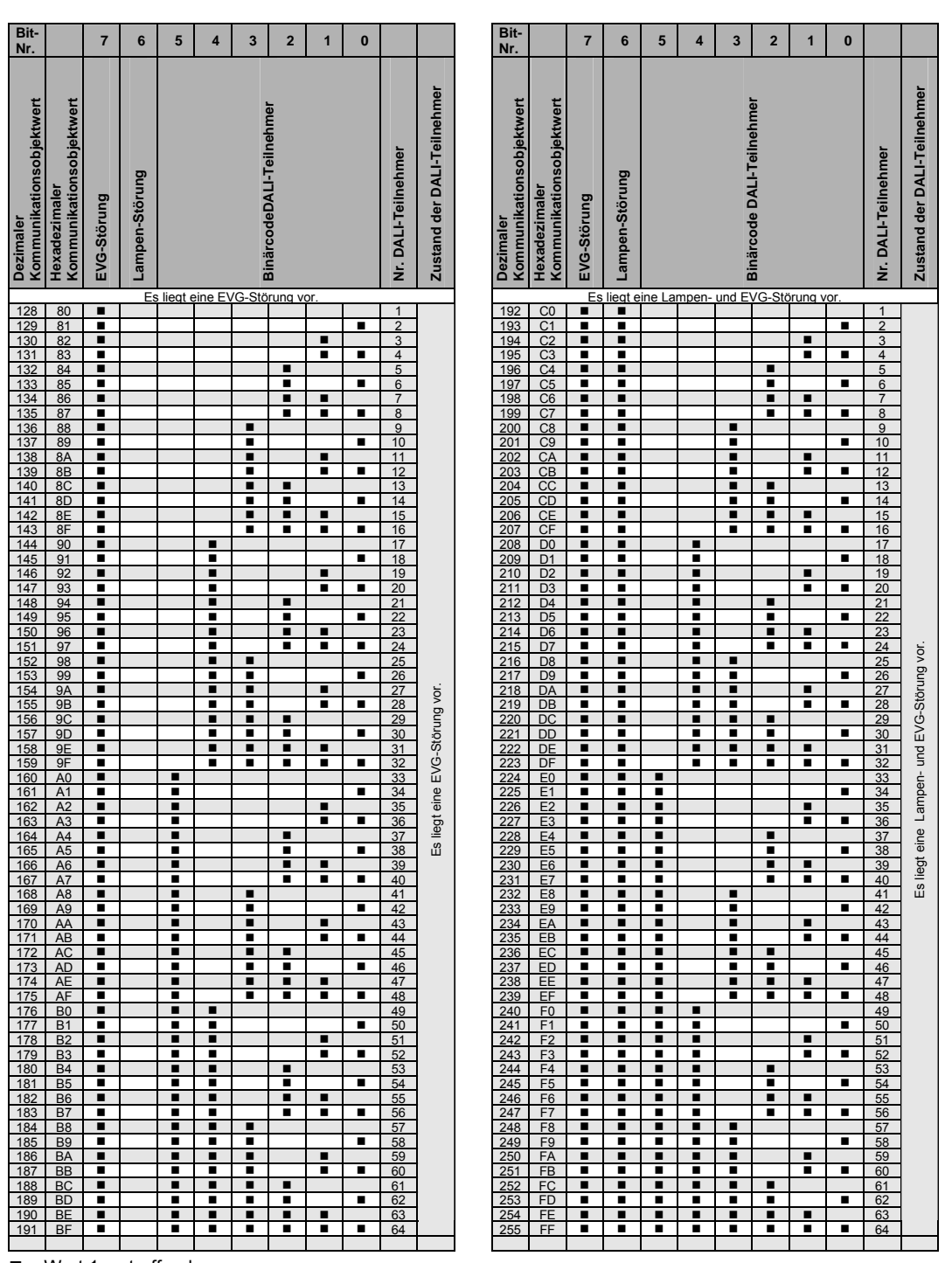

## Busch-Installationsbus<sup>®</sup> KNX **Anhang**

 $\blacksquare$  = Wert 1, zutreffend

### **A.7 Schlüsseltabelle**  *8-Bit-Szene* **(Nr. 212)**

Diese Schlüsseltabelle zeigt den Telegramm-Code einer 8-Bit-Szene im Hexadezimal- und Binär-Code.

### **Hinweis**

Von den 64 im KNX möglichen Szenen, stehen mit dem DALI-Lichtregler nur die ersten 14 Szenen zur Verfügung.

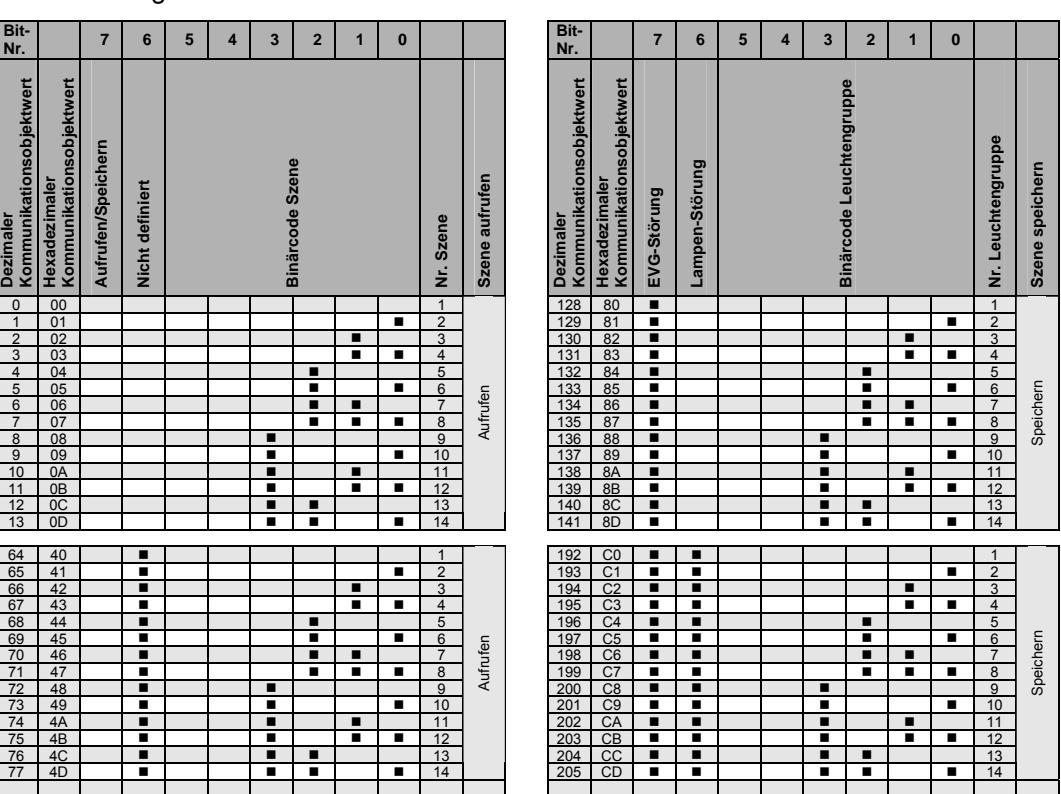

Beim Aufrufen bzw. Speichern einer Szene werden folgende 8-Bit-Werte gesendet.

 $\blacksquare$  = Wert 1, zutreffend

### **A.8 Lieferumfang**

Das Busch-Installationsbus® KNX DALI-Lichtregler 6197/43 wird mit folgenden Komponenten geliefert.

Bitte überprüfen Sie den Lieferumfang gemäß folgender Liste:

- 1 Stck. DALI-Lichtregler 6197/43 REG
- 1 Stck. Montage- und Betriebsanleitung
- 1 Stck. KNX-Anschlussklemme (rot/schwarz)

## ABB i-bus<sup>®</sup> KNX **Anhang**

**A.9 Notizen** 

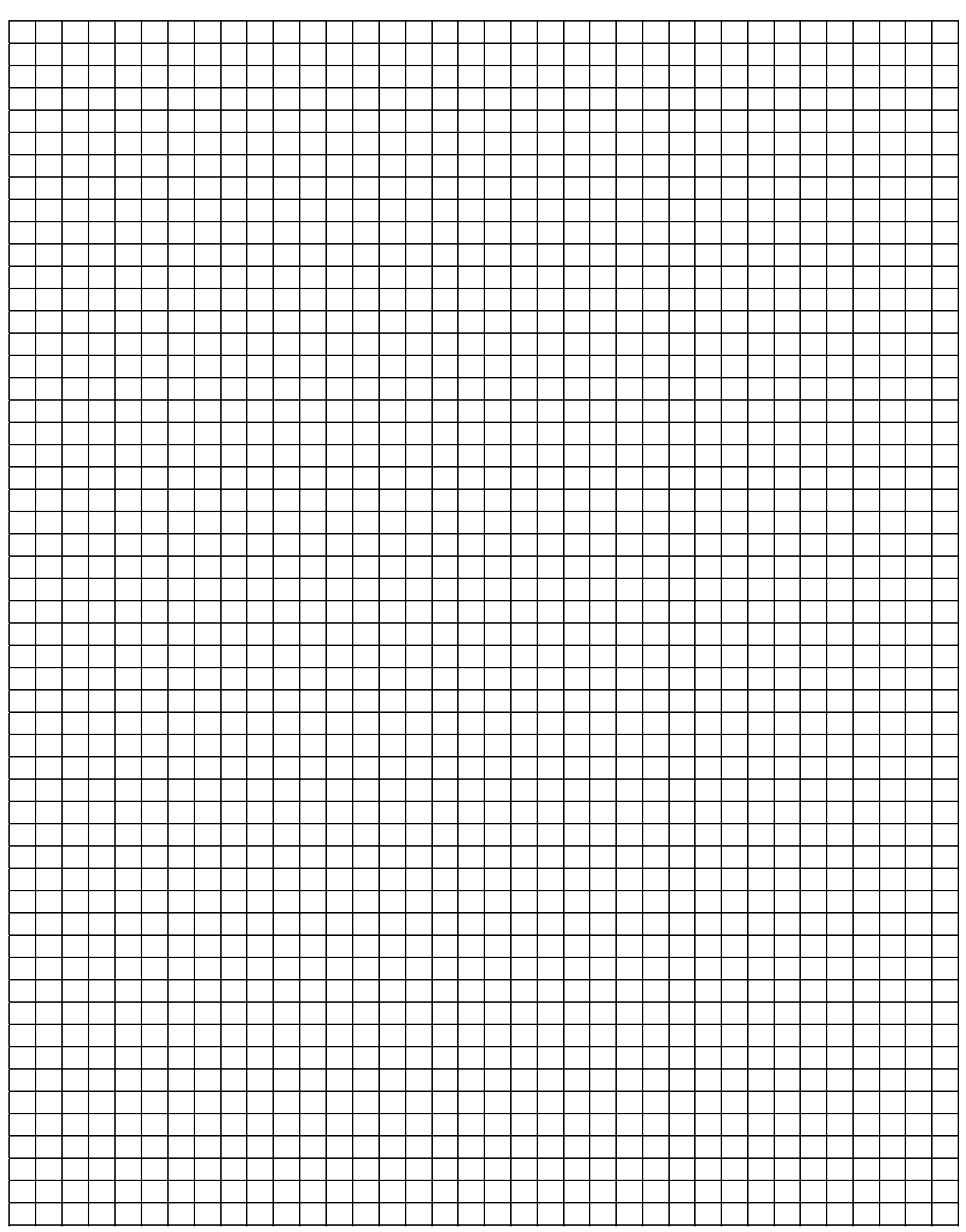

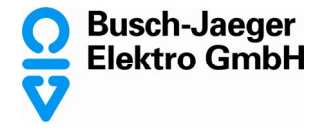

Ein Unternehmen der ABB-Gruppe

58505 Lüdenscheid

Freisenbergstraße 2 58513 Lüdenscheid

www.busch-jaeger.de info.bje@abb.com

Zentraler Vertriebsservice: Tel.: 0180-5669900 Fax: 0180-5669909

Postfach **Busch-Jaeger Produkte gibt es beim Elektromeister** Busch-Jaeger Produkte gibt es beim Elektromeister